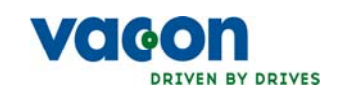

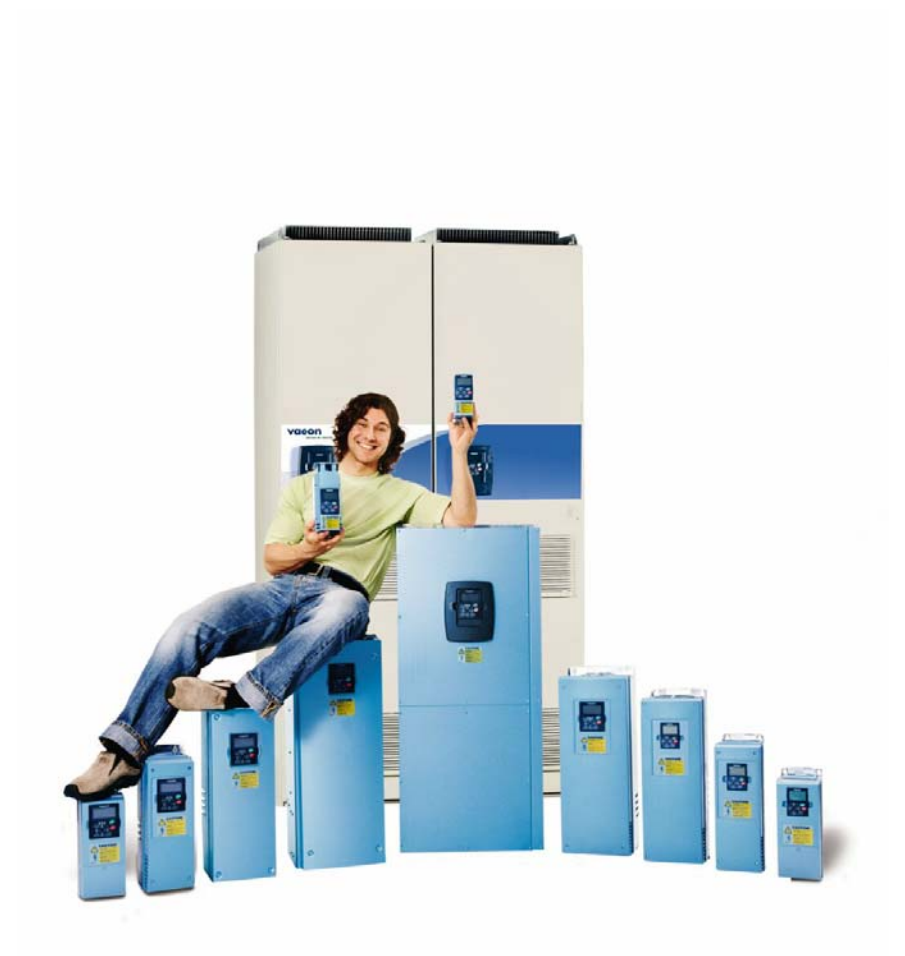

#### nx convertidores de frecuencia

# "all in one"

manual de aplicaciones

# CONTENIDO

# VACON NX "All in One" MANUAL DE APLICACIONES

# ÍNDICE

- 1 [Aplicación Básica](#page-5-0)
- 2 [Aplicación Standard](#page-11-0)
- 3 [Aplicación Control Local/Remoto](#page-25-0)
- 4 [Aplicación Control Velocidades Múltiples](#page-40-0)
- 5 [Aplicación Control PID](#page-55-0)
- 6 [Aplicación Control Multi-propósito](#page-71-0)
- 7 [Aplicación control de bombas y ventiladores](#page-106-0)
- 8 [Descripción de los parámetros](#page-133-0)
- 9 [Apéndices](#page-224-0)

#### ACERCA DEL MANUAL DE APLICACIONES "ALL-IN-ONE"

En el Manual de Aplicaciones "All-in-one" usted encontrara información sobre las diferentes aplicaciones que están incluidas en el Conjunto de Aplicaciones "All-in-one". Si estas aplicaciones no satisfacen los requisitos de su proceso póngase en contacto con fabrica para recibir información sobre las aplicaciones especiales.

Este manual esta disponible en papel y en versión electrónica. Si es posible le recomendamos que utilice la versión electrónica. Si usted dispone de la versión electrónica pude beneficiarse de las siguientes prestaciones:

El manual tiene links y referencias a otras partes del manual, lo que facilita al lector moverse por el manual para comprobar y localizar rápidamente la referencia deseada.

El manual también tiene hyperlinks a páginas web. Hay que tener instalado un navegador de Internet en su ordenador para conectarse a las paginas web a través de los links.

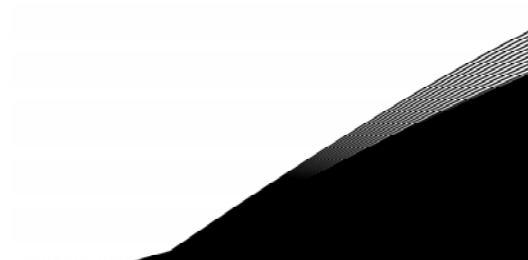

# VACON NX MANUAL DE APLICACIÓN

# ÍNDICE

Document code: ud01037 Date: 5.5.2006

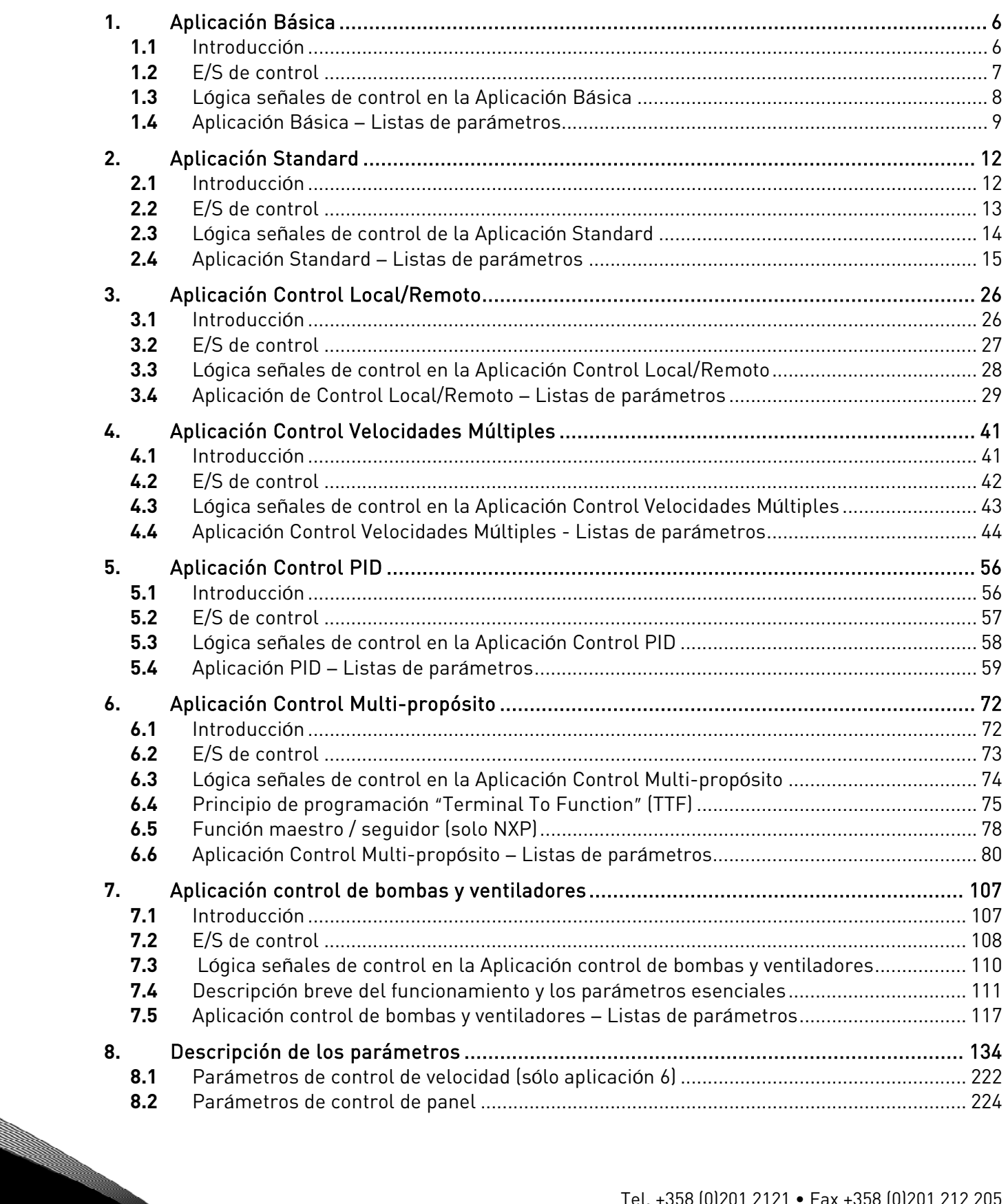

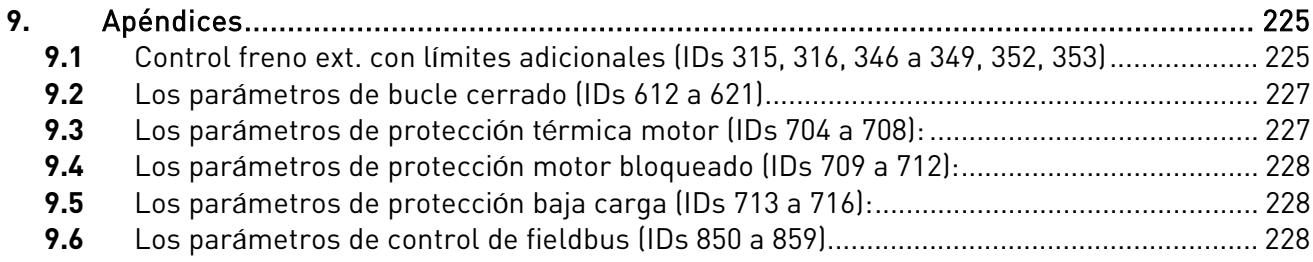

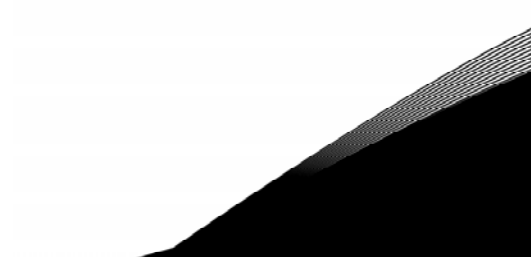

# <span id="page-5-0"></span>**1.** APLICACIÓN BÁSICA

### <span id="page-5-1"></span>**1.1** Introducción

La Aplicación Básica es de uso sencillo y flexible debido a sus versátiles funciones de fieldbus. Se trata del ajuste por defecto realizado en fábrica. En caso contrario, seleccione la Aplicación Básica en el menú M6 de la página S6.2. Véase el Vacon NX Manual del usuario.

La entrada digital DIN3 es programable.

La función de protección térmica del motor de la Aplicación Básica se explica en el Capítulo [8 d](#page-133-0)e este manual. Las explicaciones están ordenadas de acuerdo con el número de identificación individual del parámetro.

### **1.1.1** Funciones de protección del motor en la Aplicación Básica

La Aplicación Básica proporciona prácticamente las mismas funciones de protección que las otras aplicaciones:

- Protección fallo externo
- Supervisión fases de entrada
- Undervoltage protection
- Supervisión fases de salida
- Protección fallo a tierra
- Protección térmica del motor
- Protección fallo del termistor
- Protección fallo de fieldbus
- Protección fallo de ranura

A diferencia de las otras aplicaciones, la Aplicación Básica no proporciona ningún parámetro para elegir la función de respuesta o los valores límite de los fallos. La protección térmica del motor se explica de forma más detallada en la página [196.](#page-195-0) 

<span id="page-6-0"></span>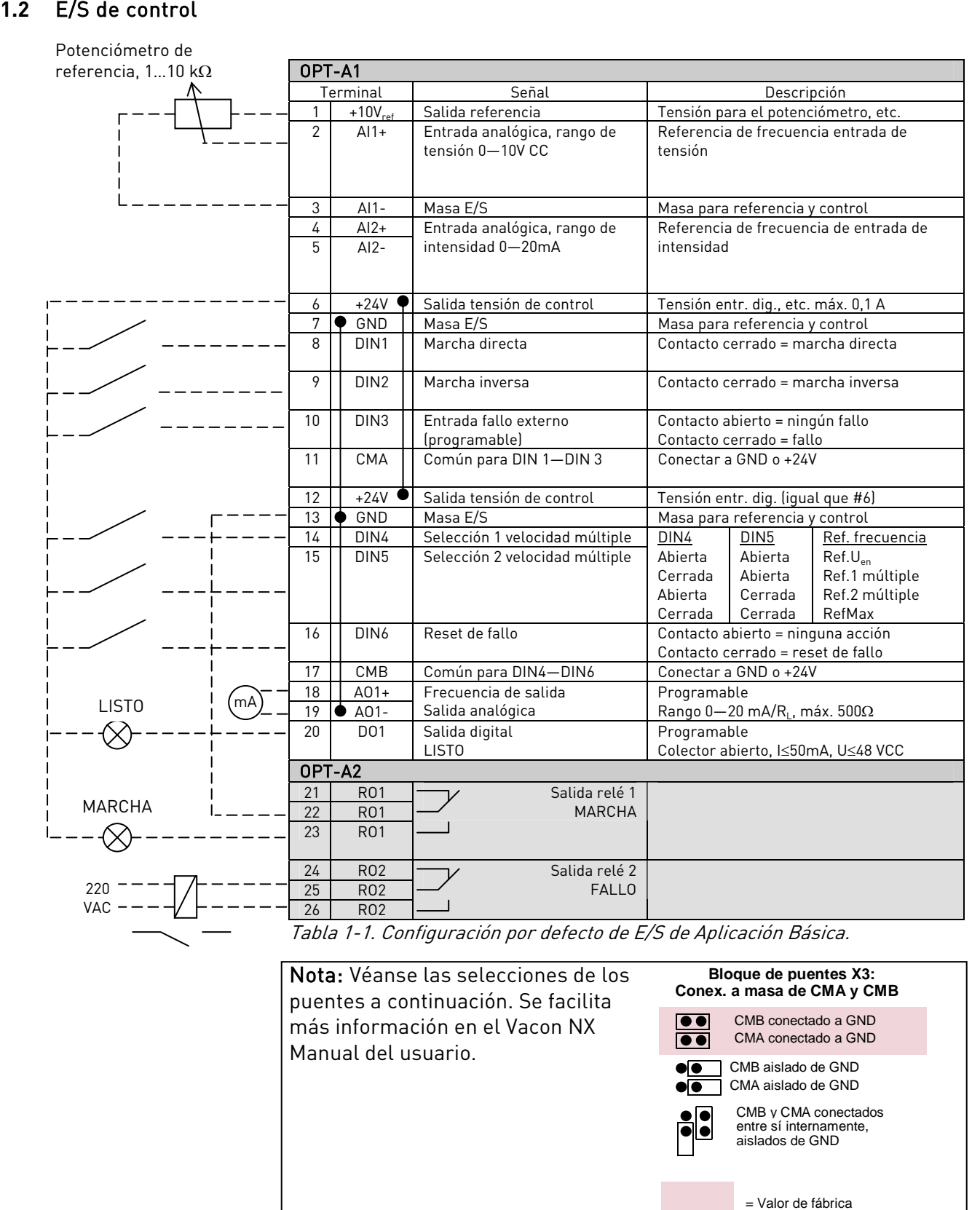

Nota: Véanse las selecciones de los puentes a continuación. Se facilita más información en el Vacon NX Manual del usuario.

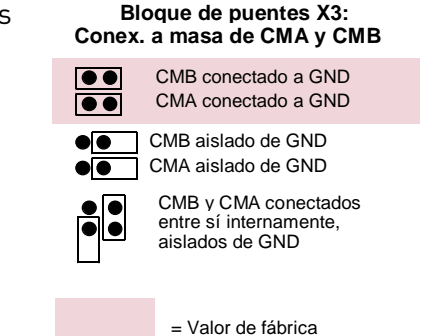

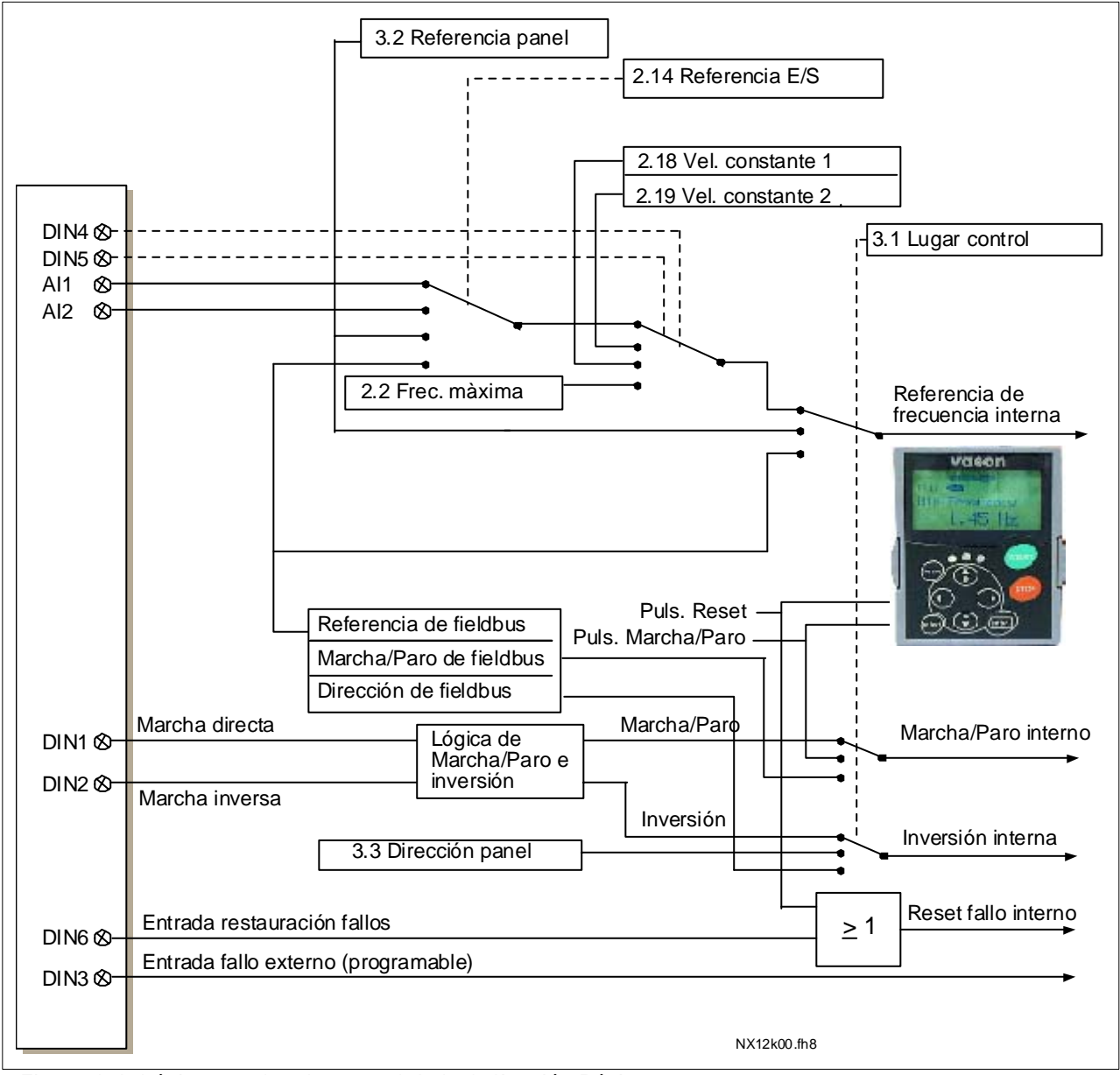

# <span id="page-7-0"></span>**1.3** Lógica señales de control en la Aplicación Básica

Figura 1-1. Lógica señales de control de la Aplicación Básica

### <span id="page-8-0"></span>**1.4** Aplicación Básica – Listas de parámetros

frecuencia.

En las páginas siguientes, se facilitan las listas de parámetros con los grupos de parámetros respectivos. Cada parámetro incluye un enlace con la descripción del parámetro correspondiente. Las descripciones de parámetros se facilitan en las páginas [134](#page-133-0) a [225.](#page-224-0) 

#### Explicaciones de las columnas:

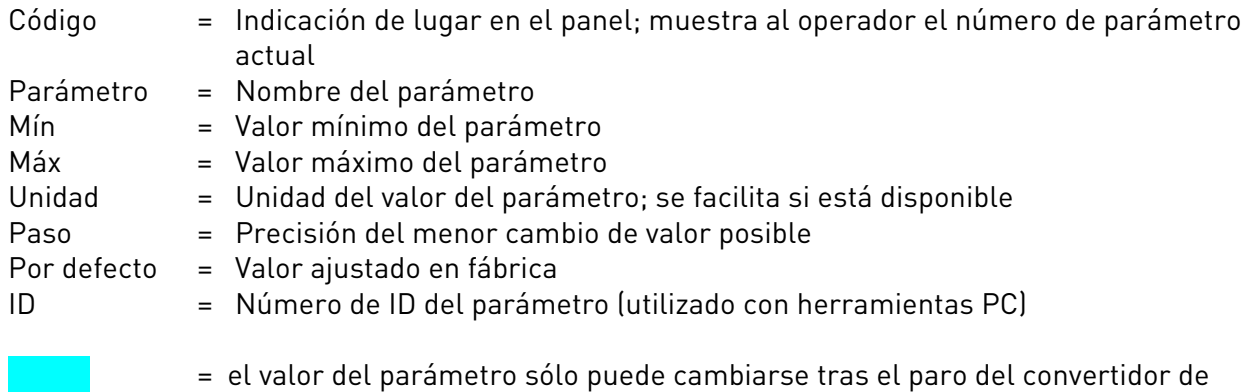

#### **1.4.1** Valores de monitorización (Panel de control: menú M1)

Los valores de monitorización son los valores actuales de los parámetros y señales así como los estados y las mediciones. Los valores de monitorización no pueden editarse. Véase el Vacon NX Manual del usuario para más información.

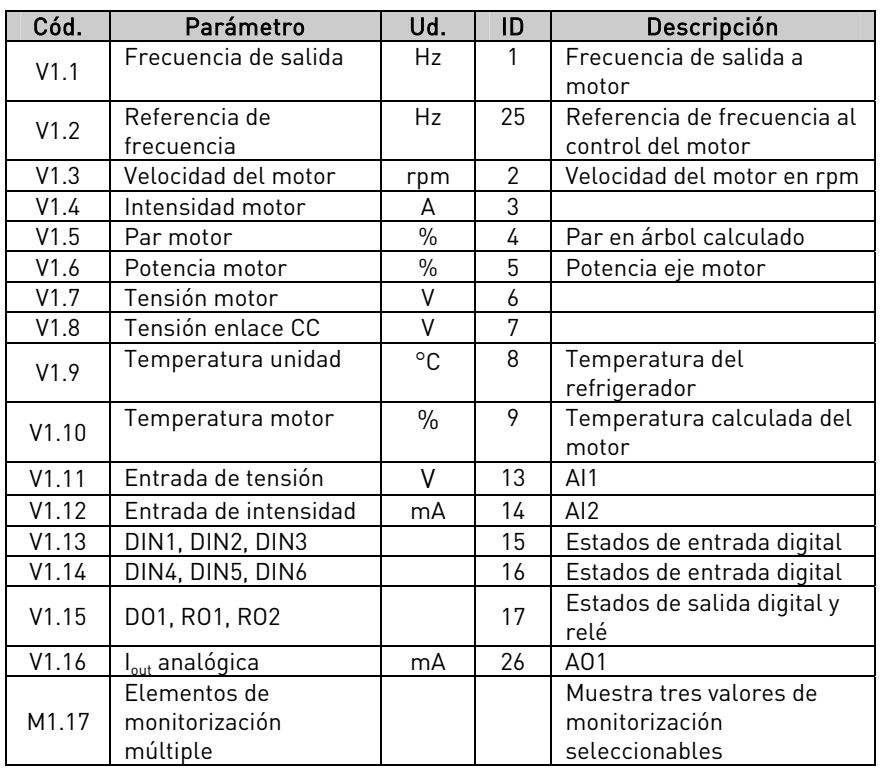

Tabla 1-2. Valores de monitorización

# 1.4.2 Parámetros básicos (Panel de control: Menú M2  $\rightarrow$  G2.1)

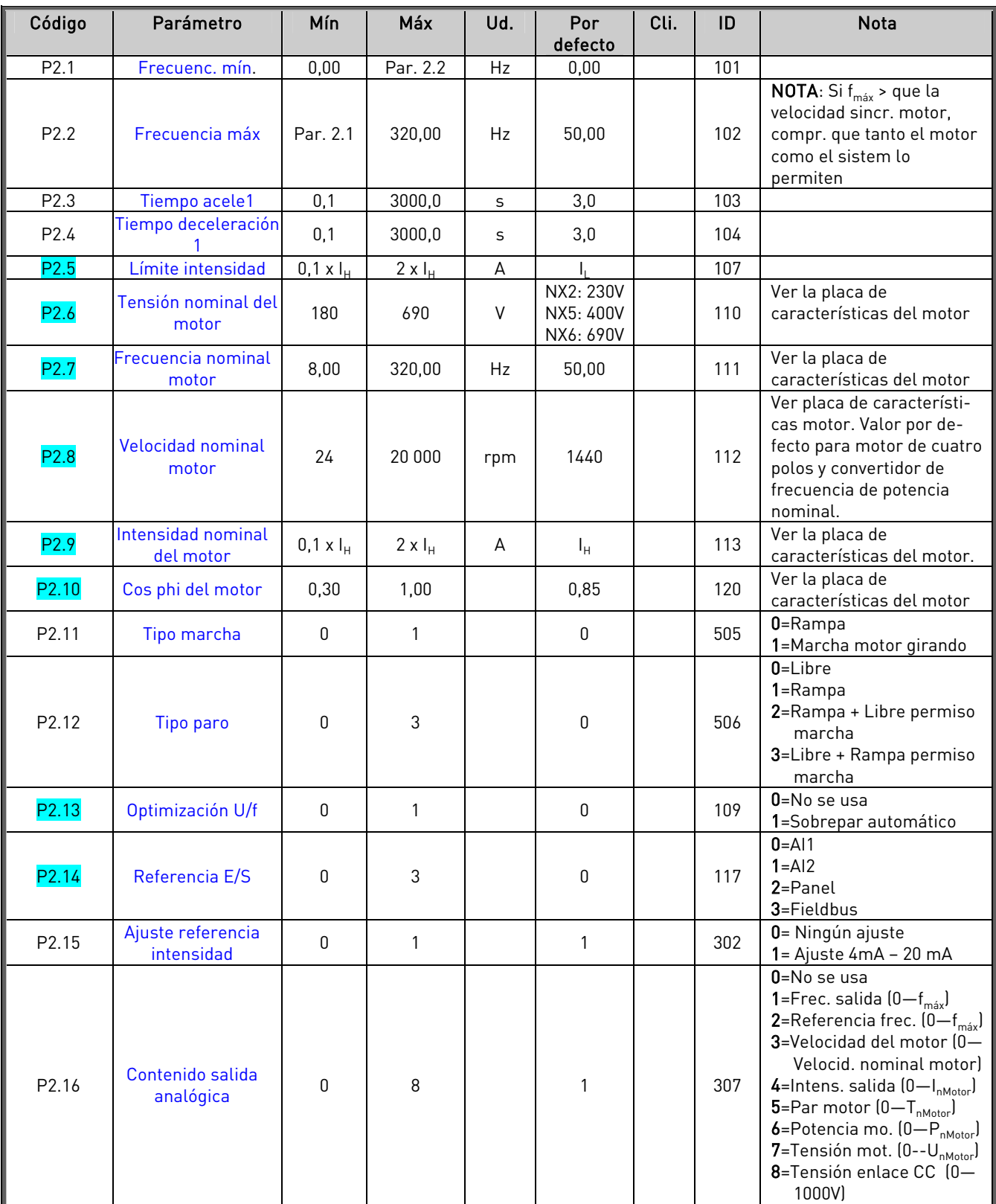

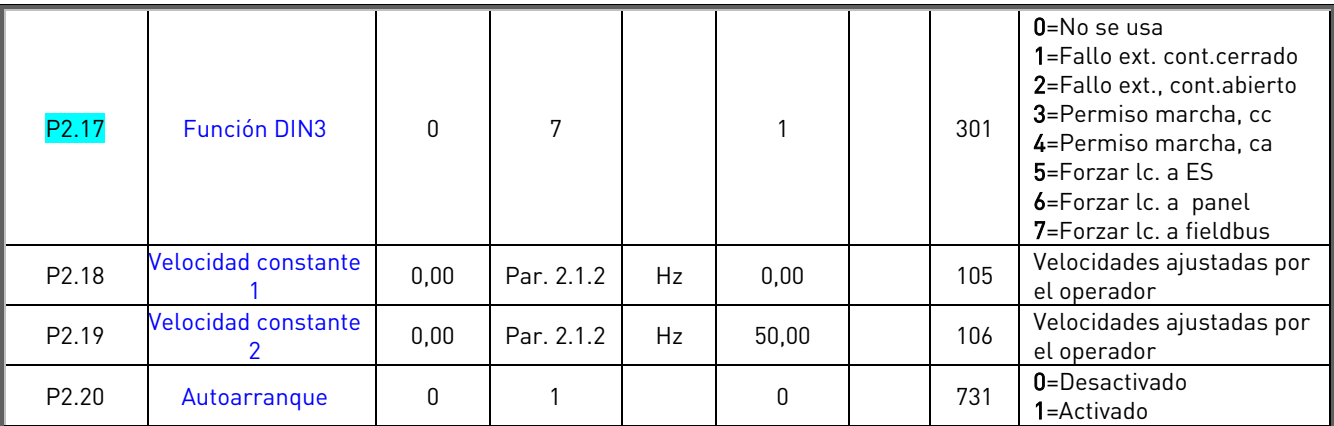

Tabla 1-3. Parámetros básicos G2.1

# **1.4.3** Control de panel (Panel de control: Menú M3)

Los parámetros para la selección del lugar de control y la dirección en el panel se detallan a continuación. Véase el Menú de control del panel en el Vacon NX Manual del usuario.

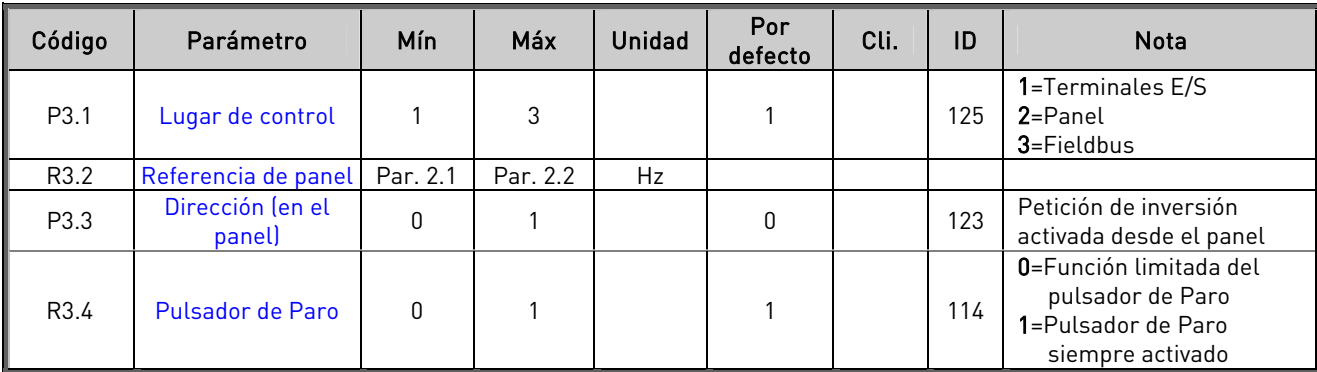

Tabla 1-4. Parámetros de control de panel, M3

#### **1.4.4** Menú de sistema (Panel de control: Menú M6)

Acerca de los parámetros y funciones relacionados con el uso general del convertidor de frecuencia, como la selección de aplicación e idioma, ajustes de parámetros del cliente o información acerca del hardware y el software, véase el Vacon NX Manual del usuario.

#### **1.4.5** Cartas de expansión (Panel de control: Menú M7)

El menú M7 muestra las cartas opcionales y de expansión montadas en la carta de control y la información relativa a la carta. Para más información, véase el Vacon NX Manual del usuario.

# <span id="page-11-0"></span>**2.** APLICACIÓN STANDARD

#### <span id="page-11-1"></span>**2.1** Introducción

Seleccione la Aplicación Standard en el Menú M6 de la página S6.2.

La Aplicación Standard se suele emplear en aplicaciones de bombas y ventiladores y transportadores donde la Aplicación Básica es demasiado limitada pero no se requieren funciones especiales.

- La Aplicación Standard tiene las mismas señales de E/S y la misma lógica de control que la Aplicación Básica.
- La entrada digital DIN3 y todas las salidas son programables.

Funciones adicionales:

- Señales de Marcha/Paro e inversión programables
- Escalado referencia
- Una supervisión de límite de frecuencia
- Segundo juego de rampas y curvas en S progr.
- Funciones de marcha y paro programables
- Frenado por CC al paro
- Una área de frecuencia prohibida
- Curva U/f y frecuencia de conmutación progr.
- Función autoarranque
- Protección térmica y bloqueo motor: Acción programable; progr. desconectada, aviso, fallo

La función de protección térmica del motor de la Aplicación Standard se explica en el Capítulo [8 d](#page-133-0)e este manual. Las explicaciones están ordenadas de acuerdo con el número de identificación individual del parámetro.

<span id="page-12-0"></span>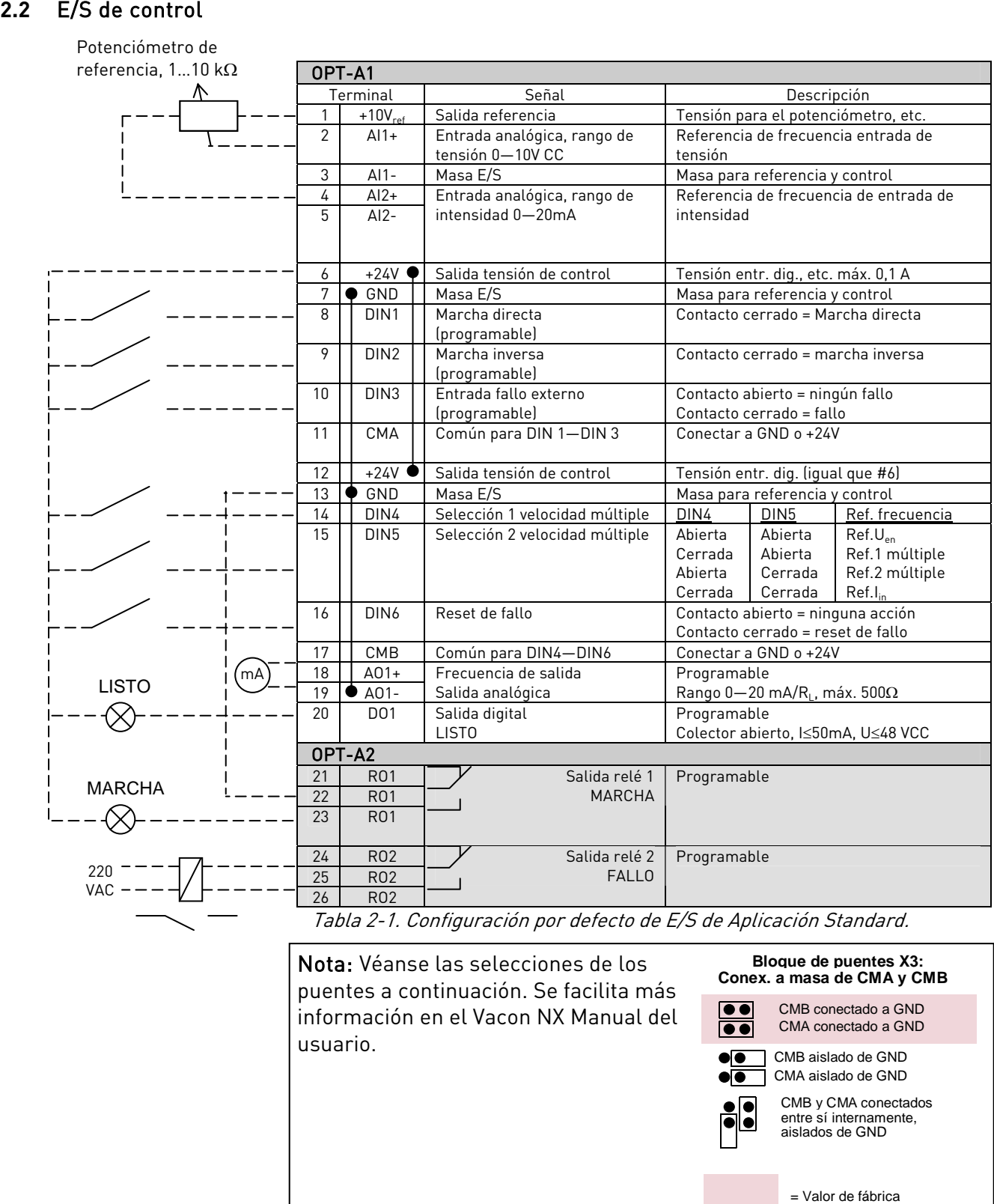

necciones de los puentes a continuación. Se facilita más información en el Vacon NX Manual del usuario.

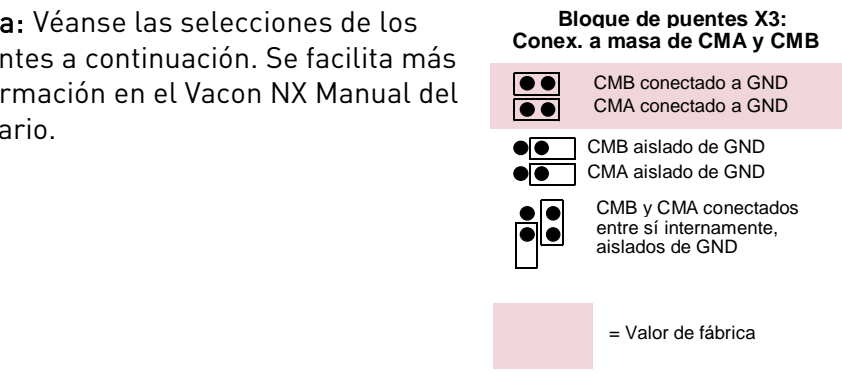

ffilip

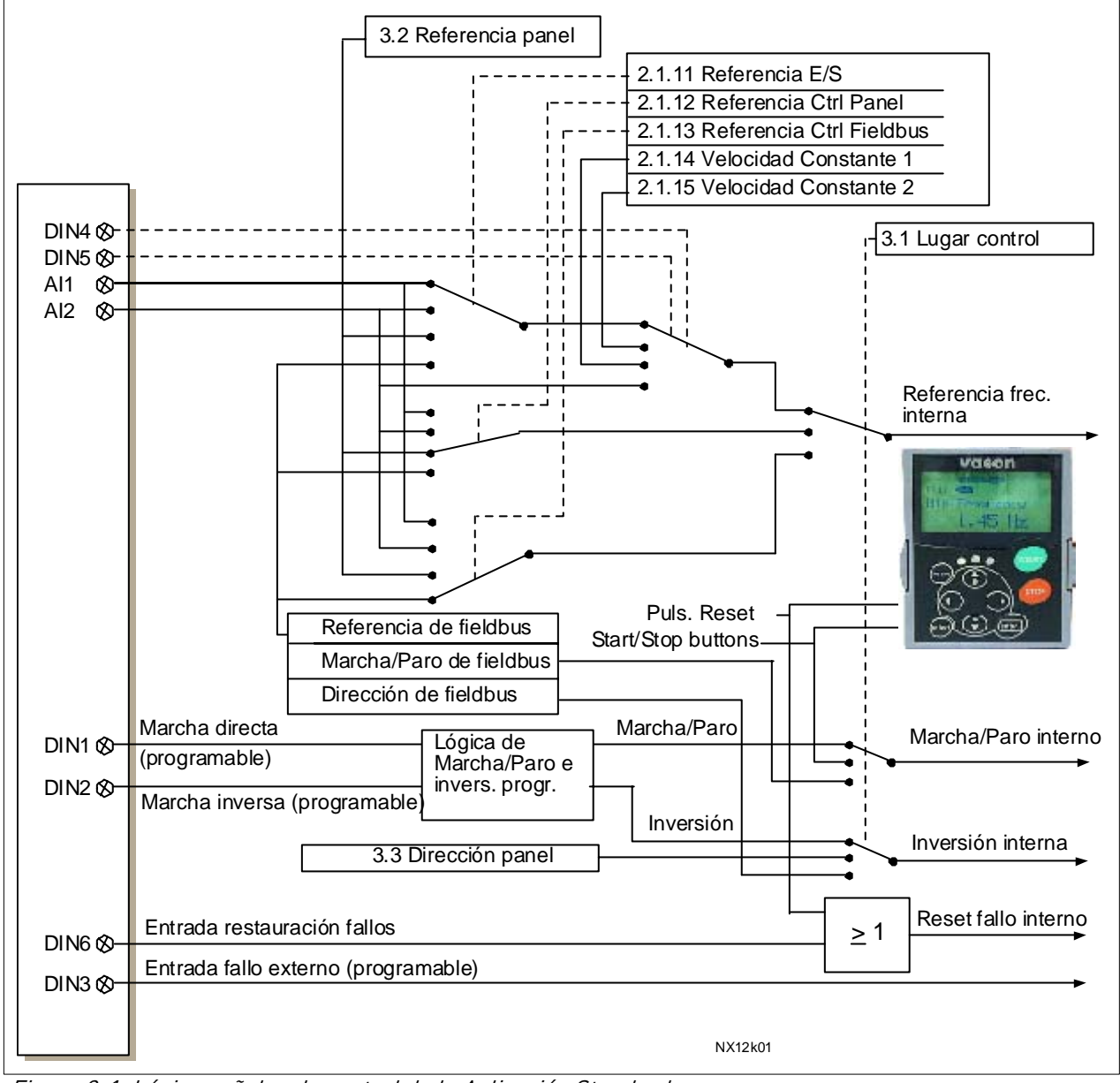

#### <span id="page-13-0"></span>**2.3** Lógica señales de control de la Aplicación Standard

Figura 2-1. Lógica señales de control de la Aplicación Standard

#### <span id="page-14-0"></span>**2.4** Aplicación Standard – Listas de parámetros

En las páginas siguientes, se facilitan las listas de parámetros con los grupos de parámetros respectivos. Cada parámetro incluye un enlace con la descripción del parámetro correspondiente. Las descripciones de parámetros se facilitan en las páginas [134](#page-133-0) a [225.](#page-224-0) 

#### Explicaciones de las columnas:

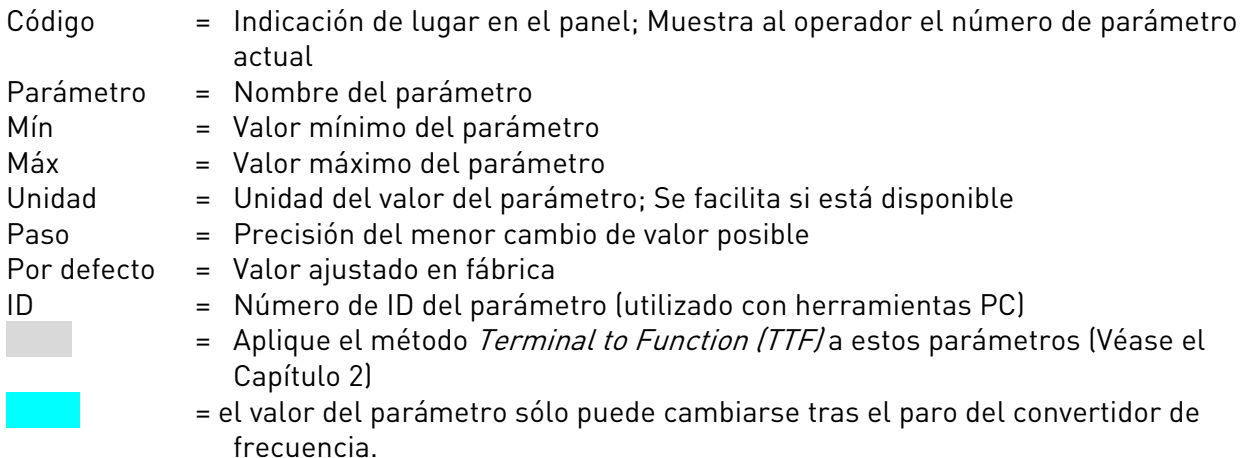

#### **2.4.1** Valores de monitorización (Panel de control: menú M1)

Los valores de monitorización son los valores actuales de los parámetros y señales así como los estados y las mediciones. Los valores de monitorización no pueden editarse. Véase el Vacon NX Manual del usuario para más información.

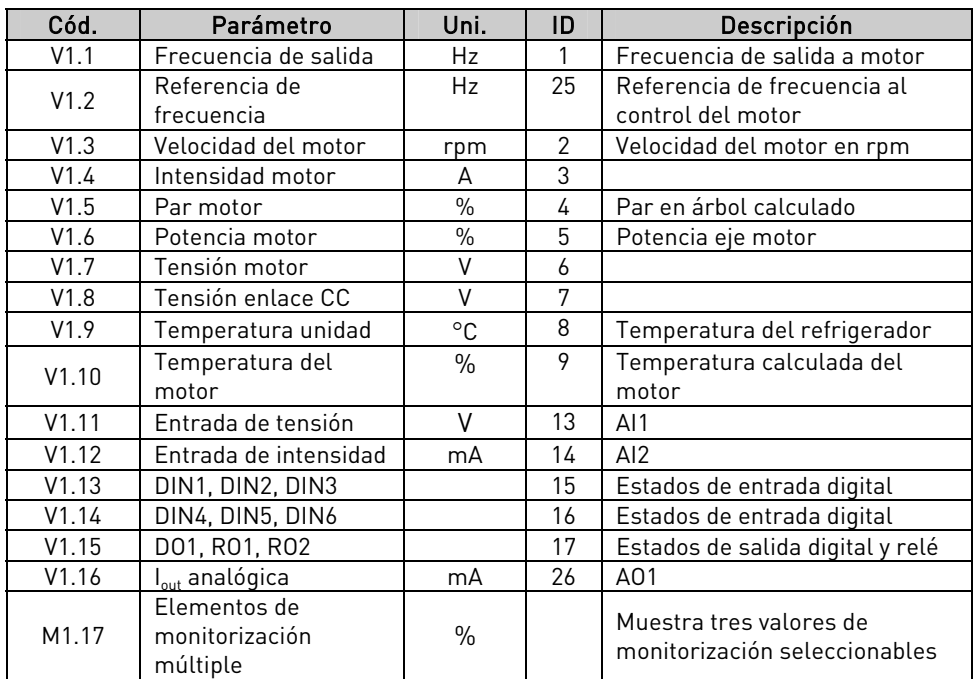

Tabla 2-2. Valores de monitorización

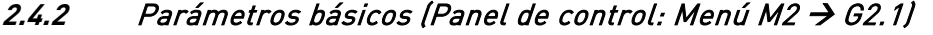

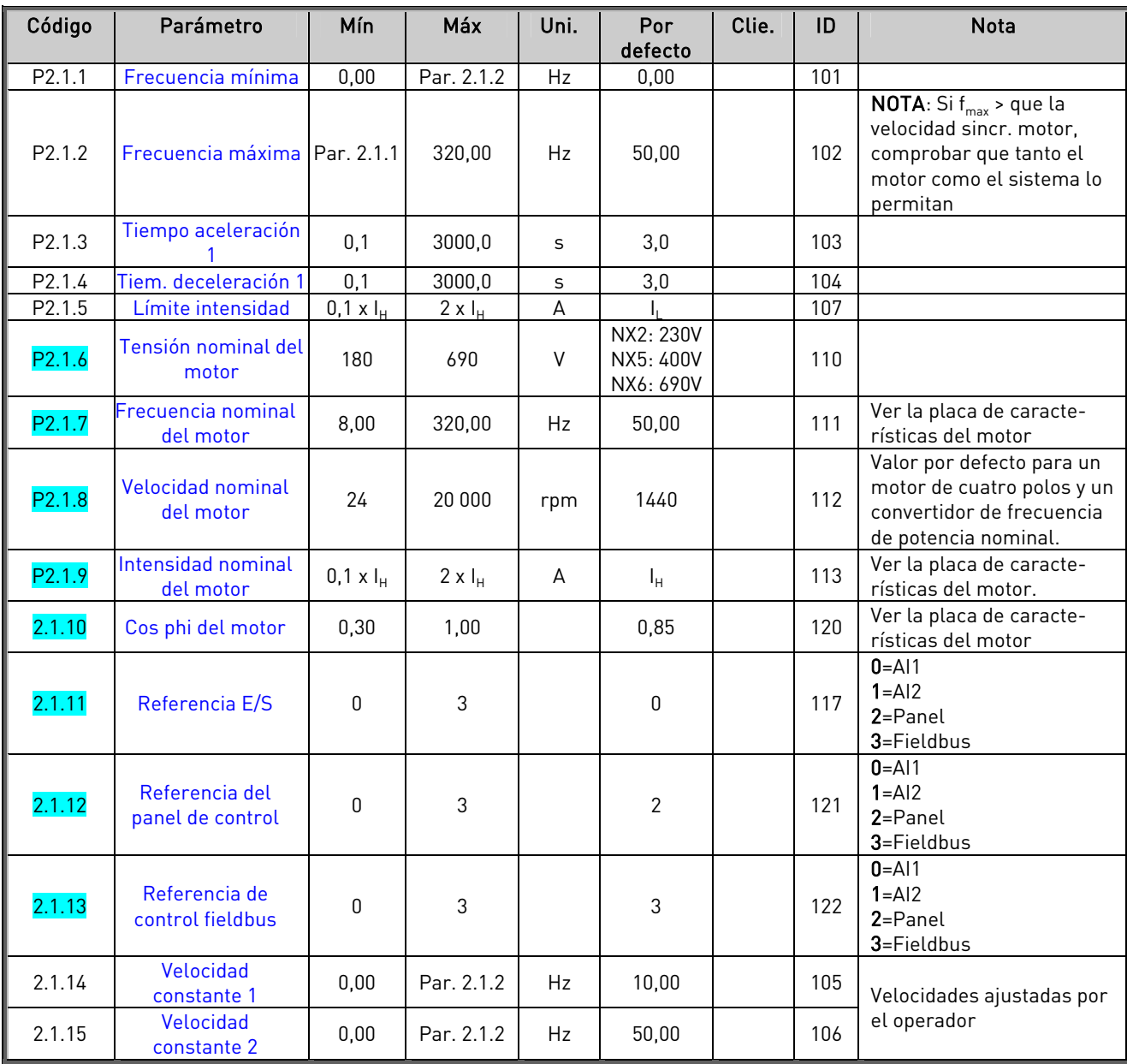

Tabla 2-3. Parámetros básicos G2.1

**College Designed Street Engineers** 

# $2.4.3$  Señales de entrada (Panel de control: Menú M2  $\rightarrow$  G2.2)

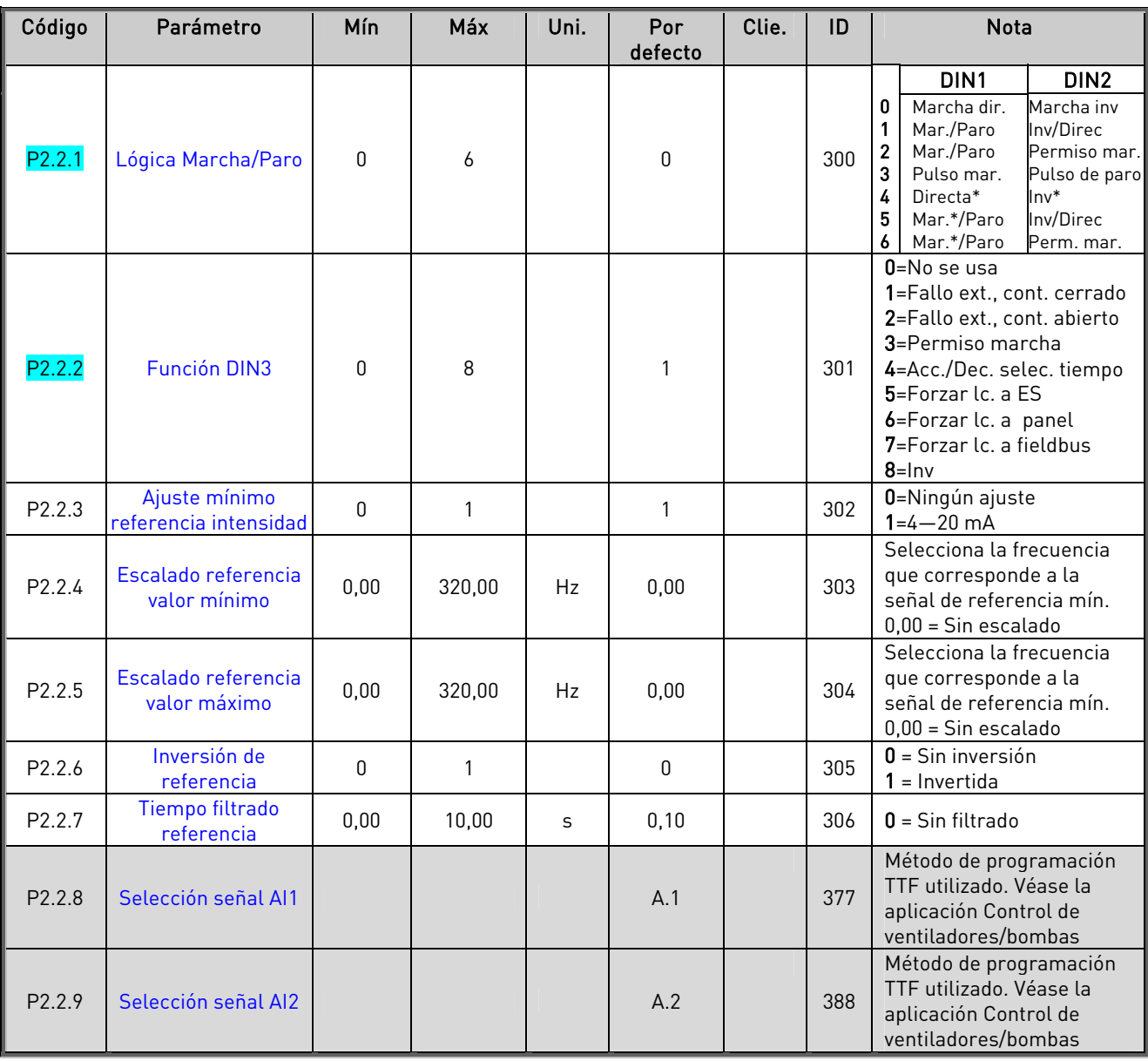

Tabla 2-4. Señales de entrada, G2.2

\* = Pulso ascendente para marcha

e di provincia della concerna della concerna della concerna della concerna della concerna della concerna della<br>Distribuzione della concerna della concerna della concerna della concerna della concerna della concerna della

# $2.4.4$  Señales de salida (Panel de control: Menú M2  $\rightarrow$  G2.3)

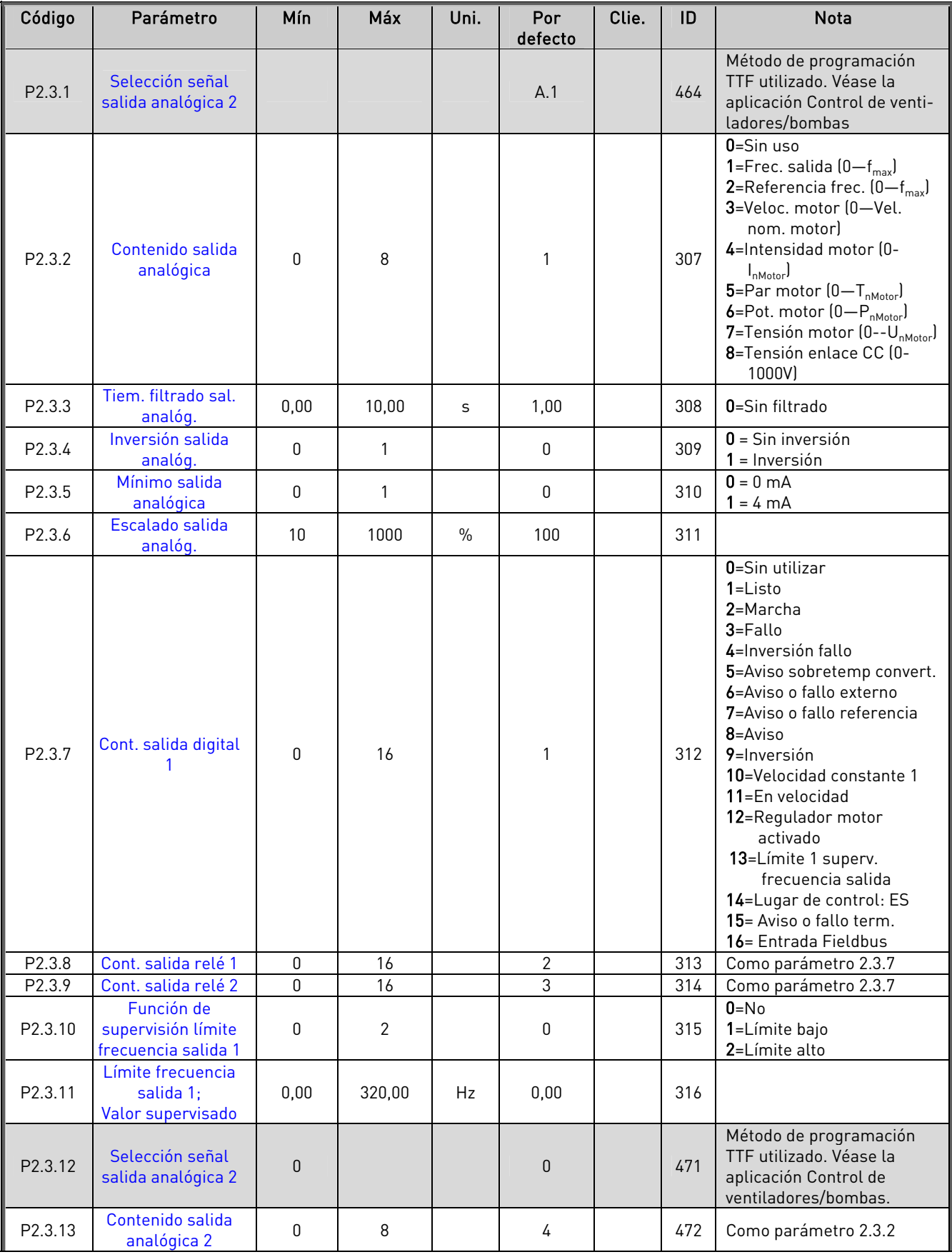

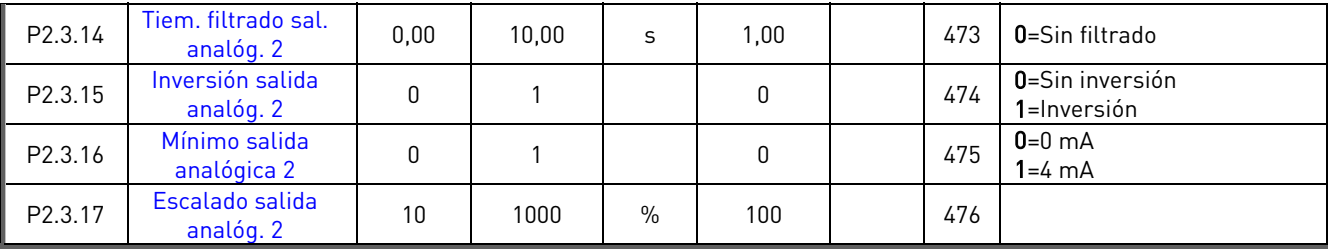

Tabla 2-5. Señales de salida, G2.3

#### 2.4.5 Parámetros control accionamiento (Panel de control: Menú M2  $\rightarrow$  G2.4)

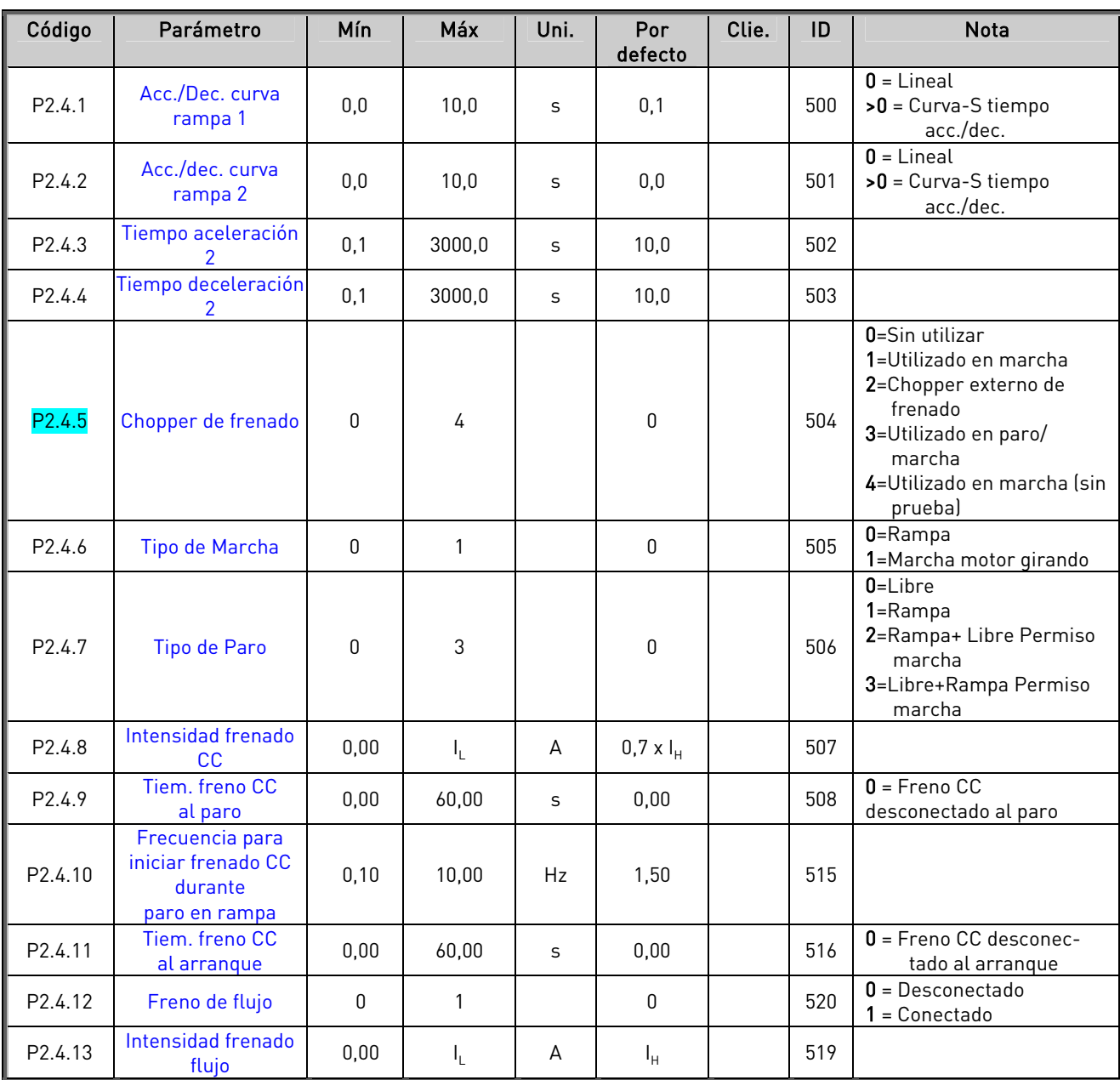

Tabla 2-6. Parámetros control accionamiento, G2.4

| Código             | Parámetro                                   | <b>M</b> ín | Máx    | Uni. | Por<br>defecto | Clie. | ID  | <b>Nota</b> |
|--------------------|---------------------------------------------|-------------|--------|------|----------------|-------|-----|-------------|
| P2.5.1             | Frecuencia prohibida<br>rango 1 límite bajo | 0.00        | 320,00 | Hz   | 0,00           |       | 509 |             |
| P2.5.2             | Frecuencia prohibida<br>rango 1 límite alto | 0,00        | 320,00 | Hz   | 0,0            |       | 510 |             |
| P <sub>2.5.3</sub> | Rampa acc./dec.<br>prohibida                | 0,1         | 10,0   | x    | 1.0            |       | 518 |             |

2.4.6 Parámetros frecuencia prohibida (Panel de control: Menú M2 → G2.5)

Tabla 2-7. Parámetros frecuencia prohibida, G2.5

# $2.4.7$  Parámetros control de motor (Panel de control: Menú M2  $\rightarrow$  G2.6)

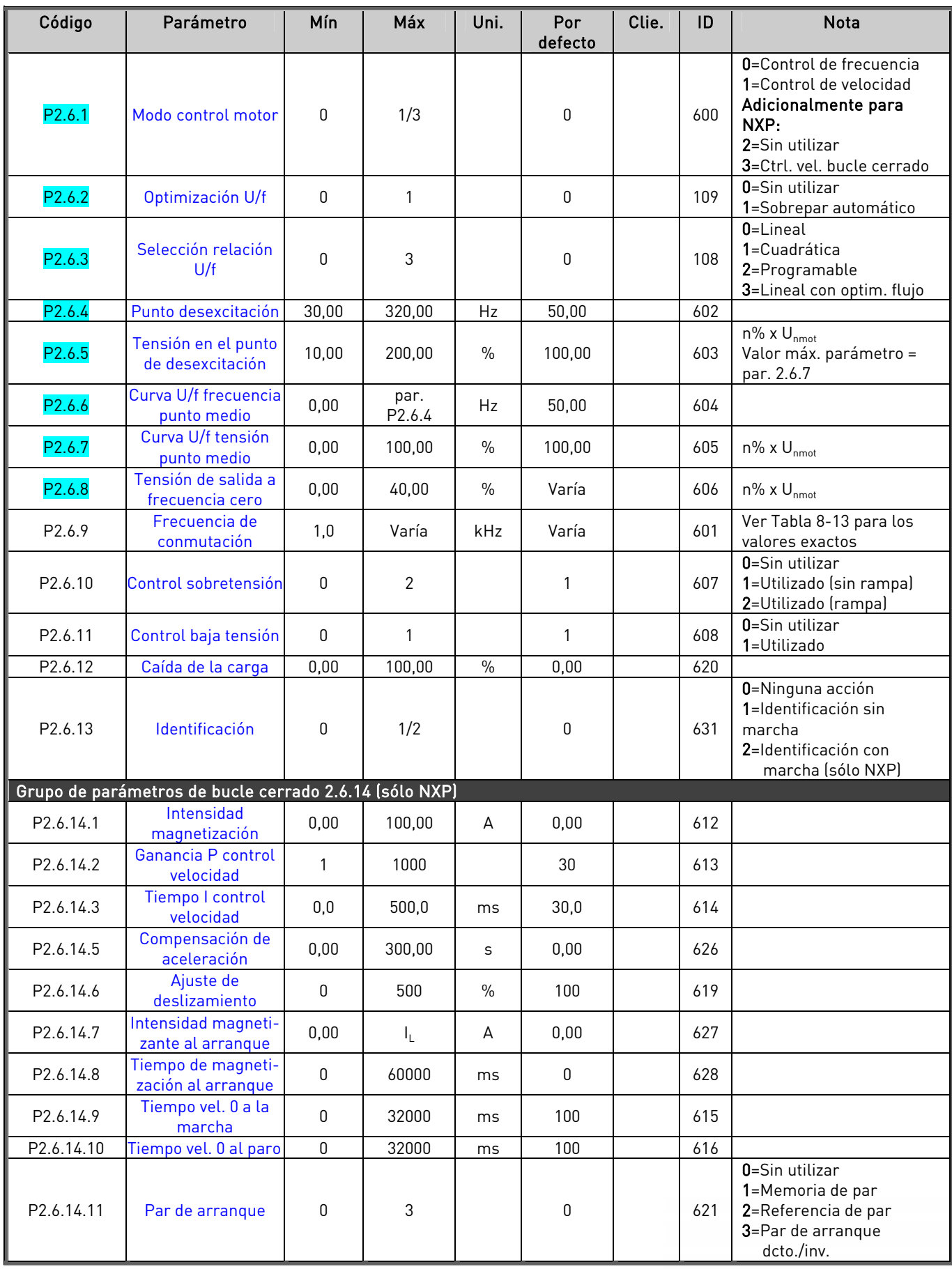

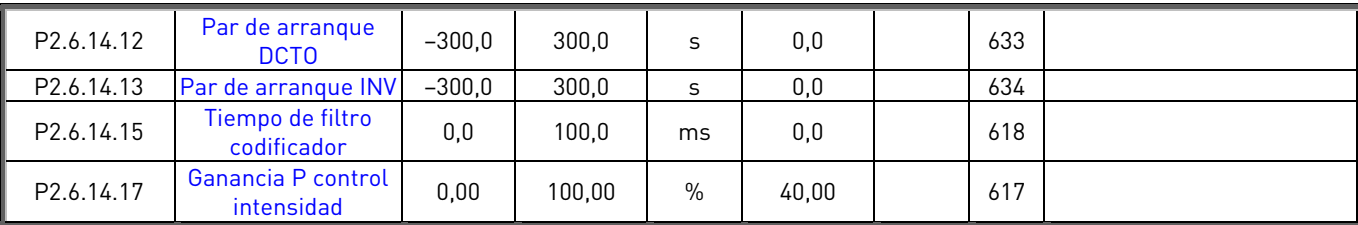

Tabla 2-8. Parámetros control motor, G2.6

# $2.4.8$  Protecciones (Panel de control: Menú M2  $\rightarrow$  G2.7)

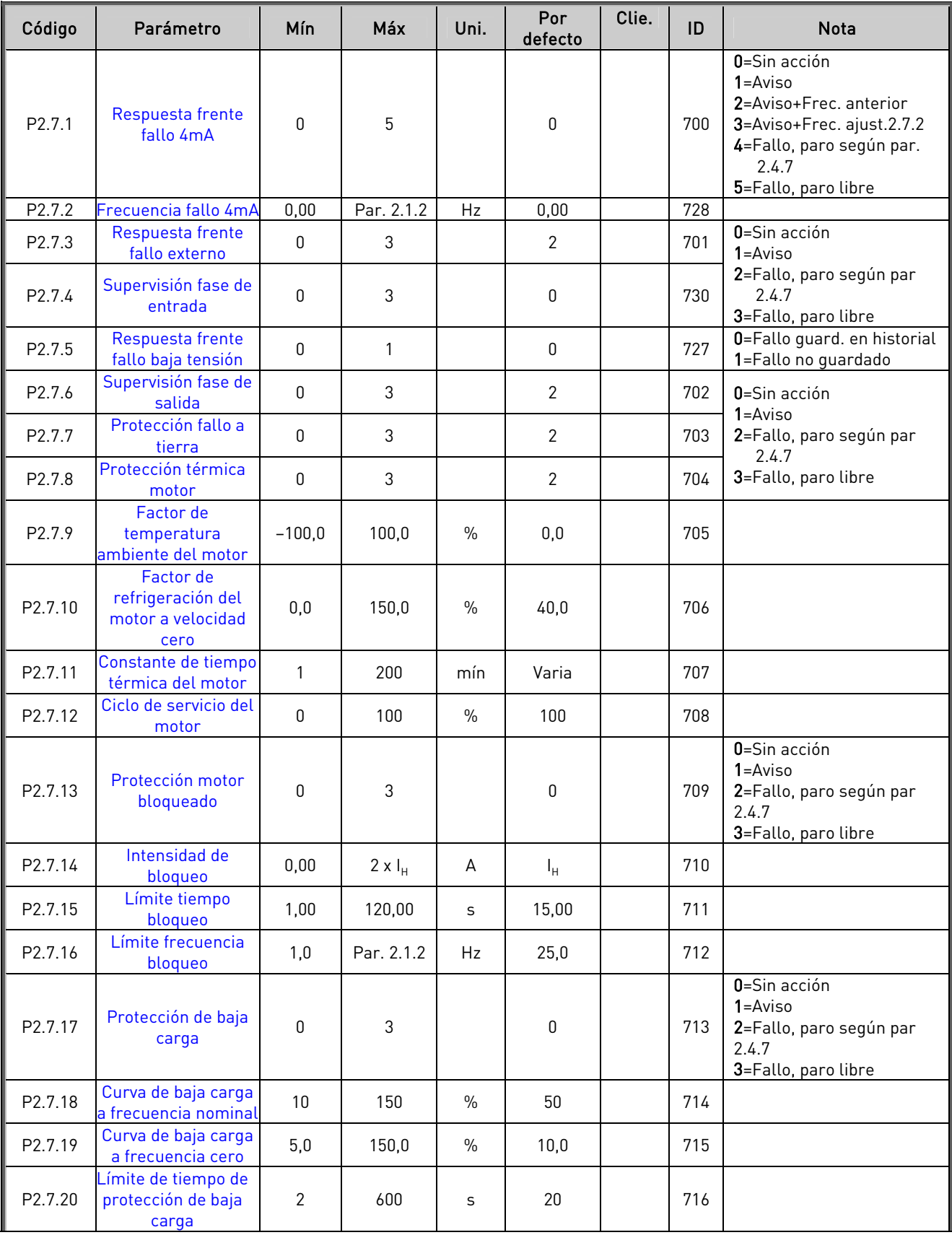

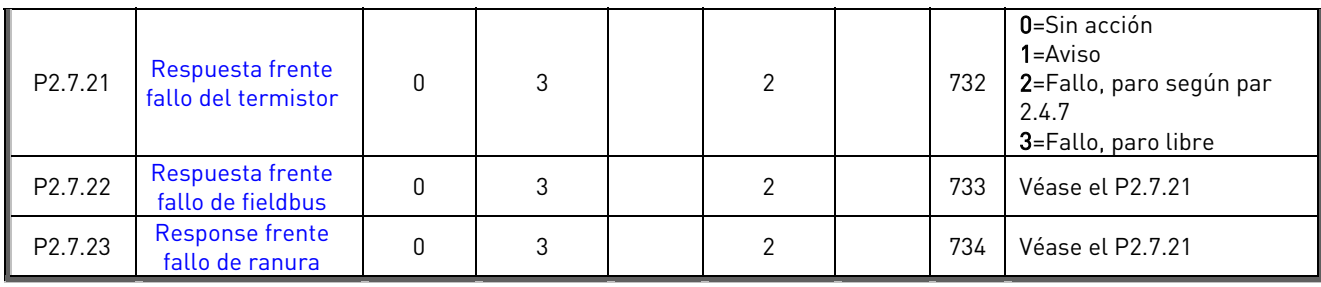

Tabla 2-9. Protecciones, G2.7

# 2.4.9 Rearranque automático (Panel de control: Menú M2 → G2.8)

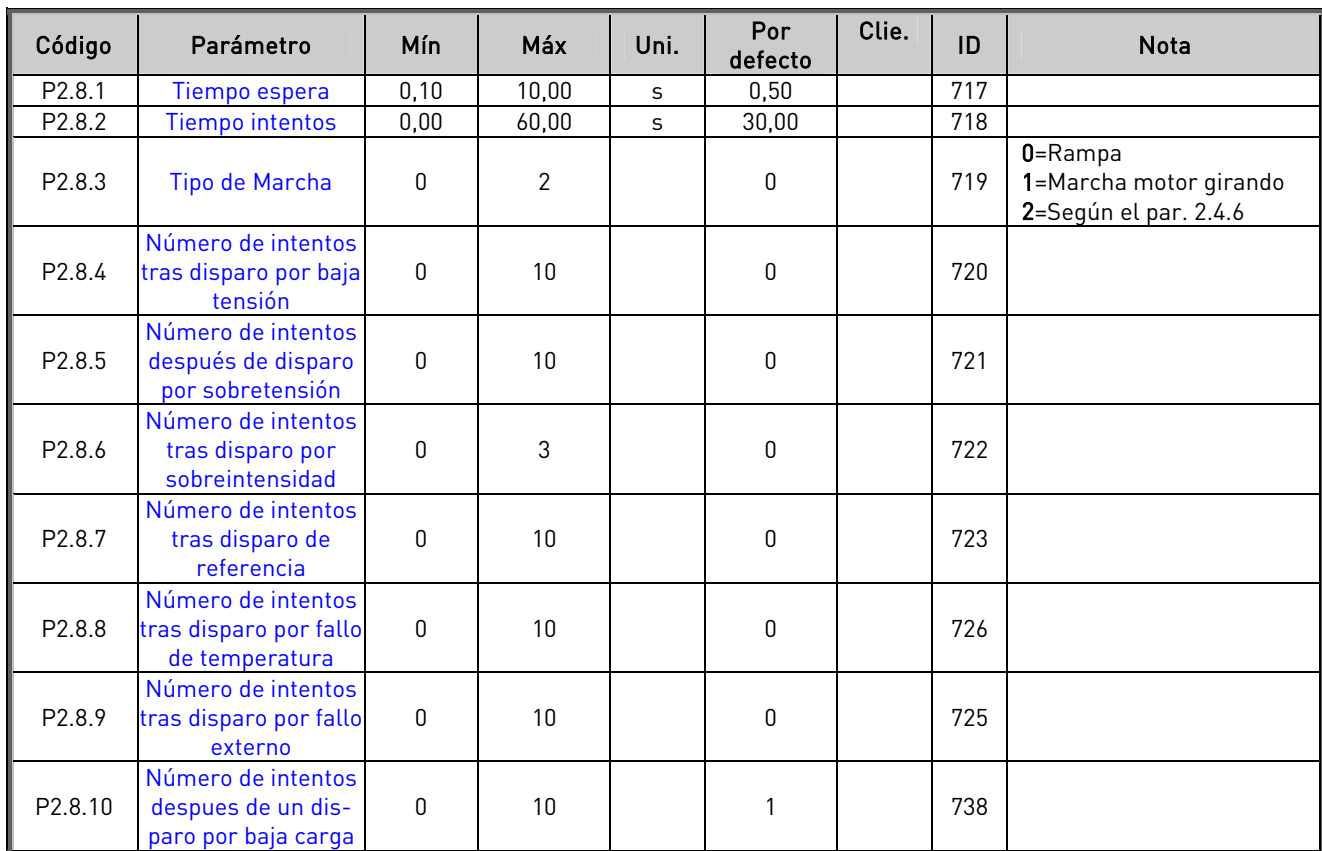

Tabla 2-10. Parámetros rearranque automático, G2.8

### **2.4.10** Control de panel (Panel de control: Menú M3)

Los parámetros para la selección del lugar de control y la dirección en el panel se detallan a continuación. Véase el Menú de control del panel en el Vacon NX Manual del usuario.

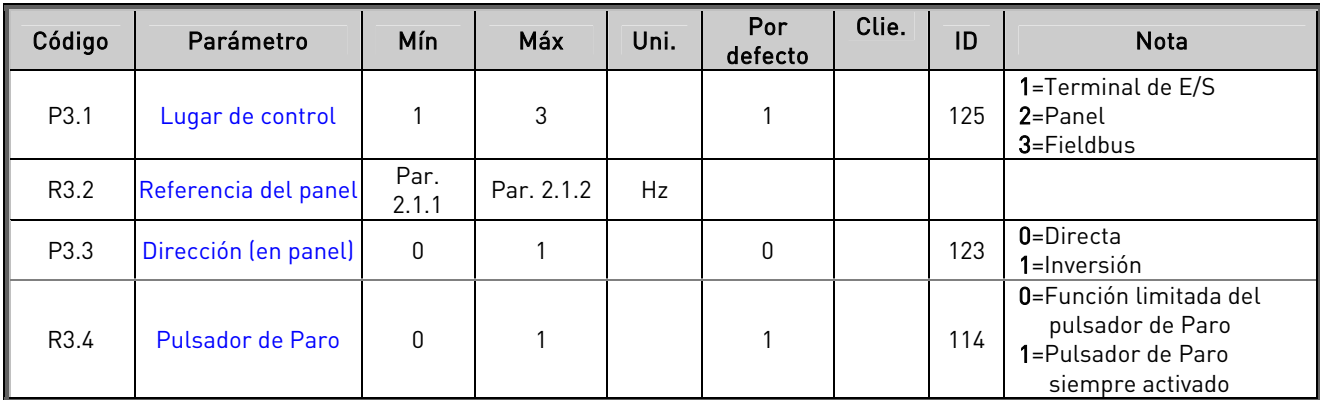

Tabla 2-11. Parámetros de control de panel, M3

### **2.4.11** Menú de sistema (Panel de control: Menú M6)

Acerca de los parámetros y funciones relacionados con el uso general del convertidor de frecuencia, como la selección de aplicación e idioma, ajustes de parámetros del cliente o información acerca del hardware y el software, véase el Vacon NX Manual del usuario.

### **2.4.12** Cartas de expansión (Panel de control: Menú M7)

El menú M7 muestra las cartas opcionales y de expansión montadas en la carta de control y la información relativa a la carta. Para más información, véase el Vacon NX Manual del usuario.

# <span id="page-25-0"></span>**3.** APLICACIÓN CONTROL LOCAL/REMOTO

#### <span id="page-25-1"></span>**3.1** Introducción

Seleccione la Aplicación de Control Local/Remoto en el menú M6 de la página S6.2.

A través de la Aplicación de Control Local/Remoto es posible disponer de dos lugares de control distintos. Para cada lugar de control, se puede seleccionar la referencia de frecuencia desde el panel de control, el terminal de E/S o el fieldbus. El lugar de control activo se selecciona con la entrada digital DIN6.

• Todas las salidas pueden programarse libremente.

Funciones adicionales:

- Señales de Marcha/Paro e inversión programables
- Escalado referencia
- Una supervisión de límite de frecuencia
- Segundo juego de rampas y curvas en S progr.
- Funciones de marcha y paro programables
- Frenado por CC al paro
- Una área de frecuencia prohibida
- Curva U/f y frecuencia de conmutación progr.
- Función autoarranque
- Protección térmica y bloqueo motor: Acción programable; progr. desconectada, aviso, fallo

La función de protección térmica del motor de la Aplicación de Control Local/Remoto se explica en el Capítulo [8 d](#page-133-0)e este manual. Las explicaciones están ordenadas de acuerdo con el número de identificación individual del parámetro.

<span id="page-26-0"></span>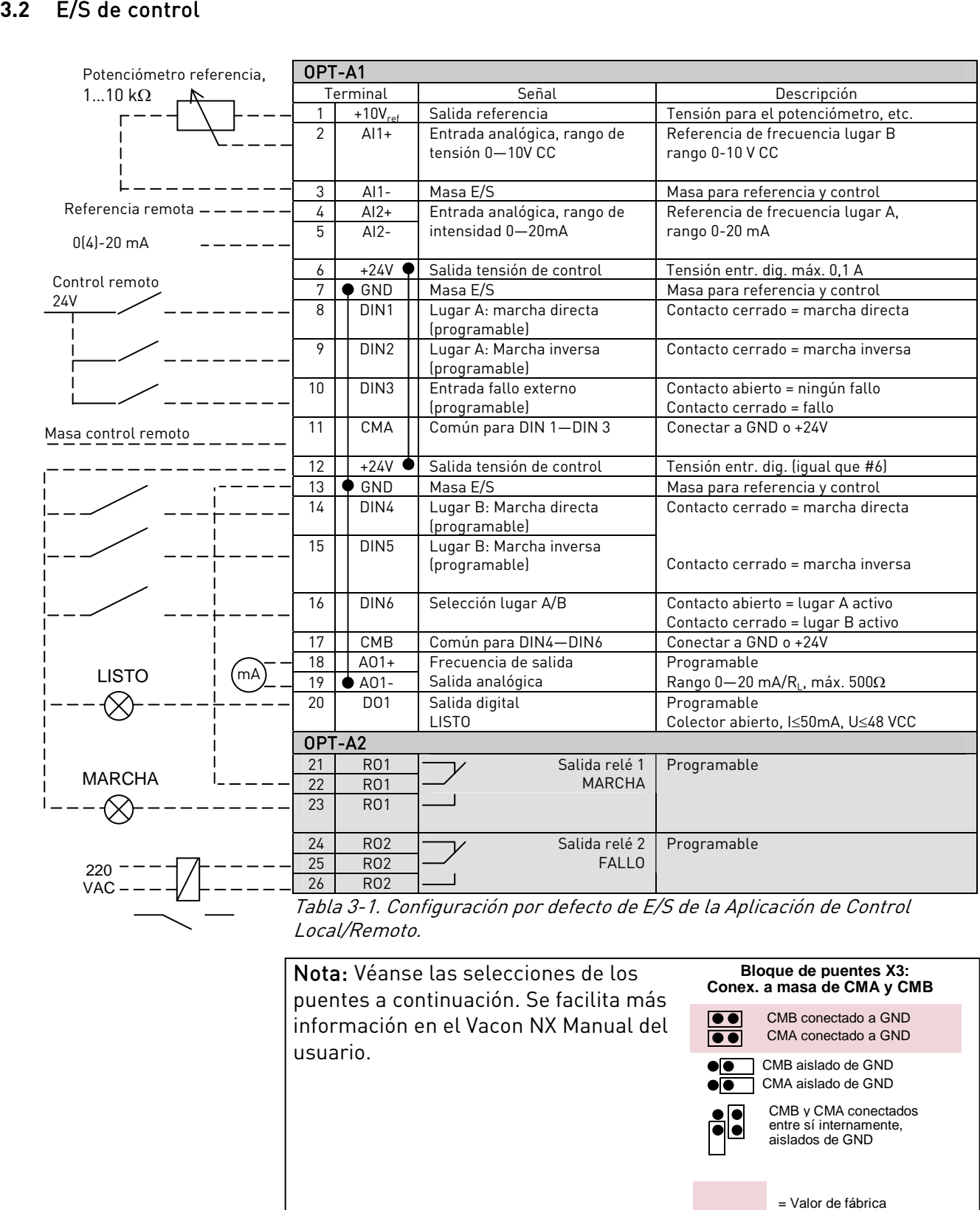

Nota: Véanse las selecciones de los puentes a continuación. Se facilita más información en el Vacon NX Manual del usuario.

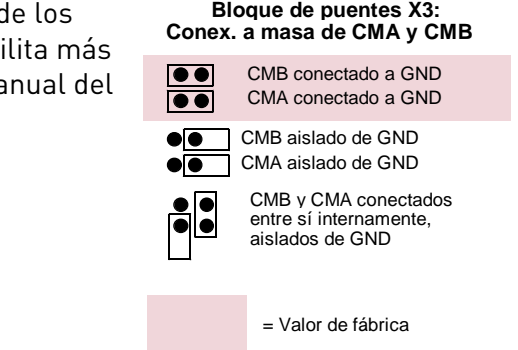

ffilip

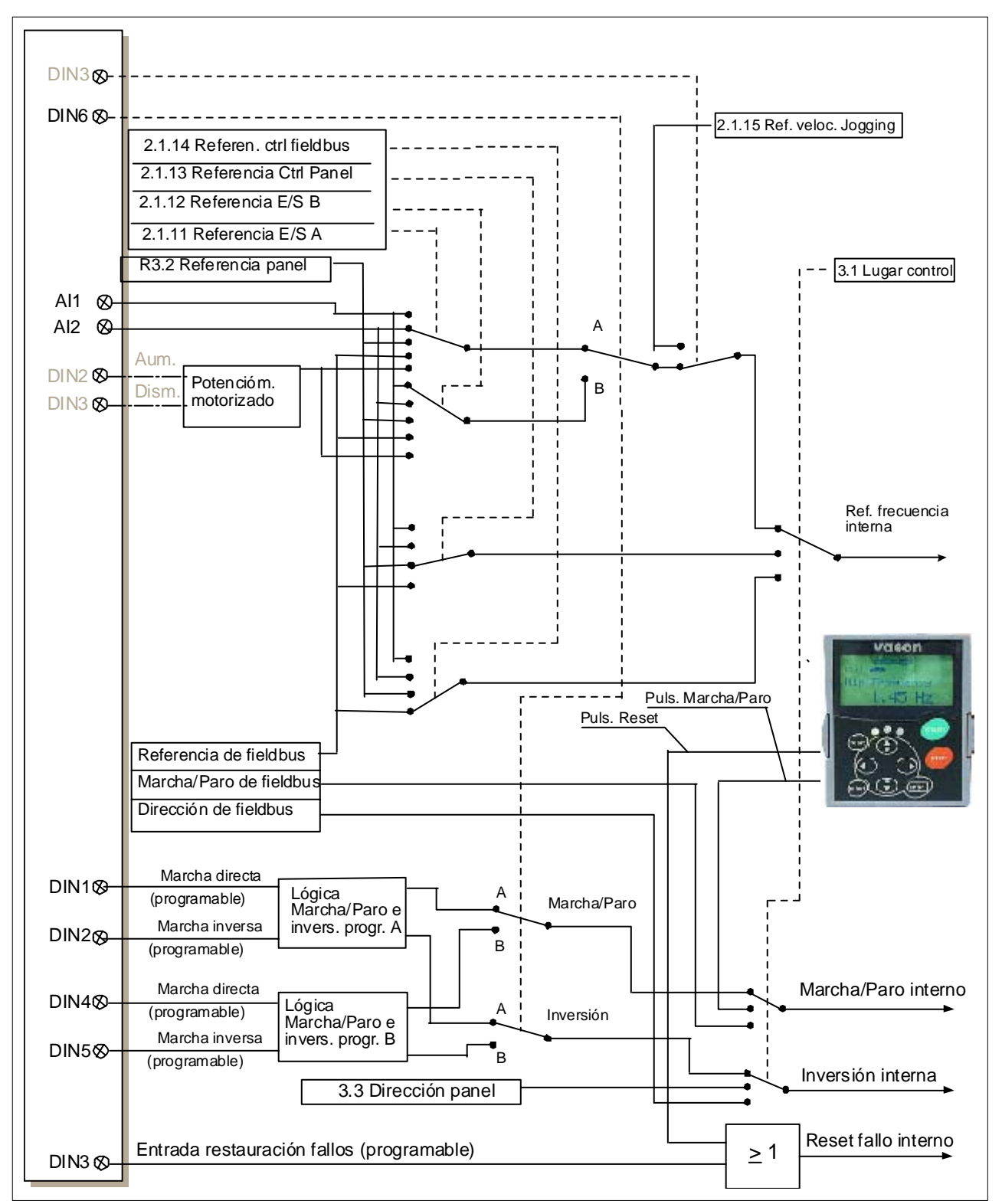

### <span id="page-27-0"></span>**3.3** Lógica señales de control en la Aplicación Control Local/Remoto

Figura 3-1. Lógica señales de control de la Aplicación Control Local/Remoto

#### <span id="page-28-0"></span>**3.4** Aplicación de Control Local/Remoto – Listas de parámetros

En las páginas siguientes, se facilitan las listas de parámetros con los grupos de parámetros respectivos. Cada parámetro incluye un enlace con la descripción del parámetro correspondiente. Las descripciones de parámetros se facilitan en las páginas [134](#page-133-0) a [225.](#page-224-0) 

#### Explicaciones de las columnas:

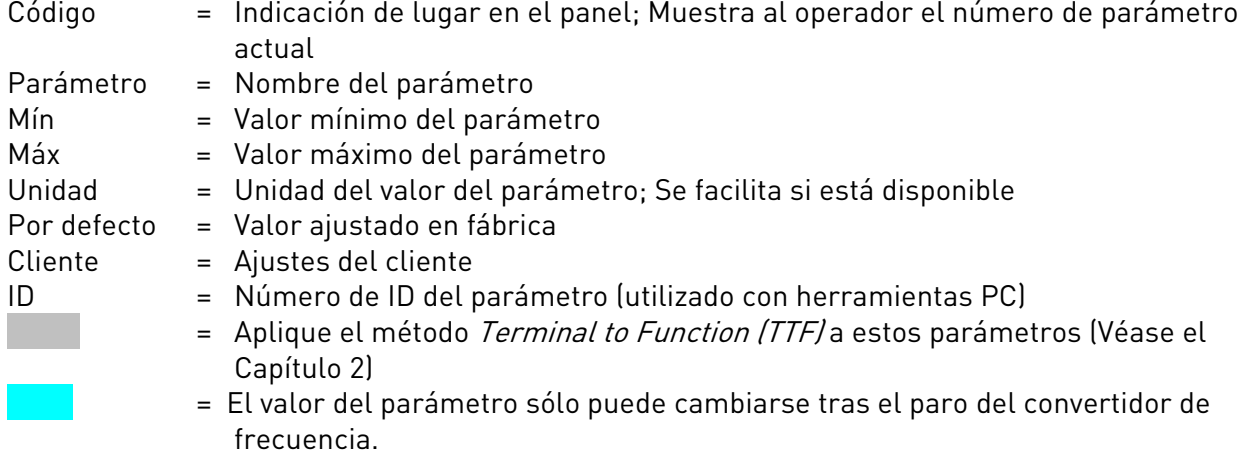

#### **3.4.1** Valores de monitorización (Panel de control: menú M1)

Los valores de monitorización son los valores actuales de los parámetros y señales así como los estados y las mediciones. Los valores de monitorización no pueden editarse. Véase Vacon NX Manual del usuario para más información.

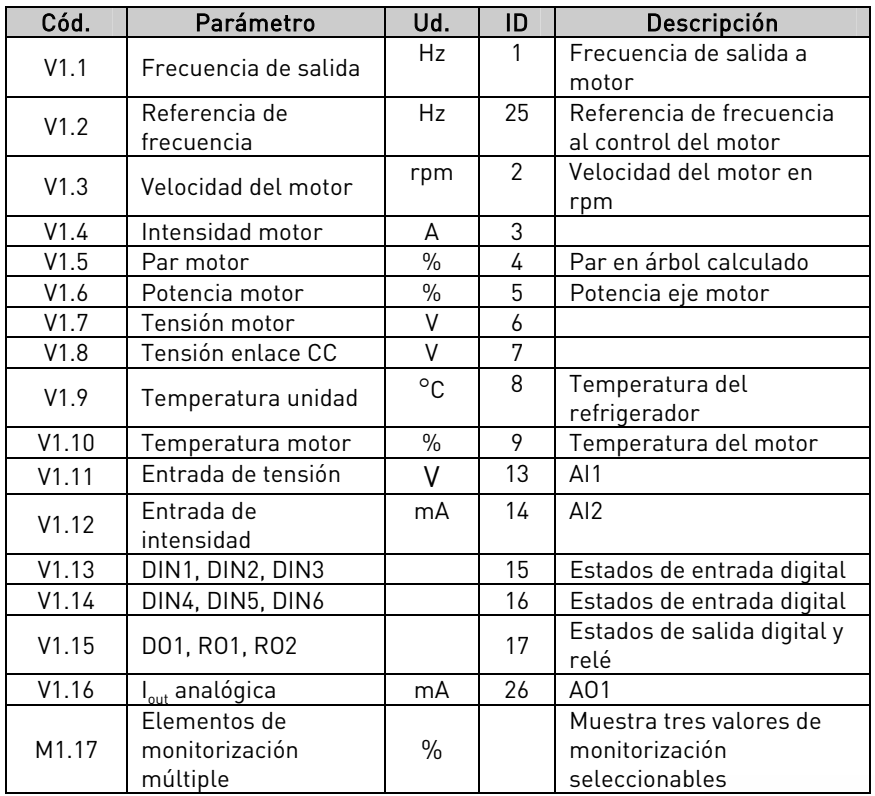

Tabla 3-2. Valores de monitorización

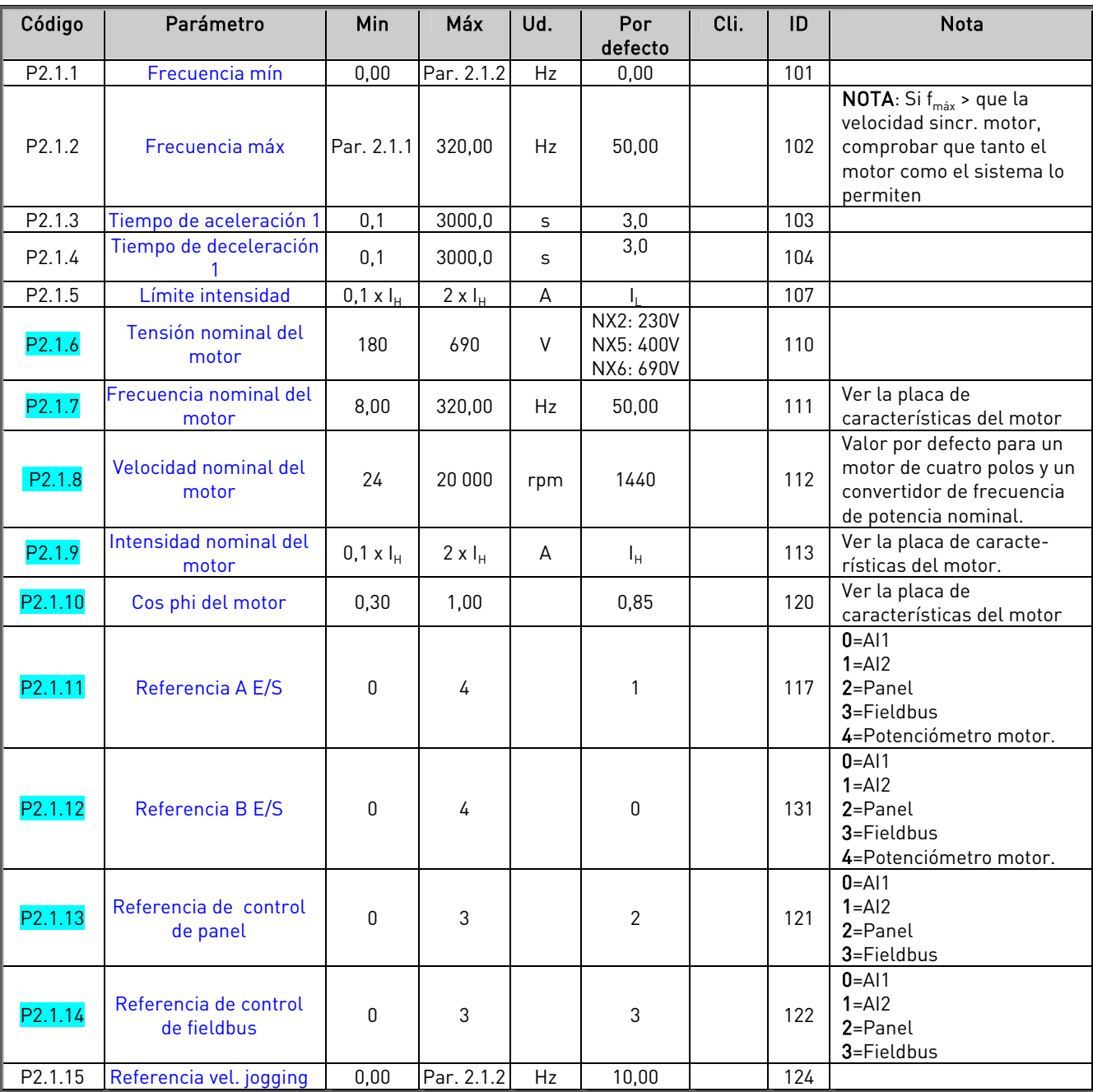

# $3.4.2$  Parámetros básicos (Panel de control: Menú M2  $\rightarrow$  G2.1)

Tabla 3-3. Parámetros básicos G2.1

# $3.4.3$  Señales de entrada (Panel de control: Menú M2  $\rightarrow$  G2.2)

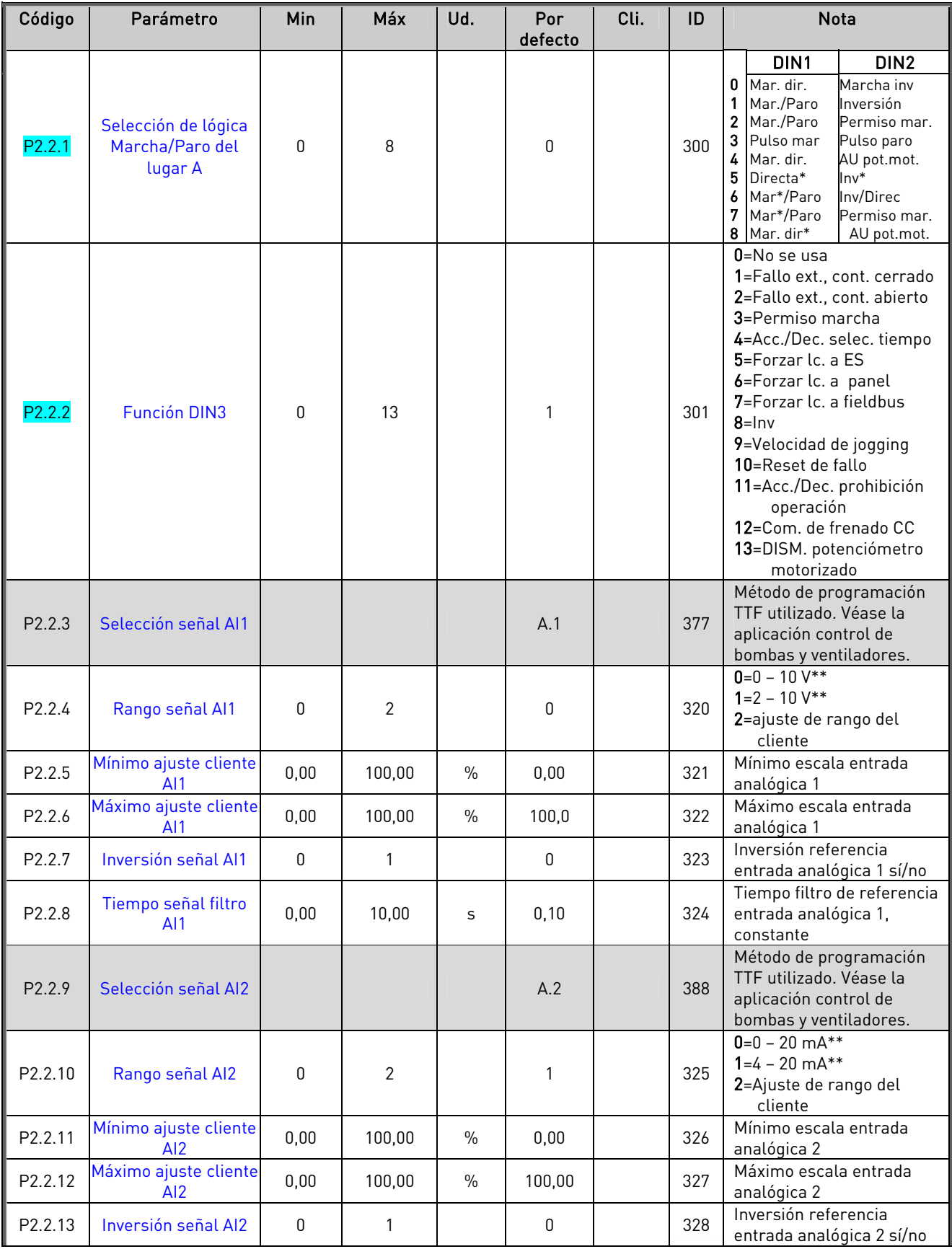

e de la provincia de la construcción de la construcción de la construcción de la construcción de la construcció<br>La construcción de la construcción de la construcción de la construcción de la construcción de la construcción

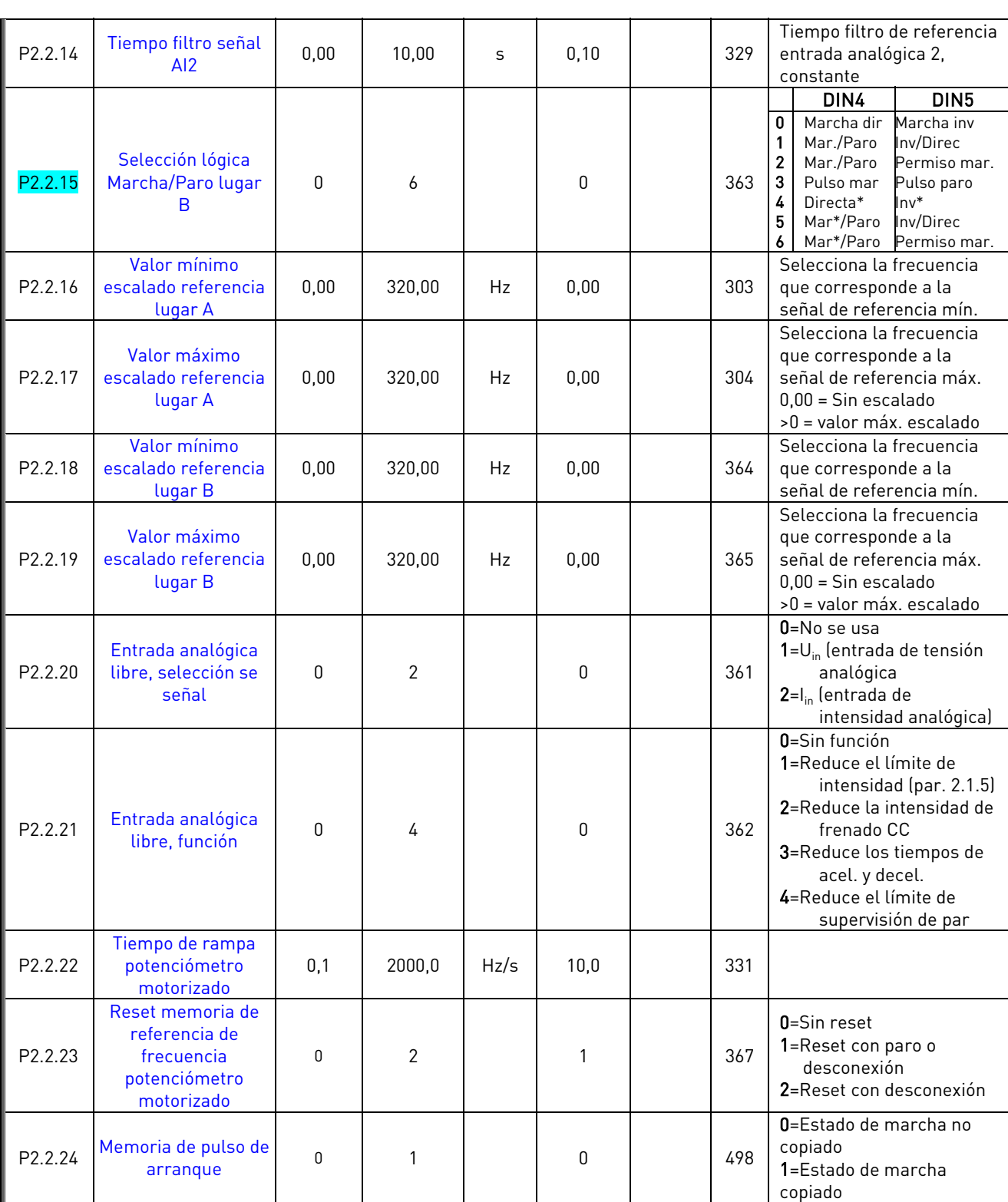

Tabla 3-4. Señales de entrada, G2.2

\*\* = Ajustar el puente X2. Véase el Vacon NX Manual del usuario

e de la componenta de la componenta de la componenta de la componenta de la componenta de la compo

| Código | Parámetro                                         | Min              | Máx          | Ud.  | Por<br>defecto | Cli. | ID  | <b>Nota</b>                                                                                                    |
|--------|---------------------------------------------------|------------------|--------------|------|----------------|------|-----|----------------------------------------------------------------------------------------------------|
| P2.3.1 | Selección señal<br>salida analógica 1             |                  |              |      | A.1            |      | 464 | Método de programación<br>TTF utilizado. Véase la<br>aplicación control de<br>bombas y ventiladores.                                                                                                    |
| P2.3.2 | Contenido salida<br>analógica                     | $\boldsymbol{0}$ | 8            |      | $\mathbf{1}$   |      | 307 | 0=No se usa<br>1=Frec. salida $(0-f_{max})$<br>2=Referencia frec. (0-f <sub>máx</sub> )<br>3=Velocidad del motor (0-<br>Veloc. nom. motor)<br>4=Intensidad motor (0-<br>$I_{nMotor}$<br>$5 = \overline{Par}$ motor $[0 - T_{nMotor}]$<br>$6 =$ Pot. motor $(0-P_{nMotor})$<br>7 = Tensión motor (0-U <sub>nMotor</sub> )<br>8=Tensión enlace CC (0-<br>1000V)                                                                                                    |
| P2.3.3 | Tiempo filtro salida<br>analógica                 | 0,00             | 10,00        | S    | 1,00           |      | 308 | 0=Sin filtrado                                                                                                    |
| P2.3.4 | Inversión salida<br>analógica                     | $\mathbf{0}$     | $\mathbf{1}$ |      | 0              |      | 309 | 0=Sin inversión<br>1=Invertida                                                                                                    |
| P2.3.5 | Mínimo salida<br>analógica                        | 0                | 1            |      | 0              |      | 310 | $0=0$ mA<br>$1=4$ mA                                                                                                    |
| P2.3.6 | Escala salida<br>analógica                        | 10               | 1000         | $\%$ | 100            |      | 311 |                                                                                                    |
| P2.3.7 | Contenido salida<br>digital 1<br>Contenido salida | $\mathbf{0}$     | 22           |      | $\mathbf{1}$   |      | 312 | 0=No se usa<br>$1 = Listo$<br>2=Marcha<br>3=Fallo<br>4=Inversión fallo<br>5=Aviso sobretemp convert.<br>6=Aviso o fallo externo<br>7=Aviso o fallo referencia<br>$8 = Aviso$<br>9=Inversión<br>10=Selección vel jogging<br>11=En velocidad<br>12=Regulador motor activ.<br>13=Límite<br>superv.frec.salida 1<br>14=Límite<br>superv.frec.salida 2<br>15=Límite supervisión de par<br>16=Referencia activa límite<br>supervisión<br>17=Control freno externo<br>18=Lugar de control: ES<br>19=Límite superv.temper.<br>convertid, de<br>frecuencia<br>20=Sentido de giro no<br>pedido<br>21=Control freno externo,<br>inversión<br>22=Aviso o fallo term. |
| P2.3.8 | relé 1                                            | $\mathbf 0$      | 22           |      | $\overline{2}$ |      | 313 | Como parámetro 2.3.7                                                                                                    |

 $3.4.4$  Señales de salida (Panel de control: Menú M2  $\rightarrow$  G2.3)

e de la provincia de la construcción de la construcción de la construcción de la construcción de la construcció<br>Construcción

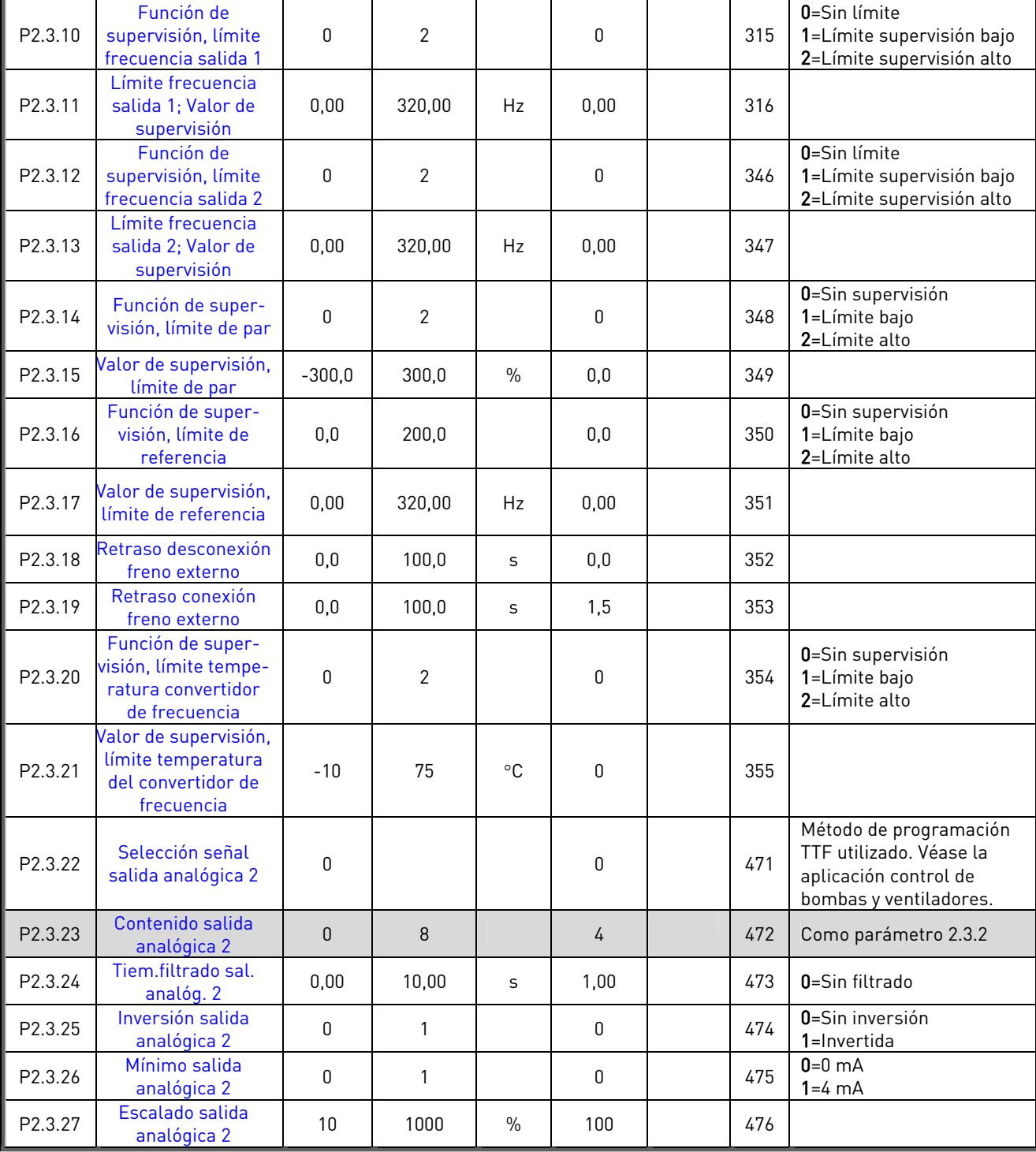

Tabla 3-5. Señales de salida, G2.3

**College Designed Street Engineers** 

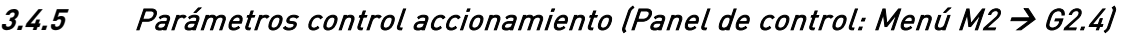

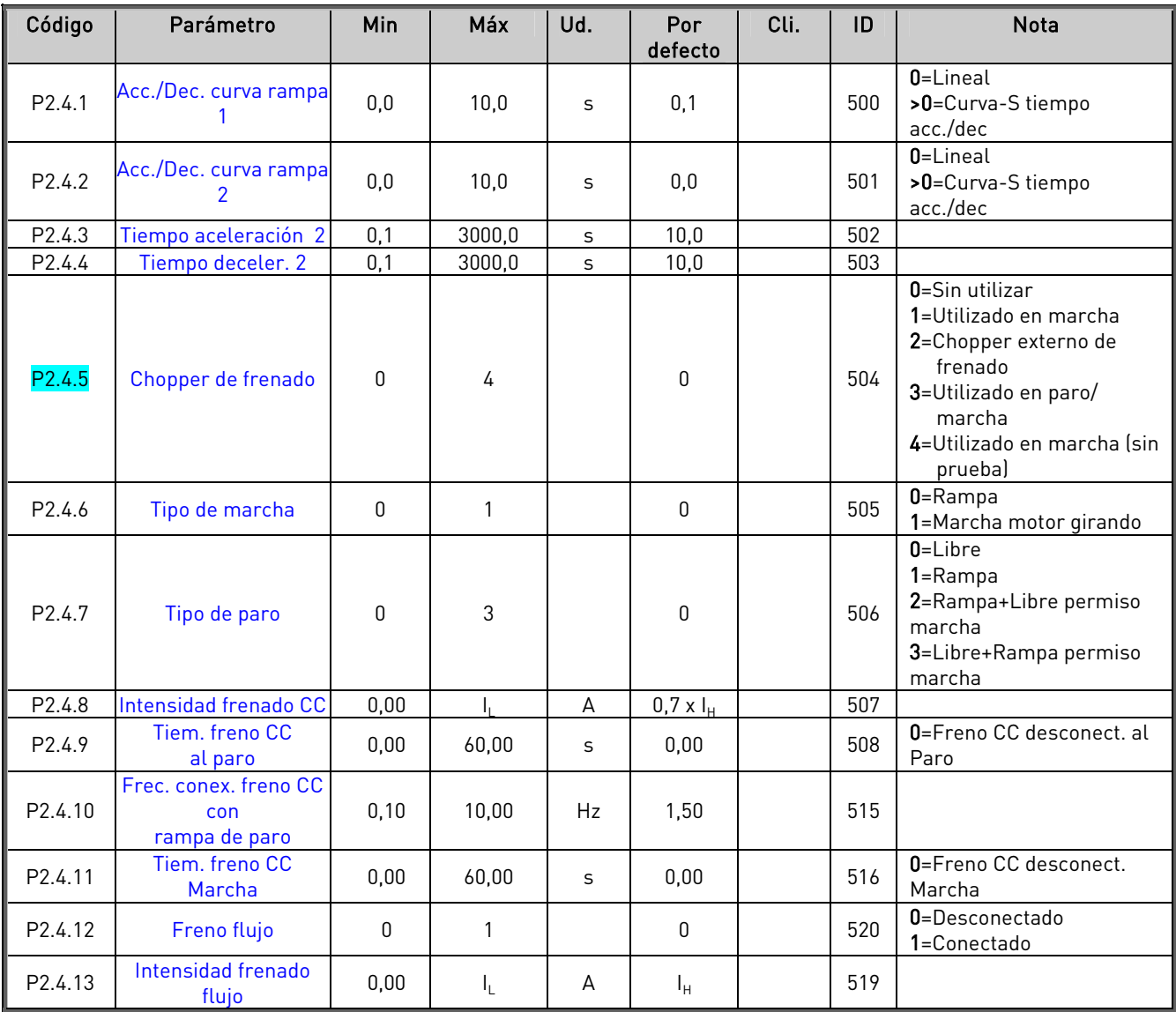

Tabla 3-6. Parámetros control accionamiento, G2.4

# 3.4.6 Parámetros frecuencias prohibidas (Panel de control: Menú M2  $\rightarrow$  G2.5)

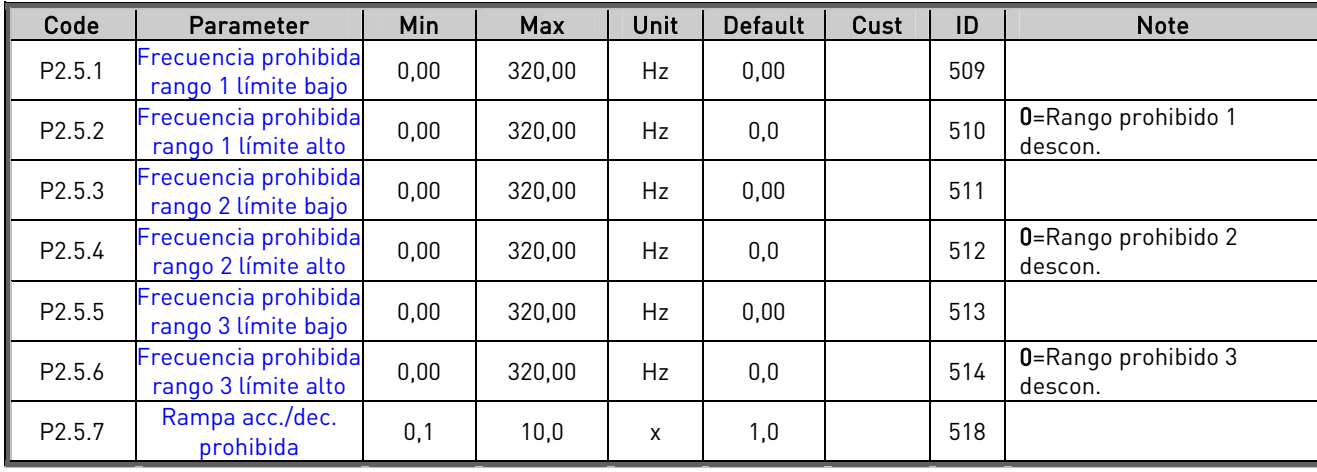

Tabla 3-7. Parámetros frecuencias prohibidas, G2.5

# $3.4.7$  Parámetros control de motor (Panel de control: Menú M2  $\rightarrow$  G2.6)

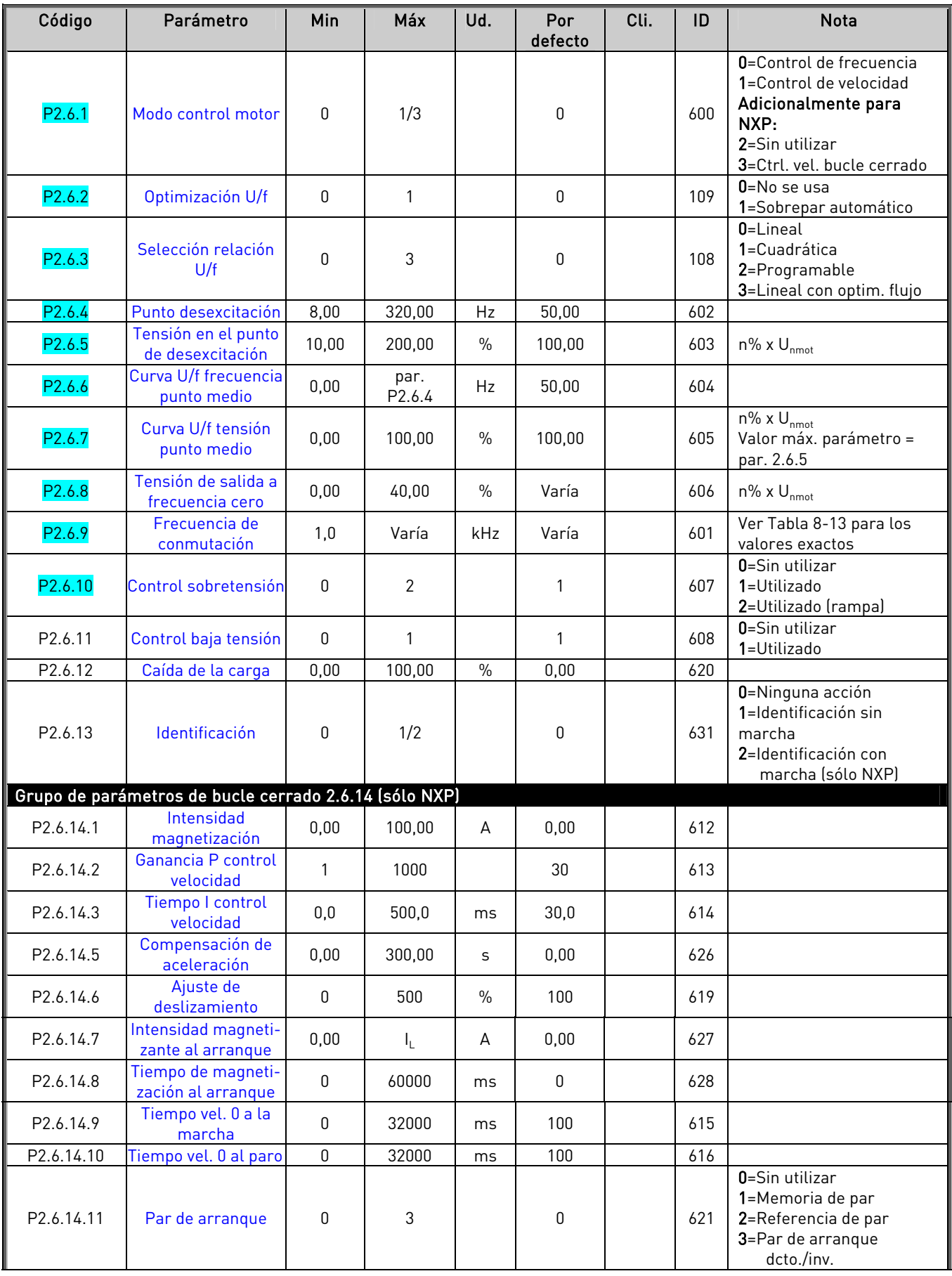

a dhe anns anns an 1970.
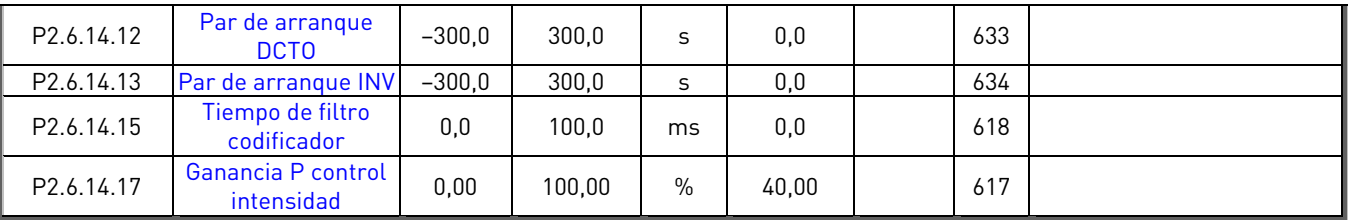

Tabla 3-8. Parámetros control de motor, G2.6

e de la família de la família de la família de la família de la família de la família de la família de la famí<br>En la família de la família de la família de la família de la família de la família de la família de la famíli

# $3.4.8$  Protecciones (Panel de control: Menú M2  $\rightarrow$  G2.7)

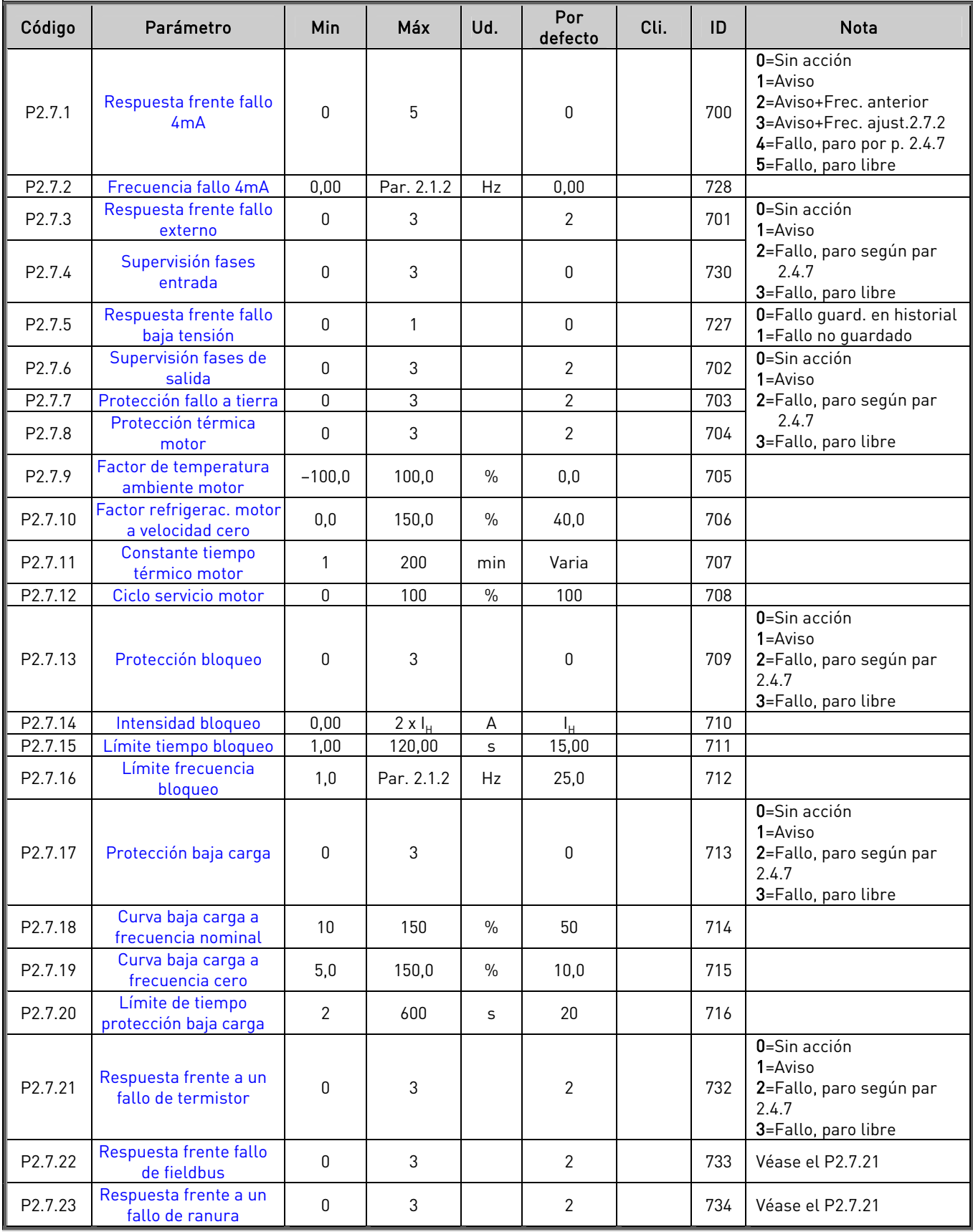

Tabla 3-9. Protecciones, G2.7

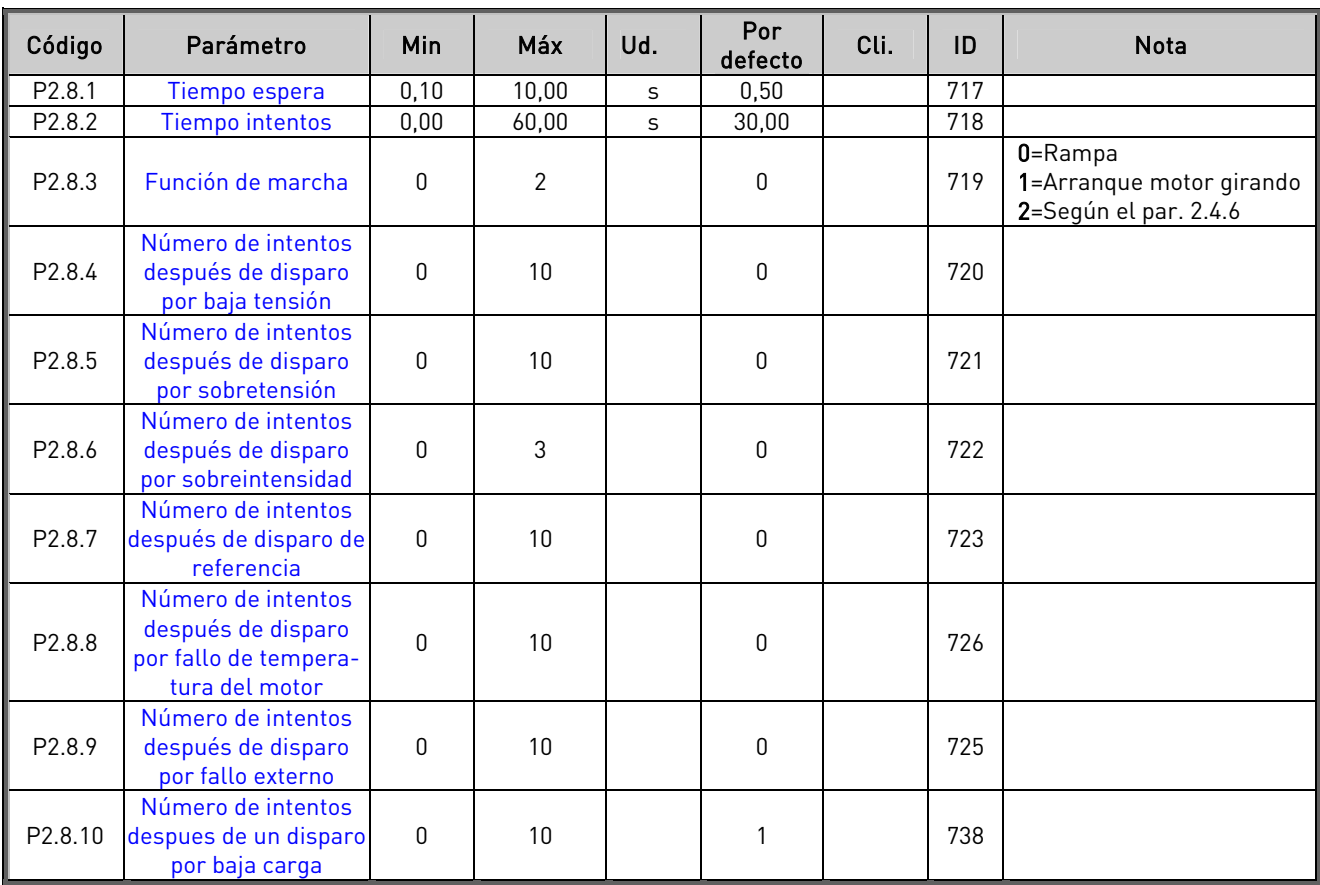

## **3.4.9** Rearranque automático (Panel de control: Menú M2 → G2.8)

Tabla 3-10. Parámetros rearranque automático, G2.8

## **3.4.10** Control de panel (Panel de control: Menú M3)

Los parámetros para la selección del lugar de control y la dirección en el panel se detallan a continuación. Véase el Menú de control del panel en el Vacon NX Manual del usuario.

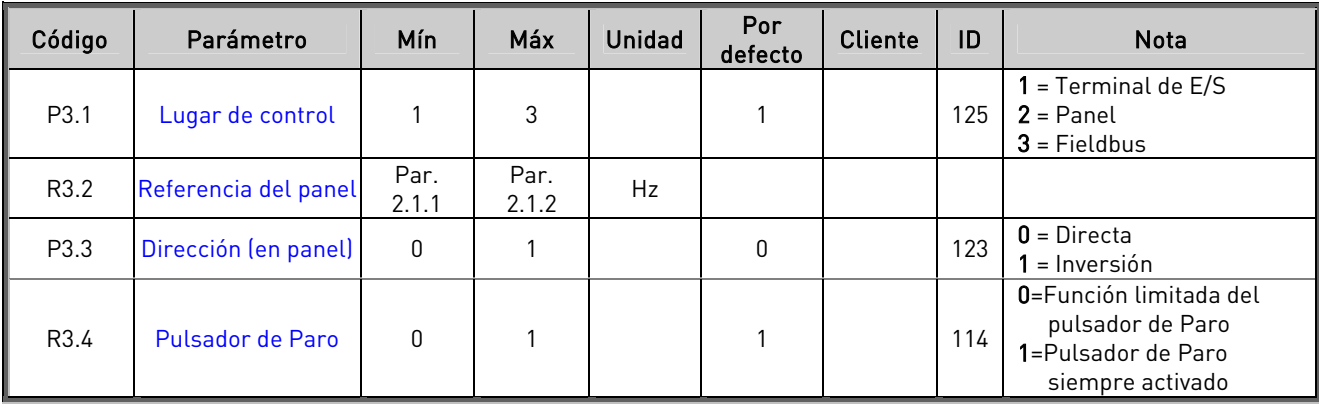

Tabla 3-11. Parámetros de control de panel, M3

## **3.4.11** Menú de sistema (Panel de control: Menú M6)

Acerca de los parámetros y funciones relacionados con el uso general del convertidor de frecuencia, como la selección de aplicación e idioma, ajustes de parámetros del cliente o información acerca del hardware y el software, véase el Vacon NX Manual del usuario.

#### **3.4.12** Cartas de expansión (Panel de control: Menú M7)

El menú M7 muestra las cartas opcionales y de expansión montadas en la carta de control y la información relativa a la carta. Para más información, véase el Vacon NX Manual del usuario.

# **4.** APLICACIÓN CONTROL VELOCIDADES MÚLTIPLES

(Software ASFIFF04)

## **4.1** Introducción

Seleccione la Aplicación Control Velocidades Múltiples en el menú M6 de la página S6.2.

La Aplicación Control Velocidades Múltiples puede utilizarse en aplicaciones en las que se requieren velocidades fijas. En total, pueden programarse 15 + 2 velocidades diferentes: una velocidad básica, 15 velocidades múltiples y una velocidad jogging. Las etapas de velocidad se seleccionan con las señales digitales DIN3, DIN4 DIN5 y DIN6. Si se utiliza la velocidad jogging, DIN3 se puede programar de restauración de fallos a selección velocidad jogging.

La referencia de velocidad básica puede ser tensión o intensidad a través de terminales de entrada analógica (2/3 o 4/5). La entrada analógica restante se puede programar para otro propósito.

• Todas las salidas pueden programarse libremente.

Funciones adicionales:

- Señales de Marcha/Paro e inversión programables
- Escalado referencia
- Una supervisión de límite de frecuencia
- Segundo juego de rampas y curvas en S progr.
- Funciones de marcha y paro programables
- Frenado por CC al paro
- Una área de frecuencia prohibida
- Curva U/f y frecuencia de conmutación progr.
- Función autoarranque
- Protección térmica y bloqueo motor: Acción programable; progr. desconectada, aviso, fallo

La función de protección térmica del motor de la Aplicación Control Velocidades Múltiples se explica en el Capítulo [8](#page-133-0) de este manual. Las explicaciones están ordenadas de acuerdo con el número de identificación individual del parámetro.

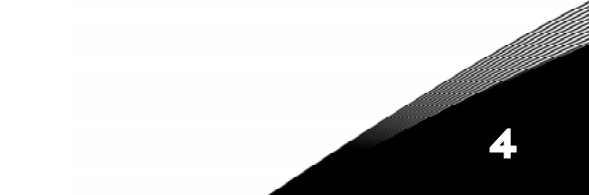

| Potenciómetro de referencia, |    | OPT-A1                                                                                         |                  |                                                 |                                                                                                    |  |  |  |  |  |
|------------------------------|----|------------------------------------------------------------------------------------------------|------------------|-------------------------------------------------|----------------------------------------------------------------------------------------------------|--|--|--|--|--|
| $110 k\Omega$                |    |                                                                                                | Terminal         | Señal                                           | Descripción                                                                                                |  |  |  |  |  |
|                              |    | 1                                                                                              | $+10V_{ref}$     | Salida referencia                               | Tensión para el potenciómetro, etc.                                                                        |  |  |  |  |  |
|                              |    | $\overline{2}$                                                                                 | $Al1+$           | Entrada analógica, rango de<br>tensión 0-10V CC | Referencia básica (programable),<br>rango 0-10 V CC                                                        |  |  |  |  |  |
|                              |    | 3                                                                                              | $Al1-$           | Masa E/S                                        | Masa para referencia y control                                                                             |  |  |  |  |  |
| Referencia básica —-         |    | 4                                                                                              | $Al2+$           | Entrada para intensidad                         | Referencia básica (programable),                                                                           |  |  |  |  |  |
| (opcional)                   |    | 5                                                                                              | $AI2-$           | referencia                                      | rango 0-20 mA                                                                                              |  |  |  |  |  |
|                              |    | 6                                                                                              | $+24V$ (         | Salida tensión de control                       | Tensión entr. dig., etc. máx. 0,1 A                                                                        |  |  |  |  |  |
|                              |    | 7                                                                                              | GND<br>$\bullet$ | Masa E/S<br>Marcha directa                      | Masa para referencia y control                                                                             |  |  |  |  |  |
|                              |    | 8<br>9                                                                                         | DIN <sub>1</sub> | (programable)                                   | Contacto cerrado = Marcha directa                                                                          |  |  |  |  |  |
|                              |    |                                                                                                | DIN <sub>2</sub> | Marcha inversa<br>(programable)                 | Contacto cerrado = marcha inversa                                                                          |  |  |  |  |  |
|                              |    |                                                                                                |                  | Entrada fallo externo                           | Contacto abierto = ningún fallo                                                                            |  |  |  |  |  |
|                              |    |                                                                                                |                  | (programable)                                   | Contacto cerrado = fallo                                                                                   |  |  |  |  |  |
|                              |    | 11                                                                                             | CMA              | Común para DIN 1-DIN 3                          | Conectar a GND o +24V                                                                                      |  |  |  |  |  |
|                              |    | 12                                                                                             | $+24V$           | Salida tensión de control                       | Tensión entr. dig. (igual que #6)                                                                          |  |  |  |  |  |
|                              |    | 13                                                                                             | GND              | Masa E/S                                        | Masa para referencia y control                                                                             |  |  |  |  |  |
|                              |    | 14                                                                                             | DIN4             | Selección 1 velocidad múltiple                  | Sel1<br>Sel3 Sel4 (con DIN3)<br>Sel <sub>2</sub><br>$\mathbf{0}$<br>vel básica<br>0<br>0<br>0              |  |  |  |  |  |
|                              |    | 15                                                                                             | DIN <sub>5</sub> | Selección 2 velocidad múltiple                  | 0<br>$\mathbf{1}$<br>0<br>0<br>velocidad 1<br>$\mathbf{0}$<br>0<br>$\mathbf{1}$<br>$\Omega$<br>velocidad 2 |  |  |  |  |  |
|                              |    | 16                                                                                             | DIN6             | Selección 3 velocidad múltiple                  | $- - -$<br>$\sim$ $\sim$ $\sim$<br>1 velocidad 15<br>1                                                     |  |  |  |  |  |
|                              |    | 17                                                                                             | CMB              | Común para DIN4-DIN6                            | Conectar a GND o +24V                                                                                      |  |  |  |  |  |
|                              |    | 18                                                                                             | $A01+$           | Frecuencia de salida                            | Programable<br>Rango 0-20 mA/RL, máx. 500Ω                                                                 |  |  |  |  |  |
| <b>LISTO</b>                 | mA | 19                                                                                             | $\bullet$ A01-   | Salida analógica                                |                                                                                                    |  |  |  |  |  |
|                              |    | 20                                                                                             | D <sub>01</sub>  | Salida digital                                  | Programable                                                                                                |  |  |  |  |  |
|                              |    |                                                                                                |                  | <b>LISTO</b>                                    | Colector abierto, I≤50mA, U≤48 VCC                                                                         |  |  |  |  |  |
|                              |    | OPT-A2<br>21                                                                                   | <b>R01</b>       | Salida relé 1                                   |                                                                                                    |  |  |  |  |  |
| <b>MARCHA</b>                |    | 22                                                                                             | <b>R01</b>       | <b>MARCHA</b>                                   | Programable                                                                                                |  |  |  |  |  |
|                              |    | 23                                                                                             | <b>R01</b>       |                                                 |                                                                                                    |  |  |  |  |  |
|                              |    | 24                                                                                             | <b>R02</b>       | Salida relé 2                                   | Programable                                                                                                |  |  |  |  |  |
| 220                          |    | 25                                                                                             | <b>R02</b>       | <b>FALLO</b>                                    |                                                                                                    |  |  |  |  |  |
| VAC                          |    | 26                                                                                             | <b>RO2</b>       |                                                 |                                                                                                    |  |  |  |  |  |
|                              |    | Tabla 4-1. Configuración por defecto de E/S de la Aplicación Control<br>Velocidades Múltiples. |                  |                                                 |                                                                                                    |  |  |  |  |  |
|                              |    |                                                                                                |                  | Nota: Véanse las selecciones de los             | Bloque de puentes X3:                                                                                      |  |  |  |  |  |
|                              |    |                                                                                                |                  | puentes a continuación. Se facilita más         | Conex. a masa de CMA y CMB                                                                                 |  |  |  |  |  |
|                              |    |                                                                                                |                  | información en el Vacon NX Manual del           | CMB conectado a GND<br>$\bullet$<br>CMA conectado a GND<br>$\bullet\bullet$                                |  |  |  |  |  |
|                              |    | usuario.                                                                                       |                  |                                                 | CMB aislado de GND<br>$\bullet\bullet$                                                                     |  |  |  |  |  |
|                              |    |                                                                                                |                  |                                                 | CMA aislado de GND                                                                                         |  |  |  |  |  |
|                              |    |                                                                                                |                  |                                                 | CMB y CMA conectados<br>entre sí internamente,<br>aislados de GND                                          |  |  |  |  |  |

Velocidades Múltiples.

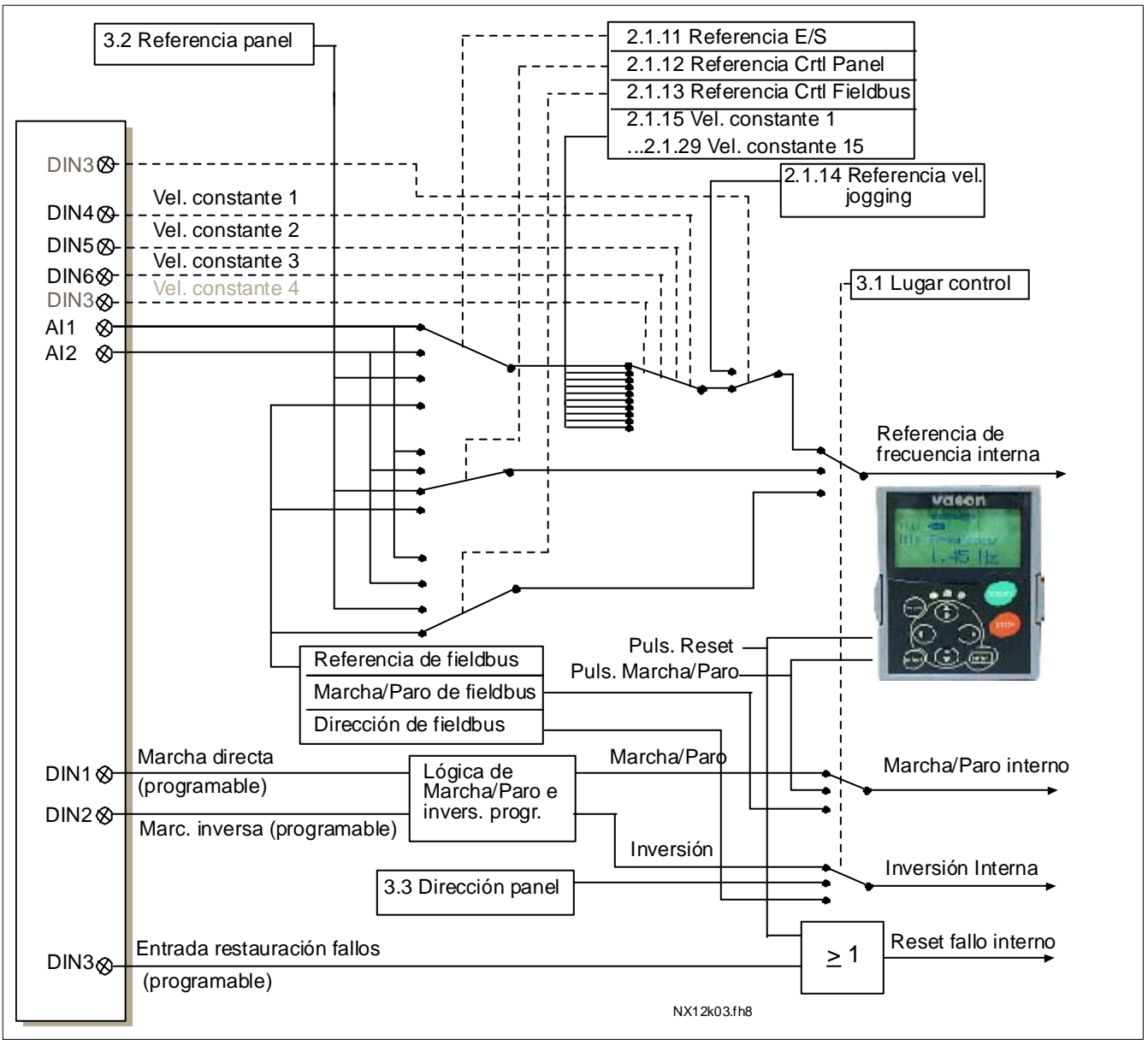

#### **4.3** Lógica señales de control en la Aplicación Control Velocidades Múltiples

Figura 4-1. Lógica señales de control de la Aplicación Control Velocidades Múltiples

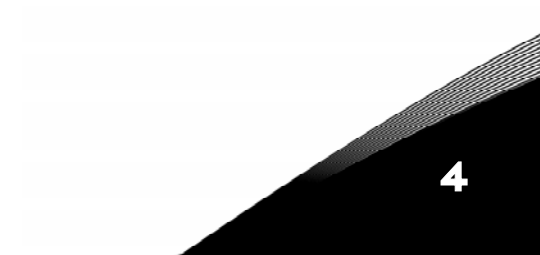

#### **4.4** Aplicación Control Velocidades Múltiples - Listas de parámetros

En las páginas siguientes, se facilitan las listas de parámetros con los grupos de parámetros respectivos. Cada parámetro incluye un enlace con la descripción del parámetro correspondiente. Las descripciones de parámetros se facilitan en las páginas [134](#page-133-0) a [225.](#page-224-0) 

#### Explicaciones de las columnas:

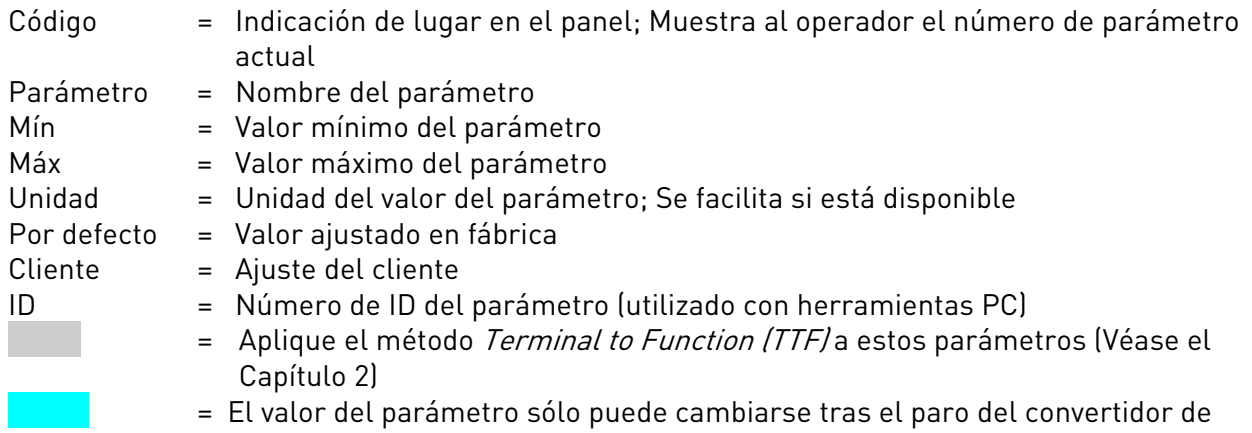

## **4.4.1** Valores de monitorización (Panel de control: menú M1)

frecuencia.

Los valores de monitorización son los valores actuales de los parámetros y señales así como los estados y las mediciones. Los valores de monitorización no pueden editarse. Véase el Vacon NX Manual del usuario para más información.

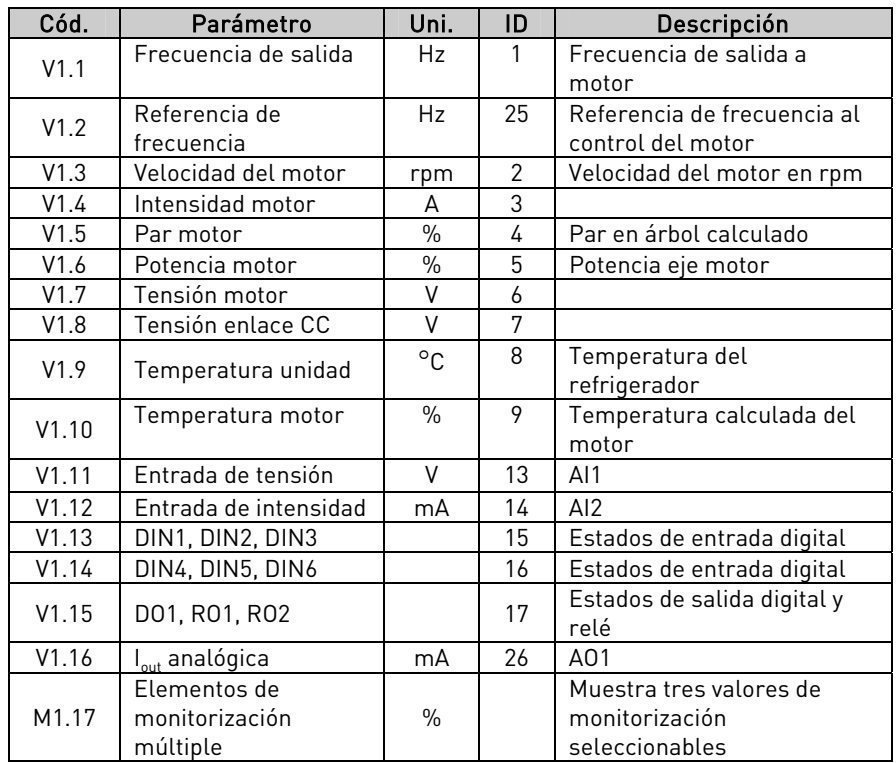

Tabla 4-2. Valores de monitorización

# 4.4.2 Parámetros básicos (Panel de control: Menú M2 → G2.1)

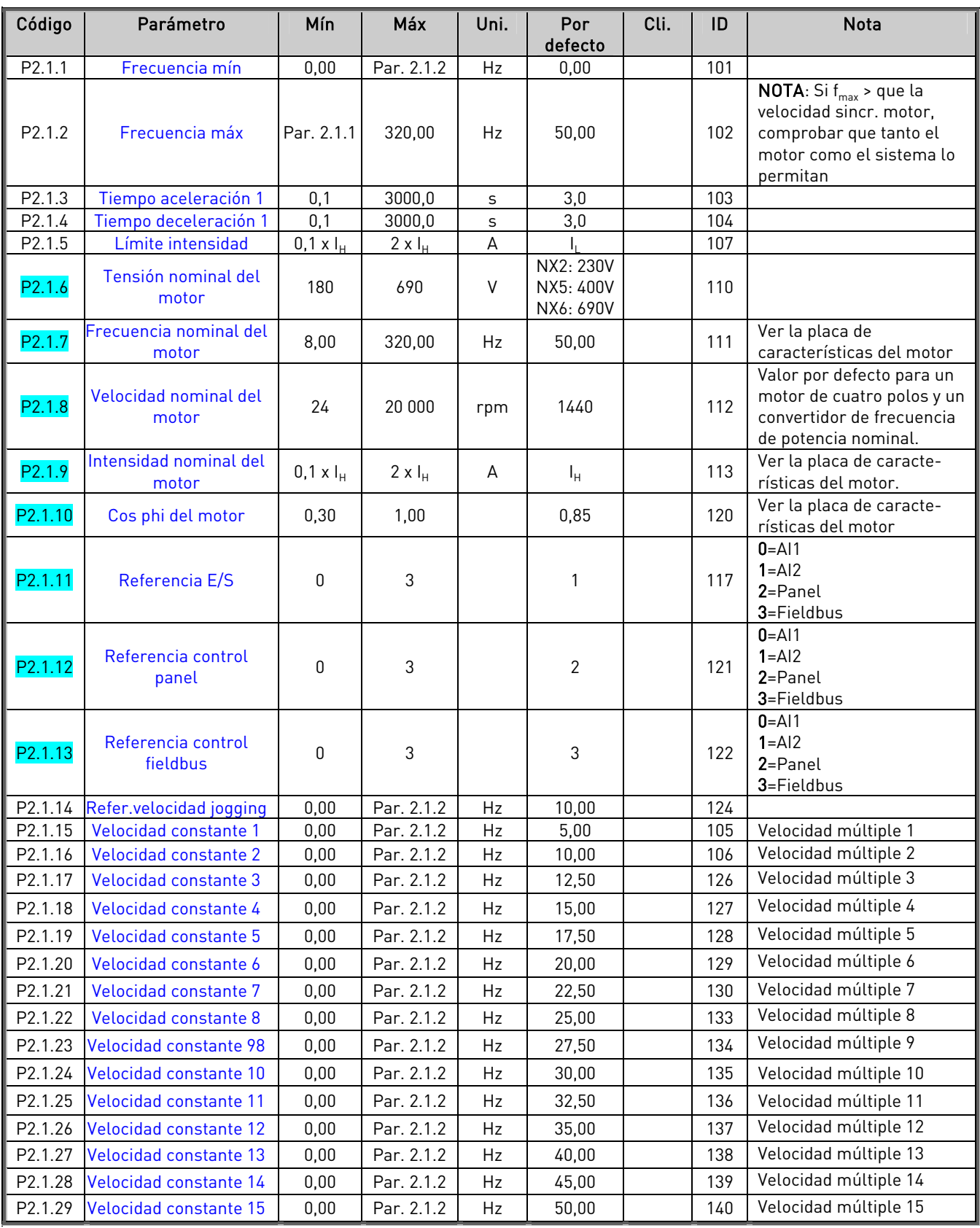

Tabla 4-3. Parámetros básicos G2.1

e de la família de la família de la família de la família de la família de la família de la família de la famí<br>En la família de la família de la família de la família de la família de la família de la família de la famíli

# $4.4.3$  Señales de entrada (Panel de control: Menú M2  $\rightarrow$  G2.2)

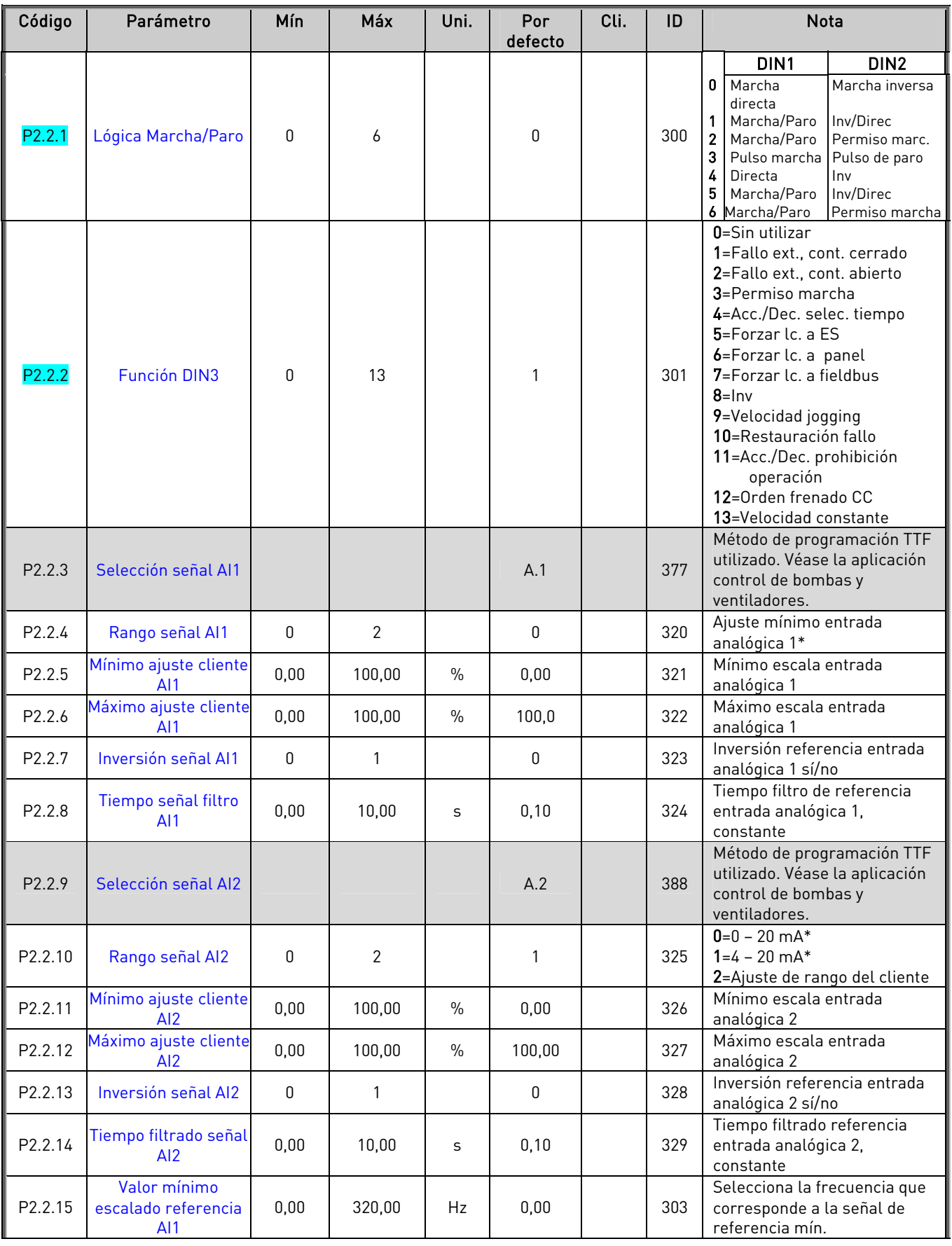

\* Ajustar el puente X2

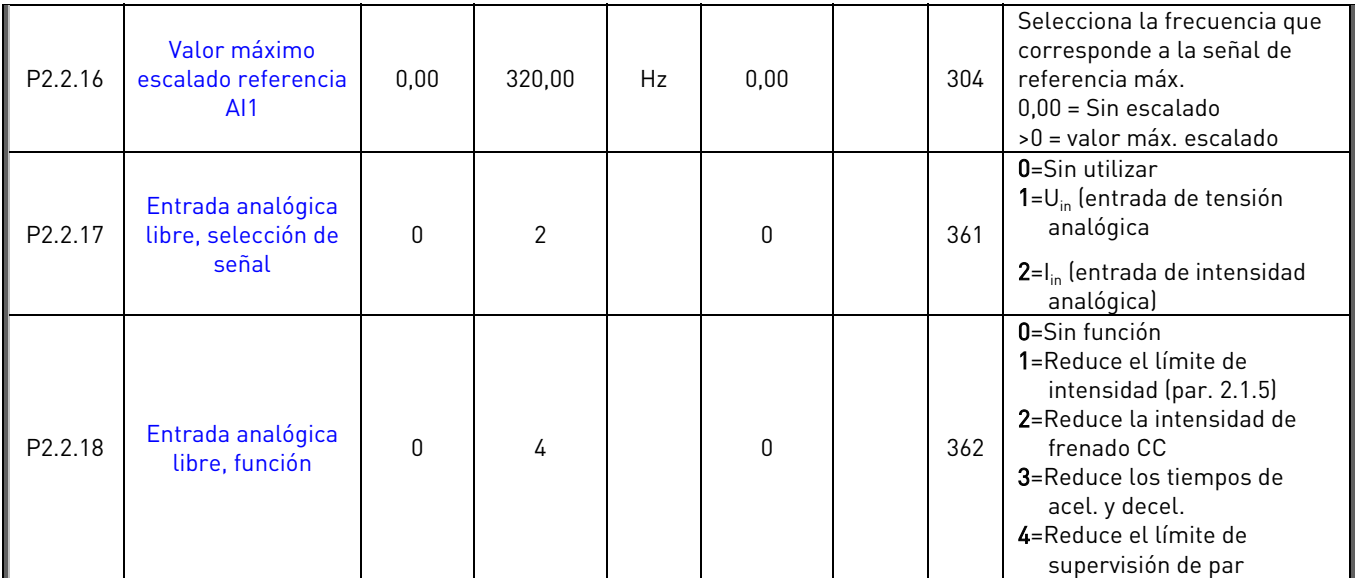

Tabla 4-4. Señales de entrada, G2.2

LC=lugar de control cc=contacto cerrado ca=contacto abierto

\* = Ajustar el puente X2. Véase el Vacon NX Manual del usuario.

e de la provincia de la construcción de la construcción de la construcción de la construcción de la construcció<br>La construcción de la construcción de la construcción de la construcción de la construcción de la construcción

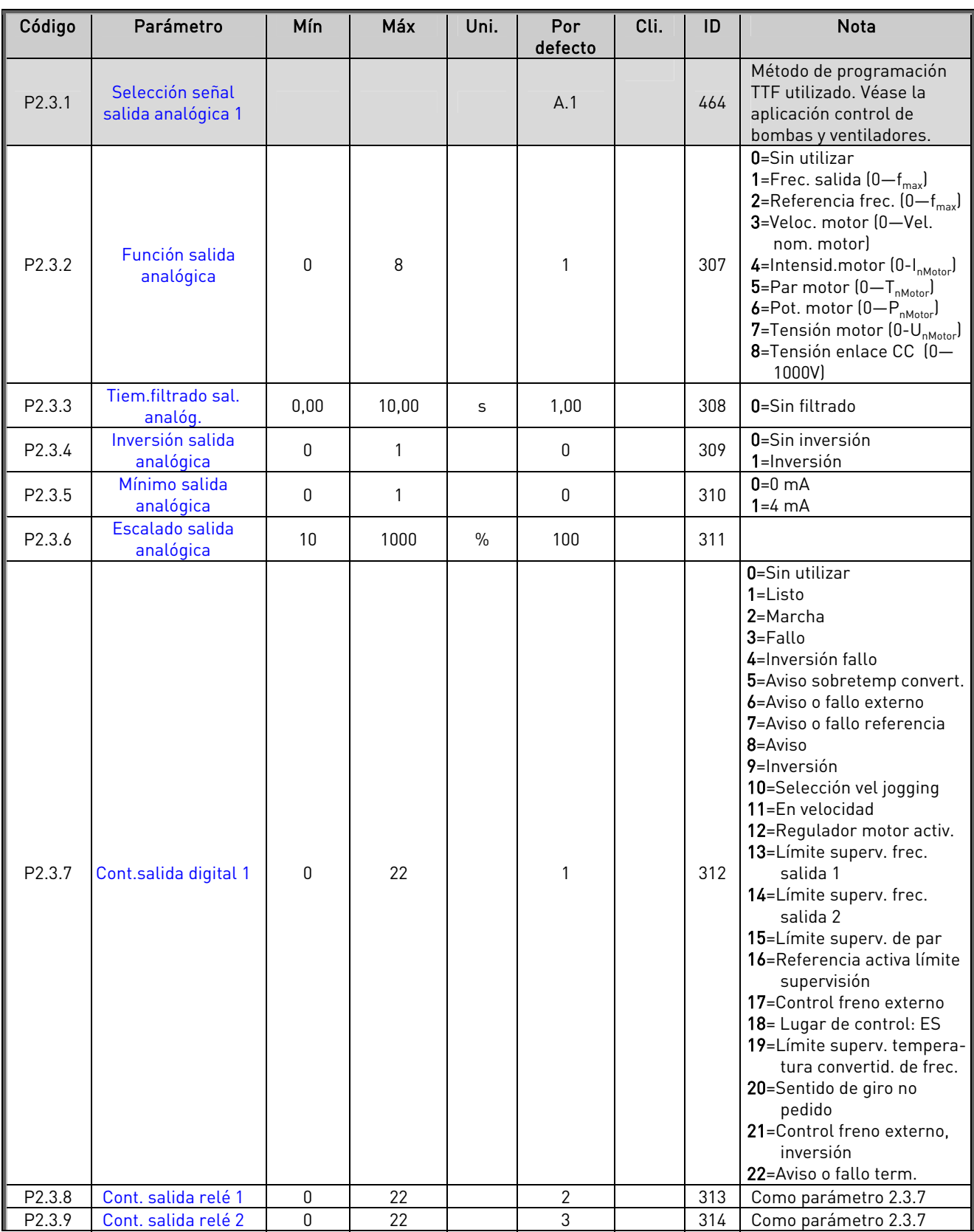

## $4.4.4$  Señales de salida (Panel de control: Menú M2  $\rightarrow$  G2.3)

a dhe ann an 1970.<br>Bailtean

# APLICACIÓN CONTROL VELOCIDADES MÚLTIPLES

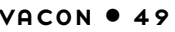

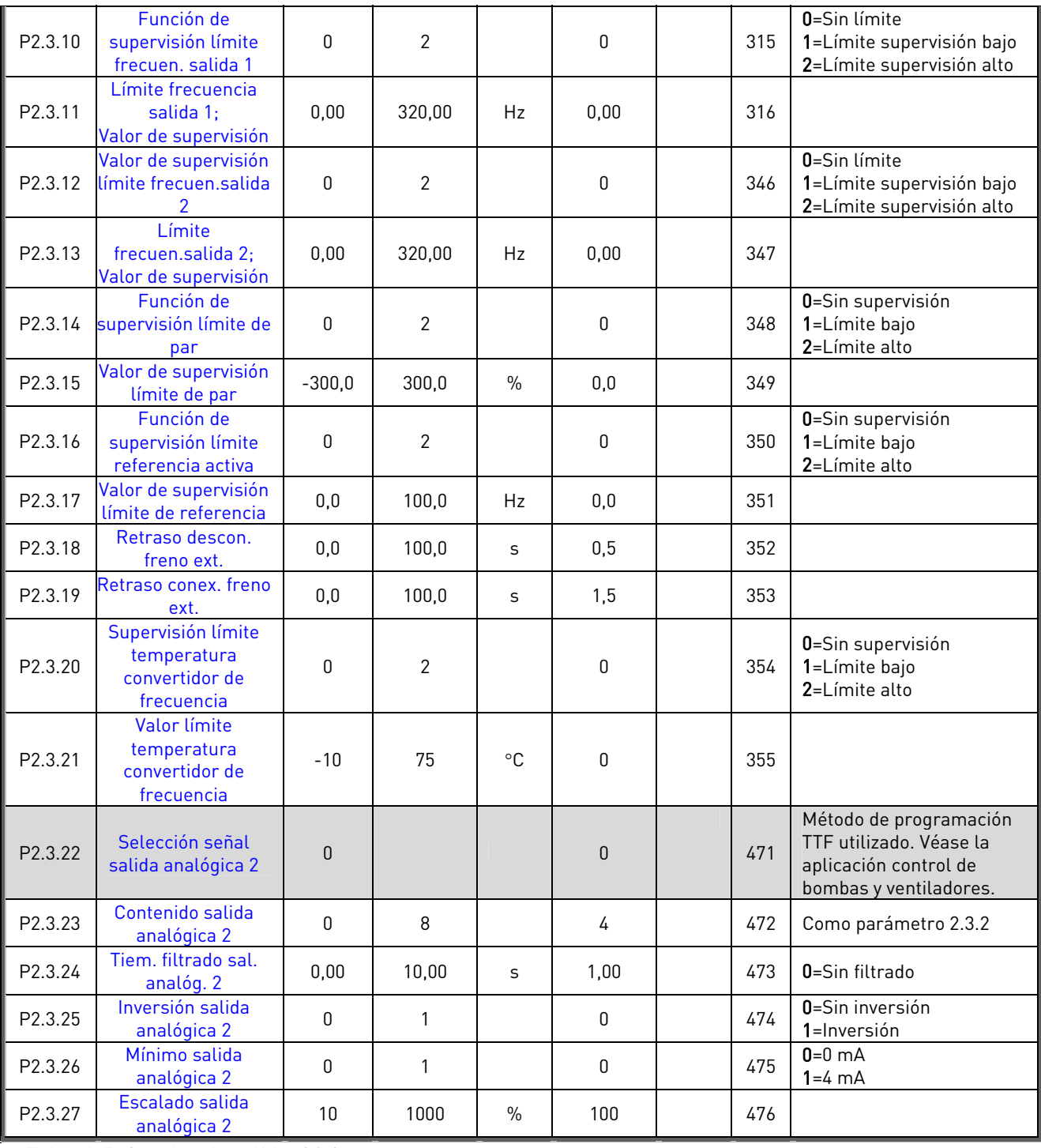

Tabla 4-5. Señales de salida, G2.3

e de la família de la família de la família de la família de la família de la família de la família de la famí<br>En la família de la família de la família de la família de la família de la família de la família de la famíli

| Código              | Parámetro                                     | Mín          | Máx     | Uni.         | Por<br>defecto   | Cli. | ID  | <b>Nota</b>                                                                                                    |
|---------------------|-----------------------------------------------|--------------|---------|--------------|------------------|------|-----|----------------------------------------------------------------------------------------------------|
| P2.4.1              | Acc./Dec. curva rampa                         | 0,0          | 10,0    | S            | 0,1              |      | 500 | $0 =$ Lineal<br>>0 = Curva-S tiempo<br>acc./dec.                                                                                                    |
| P2.4.2              | Acc./dec. curva rampa<br>2                    | 0,0          | 10,0    | S            | 0,0              |      | 501 | $0 =$ Lineal<br>>0 = Curva-S tiempo<br>acc./dec.                                                                                                    |
| P2.4.3              | Tiempo aceleración 2                          | 0,1          | 3000,0  | $\sf S$      | 10,0             |      | 502 |                                                                                                    |
| P2.4.4              | Tiempo deceleración 2                         | 0,1          | 3000,0  | $\mathsf{s}$ | 10,0             |      | 503 |                                                                                                    |
| P2.4.5              | Chopper de frenado                            | $\mathbf{0}$ | 4       |              | 0                |      | 504 | 0=Sin utilizar<br>1=Utilizado en marcha<br>2=Chopper externo de<br>frenado<br>3=Utilizado en paro/<br>marcha<br>4=Utilizado en marcha (sin<br>prueba) |
| P2.4.6              | Tipo de marcha                                | $\mathbf{0}$ | 1       |              | $\mathbf{0}$     |      | 505 | 0=Rampa<br>1=Marcha motor girando                                                                                                    |
| P <sub>2.4.7</sub>  | Tipo de paro                                  | 0            | 3       |              | $\mathbf{0}$     |      | 506 | $0 =$ Libre<br>$1 =$ Rampa<br>2=Rampa+Libre Permiso<br>marcha<br>3=Libre+Rampa Permiso<br>marcha                                                      |
| P2.4.8              | Intensidad frenado CC                         | 0,00         |         | A            | $0.7 \times I_H$ |      | 507 |                                                                                                    |
| P2.4.9              | Tiem. freno CC<br>al paro                     | 0,00         | 60,00   | S            | 0,00             |      | 508 | 0=Freno CC desconect. al<br>Paro                                                                                                    |
| P2.4.10             | Frec. conex. freno CC<br>con<br>rampa de paro | 0,10         | 10,00   | Hz           | 1,50             |      | 515 |                                                                                                    |
| P <sub>2.4.11</sub> | Tiem. freno CC<br>al arranque                 | 0,00         | 60,00   | S            | 0,00             |      | 516 | 0=Freno CC desconect.<br>Marcha                                                                                                    |
| P2.4.12             | Freno flujo                                   | 0            | 1       |              | 0                |      | 520 | 0=Desconectado<br>1=Conectado                                                                                                    |
| P2.4.13             | Intensidad frenado<br>flujo                   | 0,00         | $I_{L}$ | A            | $I_{H}$          |      | 519 |                                                                                                    |

 $4.4.5$  Parámetros control accionamiento (Panel de control: Menú M2  $\rightarrow$  G2.4)

Tabla 4-6. Parámetros control accionamiento, G2.4

## 4.4.6 Parámetros frecuencias prohibidas (Panel de control: Menú M2 → G2.5)

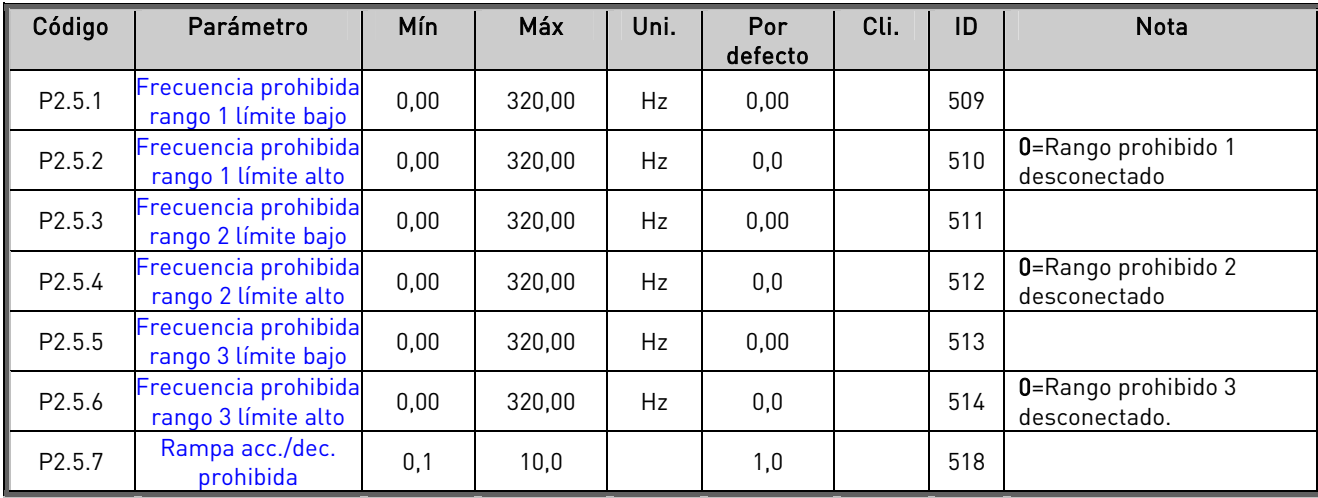

Tabla 4-7. Parámetros frecuencias prohibidas, G2.5

## 4.4.7 Parámetros control de motor (Panel de control: Menú M2 → G2.6)

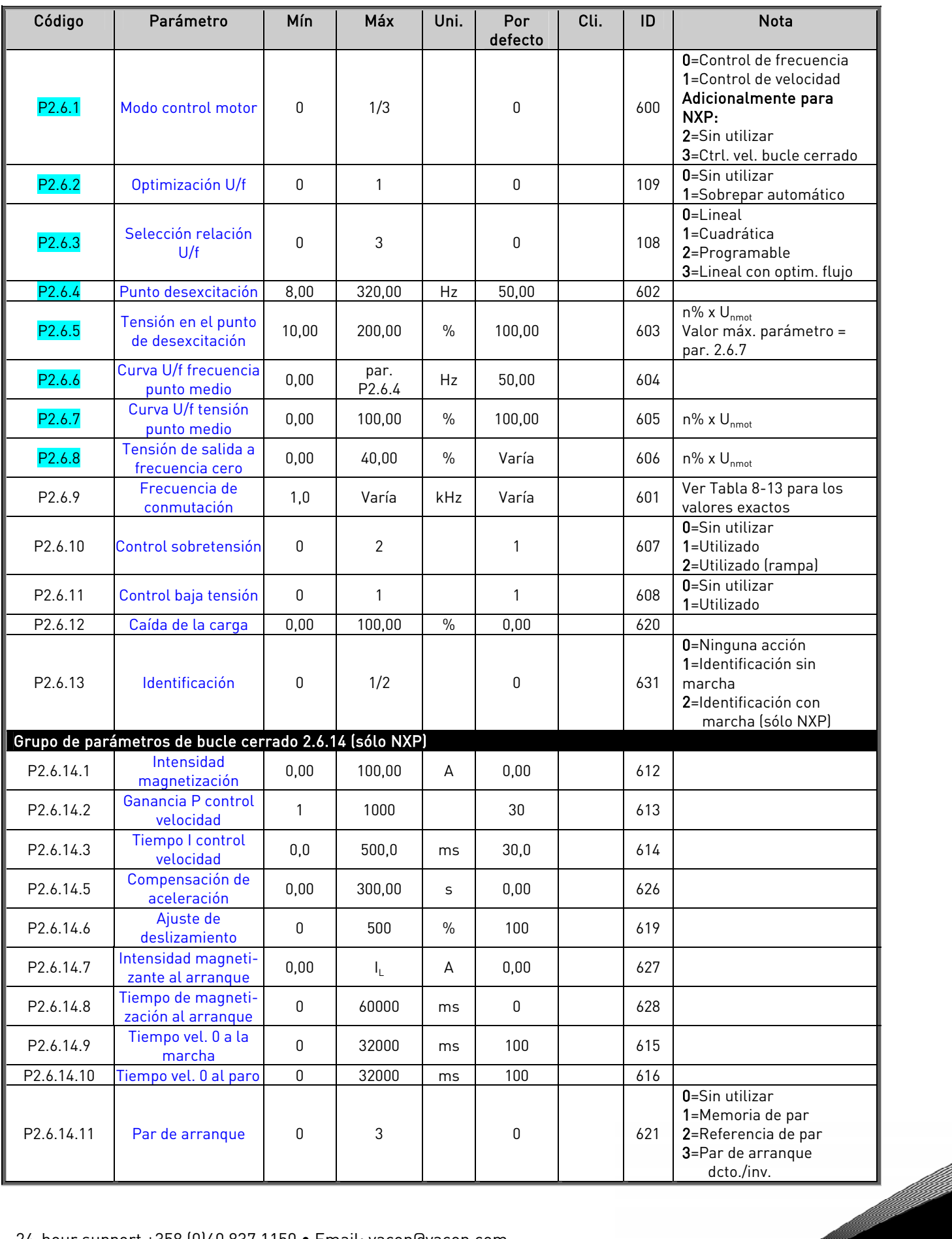

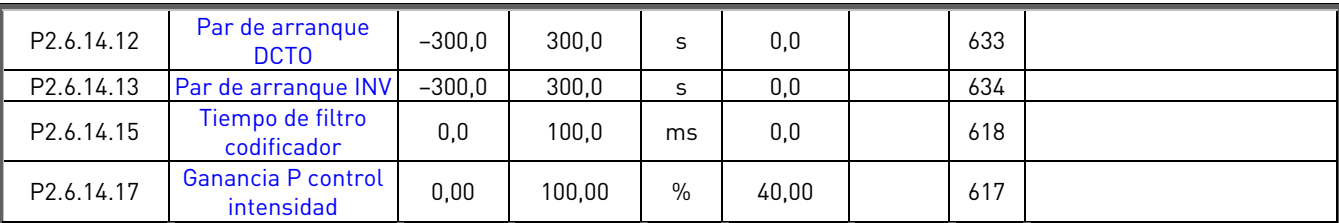

Tabla 4-8. Parámetros control de motor, G2.6

# $4.4.8$  Protecciones (Panel de control: Menú M2  $\rightarrow$  G2.7)

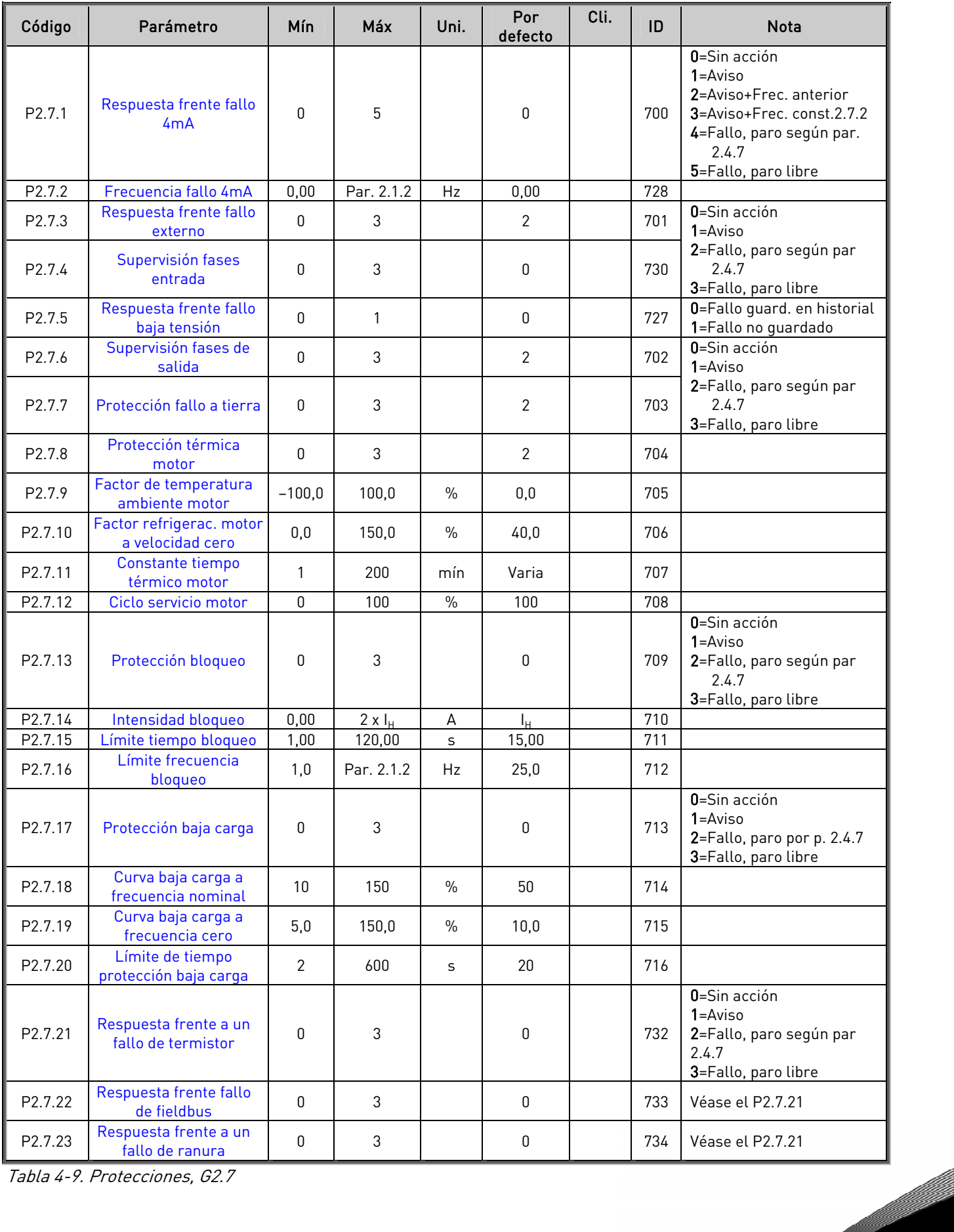

Tabla 4-9. Protecciones, G2.7

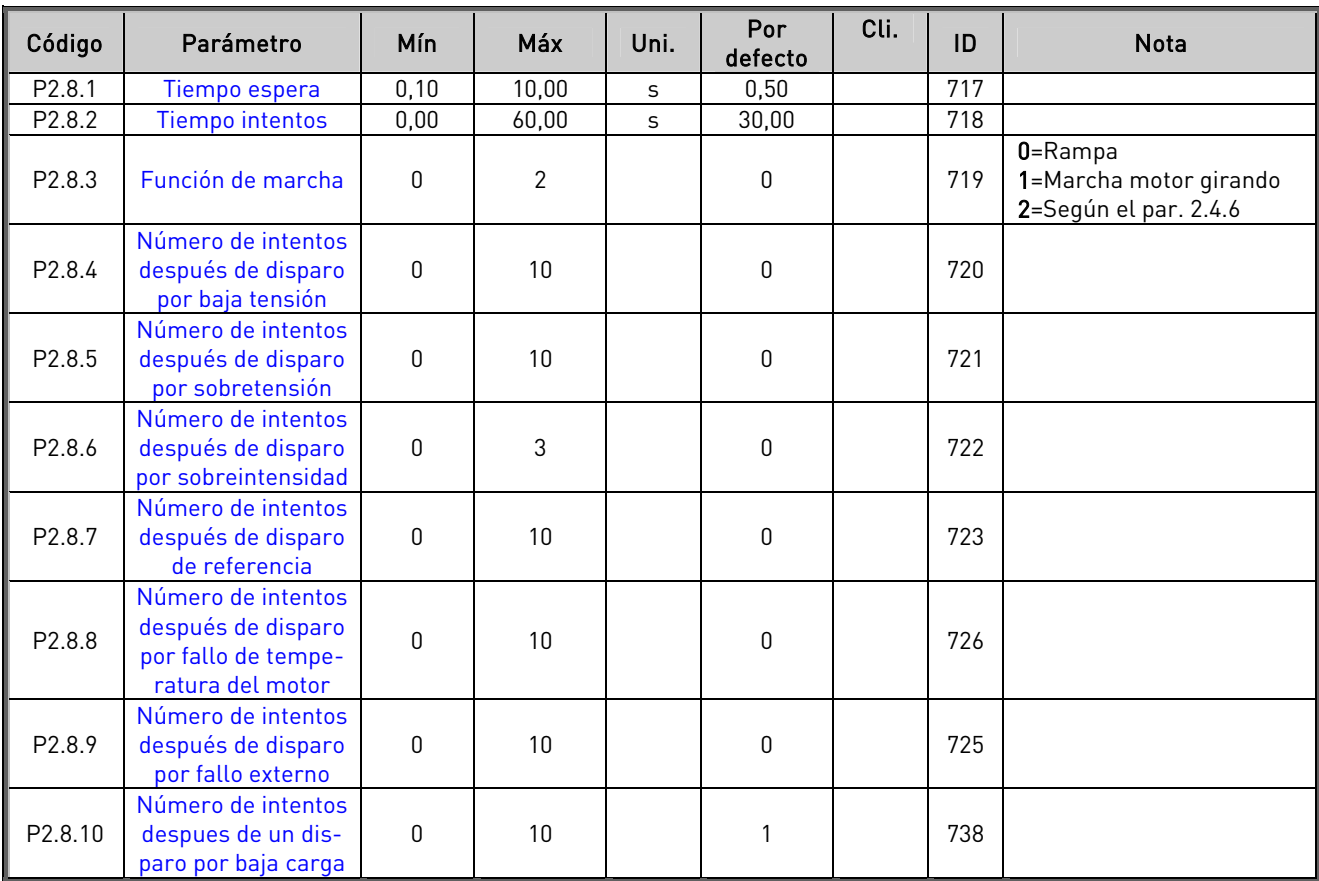

#### **4.4.9** Parámetros rearranque automático (Panel de control: Menú M2 → G2.8)

Tabla 4-10. Parámetros rearranque automático, G2.8

#### **4.4.10** Control de panel (Panel de control: Menú M3)

Los parámetros para la selección del lugar de control y la dirección en el panel se detallan a continuación. Véase el Menú de control del panel en el Vacon NX Manual del usuario.

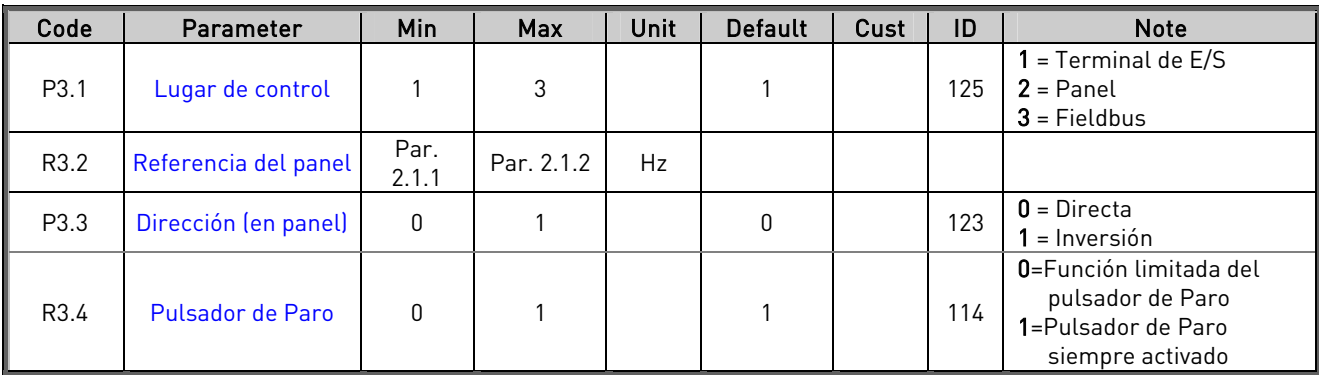

Tabla 4-11. Parámetros de control de panel, M3

#### **4.4.11** Menú de sistema (Panel de control: Menú M6)

Acerca de los parámetros y funciones relacionados con el uso general del convertidor de frecuencia, como la selección de aplicación e idioma, ajustes de parámetros del cliente o información acerca del hardware y el software, véase el Vacon NX Manual del usuario.

## **4.4.12** Cartas de expansión (Panel de control: Menú M7)

El menú M7 muestra las cartas opcionales y de expansión montadas en la carta de control y la información relativa a la carta. Para más información, véase el Vacon NX Manual del usuario.

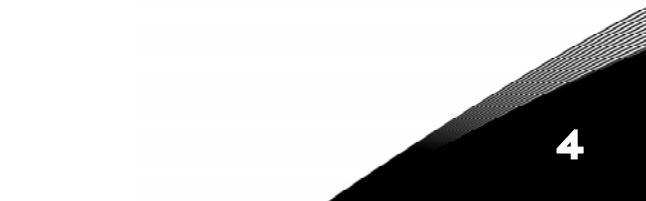

# **5.** APLICACIÓN CONTROL PID

(Software ASFIFF05)

## **5.1** Introducción

Seleccione la Aplicación Control PID en el Menú M6 de la página S6.2.

La Aplicación Control PID tienen dos lugares de control de terminales de E/S; el lugar A es el controlador PID y el lugar B es la referencia de frecuencia directa. El lugar de control A o B se selecciona con la entrada DIN6.

La referencia del controlador PID se puede seleccionar de las entradas analógicas, fieldbus, potenciómetro motorizado, activando la Referencia PID 2 o aplicando la referencia del panel de control. El valor actual del controlador PID se puede seleccionar desde las entradas analógicas, fieldbus, los valores actuales del motor o a través de sus funciones matemáticas. La referencia directa de frecuencia se puede utilizar como control sin controlador PID y se puede seleccionar desde entradas analógicas, fieldbus, potenciómetro motorizado o panel.

La Aplicación PID se emplea normalmente para controlar la medición de nivel o bombas y ventiladores. En estas aplicaciones, la Aplicación PID proporciona un control uniforme y un paquete de control y medición integrado en el que no se requieren componentes adicionales.

• Las entradas digitales DIN2, DIN3, DIN5 y todas las salidas pueden programarse.

Funciones adicionales:

- Selección de rango de señal de entrada analógica
- Dos supervisiones de límite de frecuencia
- Supervisión de límite de par
- Supervisión de límite de referencia
- Segundo juego de rampas y curvas en S progr.
- Funciones de marcha y paro programables
- Frenado por CC a la marcha y paro
- Tres áreas de frecuencia prohibidas
- Curva U/f y frecuencia de conmutación progr.
- Función autoarranque
- Protección térmica y bloqueo motor: completamente programable; progr. desconectada, aviso, fallo
- Protección baja carga motor
- Supervisión fases de entrada y salida
- Adición de frecuencia punto de suma a salida PID
- El controlador PID también puede emplearse desde los lugares de control E/S B, panel y fieldbus
- Función de cambio suave
- Función dormir

La función de protección térmica del motor de la Aplicación Control PID se explica en el Capítulo [8](#page-133-0)  de este manual. Las explicaciones están ordenadas de acuerdo con el número de identificación individual del parámetro.

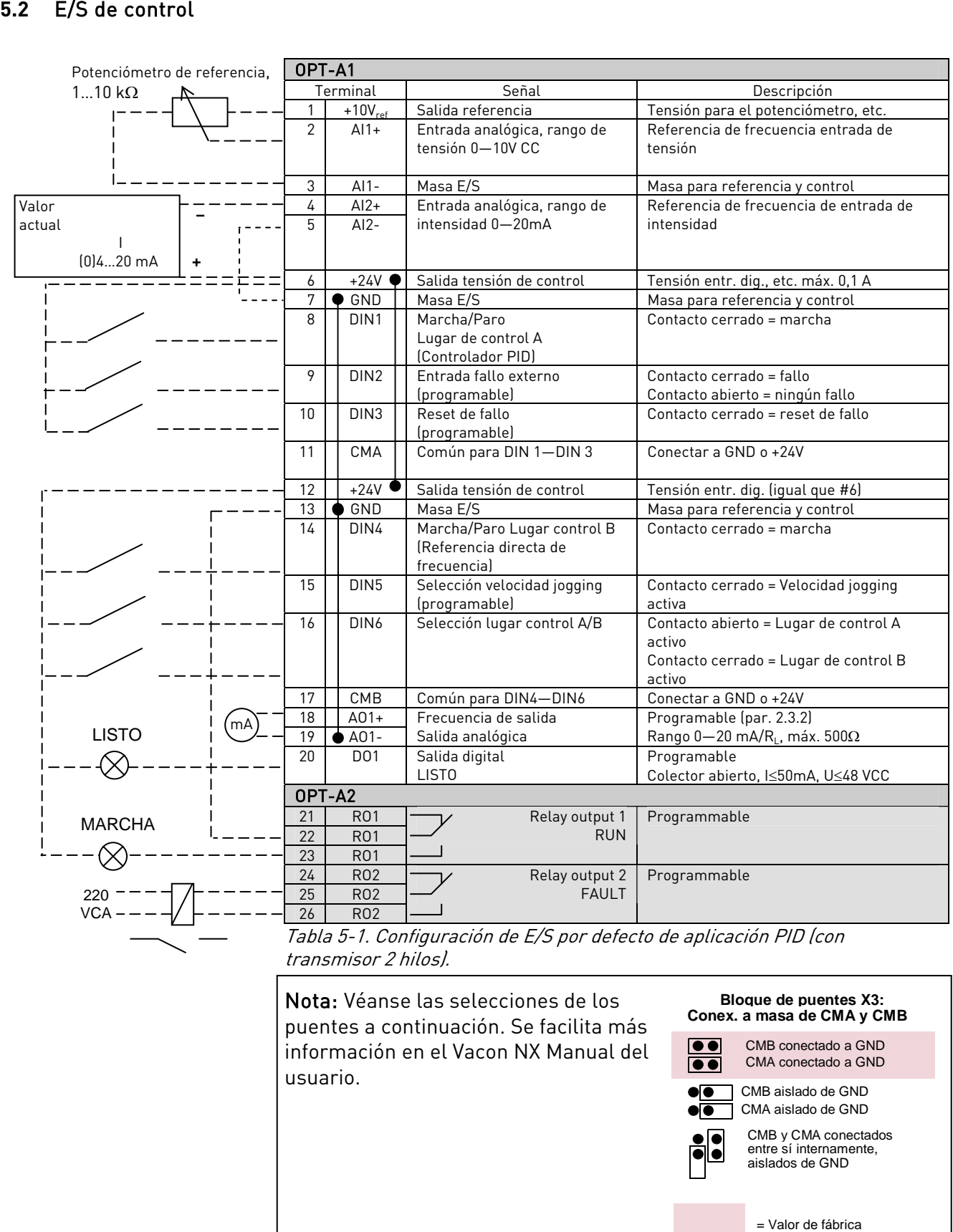

Nota: Véanse las selecciones de los puentes a continuación. Se facilita más información en el Vacon NX Manual del usuario.

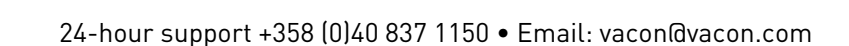

**umper block X3 : Bloque de puentes X3:** Conex. a masa de CMA y CMB CMB conectado a GND CMA conectado a GND CMB aislado de GND CMA aislado de GND CMB y CMA conectados entre sí internamente, aislados de GND

= Valor de fábrica

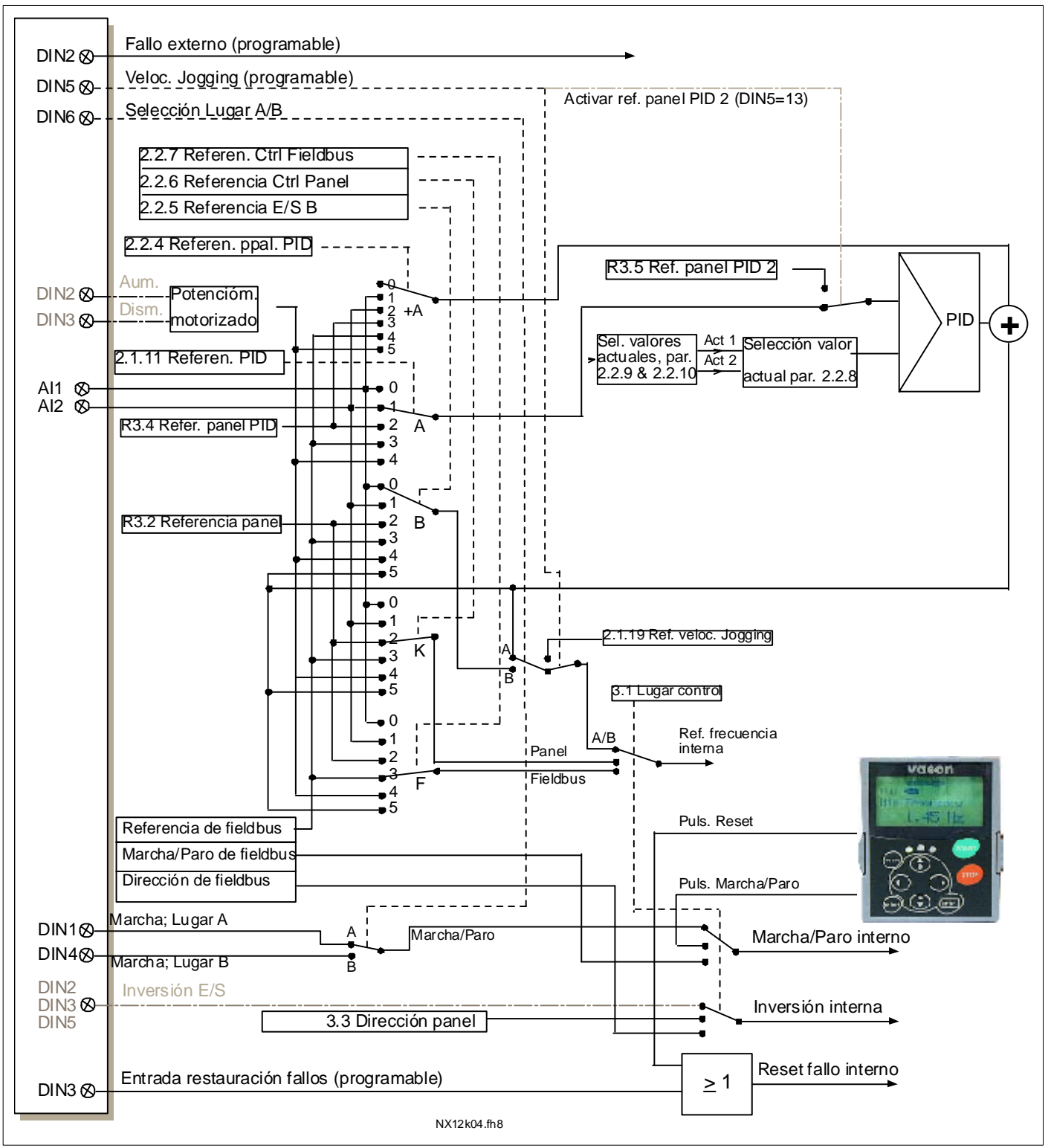

#### **5.3** Lógica señales de control en la Aplicación Control PID

Figura 5-1. Lógica señales de control de la Aplicación Control PID

#### **5.4** Aplicación PID – Listas de parámetros

En las páginas siguientes, se facilitan las listas de parámetros con los grupos de parámetros respectivos. Cada parámetro incluye un enlace con la descripción del parámetro correspondiente. Las descripciones de parámetros se facilitan en las páginas [134](#page-133-0) a [225.](#page-224-0) 

#### Explicaciones de las columnas:

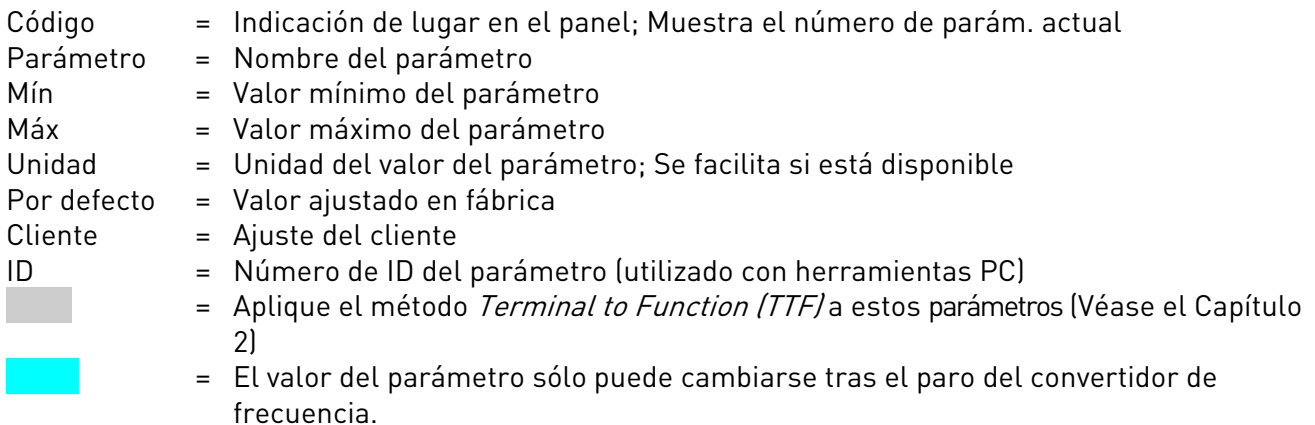

#### **5.4.1** Valores de monitorización (Panel de control: menú M1)

Los valores de monitorización son los valores actuales de los parámetros y señales así como los estados y las mediciones. Los valores de monitorización no pueden editarse.

Véase el Vacon NX Manual del usuario para más información. Observe que los valores de monitorización V1.19 a V1.22 están disponibles solamente con la aplicación control PID.

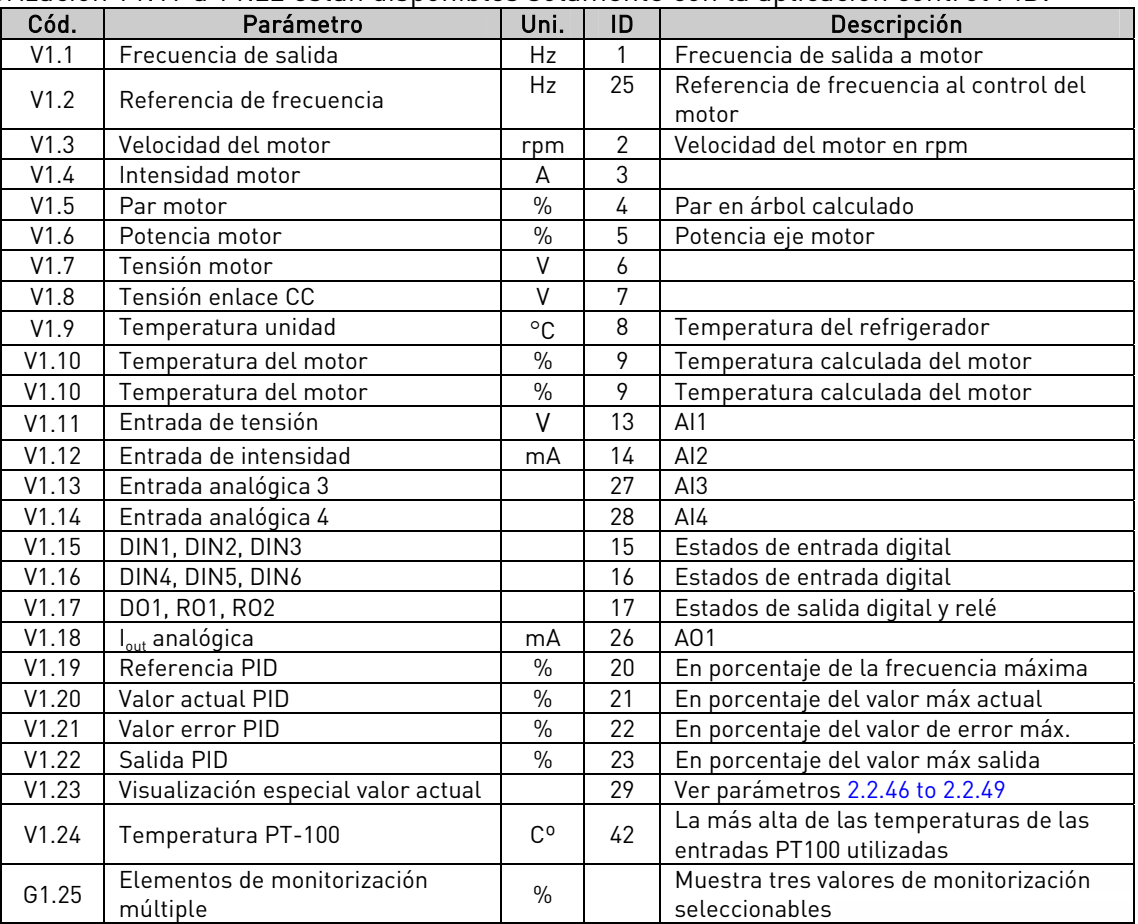

Tabla 5-2. Valores de monitorización

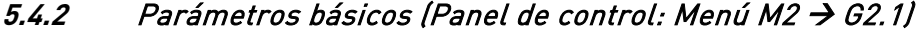

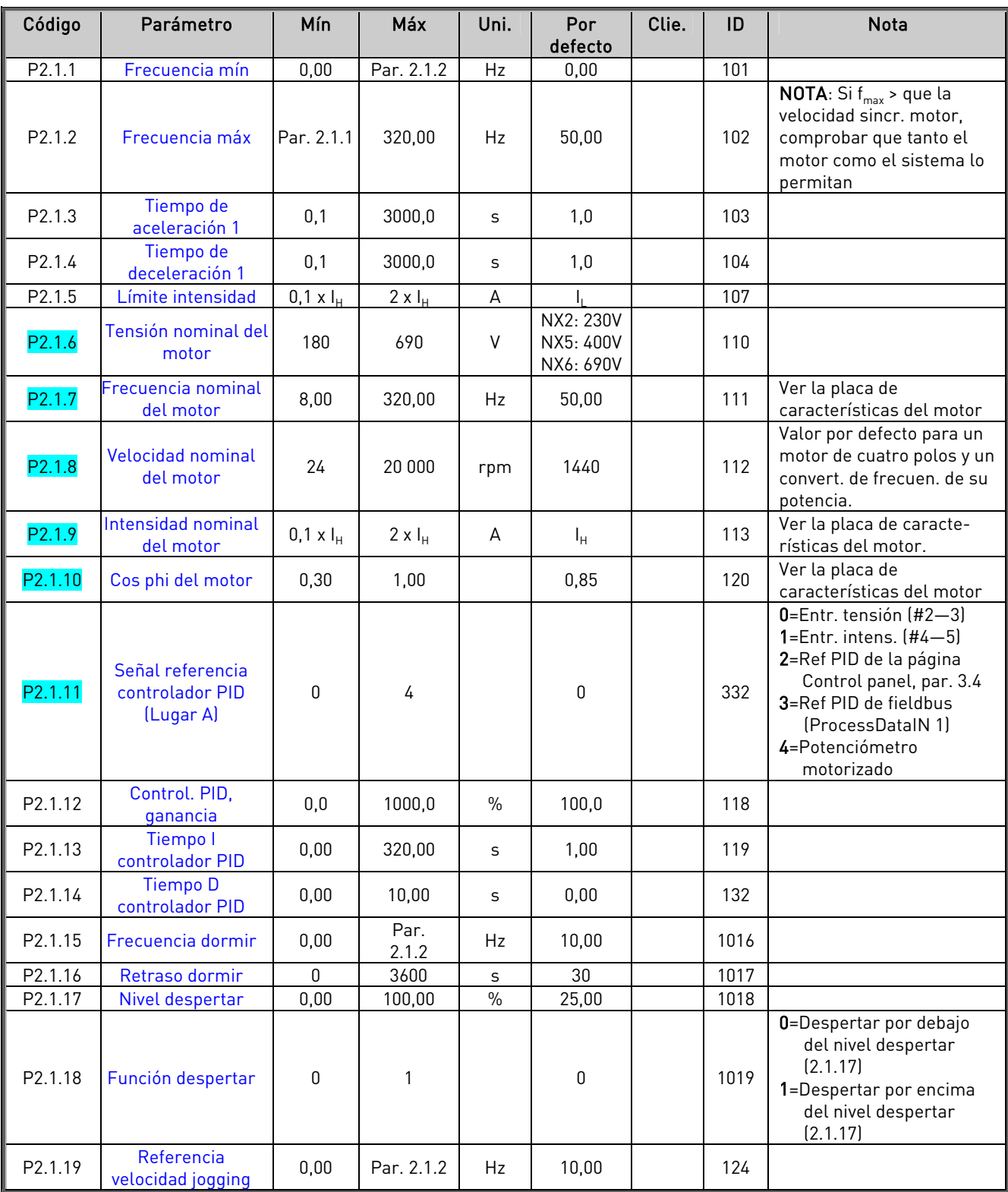

Tabla 5-3. Parámetros básicos G2.1

## $5.4.3$  Señales de entrada (Panel de control: Menú M2  $\rightarrow$  G2.2)

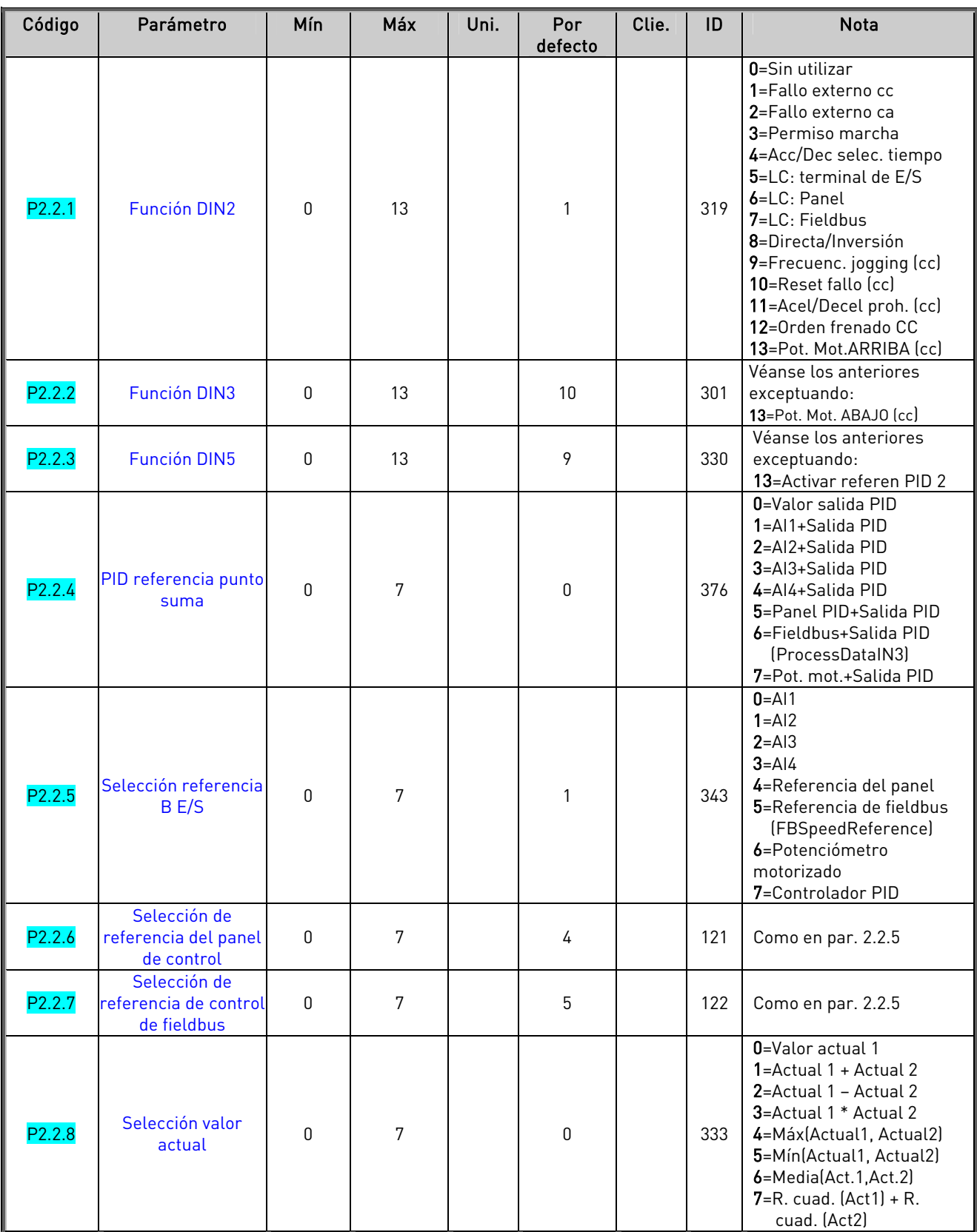

CP=control place cc=closing contact oc=opening contact

e de la família de la família de la família de la família de la família de la família de la família de la famí<br>En la família de la família de la família de la família de la família de la família de la família de la famíli

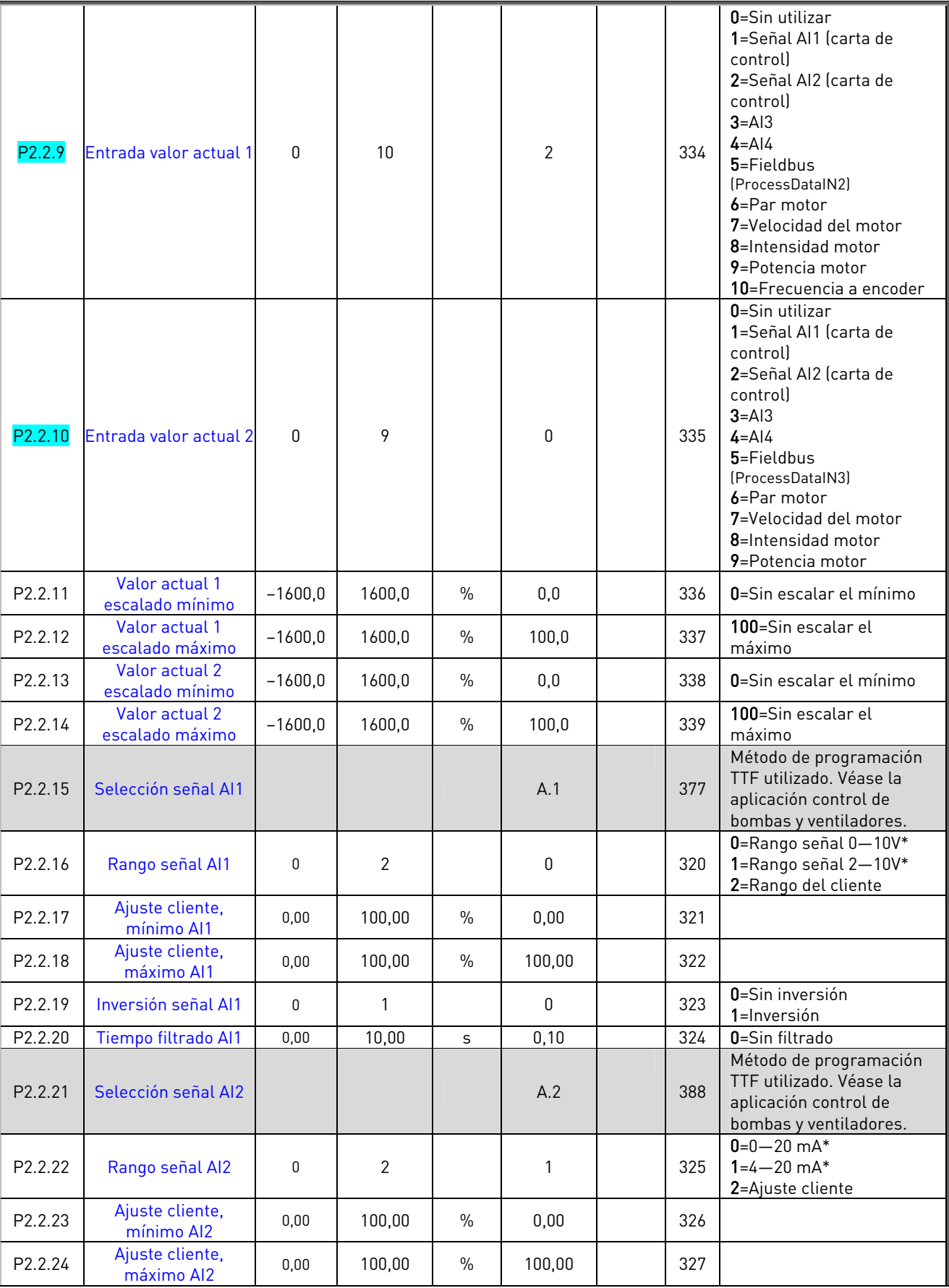

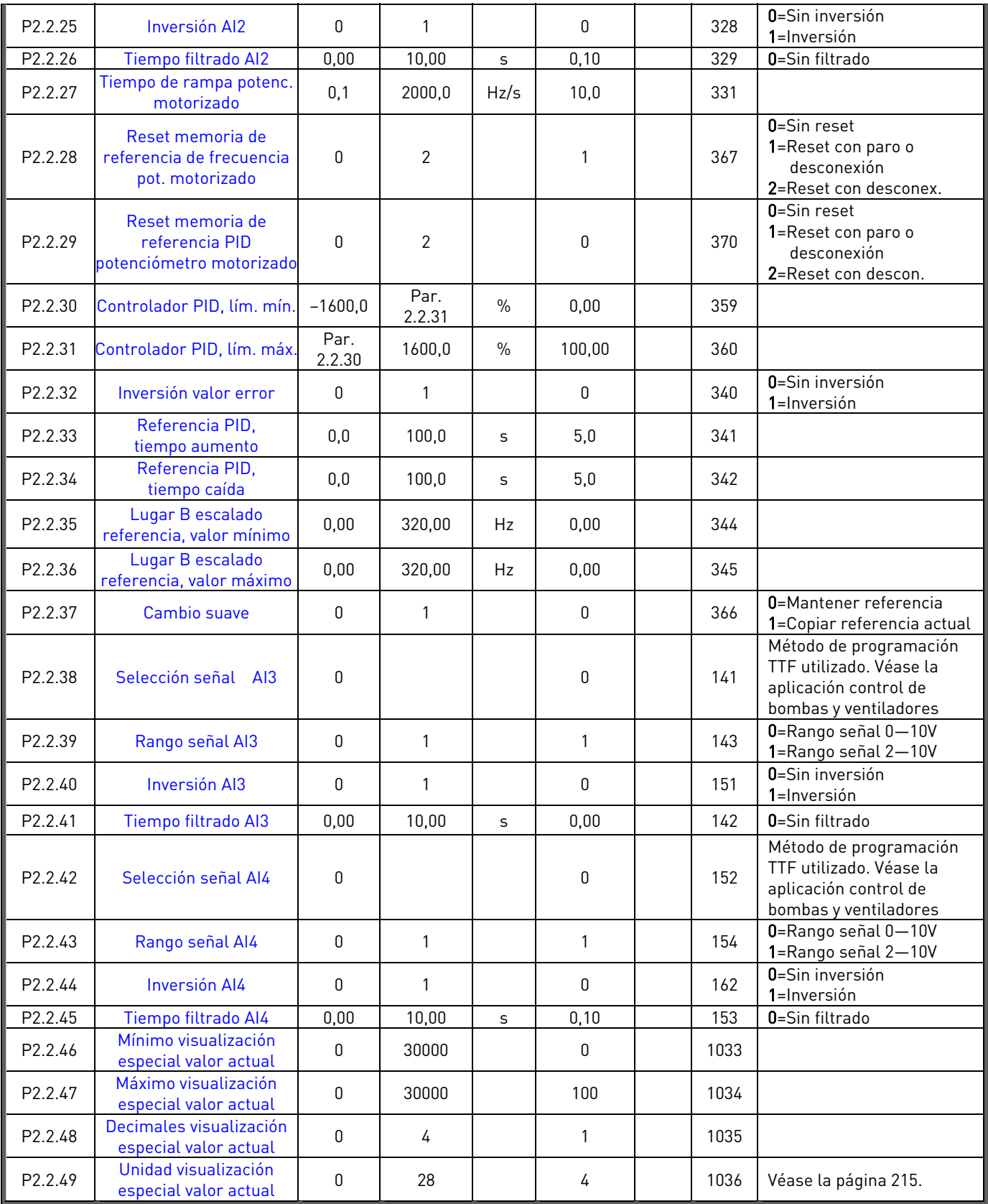

Tabla 5-4. Señales de entrada, G2.2

\* = Ajustar el puente X2. Véase el Vacon NX Manual del usuario.

e de la família de la família de la família de la família de la família de la família de la família de la famí<br>En la família de la família de la família de la família de la família de la família de la família de la famíli

## $5.4.4$  Señales de salida (Panel de control: Menú M2  $\rightarrow$  G2.3)

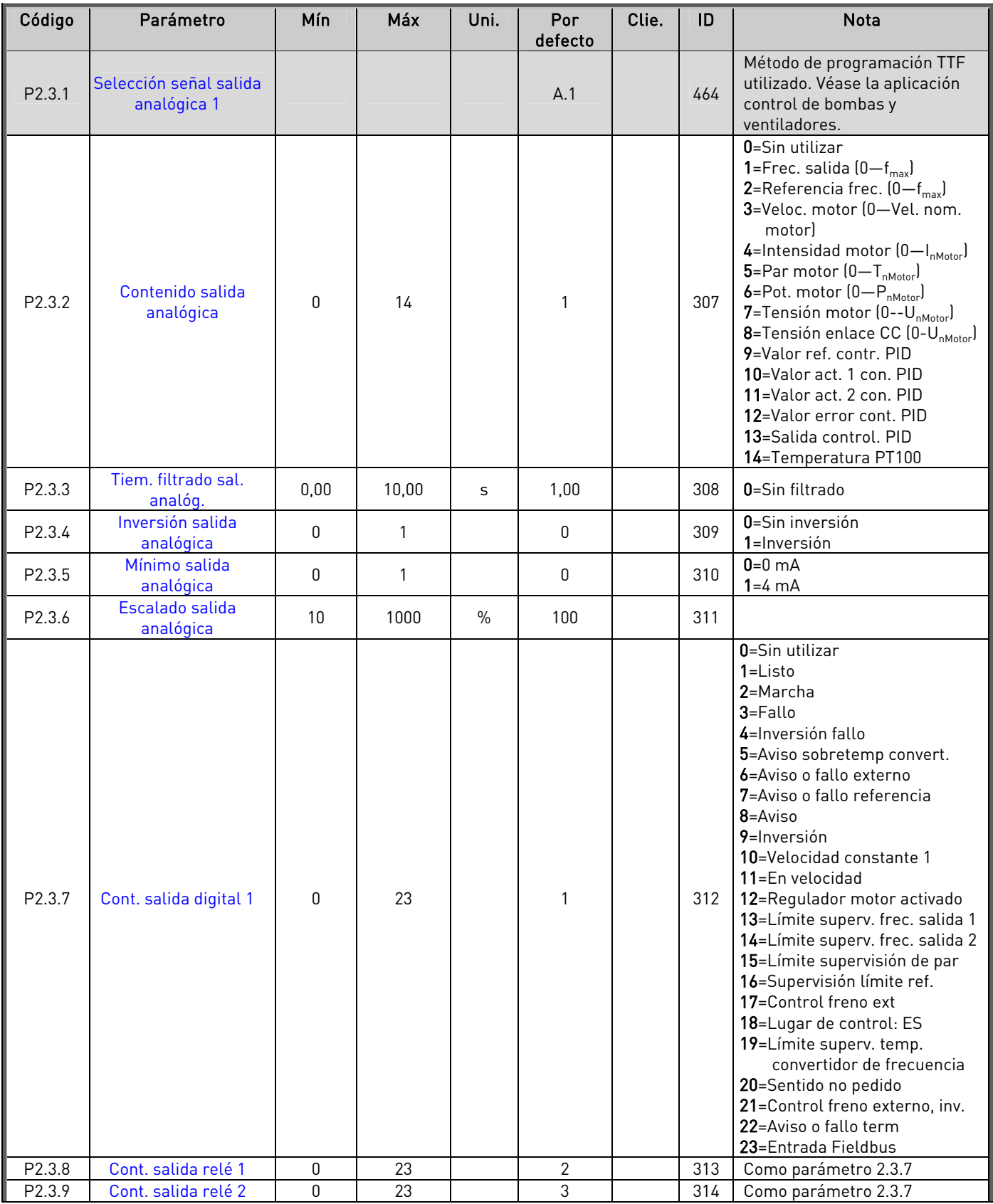

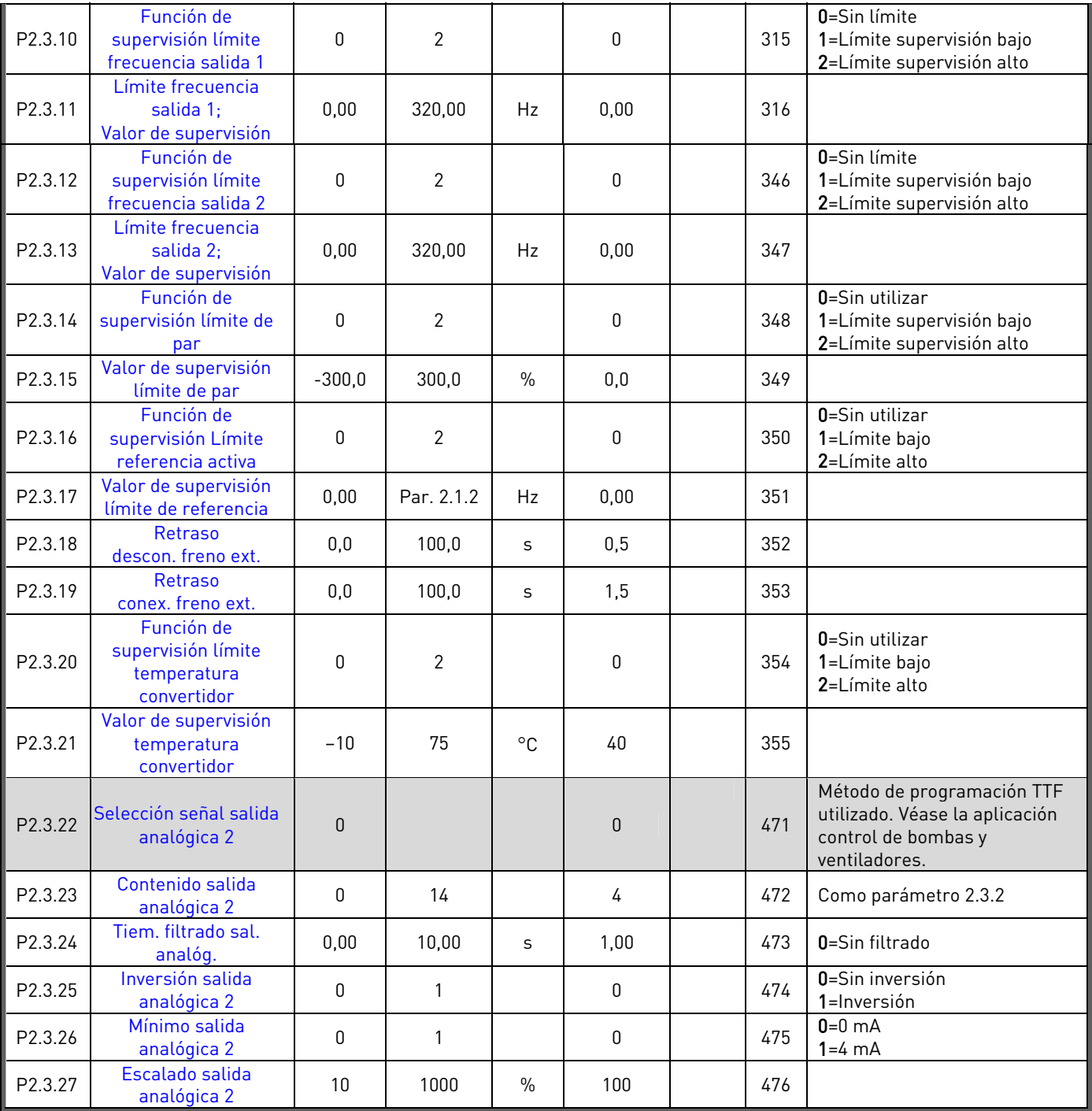

Tabla 5-5. Señales de salida, G2.3

e de la provincia de la construcción de la construcción de la construcción de la construcción de la construcció<br>La construcción de la construcción de la construcción de la construcción de la construcción de la construcción

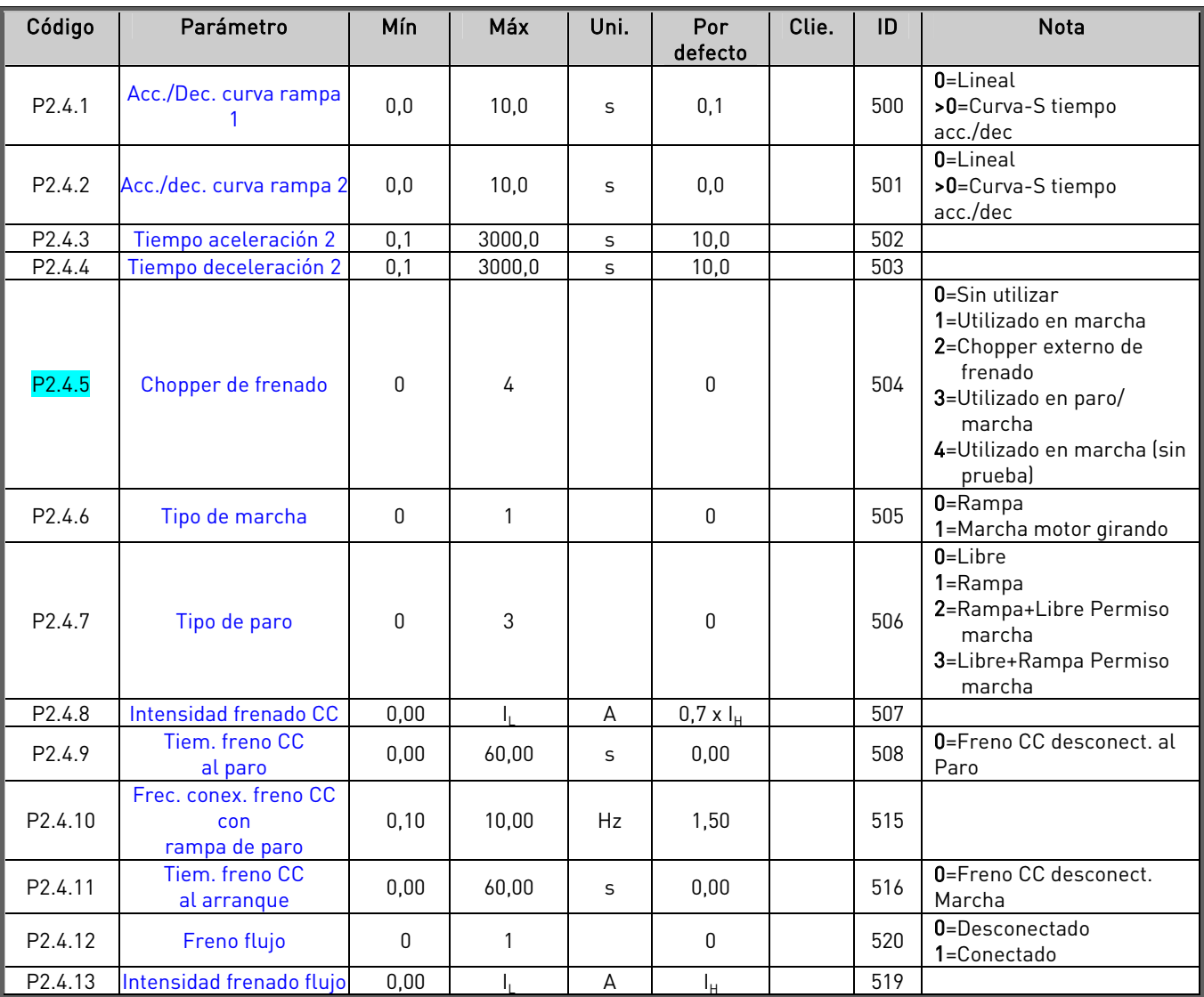

#### 5.4.5 Parámetros control accionamiento (Panel de control: Menú M2  $\rightarrow$  G2.4)

Tabla 5-6. Parámetros control accionamiento, G2.4

## 5.4.6 Parámetros frecuencias prohibidas (Panel de control: Menú M2 → G2.5)

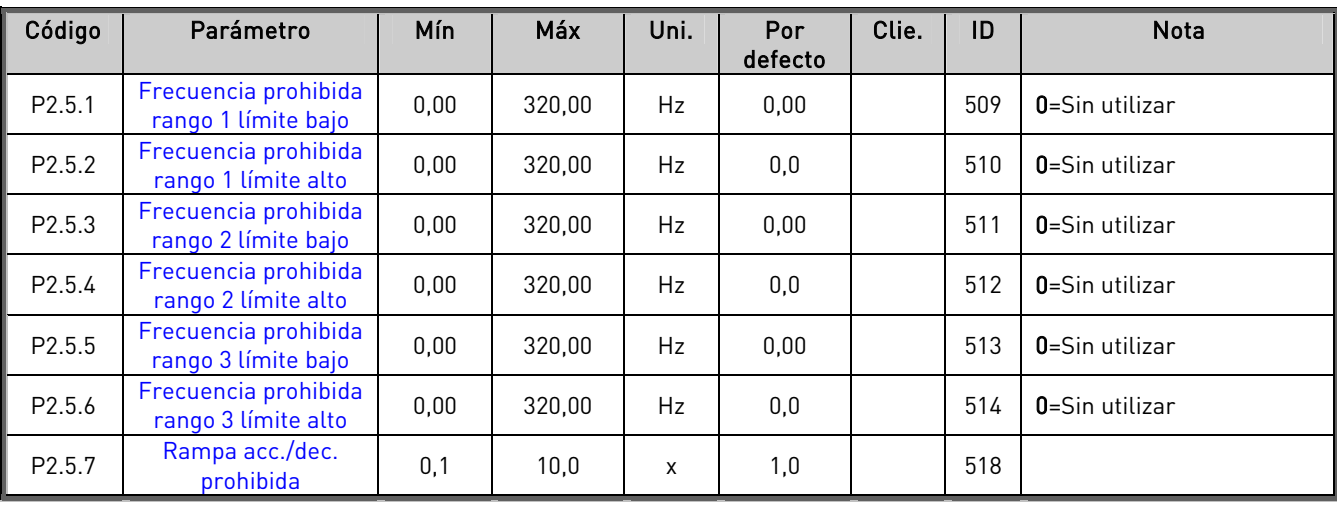

Tabla 5-7. Parámetros frecuencias prohibidas, G2.5

## $5.4.7$  Parámetros control de motor (Panel de control: Menú M2  $\rightarrow$  G2.6)

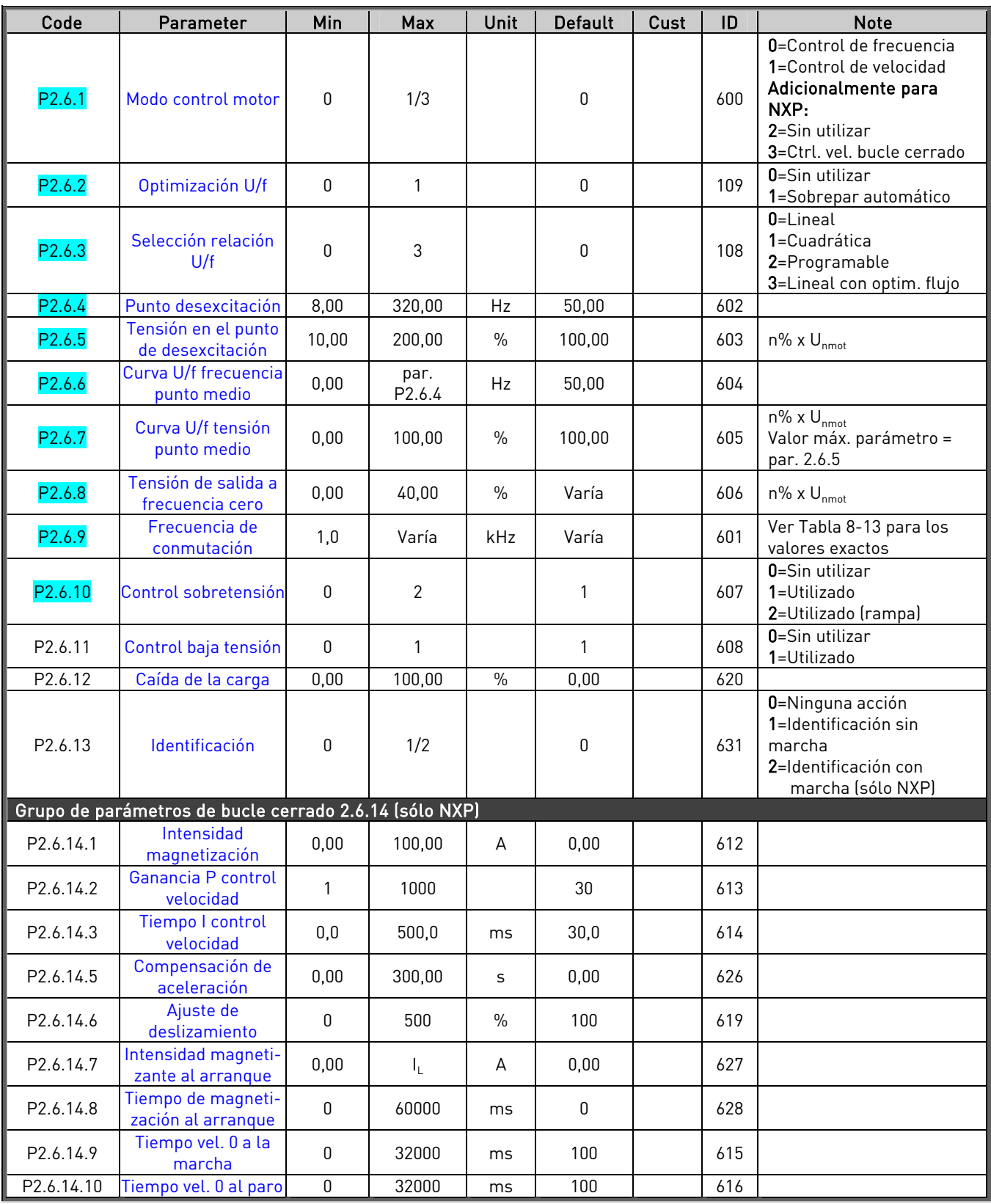

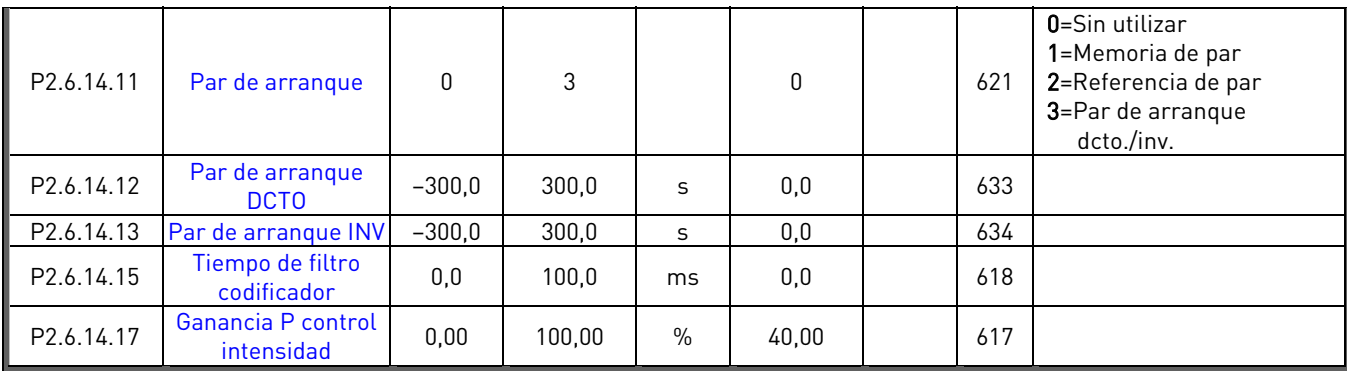

Tabla 5-8. Parámetros control de motor, G2.6

**College Designed Street Engineers** 

## $5.4.8$  Protecciones (Panel de control: Menú M2  $\rightarrow$  G2.7)

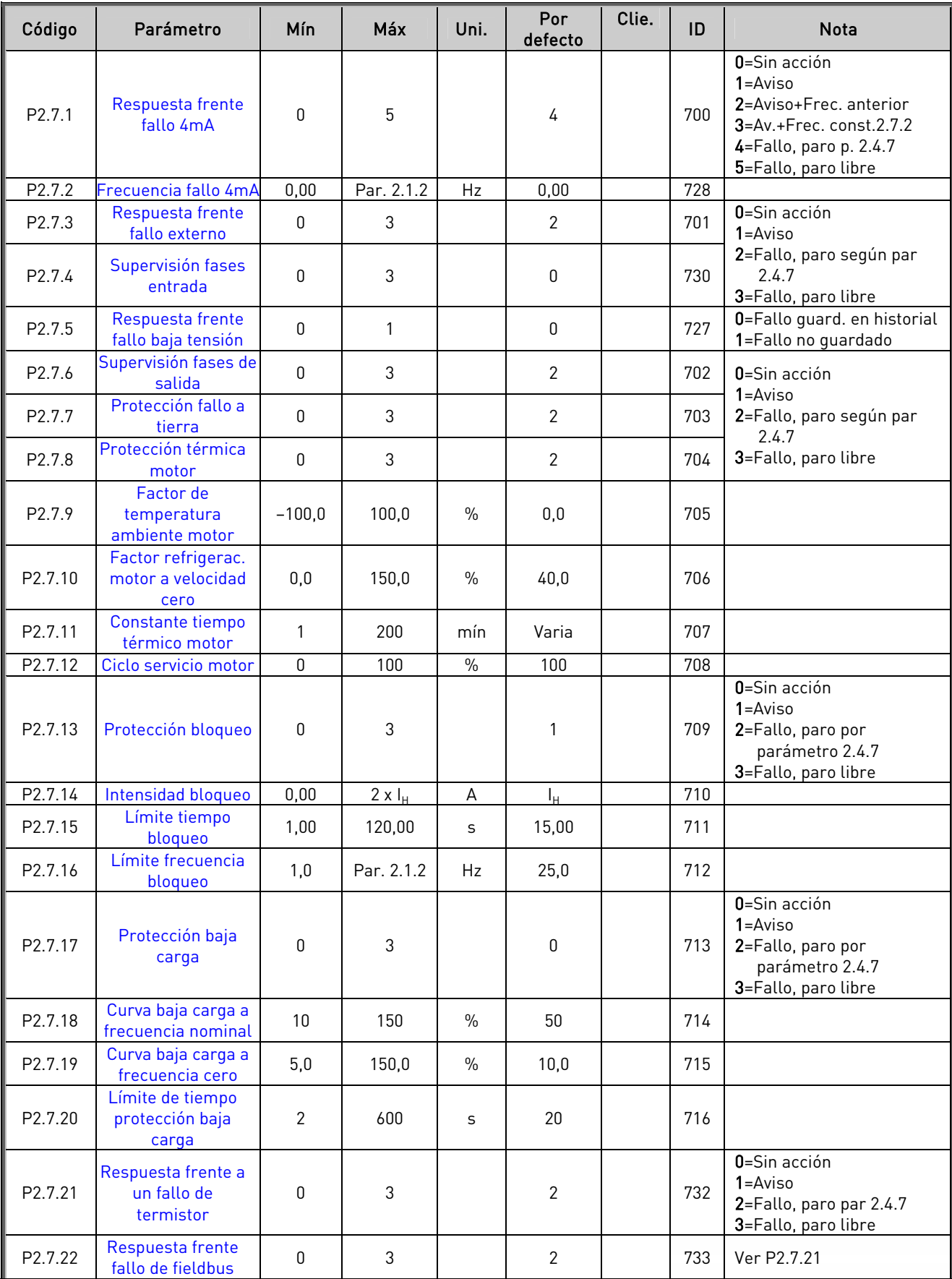

e de la família de la família de la família de la família de la família de la família de la família de la famí<br>En la família de la família de la família de la família de la família de la família de la família de la famíli

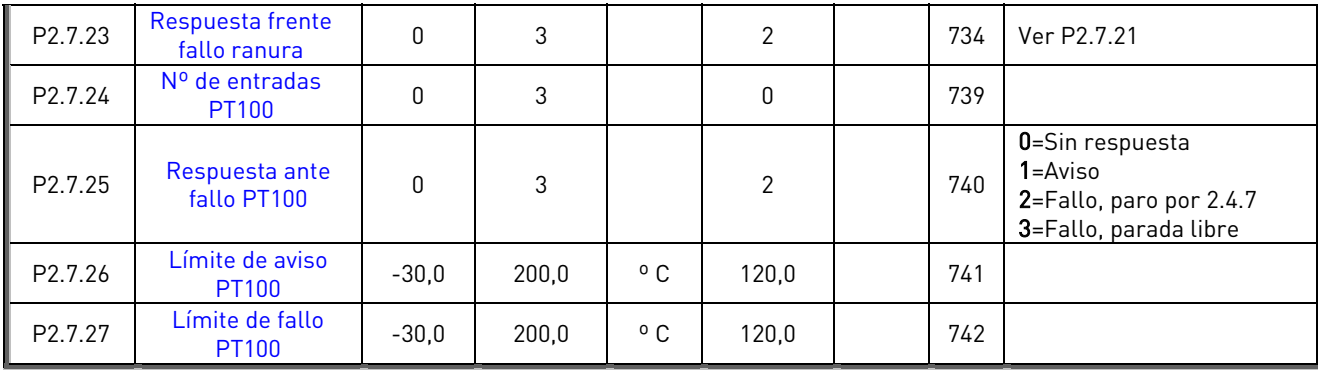

Tabla 5-9. Protecciones, G2.7

# 5.4.9 Parámetros rearranque automático (Panel de control: Menú M2 → G2.8)

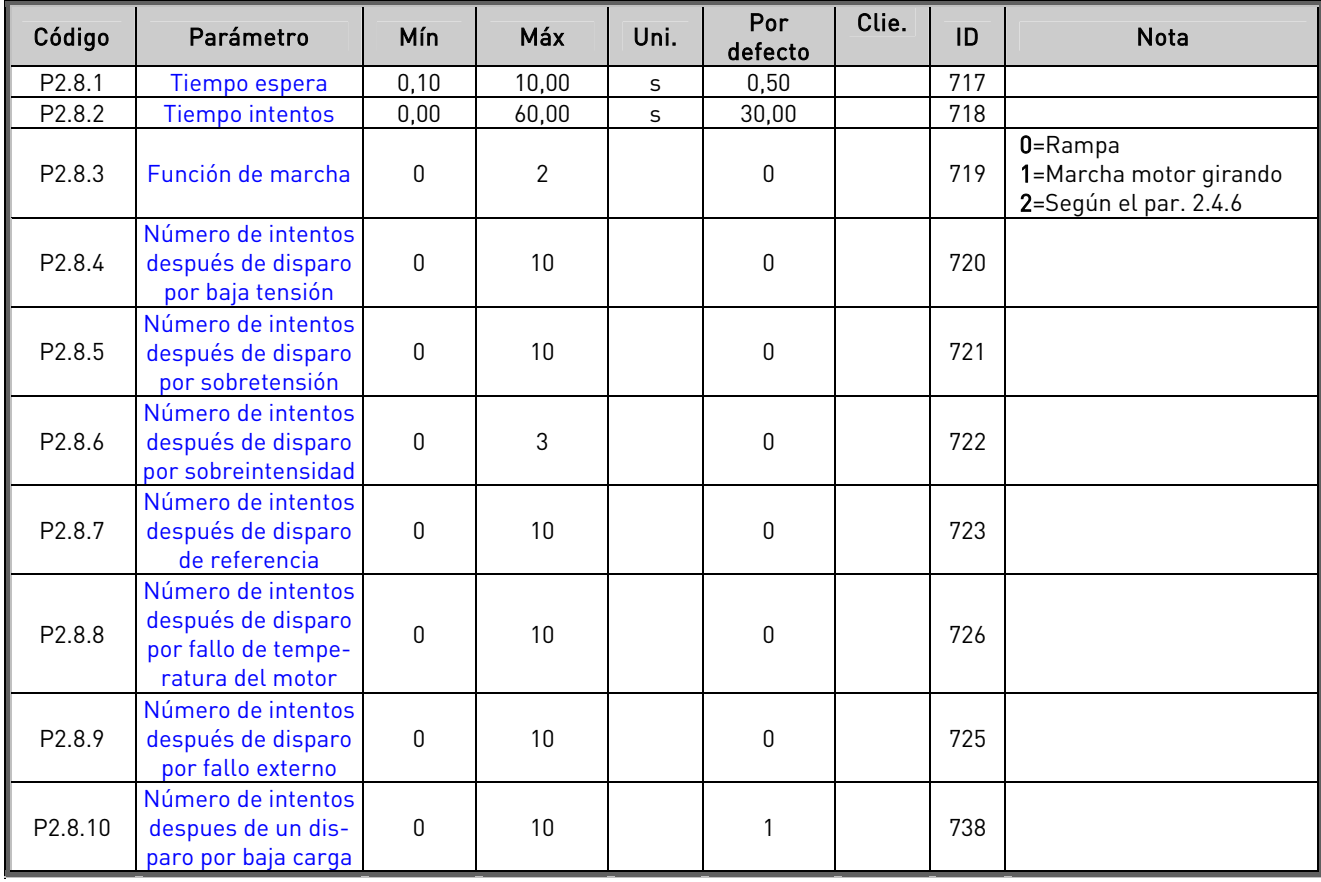

Tabla 5-10. Parámetros rearranque automático, G2.8

## **5.4.10** Control de panel (Panel de control: Menú M3)

Los parámetros para la selección del lugar de control y la dirección en el panel se detallan a continuación. Véase el Menú de control del panel en el Vacon NX Manual del usuario.

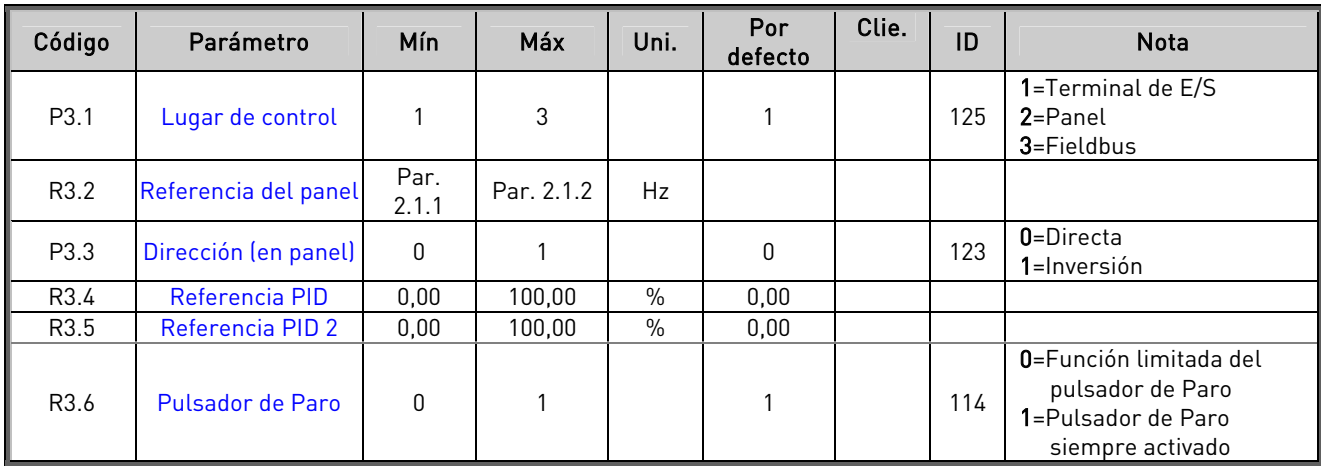

Tabla 5-11. Parámetros de control de panel, M3

## **5.4.11** Menú de sistema (Panel de control: Menú M6)

Acerca de los parámetros y funciones relacionados con el uso general del convertidor de frecuencia, como la selección de aplicación e idioma, ajustes de parámetros del cliente o información acerca del hardware y el software, véase el Vacon NX Manual del usuario.

## **5.4.12** Cartas de expansión (Panel de control: Menú M7)

El menú M7 muestra las cartas opcionales y de expansión montadas en la carta de control y la información relativa a la carta. Para más información, véase el Vacon NX Manual del usuario.

## **6.** APLICACIÓN CONTROL MULTI-PROPÓSITO

(Software ASFIFF06)

#### **6.1** Introducción

Seleccione la Aplicación Control Multi-Propósito en el menú M6 de la página S6.2.

La aplicación control multi-propósito proporciona un amplio rango de parámetros para controlar motores. Puede utilizarse para varias clases de procesos distintos, donde se requiere una amplia flexibilidad de las señales de E/S y no se requiere control PID (si requiere funciones de control PID, utilice la Aplicación control PID o la Aplicación control de bombas y ventiladores).

La referencia de frecuencia puede seleccionarse, p.ej., desde entradas analógicas, control joystick, potenciómetro motorizado y las funciones matemáticas de las entradas analógicas. También hay parámetros para comunicación Fieldbus. También se pueden seleccionar velocidades múltiples y velocidad jogging si se programan las entradas digitales para estas funciones.

• Las entradas digitales y todas las salidas son programables libremente y la aplicación soporta todas las cartas de E/S

Funciones adicionales:

- Selección de rango de señal de entrada analógica
- Dos supervisiones de límite de frecuencia
- Supervisión de límite de par
- Supervisión de límite de referencia
- Segundo juego de rampas y curvas en S progr.
- Lógica de Marcha/Paro e Inversión programable
- Frenado por CC a la marcha y paro
- Tres áreas de frecuencia prohibidas
- Curva U/f y frecuencia de conmutación progr.
- Función autoarranque
- Protección térmica y bloqueo motor: completamente programable; progr. desconectada, aviso, fallo
- Protección baja carga motor
- Supervisión fases de entrada y salida
- Histéresis de joystick
- Función dormir

#### Funciones NXP:

- Funciones de limitación de potencia
- Diferentes límites de potencia para lado generador y funcionamiento con motor
- Función maestro / seguidor
- Diferentes límites de par de arranque para lado generador y funcionamiento con motor
- Entrada de monitorización de refrigeración desde unidad de intercambio térmico
- Entrada de monitorización de freno y control de corriente real para cierre de freno inmediato.
- Ajuste de control de velocidad individual para diferentes velocidades y cargas
- Función de avance lento, dos referencias diferentes
- Posibilidad de conectar los datos de proceso de FB a cualquier parámetro y algunos valores de monitorización
- El parámetro de identificación se puede ajustar manualmente

La función de protección térmica del motor de la Aplicación Control Multi-Propósito se explica en el Capítulo [8 d](#page-133-0)e este manual. Las explicaciones están ordenadas de acuerdo con el número de identificación individual del parámetro.
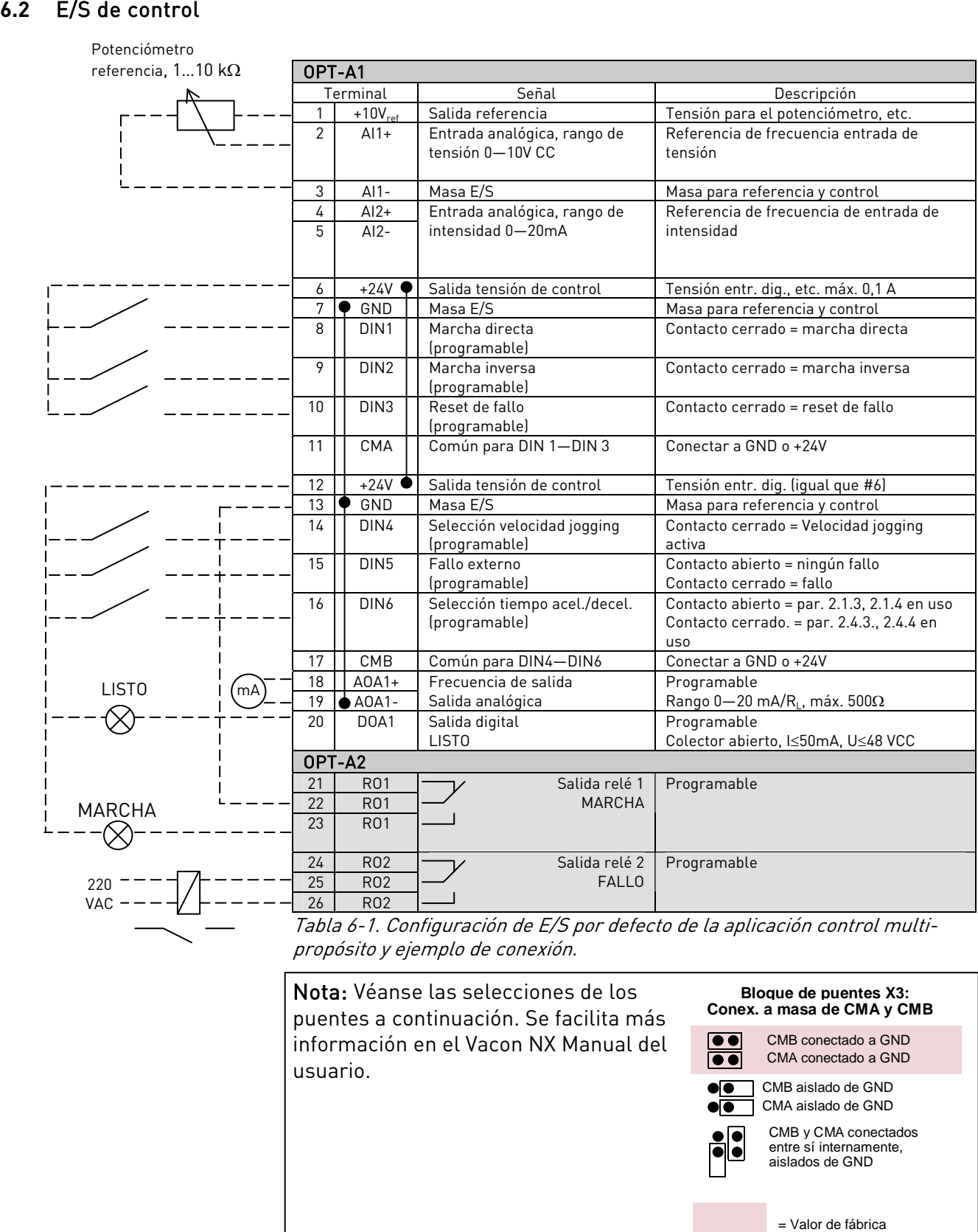

propósito y ejemplo de conexión.

Nota: Véanse las selecciones de los puentes a continuación. Se facilita más información en el Vacon NX Manual del usuario.

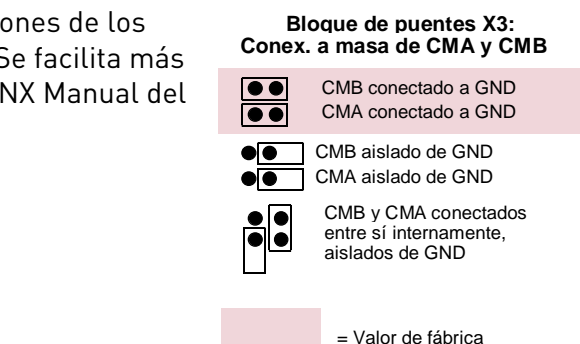

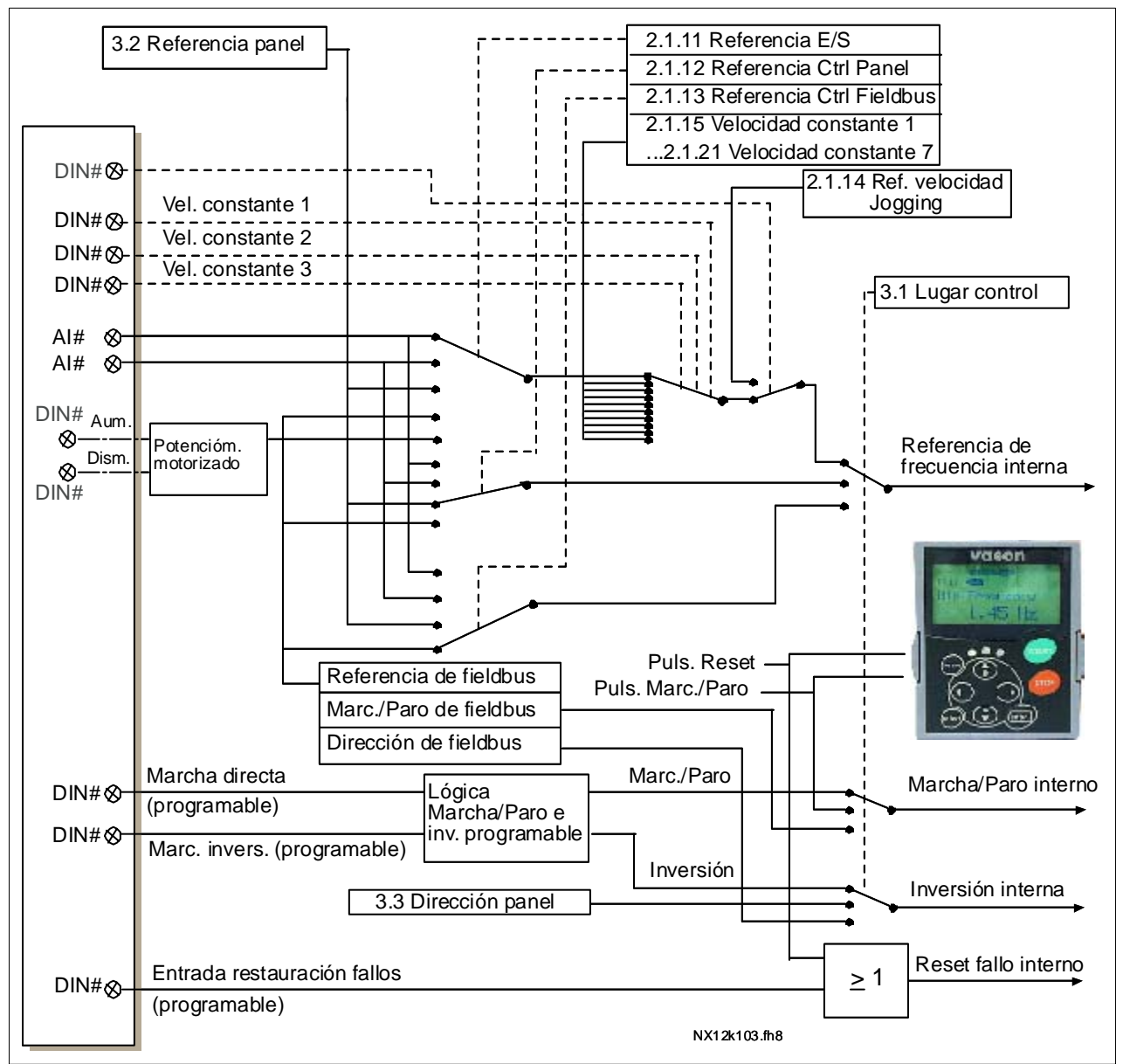

### **6.3** Lógica señales de control en la Aplicación Control Multi-propósito

Figura 6-1. Lógica señales de control de la Aplicación Control Multi-propósito

# <span id="page-74-0"></span>**6.4** Principio de programación "Terminal To Function" (TTF)

El principio de programación de las señales de entrada y salida en la Aplicación Control Multipropósito así como en la Aplicación control de bombas y ventiladores (y en parte en las otras aplicaciones) es diferente en comparación con el método convencional empleado en otras aplicaciones Vacon NX.

En el método de programación convencional, Function to Terminal Programming (FTT), se dispone de una entrada o salida fija para la que se define una determinada función. Las aplicaciones mencionadas anteriormente, sin embargo, usan el método Terminal to Function Programming (TTF) en el cual el proceso de programación se lleva a cabo de forma inversa: Las funciones aparecen como parámetros, para los cuales el operador define una determinada entrada/salida. Véase el Aviso en la página [76.](#page-75-0)

# **6.4.1** Definición de una entrada/salida para una función determinada en el panel

La conexión de una entrada determinada a una función específica (parámetro) se lleva a cabo dando al parámetro un valor apropiado. El valor se compone de la *Ranura de carta* en la carta de control del Vacon NX (véase el Vacon NX6: Manual del usuario) y el número de señal respectivo, véase a continuación.

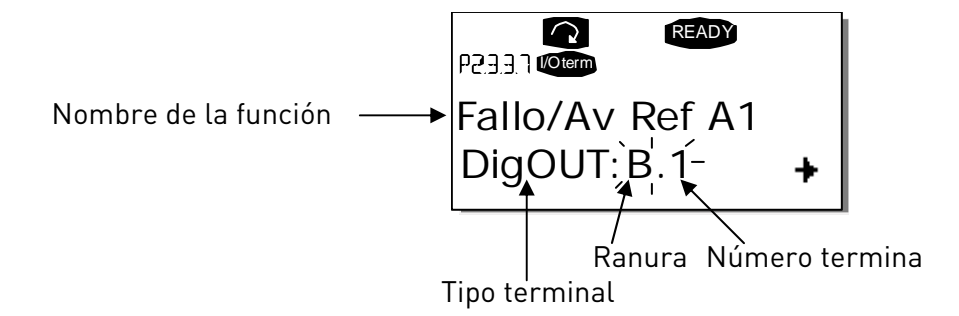

Ejemplo: Desea conectar la función de salida digital Aviso/fallo referencia (parámetro 2.3.3.7) a la salida digital DO1 de la carta básica OPT-A1 (ver el Vacon NX Manual del usuario).

Primero, debe hallarse el parámetro 2.3.3.7 en el panel. Pulse el *pulsador menú derecha* una vez para entrar en el modo de edición. En la *línea de valor*, verá el tipo de terminal a la izquierda (DigIN, DigOUT, An.IN, An.OUT) y, a la derecha, la entrada/salida actual a la que está conectada la función (B.3, A.2 etc.) o, si no está conectada, un valor (0.#).

Cuando el valor parpadee, mantenga pulsado el *pulsador Navegador arriba* o *abajo* para encontrar la ranura de carta y el número de señal. El programa se desplazará por las ranuras de carta, empezando por 0 y avanzando de A a E y los números correspondientes a la selección de E/S. Cuando haya ajustado el valor requerido, pulse el *pulsador Enter* una vez para confirmar el cambio.

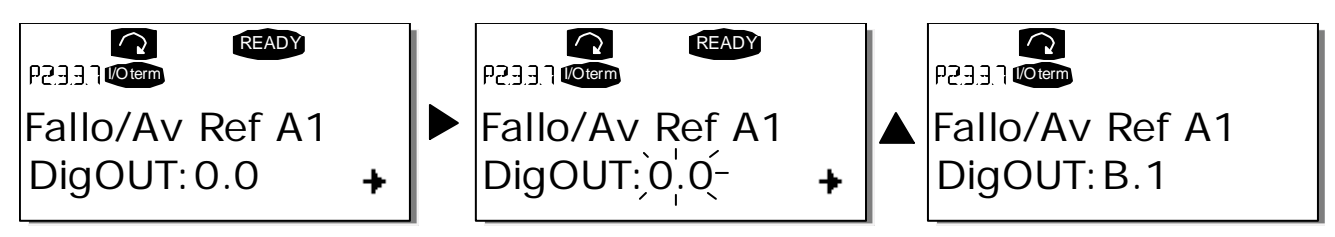

## <span id="page-75-0"></span>**6.4.2** Definición de un terminal para una determinada función con la herramienta de programación NCDrive

Si utiliza la herramienta de programación NCDrive para la parametrización, deberá establecer la conexión entre la función y la entrada/salida del mismo modo que con el panel de control. Elija el código de dirección en el menú desplegable de la columna Value (Valor) (véase la Figura siguiente).

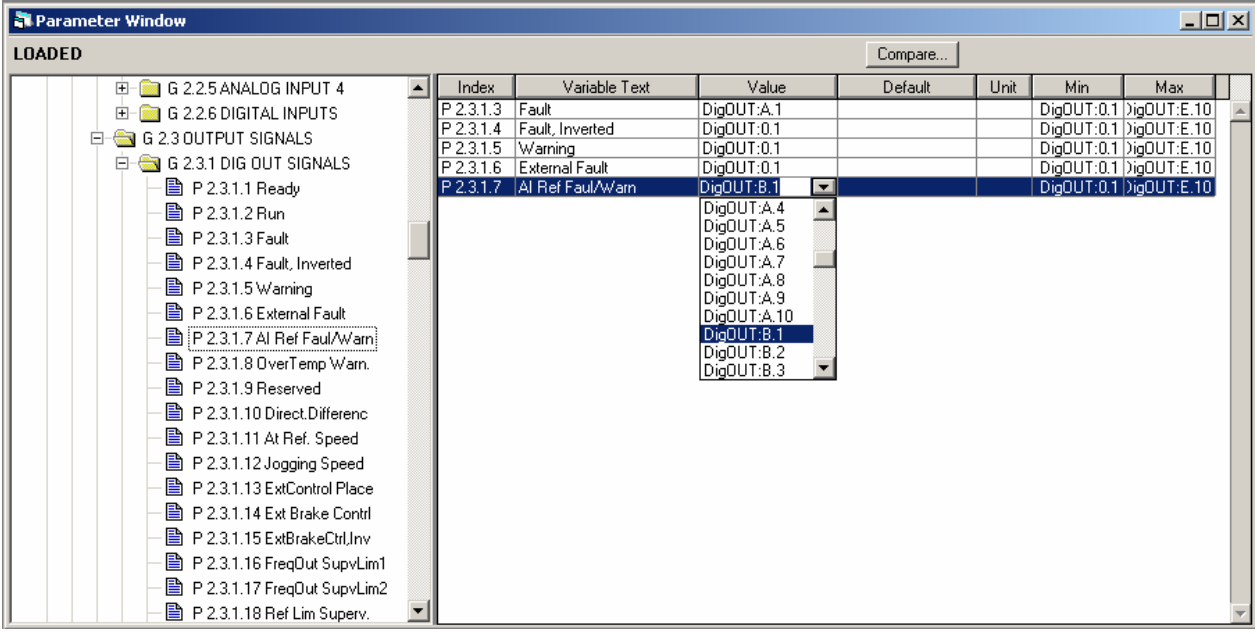

Figura 6-2. Imagen de la herramienta de programación NCDrive; Entrada del código de dirección

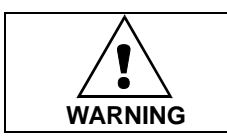

Asegúrese COMPLETAMENTE de no conectar dos funciones a la misma salida para evitar sobrecargas en las funciones y para garantizar un correcto funcionamiento.

Nota: Las *entradas*, a diferencia de las *salidas*, no pueden cambiarse en estado MARCHA.

## **6.4.3** Definición de entradas/salidas no utilizadas

Debe asignarse a todas las entradas y salidas no utilizadas el valor de la ranura de carta 0 y también el valor 1 para el número de terminal. El valor 0.1 también es el valor por defecto para la mayoría de las funciones. De todas formas, si desea utilizar los valores de una señal de entrada digital, p.ej., con fines de comprobación, puede ajustar el valor de la ranura de carta a 0 y el número de terminal a cualquier cifra entre 2…10 (herramienta PC: 1…9) para situar la entrada en un estado VERDADERO. En otras palabras, el valor 1 (0) corresponde a 'contacto abierto' y los valores 2 a 10 (1 a 9) a contacto cerrado.

En el caso de entradas analógicas, dar el valor 1 para el número de terminal corresponde al 0% de nivel de señal, el valor 2 corresponde al 20%, el 3 al 30% y así sucesivamente. Dar el valor 10 para el número de terminal corresponde al nivel de señal del 100%.

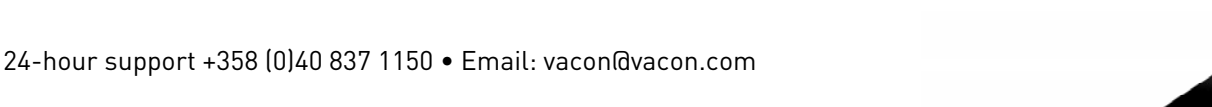

# **6.5** Función maestro / seguidor (solo NXP)

La función maestro / seguidor está diseñada para aplicaciones en las que el sistema se ejecuta por varias unidades NXP y los ejes del motor se acoplan unos a otros mediante engranajes, cadenas, correas, etc. Las unidades NXP están en modo de control de bucle cerrado.

Las señales de control externas sólo están conectadas al NXP maestro. El maestro controla los seguidores mediante un SystemBus (bus de sistema). Normalmente la estación maestra suele ser de velocidad controlada y el resto de unidades siguen su referencia de par de arranque o de velocidad.

El control del par de arranque del seguidor sólo debe utilizarse cuando los ejes del motor de las unidades Maestro y Seguidor estén firmemente acoplados entre sí mediante engranajes, cadenas, etc., para evitar que se produzcan diferencias de velocidad entre las unidades.

El control de la velocidad del seguidor sólo debe utilizarse cuando los ejes del motor de las unidades Maestro y Seguidor estén acoplados entre sí de forma flexible para posibilitar una pequeña diferencia de presión entre las unidades. Cuando el maestro y los seguidores son de velocidad controlada, también suele utilizarse la dispersión.

## **6.5.1** Conexiones físicas, enlace maestro / seguidor

La unidad maestra está situada en el lado izquierdo; el resto son seguidores. El enlace físico maestro / seguidor puede realizarse con las cartas opcionales OPT-D1 o OPT-D2.

## **6.5.2** Conexión de fibra óptica entre convertidores de frecuencia con OPT-D1

Conecte la salida 1 del dispositivo 1 a la entrada 2 del dispositivo 2 y la entrada del dispositivo 1 a la salida 2 del dispositivo 2. Tenga en cuenta que en los dispositivos finales, hay un par de terminales que permanece sin utilizar.

## **6.5.3** Conexión de fibra óptica entre convertidores de frecuencia con OPT-D2

En este ejemplo de conexión, el dispositivo del extremo izquierdo es el maestro y el resto son los seguidores. La carta OPT-D2 en el maestro tiene las selecciones de puente por defecto, es decir X6:1-2, X5:1-2. Para los seguidores, las posiciones de puente deben cambiarse: X6:1-2, X5:2-3.

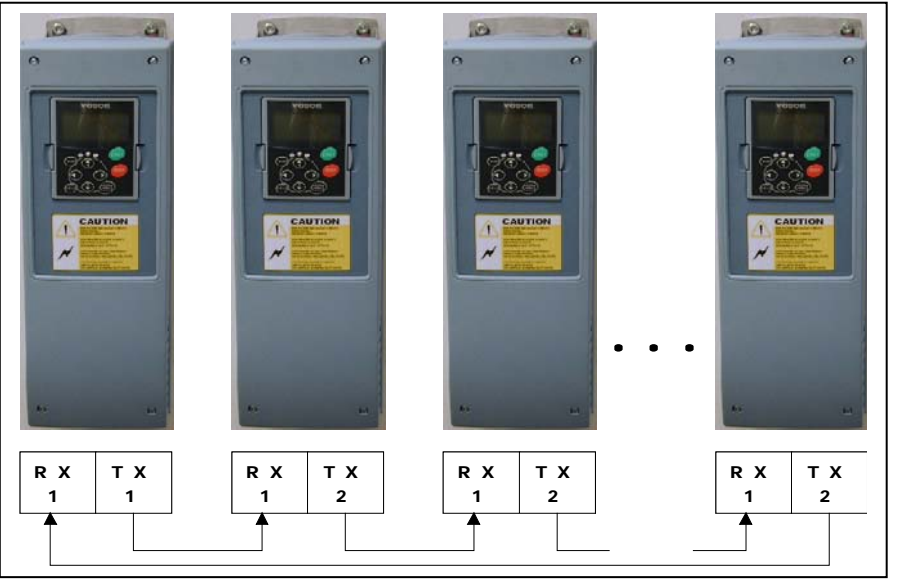

Figura 6-3. Conexiones físicas de bus de sistema con la carta OPT-D2

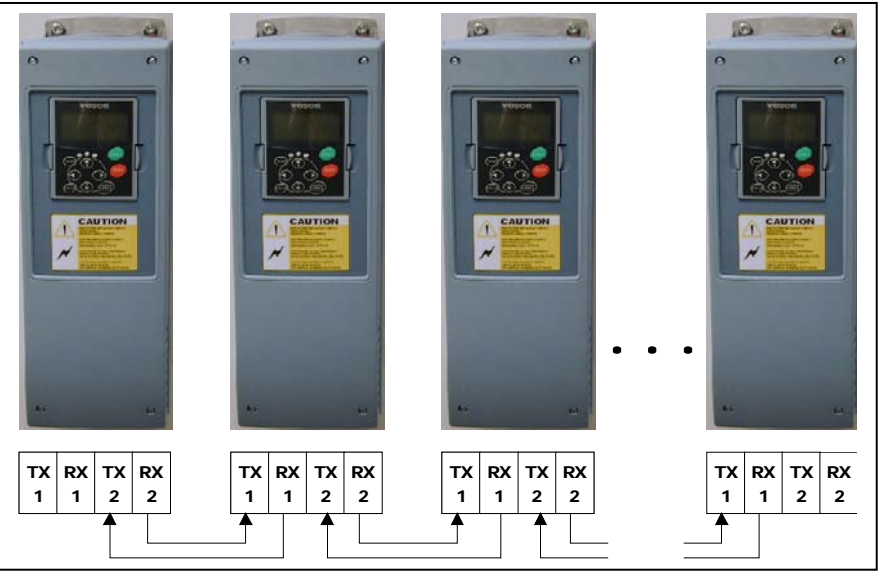

Figura 6-4. Conexiones físicas de bus de sistema con la carta OPT-D1

# **6.5.4** Menú de la carta de expansión OPT-D2

## **SBCRCErrorCounter**

Indica el número de errores CRC en la comunicación.

#### SBOk

Indicador: SystemBus funciona adecuadamente.

#### **SBInUse**

Parámetro para la activación de la comunicación SystemBus.

 $0 =$  Sin utilizar 1 = Comunicación activada

#### **SBId**

Número de unidad en la línea del SystemBus. Use 1 para el maestro o la misma identificación que en la línea CAN.

## **SBNextId**

Número de unidad siguiente en la línea del SystemBus.

#### **SBSpeed**

Parámetro para la selección de la velocidad del SystemBus.

## **6.6** Aplicación Control Multi-propósito – Listas de parámetros

En las páginas siguientes, se facilitan las listas de parámetros con los grupos de parámetros respectivos. Cada parámetro incluye un enlace con la descripción del parámetro correspondiente. Las descripciones de parámetros se facilitan en las páginas [134](#page-133-0) a [225.](#page-224-0) 

## Explicaciones de las columnas:

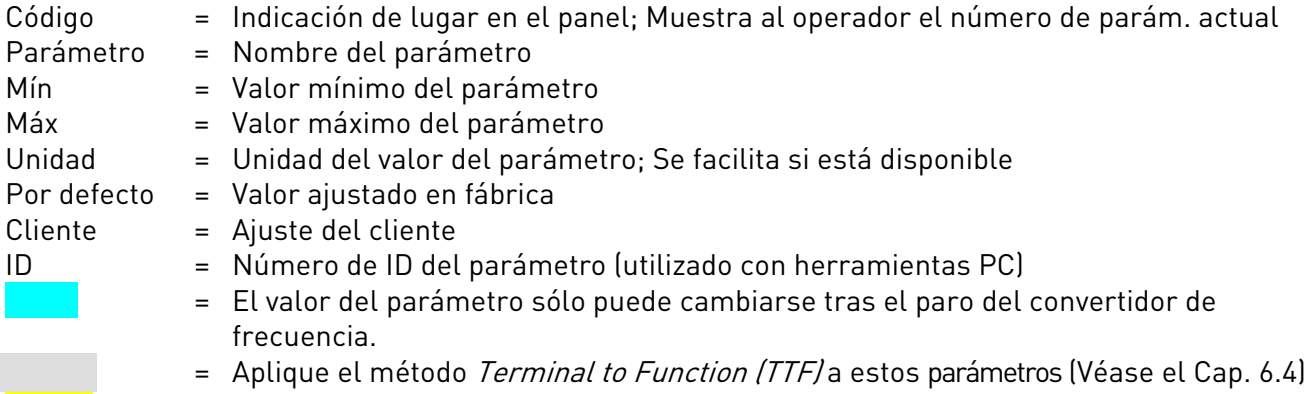

e se valores de monitorización que se pueden controlar desde fieldbus usando el número ID

# **6.6.1** Valores de monitorización (Panel de control: menú M1)

Los valores de monitorización son los valores actuales de los parámetros y señales así como los estados y las mediciones. Los valores de monitorización no pueden editarse. Véase el Vacon NX Manual del usuario para más información.

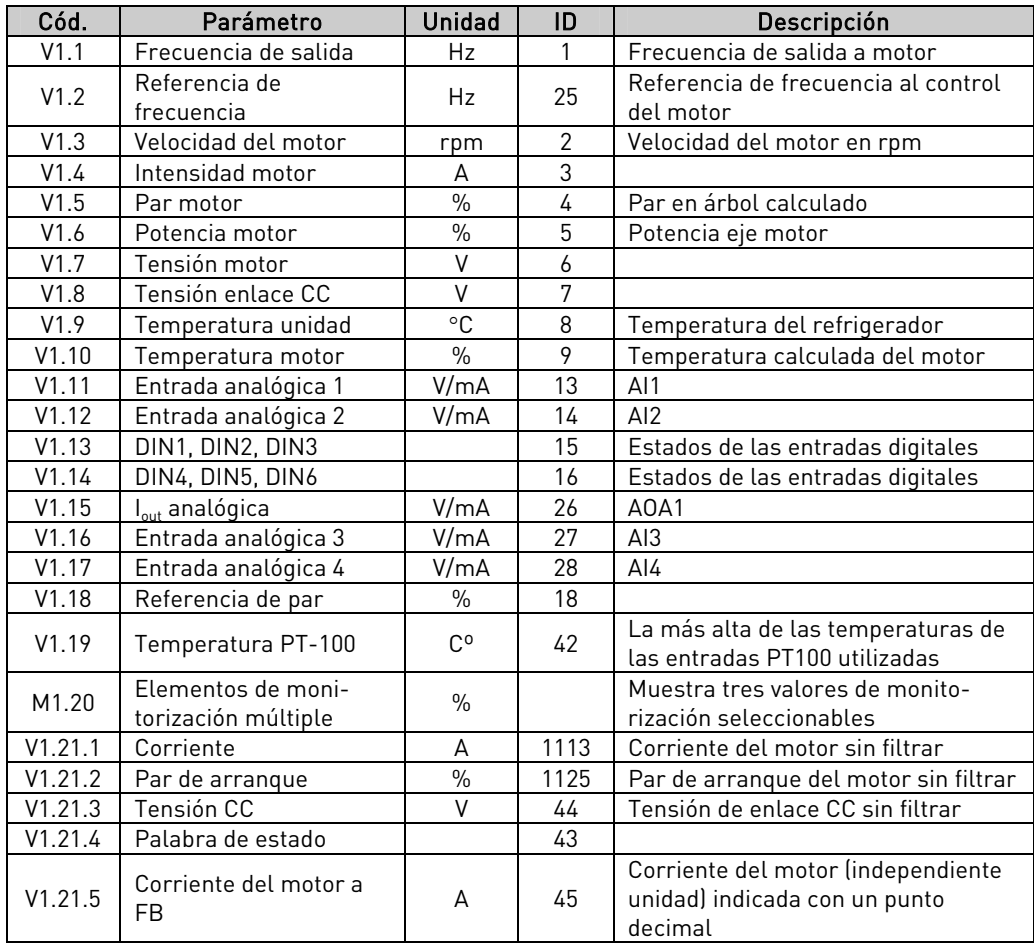

Tabla 6-2. Valores de monitorización, NXS

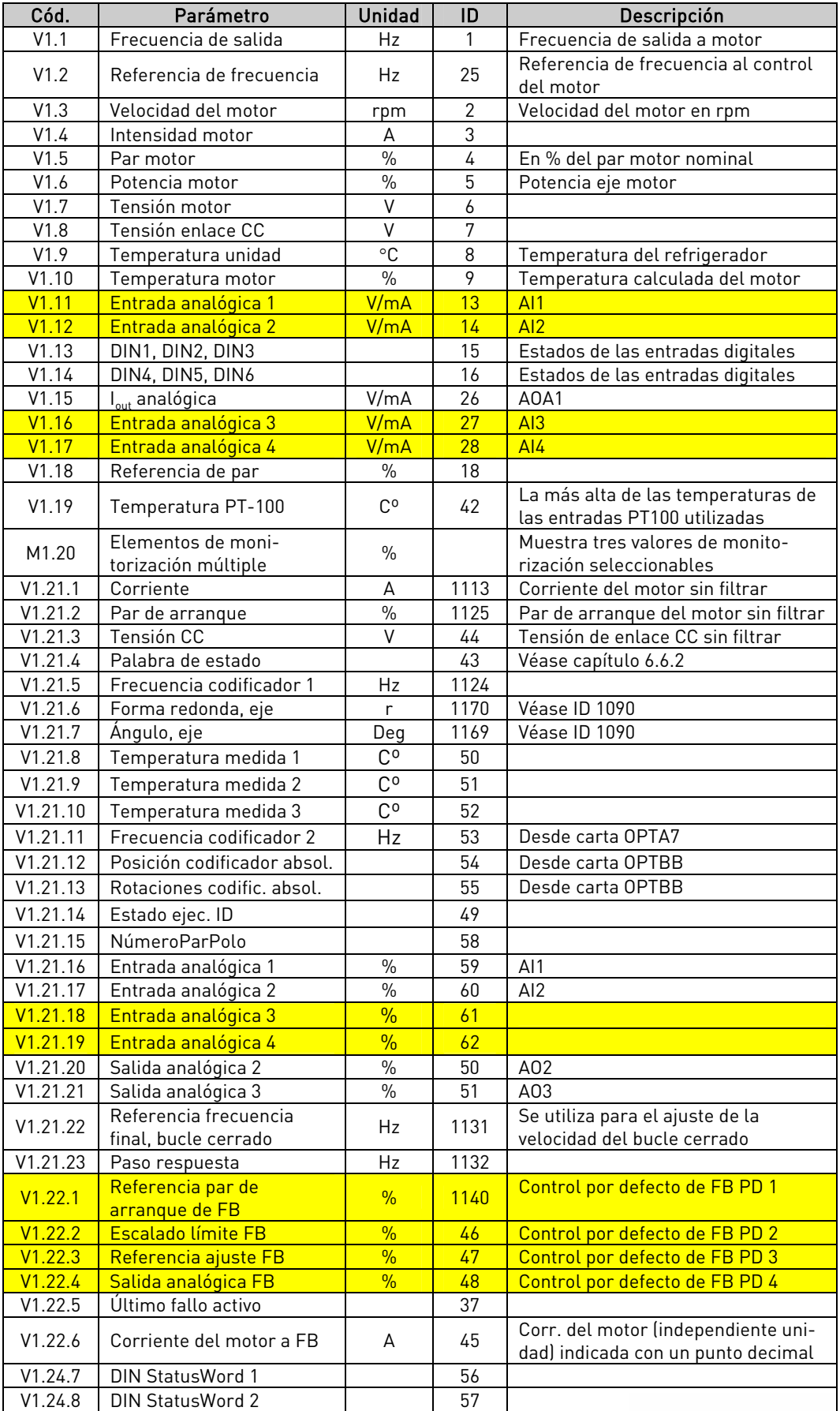

Tabla 6-3. Valores de monitorización, NXS

e de la família de la família de la família de la família de la família de la família de la família de la famí<br>En la família de la família de la família de la família de la família de la família de la família de la famíli

<span id="page-81-0"></span>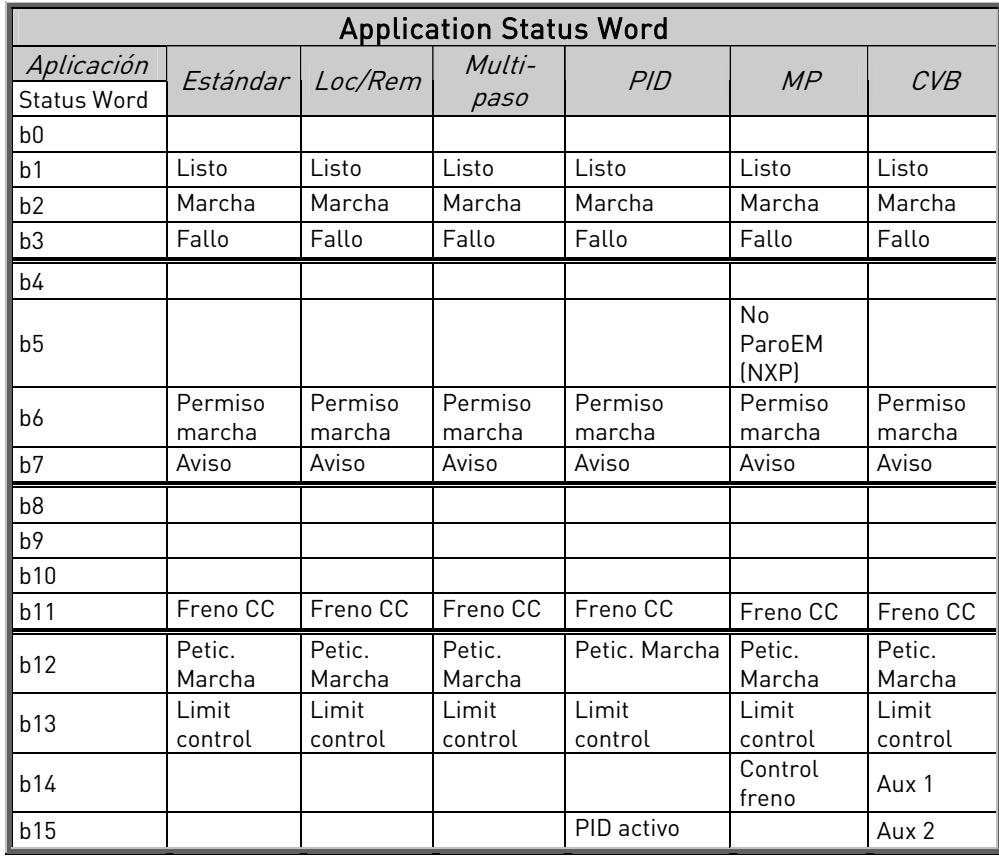

# **6.6.2** Application Status Word

Tabla 6-4. Application Status Word, contenido

# $6.6.3$  Parámetros básicos (Panel de control: Menú M2  $\rightarrow$  G2.1)

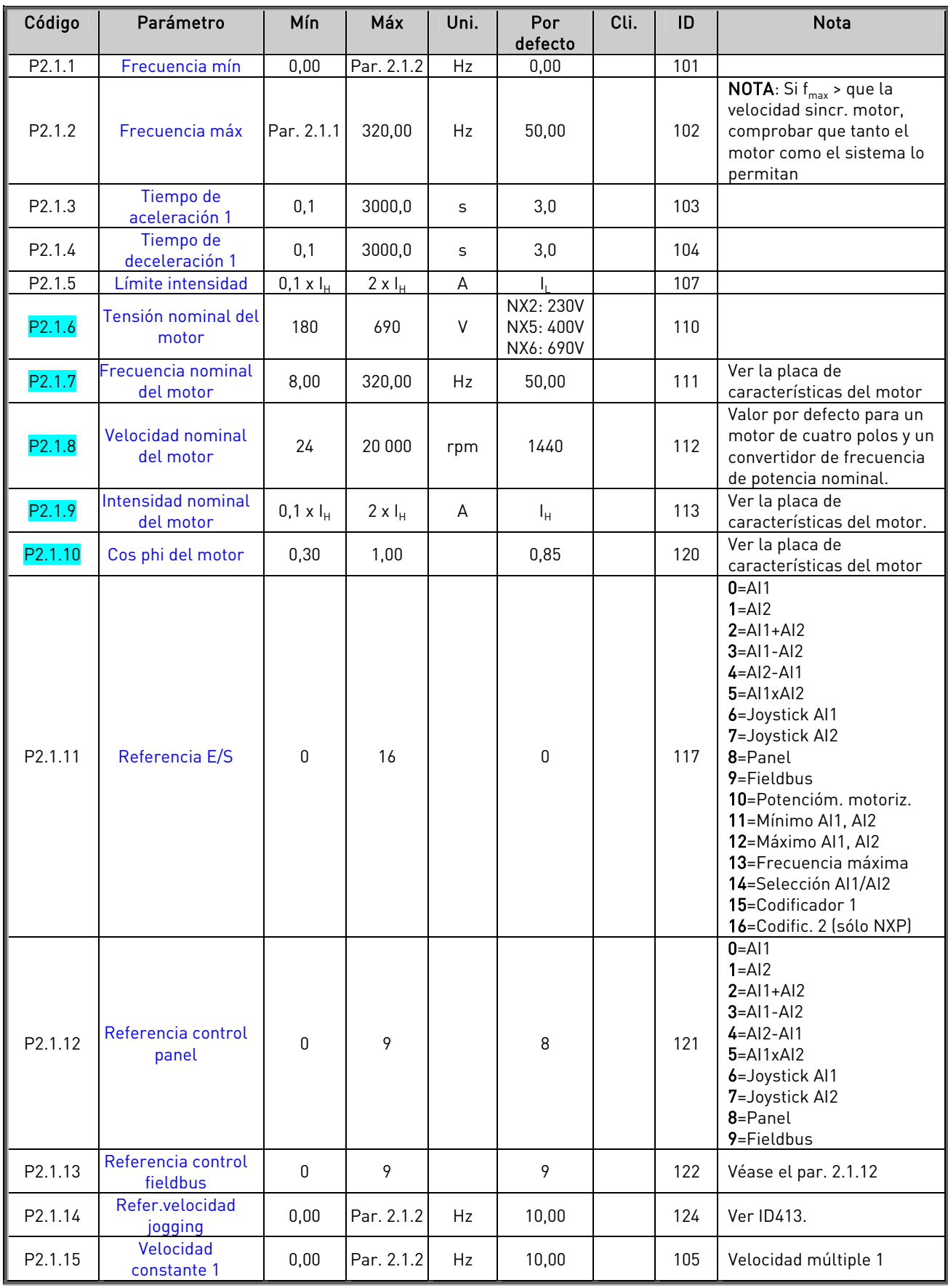

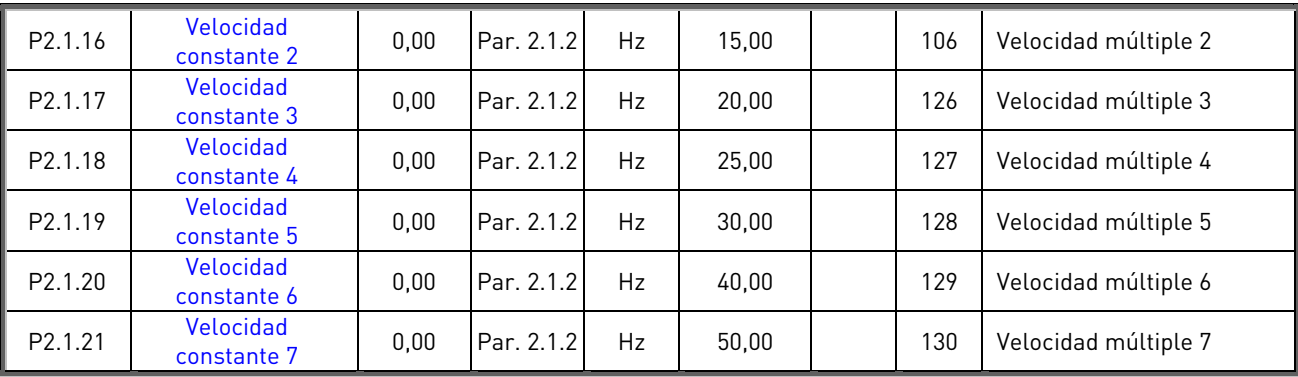

Tabla 6-5. Parámetros básicos G2.1

#### **6.6.4** Señales de entrada

# 6.6.4.1 Ajustes básicos (Panel de control: Menú M2  $\rightarrow$  G2.2.1)

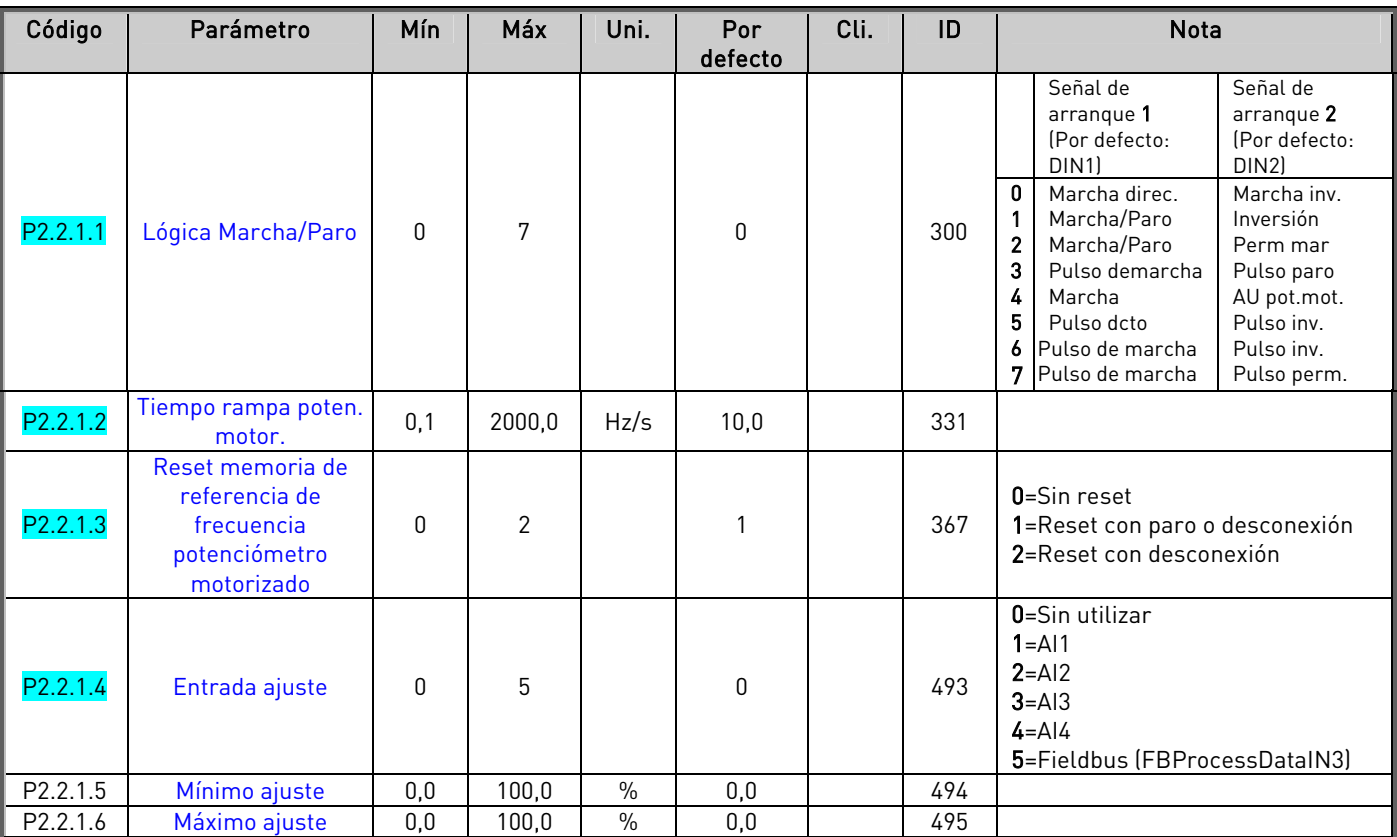

Tabla 6-6. Señales de entrada: ajustes básicos, G2.2.1

# 6.6.4.2 Entrada analógica 1 (Panel de control: Menú M2  $\rightarrow$  G2.2.2)

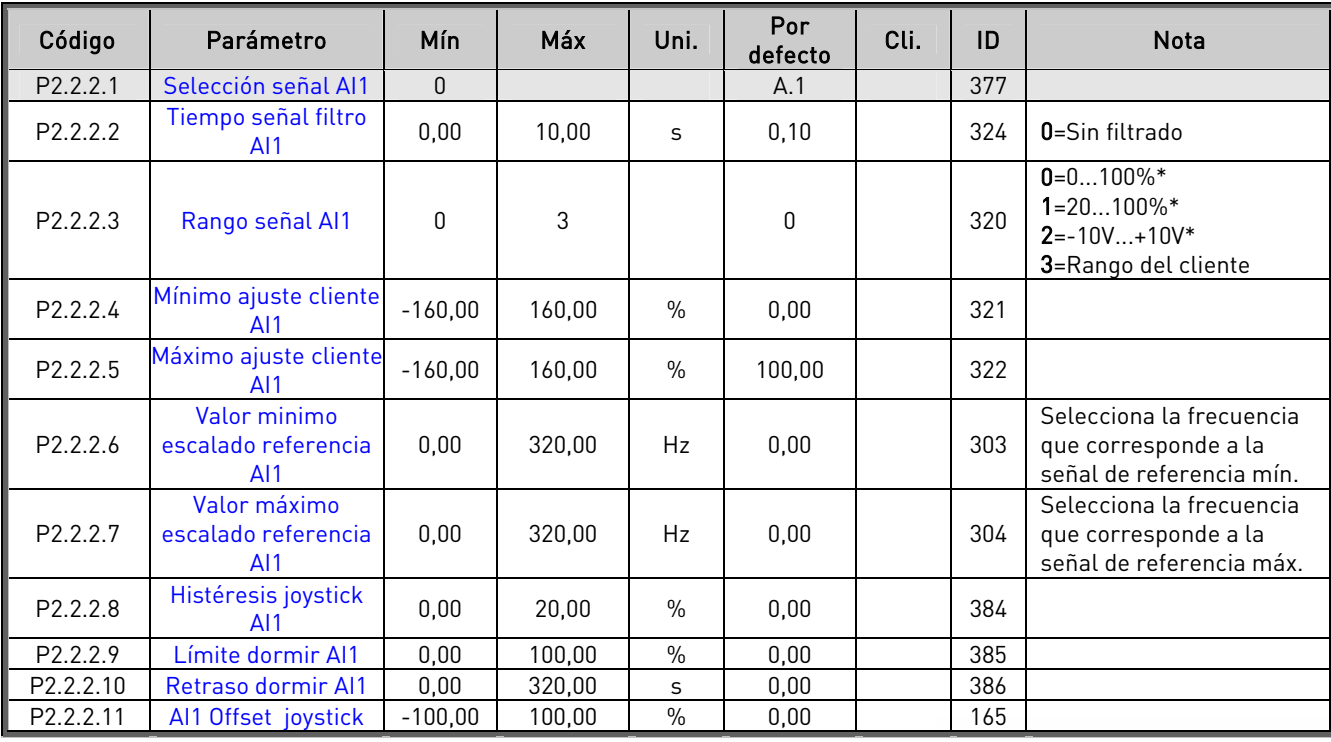

Tabla 6-7. Parámetros entrada analógica 1, 62.2.2 \* \* Ajustar el puente X2. Véase el Vacon NX Manual del

usuario.

| Código                | Parámetro                                             | Mín          | <b>Máx</b> | Uni.          | Por<br>defecto | Cli. | ID  | <b>Nota</b>                                                                  |
|-----------------------|-------------------------------------------------------|--------------|------------|---------------|----------------|------|-----|------------------------------------------------------------------------------|
| P2.2.3.1              | Selección señal AI2                                   | $\Omega$     |            |               | A.2            |      | 388 |                                                                              |
| P2.2.3.2              | Tiempo filtrado AI2                                   | 0,00         | 10,00      | S             | 0,10           |      | 329 | 0=Sin filtrado                                                               |
| P <sub>2.2.3.3</sub>  | Rango señal AI2                                       | $\mathbf{0}$ | 3          |               | 1              |      | 325 | $0=0100\%*$<br>$1 = 20100\%$ *<br>$2=-10V+10V^*$<br>3=Rango del cliente      |
| P2.2.3.4              | Ajuste cliente,<br>mínimo AI2                         | $-160,00$    | 160,00     | $\%$          | 20,00          |      | 326 |                                                                              |
| P2.2.3.5              | Ajuste cliente,<br>máximo AI2                         | $-160,00$    | 160,00     | $\%$          | 100,00         |      | 327 |                                                                              |
| P2.2.3.6              | Escalado referencia<br>Al <sub>2</sub> , valor mínimo | 0,00         | 320,00     | <b>Hz</b>     | 0,00           |      | 393 | Selecciona la frecuencia<br>que corresponde a la<br>señal de referencia mín. |
| P2.2.3.7              | Escalado referencia<br>Al <sub>2</sub> , valor máximo | 0,00         | 320,00     | Hz            | 0,00           |      | 394 | Selecciona la frecuencia<br>que corresponde a la<br>señal de referencia máx. |
| P2.2.3.8              | Histéresis joystick<br>AI2                            | 0,00         | 20.00      | $\%$          | 0,00           |      | 395 |                                                                              |
| P <sub>2.2.3.9</sub>  | Límite dormir AI2                                     | 0,00         | 100,00     | $\frac{0}{0}$ | 0,00           |      | 396 |                                                                              |
| P <sub>2.2.3.10</sub> | <b>Retraso dormir Al2</b>                             | 0,00         | 320,00     | S             | 0,00           |      | 397 |                                                                              |
| P2.2.3.11             | AI2 Offset joystick                                   | $-100,00$    | 100,00     | $\%$          | 0,00           |      | 166 |                                                                              |

6.6.4.3 Entrada analógica 2 (Panel de control: Menú M2  $\rightarrow$  G2.2.3)

Tabla 6-8. Parámetros entrada analógica 2, G2.2.3

6.6.4.4 Entrada analógica 3 (Panel de control: Menú M2  $\rightarrow$  G2.2.4)

| Código               | Parámetro                     | Mín          | Máx    | Uni. | Por<br>defecto | Cli. | ID  | <b>Nota</b>                                                        |
|----------------------|-------------------------------|--------------|--------|------|----------------|------|-----|--------------------------------------------------------------------|
| P2.2.4.1             | Selección señal AI3           | $\mathbf{0}$ |        |      | 0.1            |      | 141 |                                                                    |
| P2.2.4.2             | Tiempo filtrado AI3           | 0,00         | 10,00  | S    | 0,00           |      | 142 | $0 =$ Sin filtrado                                                 |
| P2.2.4.3             | Rango señal AI3               | 0            | 3      |      | 0              |      | 143 | $0=0100\%$<br>$1 = 20100\%$<br>$2=-10V+10V$<br>3=Rango del cliente |
| P2.2.4.4             | Ajuste cliente,<br>mínimo AI3 | $-160.00$    | 160,00 | $\%$ | 0,00           |      | 144 |                                                                    |
| P <sub>2.2.4.5</sub> | Ajuste cliente,<br>máximo Al3 | $-160.00$    | 160.00 | $\%$ | 100.00         |      | 145 |                                                                    |
| P <sub>2.2.4.6</sub> | Inversión señal AI3           | 0            |        |      | 0              |      | 151 | $0 =$ Sin inversión<br>1=Inversión                                 |

Tabla 6-9. Parámetros entrada analógica 3, G2.2.4

\*\* Ajustar el puente X2. Véase el Vacon NX Manual del usuario.

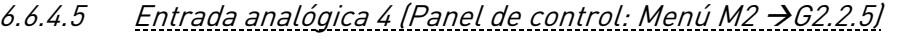

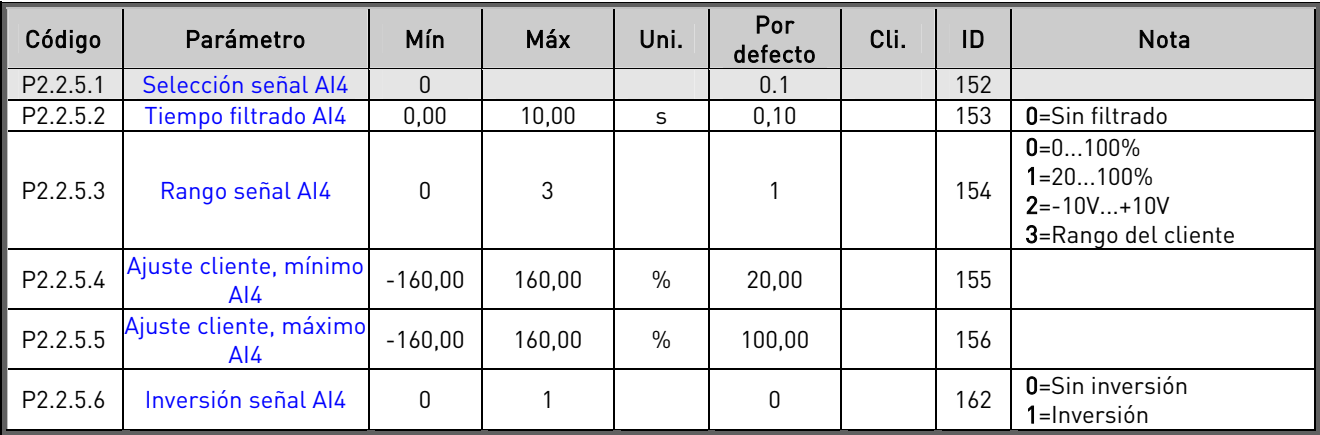

Tabla 6-10. Parámetros entrada analógica 4, G2.2.5

6.6.4.6 Entrada analógica libre, selección señal (Panel: Menú M2  $\rightarrow$  G2.2.6)

| Código                | Parámetro                                                        | Mín      | Máx | Uni. | Por<br>defecto | Cli. | ID   | <b>Nota</b>                                                                                          |
|-----------------------|------------------------------------------------------------------|----------|-----|------|----------------|------|------|----------------------------------------------------------------------------------------------------|
| P <sub>2.2</sub> .6.1 | Escalado límite<br>intensidad                                    | $\Omega$ | 5   |      | $\mathbf{0}$   |      | 399  | 0=Sin utilizar<br>$1 = A11$<br>$2 = A12$<br>$3 = A13$<br>$4 = A$<br>5=Fieldbus<br>(FBProcessDataIN2) |
| P2.2.6.2              | Escalado intensidad<br>freno CC                                  | 0        | 5   |      | $\Omega$       |      | 400  | Escalado de 0 a ID507                                                                                |
| P2.2.6.3              | Reducción tiempos<br>acel./decel.                                | $\Omega$ | 5   |      | $\mathbf{0}$   |      | 401  | Escalado de tiempo<br>rampa a 0,1 s                                                                  |
| P2.2.6.4              | Reducción límite<br>supervisión de par                           | 0        | 5   |      | $\mathbf{0}$   |      | 402  | Escalado de 0 a ID348                                                                                |
| P2.2.6.5              | Escalado límite de par                                           | 0        | 5   |      | 0              |      | 485  | Escalado de 0 a (ID609<br>(NXS) o ID1287 (NXP))                                                      |
| Sólo NXP              |                                                                  |          |     |      |                |      |      |                                                                                                    |
| P2.2.6.6              | Ajuste del límite del<br>par de generación                       | O        | 5   |      | $\Omega$       |      | 1087 | Escalado de 0 a ID1288                                                                               |
| P2.2.6.7              | Escalado del límite de<br>potencia funciona-<br>miento con motor | 0        | 5   |      | $\mathbf{0}$   |      | 179  | Escalado de 0 a ID1289                                                                               |
| P2.2.6.8              | Ajuste del límite de<br>potencia de<br>generación                | 0        | 5   |      | $\mathbf{0}$   |      | 1088 | Escalado de 0 a ID1290                                                                               |

Tabla 6-11. Entrada analógica libre, selección señal, G2.2.6

e de la provincia de la construcción de la construcción de la construcción de la construcción de la construcció<br>La construcción de la construcción de la construcción de la construcción de la construcción de la construcción

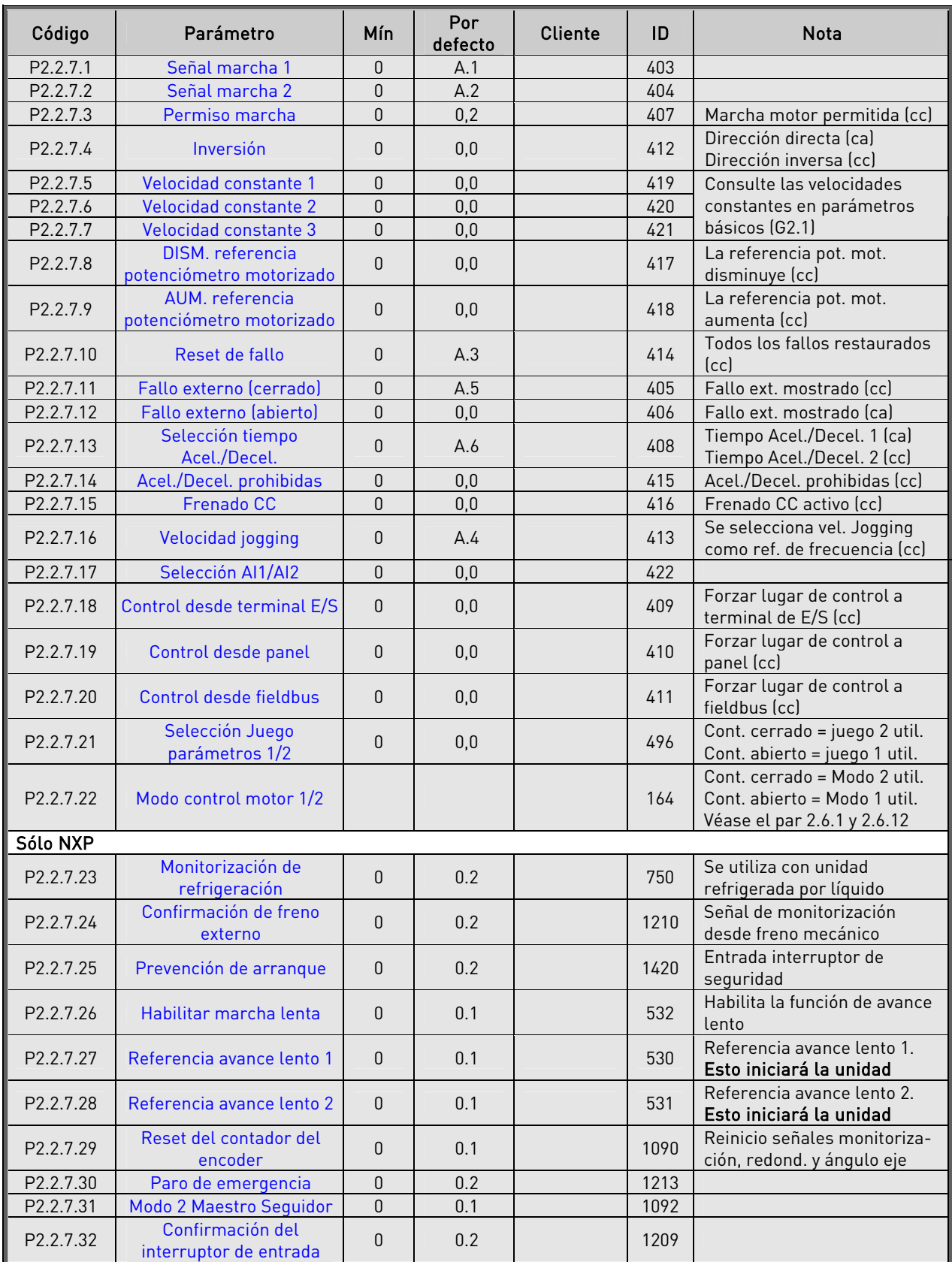

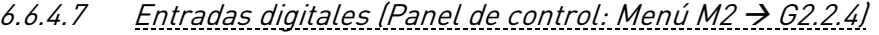

Tabla 6-12. Señales entrada digital, G2.2.4

cc = contacto cerrado ca = contacto abierto

**Million** 

# **6.6.5** Señales de salida

| Código   | Parámetro                             | Mín      | Máx    | Uni. | Por<br>defecto | Cli. | ID  | <b>Nota</b>                                                                                                    |
|----------|---------------------------------------|----------|--------|------|----------------|------|-----|----------------------------------------------------------------------------------------------------|
| P2.3.1.1 | Selección señal salida<br>digital 1   | $\theta$ |        |      | 0.1            |      | 486 | Inversión posible con ID1084<br>(solo NXP)                                                                                                    |
| P2.3.1.2 | Función salida digital 1              | 0        | 26     |      | $\mathbf{1}$   |      | 312 | 0=Sin utilizar<br>$1 = Listo$<br>2=Marcha<br>$3 =$ Fallo<br>4=Inversión fallo<br>5=Aviso sobretemp convert<br>6=Aviso o fallo externo<br>7=Aviso o fallo referencia<br>$8 = Aviso$<br>9=Inversión<br>10=Selección vel jogging<br>11=En velocidad<br>12=Regulador motor<br>activado<br>13=Límite superv. frec. 1.<br>14=Límite superv. frec. 2.<br>15=Límite supervisión de<br>par<br>16=Supervisión límite ref<br>17=Control freno ext<br>18=Act. lugar de control E/S<br>19=Límite superv.temperat.<br>convertidor de frec.<br>20=Inversión de referencia<br>21=Control freno externo,<br>inversión<br>22=Aviso o fallo term.<br>23=Supervisión EA<br>24=Entrada dig. 1 Fieldbus<br>25=Entrada dig. 2 Fieldbus<br>26=Entrada dig. 3 Fieldbus |
| P2.3.1.3 | Retraso conexión<br>salida digital 1  | 0,00     | 320,00 | S    | 0,00           |      | 487 | 0,00 = retraso no utilizado                                                                                                    |
| P2.3.1.4 | Retraso desconex.<br>salida digital 1 | 0,00     | 320,00 | S    | 0,00           |      | 488 | $0.00$ = retraso no utilizado                                                                                                    |

6.6.5.1 Salida digital temporizada 1 (Panel: Menú M2  $\rightarrow$  G2.3.1)

Tabla 6-13. Parámetros salida digital retrasada 1, G2.3.1

# 6.6.5.2 Salida digital temporizada 2 (Panel: Menú M2 > G2.3.2)

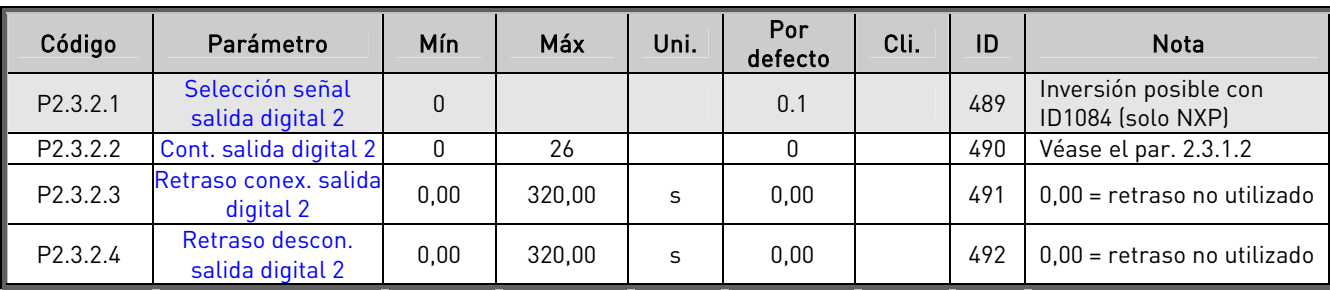

Tabla 6-14. Parámetros salida digital retardada 2, G2.3.2

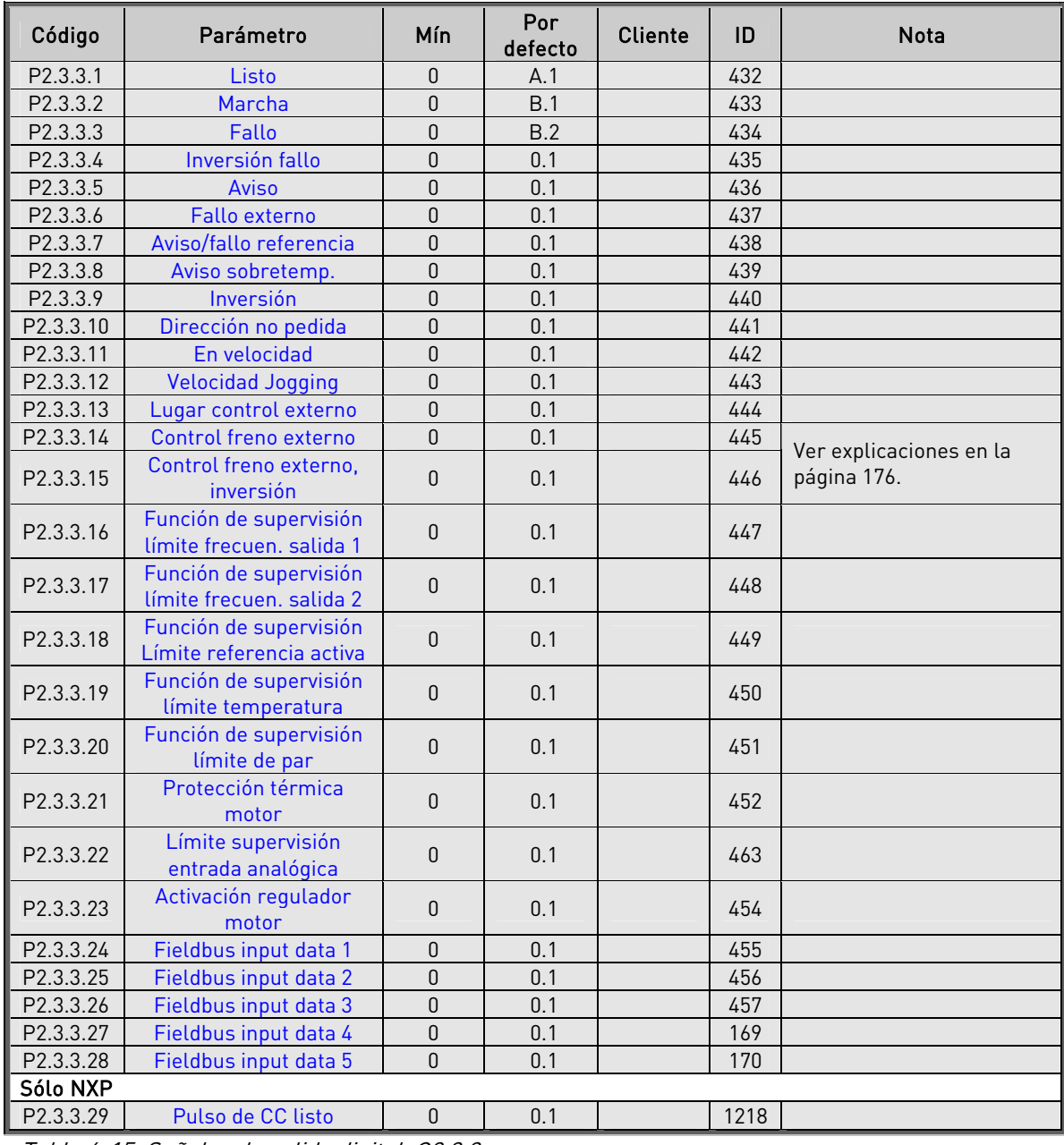

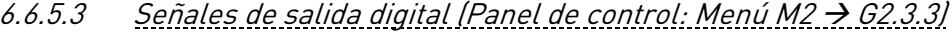

Tabla 6-15. Señales de salida digital, G2.3.3

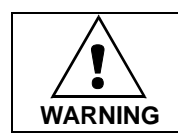

Asegúrese COMPLETAMENTE de no conectar dos funciones a la misma salida para evitar sobrecargas en las funciones y para garantizar un correcto funcionamiento.

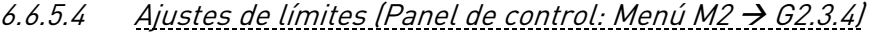

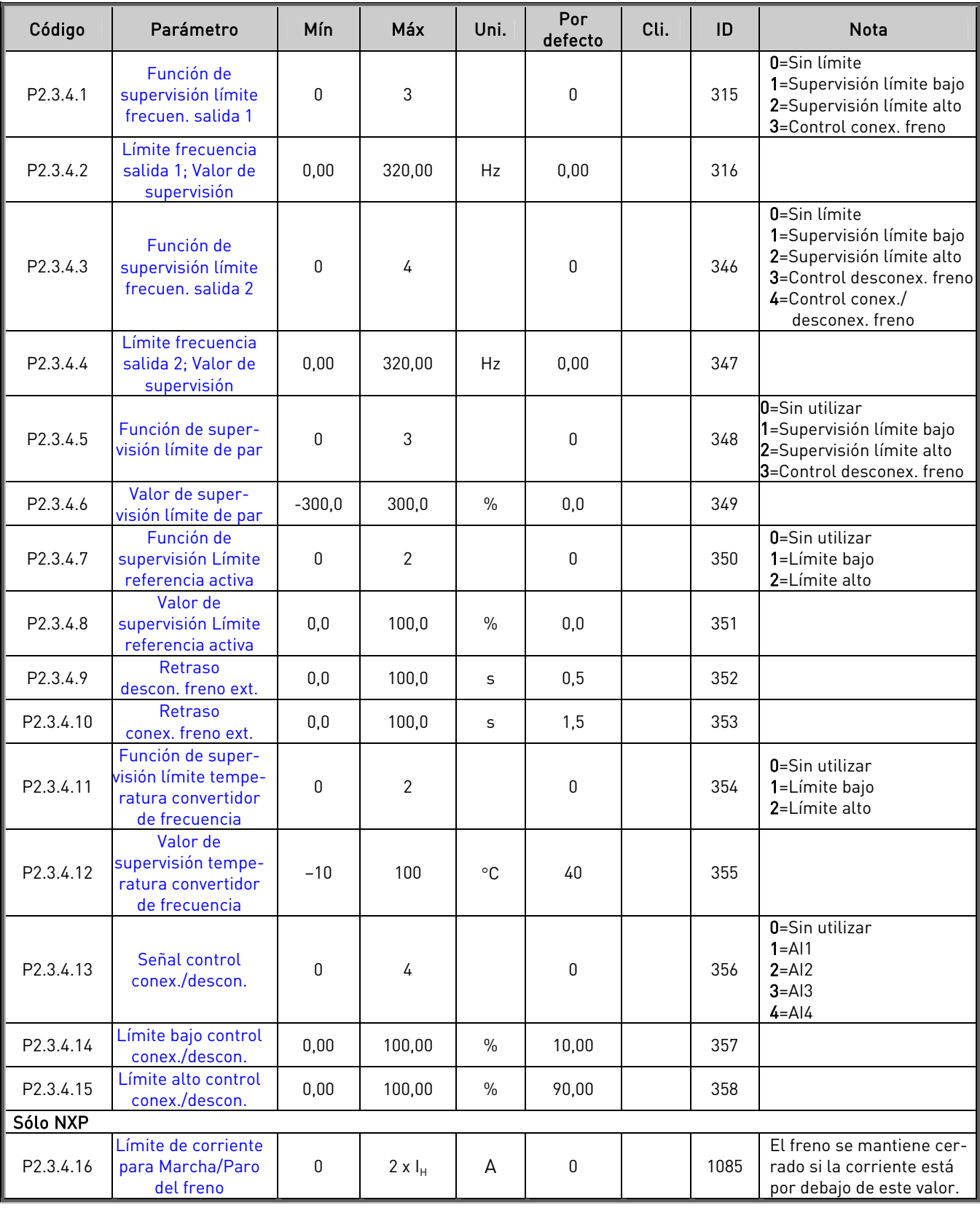

Tabla 6-16. Ajustes de límites, G2.3.4

e de la provincia de la construcción de la construcción de la construcción de la construcción de la construcció<br>La construcción de la construcción de la construcción de la construcción de la construcción de la construcción

| Código   | Parámetro                             | Mín          | Máx    | Uni.          | Por<br>defecto | Cli. | ID  | <b>Nota</b>                                                                                                    |
|----------|---------------------------------------|--------------|--------|---------------|----------------|------|-----|----------------------------------------------------------------------------------------------------|
| P2.3.5.1 | Selección señal<br>salida analógica 1 | $\mathbf{0}$ |        |               | A.1            |      | 464 |                                                                                                    |
| P2.3.5.2 | Contenido salida<br>analógica         | 0            | 15     |               | 1              |      | 307 | 0=Sin utilizar<br>1=Frec. salida $(0-f_{max})$<br>$2 =$ Referencia frec. $[0-f_{max}]$<br>3=Veloc. motor (0-Vel.<br>nom. motorl<br>4=Intensid.motor (0-I <sub>nMotor</sub> )<br>$5 =$ Par motor $[0 - T_{nMotor}]$<br>$6 =$ Pot. motor $[0 - P_{nMotor}]$<br>7 = Tens. motor (0-U <sub>nMotor</sub> )<br>8=Tensión enlace CC (0-<br>1000V)<br>$9 = A11$<br>$10 = A12$<br>11=Frec. salida (f <sub>min</sub> - f <sub>máx</sub> )<br>12=Par motor<br>$[-2+2xT_{Nmot}]$<br>13=Potencia motor<br>$[-2+2xT_{Nmot}]$<br>14=Temperatura PT-100<br>15=Salida analógica FB |
| P2.3.5.3 | Tiem. filtrado sal.<br>analóg.        | 0,00         | 10,00  | S             | 1,00           |      | 308 | 0=Sin filtrado                                                                                                    |
| P2.3.5.4 | Inversión salida<br>analógica         | 0            | 1      |               | $\mathbf{0}$   |      | 309 | 0=Sin inversión<br>1=Inversión                                                                                                    |
| P2.3.5.5 | Mínimo salida<br>analógica            | 0            | 1      |               | $\mathbf{0}$   |      | 310 | $0=0$ mA<br>$1=4$ mA                                                                                                    |
| P2.3.5.6 | Escalado salida<br>analógica          | 10           | 1000   | $\frac{0}{0}$ | 100            |      | 311 |                                                                                                    |
| P2.3.5.7 | Ajuste mínimo salida<br>analógica 1   | $-100,00$    | 100,00 | $\%$          | 0,00           |      | 375 |                                                                                                    |

6.6.5.5 Salida analógica 1 (Panel de control: Menú M2  $\rightarrow$  G2.3.5)

Tabla 6-17. Parámetros salida analógica 1, G2.3.5

6.6.5.6 Salida analógica 2 (Panel de control: Menú M2  $\rightarrow$  G2.3.6)

| Código   | Parámetro                             | <b>Mín</b>   | Máx    | Uni.          | Por<br>defecto | Cli. | ID  | <b>Nota</b>                    |
|----------|---------------------------------------|--------------|--------|---------------|----------------|------|-----|--------------------------------|
| P2.3.6.1 | Selección señal<br>salida analógica 2 | $\mathbf{0}$ |        |               | 0.1            |      | 471 |                                |
| P2.3.6.2 | Contenido salida<br>analógica 2       | 0            | 15     |               | 4              |      | 472 | Véase el par. 2.3.5.2          |
| P2.3.6.3 | Tiem. filtrado sal.<br>analóg.        | 0,00         | 10.00  | S             | 1,00           |      | 473 | 0=Sin filtrado                 |
| P2.3.6.4 | Inversión salida<br>analógica 2       | 0            |        |               | 0              |      | 474 | 0=Sin inversión<br>1=Inversión |
| P2.3.6.5 | Mínimo salida<br>analógica 2          | 0            |        |               | 0              |      | 475 | $0=0$ mA<br>$1=4 \text{ mA}$   |
| P2.3.6.6 | Escalado salida<br>analógica 2        | 10           | 1000   | $\frac{0}{0}$ | 100            |      | 476 |                                |
| P2.3.6.7 | Ajuste mínimo salida<br>analógica 2   | $-100,00$    | 100,00 | $\%$          | 0,00           |      | 477 |                                |

Tabla 6-18. Parámetros salida analógica 2, G2.3.6

| Código   | Parámetro                             | Mín       | Máx    | Uni.          | Por<br>defecto | Cli. | ID  | <b>Nota</b>                    |
|----------|---------------------------------------|-----------|--------|---------------|----------------|------|-----|--------------------------------|
| P2.3.7.1 | Selección señal<br>salida analógica 3 | $\theta$  |        |               | 0.1            |      | 478 |                                |
| P2.3.7.2 | Contenido salida<br>analógica 3       | 0         | 15     |               | 5              |      | 479 | Véase el par. 2.3.5.2          |
| P2.3.7.3 | Tiem. filtrado sal.<br>analóg. 3      | 0.00      | 10.00  | S             | 1,00           |      | 480 |                                |
| P2.3.7.4 | Inversión salida<br>analóg. 3         | 0         |        |               | 0              |      | 481 | 0=Sin inversión<br>1=Inversión |
| P2.3.7.5 | Mínimo salida<br>analógica 3          | 0         |        |               | 0              |      | 482 | $0=0$ mA<br>$1=4 \text{ mA}$   |
| P2.3.7.6 | Escalado salida<br>analóg. 3          | 10        | 1000   | $\frac{0}{0}$ | 100            |      | 483 |                                |
| P2.3.7.7 | Ajuste mínimo salida<br>analógica 3   | $-100.00$ | 100.00 | $\frac{0}{0}$ | 0,00           |      | 484 |                                |

6.6.5.7 Salida analógica 3 (Panel de control: Menú M2  $\rightarrow$  G2.3.7)

Tabla 6-19. Parámetros salida analógica 3, G2.3.7

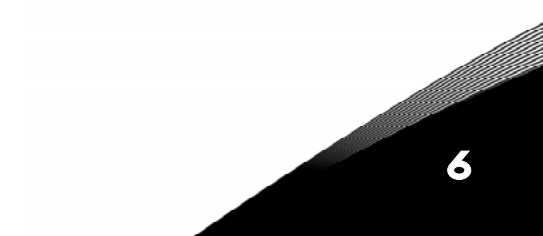

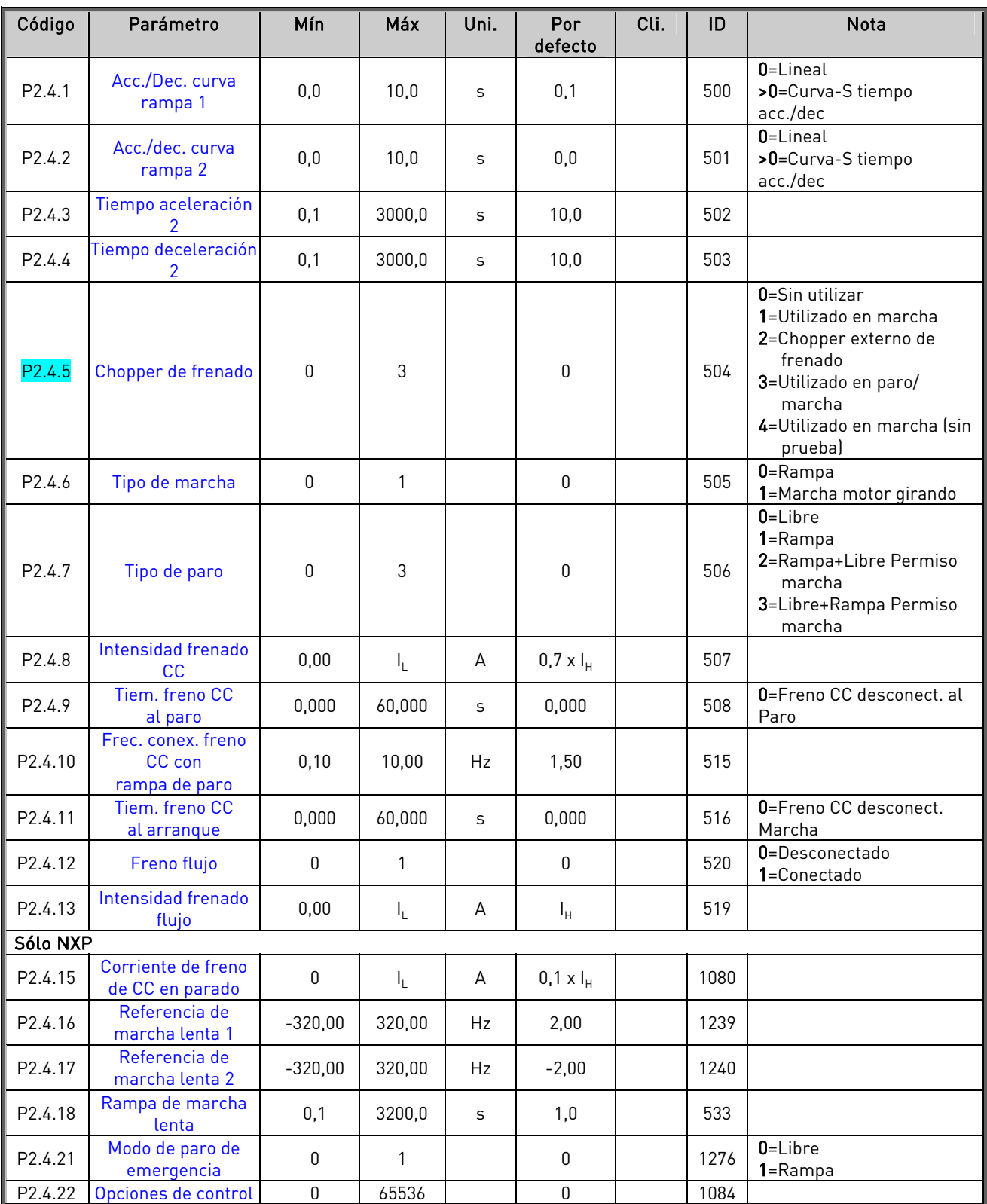

# **6.6.6** Parámetros control accionamiento (Panel de control: Menú M2 → G2.4)

Tabla 6-20. Parámetros control accionamiento, G2.4

| Código             | Parámetro                                      | Mín  | Máx    | Uni. | Por<br>defecto | Cli. | ID  | <b>Nota</b>        |
|--------------------|------------------------------------------------|------|--------|------|----------------|------|-----|--------------------|
| P <sub>2.5.1</sub> | Frecuencia<br>prohibida rango 1<br>límite bajo | 0,00 | 320,00 | Hz   | 0,00           |      | 509 | 0=Sin utilizar     |
| P <sub>2.5.2</sub> | Frecuencia<br>prohibida rango 1<br>límite alto | 0,00 | 320,00 | Hz   | 0,0            |      | 510 | 0=Sin utilizar     |
| P <sub>2.5.3</sub> | Frecuencia<br>prohibida rango 2<br>límite bajo | 0,00 | 320,00 | Hz   | 0,00           |      | 511 | 0=Sin utilizar     |
| P <sub>2.5.4</sub> | Frecuencia<br>prohibida rango 2<br>límite alto | 0.00 | 320,00 | Hz   | 0,0            |      | 512 | $0 =$ Sin utilizar |
| P <sub>2.5.5</sub> | Frecuencia<br>prohibida rango 3<br>límite bajo | 0.00 | 320,00 | Hz   | 0,00           |      | 513 | $0 =$ Sin utilizar |
| P2.5.6             | Frecuencia<br>prohibida rango 3<br>límite alto | 0,00 | 320,00 | Hz   | 0,0            |      | 514 | 0=Sin utilizar     |
| P <sub>2.5.7</sub> | Rampa acc./dec.<br>prohibida                   | 0,1  | 10,0   | X    | 1,0            |      | 518 |                    |

6.6.7 Parámetros frecuencias prohibidas (Panel de control: Menú M2 → G2.5)

Tabla 6-21. Parámetros frecuencias prohibidas, G2.5

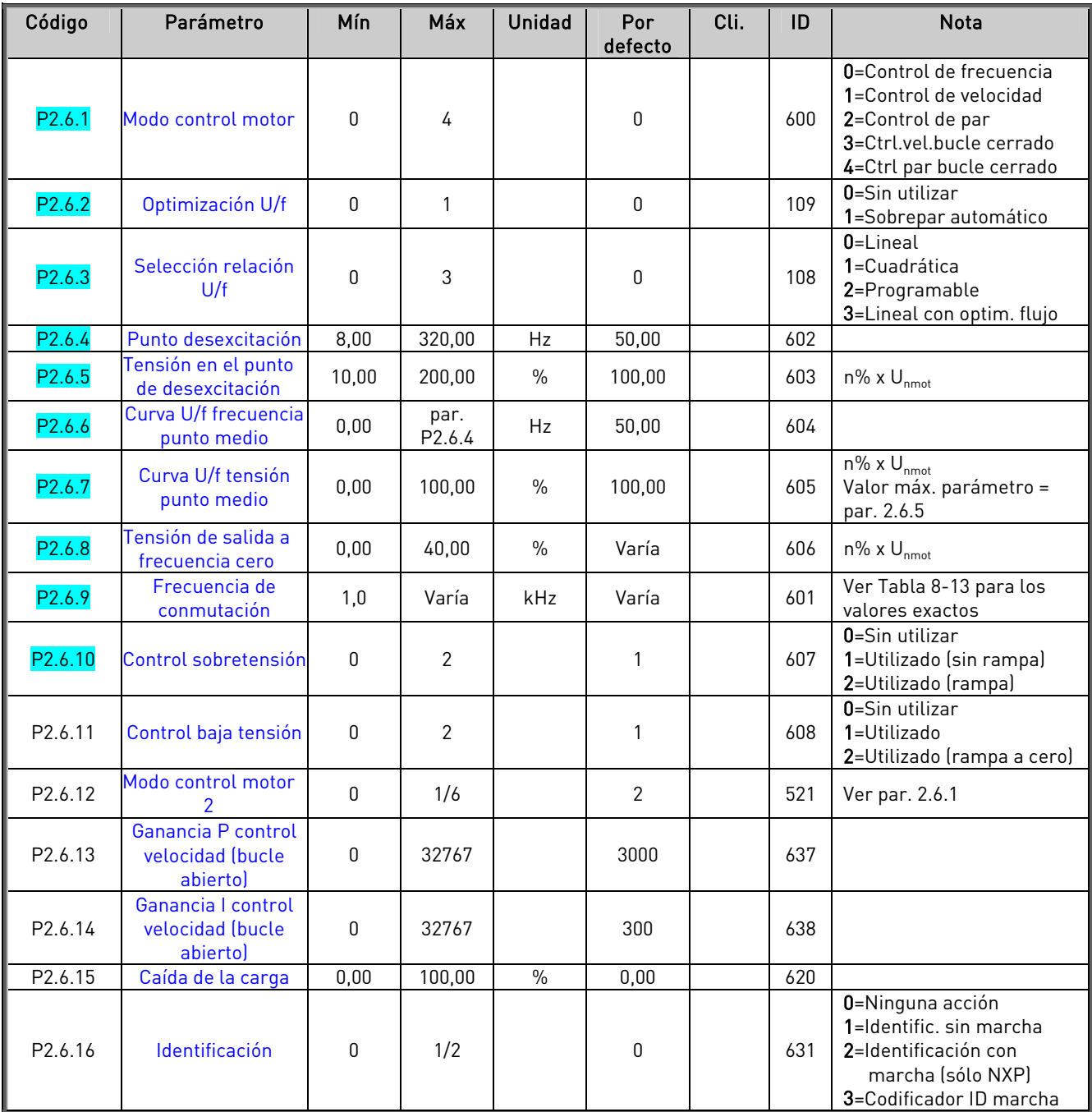

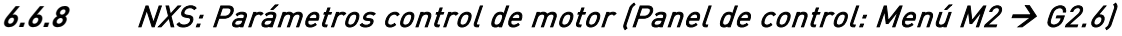

Tabla 6-22. Parámetros control de motor, NXS (G2.6)

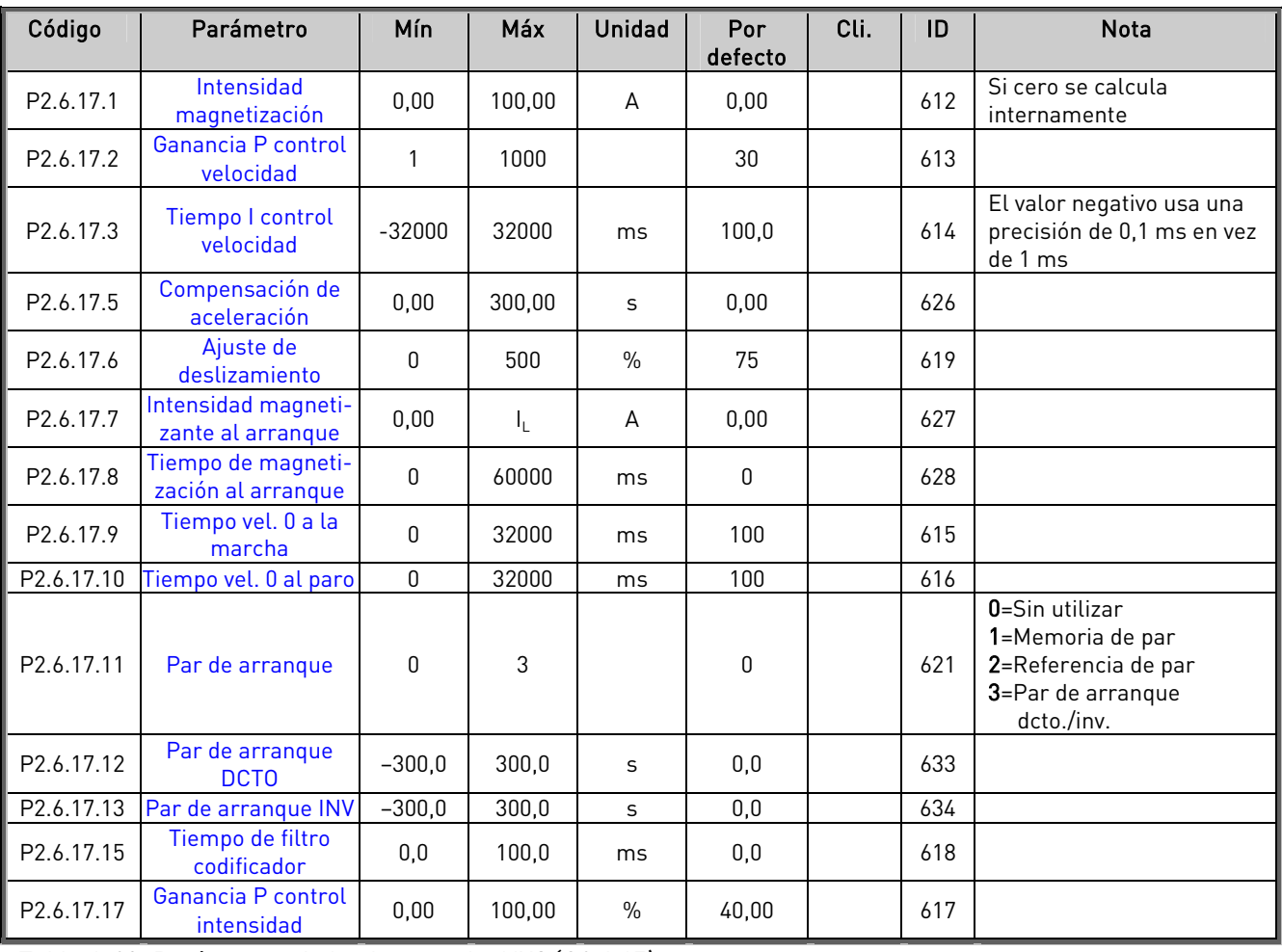

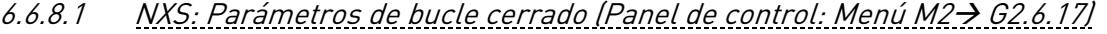

Tabla 6-23. Parámetros de bucle cerrado, NXS (G2.6.17)

6.6.8.2 NXS: Identificación (Panel de control: Menú M2-> G2.6.19)

| Código                 | Parámetro      | Mín      | Máx   | Unidad | Por<br>defecto | Cli. |      | <b>Nota</b>              |
|------------------------|----------------|----------|-------|--------|----------------|------|------|--------------------------|
| P2.6.19.23             | Paso velocidad | $-50.0$  | 50.0  | 0.C    | 0,0            |      | 1252 | Ajuste velocidad NCDrive |
| P <sub>2.6.19.24</sub> | Paso par       | $-100.0$ | 100.0 | 0.C    | $0.0\,$        |      | 1253 | Ajuste par NCDrive       |

Tabla 6-24. Parámetros de identificación, unidades NXS

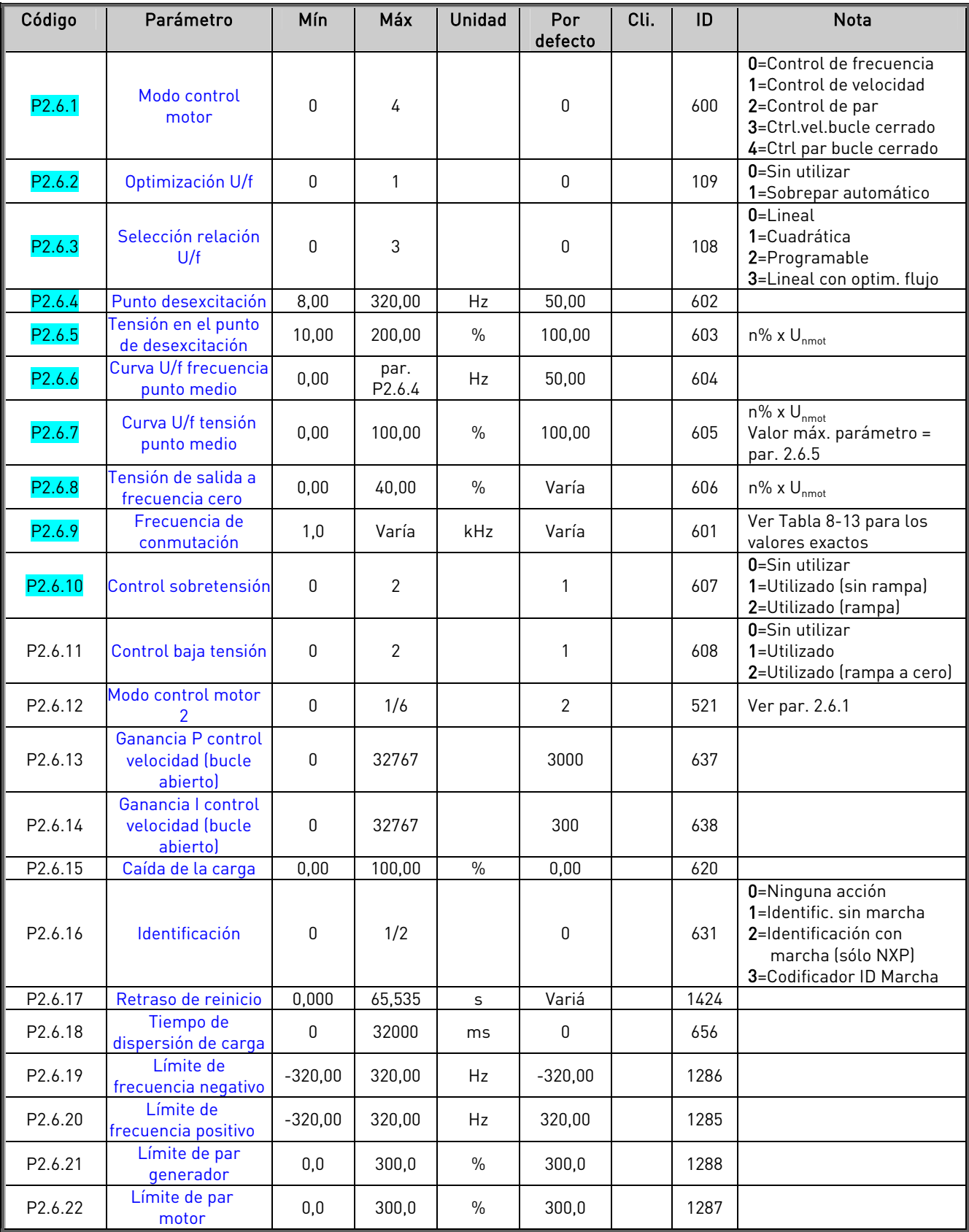

# 6.6.9 NXP: Parámetros control de motor (Panel de control: Menú M2  $\rightarrow$  G2.6)

Tabla 6-25. Parámetros control de motor, NXP (G2.6)

| Código     | Parámetro                                | Mín          | Máx                       | Unidad        | Por         | Cli. | ID   | <b>Nota</b>                                                                                  |
|------------|------------------------------------------|--------------|---------------------------|---------------|-------------|------|------|----------------------------------------------------------------------------------------------|
|            |                                          |              |                           |               | defecto     |      |      |                                                                                              |
| P2.6.23.1  | Intensidad<br>magnetización              | 0,00         | 100,00                    | A             | 0,00        |      | 612  | Si cero se calcula<br>internamente                                                           |
| P2.6.23.2  | Ganancia P control<br>velocidad          | 1            | 1000                      |               | 30          |      | 613  |                                                                                              |
| P2.6.23.3  | Tiempo I control<br>velocidad            | $-32000$     | 32000                     | ms            | 100,0       |      | 614  | El valor negativo usa una<br>precisión de 0,1 ms en vez<br>de 1 ms                           |
| P2.6.23.5  | Compensación de<br>aceleración           | 0,00         | 300,00                    | S             | 0,00        |      | 626  |                                                                                              |
| P2.6.23.6  | Ajuste de<br>deslizamiento               | 0            | 500                       | $\%$          | 75          |      | 619  |                                                                                              |
| P2.6.23.7  | Intensidad magneti-<br>zante al arranque | 0,00         | $\mathsf{I}_{\mathsf{L}}$ | А             | 0,00        |      | 627  |                                                                                              |
| P2.6.23.8  | Tiempo de magneti-<br>zación al arranque | $\mathbf 0$  | 60000                     | ms            | $\mathbf 0$ |      | 628  |                                                                                              |
| P2.6.23.9  | Tiempo vel. 0 a la<br>marcha             | $\mathbf 0$  | 32000                     | ms            | 100         |      | 615  |                                                                                              |
| P2.6.23.10 | Tiempo vel. O al paro                    | 0            | 32000                     | ms            | 100         |      | 616  |                                                                                              |
| P2.6.23.11 | Par de arranque                          | 0            | 3                         |               | $\pmb{0}$   |      | 621  | 0=Sin utilizar<br>1=Memoria de par<br>2=Referencia de par<br>3=Par de arranque<br>dcto./inv. |
| P2.6.23.12 | Par de arranque<br><b>DCTO</b>           | $-300,0$     | 300,0                     | S             | 0,0         |      | 633  |                                                                                              |
| P2.6.23.13 | Par de arranque INV                      | $-300,0$     | 300,0                     | S             | 0,0         |      | 634  |                                                                                              |
| P2.6.23.15 | Tiempo de filtro<br>codificador          | 0,0          | 100,0                     | ms            | 0,0         |      | 618  |                                                                                              |
| P2.6.23.17 | Ganancia P control<br>intensidad         | 0,00         | 100,00                    | $\%$          | 40,00       |      | 617  |                                                                                              |
| P2.6.23.19 | Límite de potencia<br>generador          | 0,0          | 300,0                     | $\%$          | 300,0       |      | 1290 |                                                                                              |
| P2.6.23.20 | Límite de potencia<br>motor              | 0,0          | 300,0                     | $\%$          | 300,0       |      | 1289 |                                                                                              |
| P2.6.23.21 | Límite par negativo                      | 0,0          | 300,0                     | $\frac{0}{0}$ | 300,0       |      | 645  |                                                                                              |
| P2.6.23.22 | Límite par positivo                      | $0,0$        | 300,0                     | $\%$          | 300,0       |      | 646  |                                                                                              |
| P2.6.23.23 | Retraso en la des-<br>conexión del flujo | $-1$         | 32000                     | s             | 0           |      | 1402 | -1=Siempre                                                                                   |
| P2.6.23.24 | Flujo en paro                            | 0,0          | 150,0                     | $\%$          | 100,0       |      | 1401 |                                                                                              |
| P2.6.23.25 | Punto f1 del CV                          | 0,00         | 320,00                    | Hz            | 0,00        |      | 1301 |                                                                                              |
| P2.6.23.26 | Punto f0 del CV                          | 0,00         | 320,00                    | Hz            | 0,00        |      | 1300 |                                                                                              |
| P2.6.23.27 | Ganancia f0 del CV                       | 0            | 1000                      | $\%$          | 100         |      | 1299 |                                                                                              |
| P2.6.23.28 | Ganancia del CV en<br>la ZD              | $\mathbf 0$  | 1000                      | $\%$          | 100         |      | 1298 |                                                                                              |
| P2.6.23.29 | Par mínimo del CV                        | 0            | 400,0                     | $\%$          | 0,0         |      | 1296 |                                                                                              |
| P2.6.23.30 | Ganancia mín. de par<br>del CV           | $\mathbf 0$  | 1000                      | $\%$          | 100         |      | 1295 |                                                                                              |
| P2.6.23.31 | Tiempo de filtr. mín.<br>del par del CV  | $\mathbf{0}$ | 1000                      | ms            | $\mathbf 0$ |      | 1297 |                                                                                              |
| P2.6.23.32 | Referencia de flujo                      | 0,0          | 500,0                     | $\%$          | 100,0       |      | 1250 |                                                                                              |
| P2.6.23.33 | Filtro PC error de<br>velocidad          | 0            | 1000                      | ms            | 0           |      | 1311 |                                                                                              |

6.6.9.1 NXP: Parámetros de bucle cerrado (Panel de control: Menú M2-> G2.6.23)

Tabla 6-26. Parámetros de bucle cerrado, NXP (G2.6.27)

# 6.6.9.2 Unidades NXP: Parámetros de control del motor PMS (motor síncrono de imán permanente) (panel de control: Menú M2 → G2.6.24)

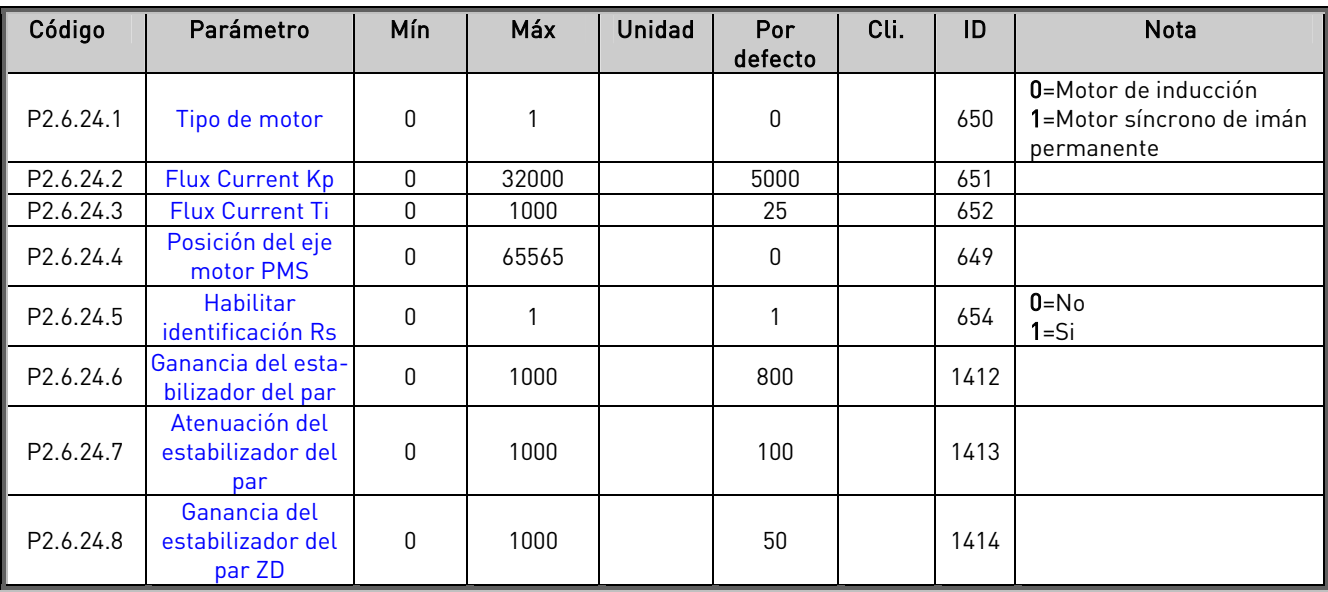

Tabla 6-27. Parámetros de control motor PMS, unidades NXP

6.6.9.3 Unidades NXP: Parámetros de identificación (panel de control: Menú M2  $\rightarrow$  G2.6.25)

| Código     | Parámetro                                                    | Mín          | Máx   | <b>Unidad</b> | Por<br>defecto | Cli. | ID   | <b>Nota</b>              |
|------------|--------------------------------------------------------------|--------------|-------|---------------|----------------|------|------|--------------------------|
| P2.6.25.1  | <b>Flujo 10 %</b>                                            | 0            | 2500  | $\frac{0}{0}$ | 10             |      | 1355 |                          |
| P2.6.25.2  | Flujo 20 %                                                   | $\mathbf{0}$ | 2500  | $\%$          | 20             |      | 1356 |                          |
| P2.6.25.3  | <b>Fluio 30 %</b>                                            | $\mathbf 0$  | 2500  | $\%$          | 30             |      | 1357 |                          |
| P2.6.25.4  | <b>Flujo 40 %</b>                                            | $\mathbf{0}$ | 2500  | $\%$          | 40             |      | 1358 |                          |
| P2.6.25.5  | <b>Flujo 50 %</b>                                            | $\mathbf{0}$ | 2500  | $\%$          | 50             |      | 1359 |                          |
| P2.6.25.6  | <b>Flujo 60 %</b>                                            | 0            | 2500  | $\%$          | 60             |      | 1360 |                          |
| P2.6.25.7  | <b>Flujo 70 %</b>                                            | $\mathbf 0$  | 2500  | $\%$          | 70             |      | 1361 |                          |
| P2.6.25.8  | <b>Flujo 80 %</b>                                            | $\mathbf 0$  | 2500  | $\%$          | 80             |      | 1362 |                          |
| P2.6.25.9  | <b>Flujo 90 %</b>                                            | $\mathbf{0}$ | 2500  | $\frac{0}{0}$ | 90             |      | 1363 |                          |
| P2.6.25.10 | Flujo 100 %                                                  | $\mathbf{0}$ | 2500  | $\%$          | 100            |      | 1364 |                          |
| P2.6.25.11 | <b>Flujo 110 %</b>                                           | $\mathbf{0}$ | 2500  | $\frac{0}{0}$ | 110            |      | 1365 |                          |
| P2.6.25.12 | <b>Flujo 120 %</b>                                           | $\mathbf 0$  | 2500  | $\frac{0}{0}$ | 120            |      | 1366 |                          |
| P2.6.25.13 | Flujo 130 %                                                  | $\mathbf{0}$ | 2500  | $\frac{0}{0}$ | 130            |      | 1367 |                          |
| P2.6.25.14 | Flujo 140 %                                                  | $\mathbf{0}$ | 2500  | $\frac{0}{0}$ | 140            |      | 1368 |                          |
| P2.6.25.15 | Flujo 150 %                                                  | $\Omega$     | 2500  | $\frac{0}{0}$ | 150            |      | 1369 |                          |
| P2.6.25.16 | Caída de tensión<br>medida                                   | $\mathbf{0}$ | 30000 |               | Variá          |      | 662  |                          |
| P2.6.25.19 | Ir (tensión): Añadir<br>escala generador                     | 0            | 30000 |               | Variá          |      | 665  |                          |
| P2.6.25.20 | Ir (tensión): Añadir<br>escala funciona-<br>miento con motor | 0            | 30000 |               | Variá          |      | 667  |                          |
| P2.6.25.21 | lu Offset                                                    | $-32000$     | 32000 |               | 0              |      | 668  |                          |
| P2.6.25.22 | <b>Iv Offset</b>                                             | $-32000$     | 32000 |               | 0              |      | 669  |                          |
| P2.6.25.23 | <b>Iw Offset</b>                                             | $-32000$     | 32000 |               | $\overline{0}$ |      | 670  |                          |
| P2.6.25.24 | Escalón de<br>velocidad                                      | $-50,0$      | 50,0  | 0,0           | 0,0            |      | 1252 | Ajuste velocidad NCDrive |
| P2.6.25.25 | Escalón de par                                               | $-100,0$     | 100,0 | 0,0           | 0,0            |      | 1253 | Ajuste par NCDrive       |

Tabla 6-28. Parámetros de identificación, unidades NXP

# 6.6.10 Protecciones (Panel de control: Menú M2  $\rightarrow$  G2.7)

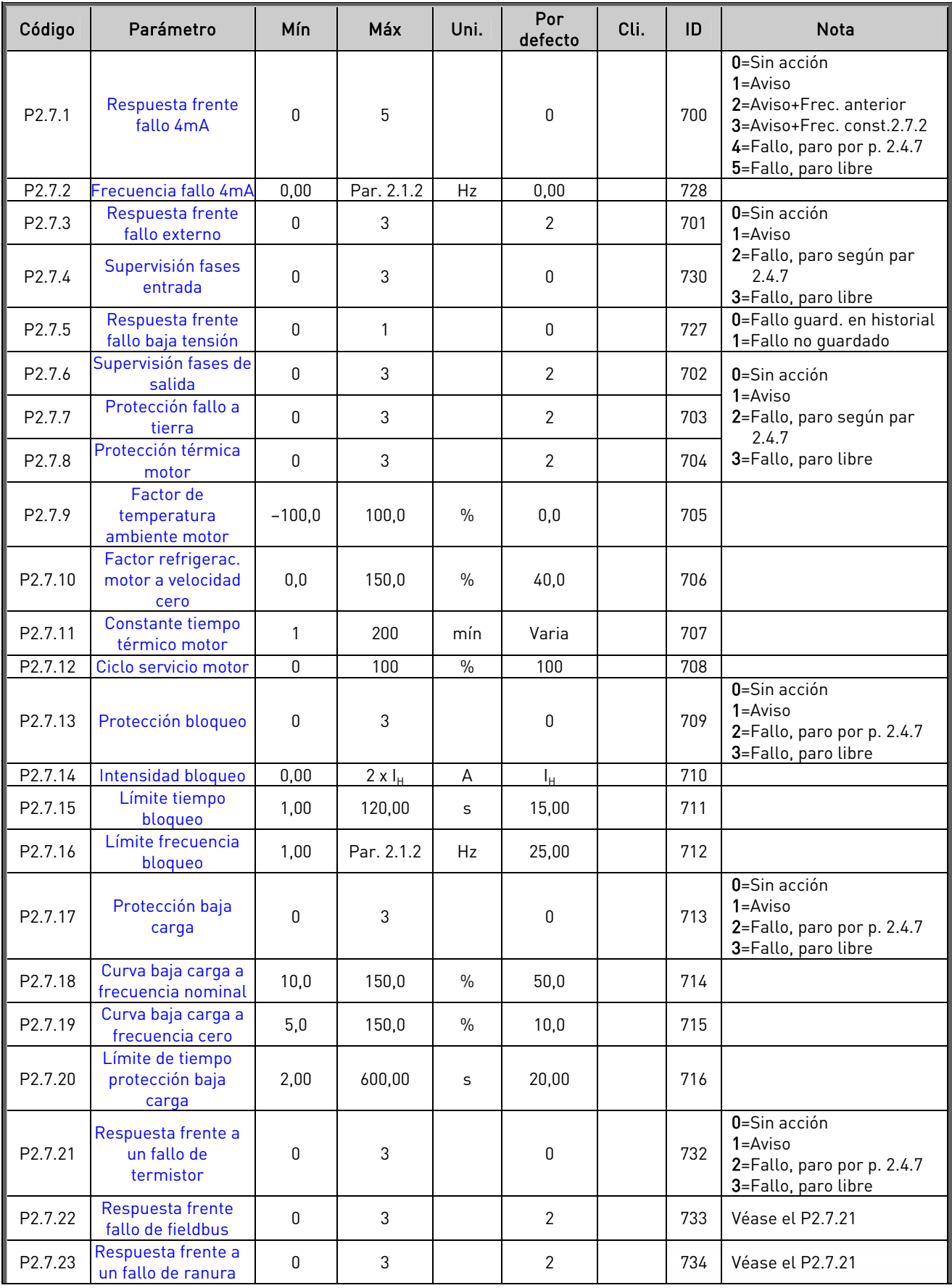

e de la provincia de la construcción de la construcción de la construcción de la construcción de la construcció<br>La construcción de la construcción de la construcción de la construcción de la construcción de la construcción

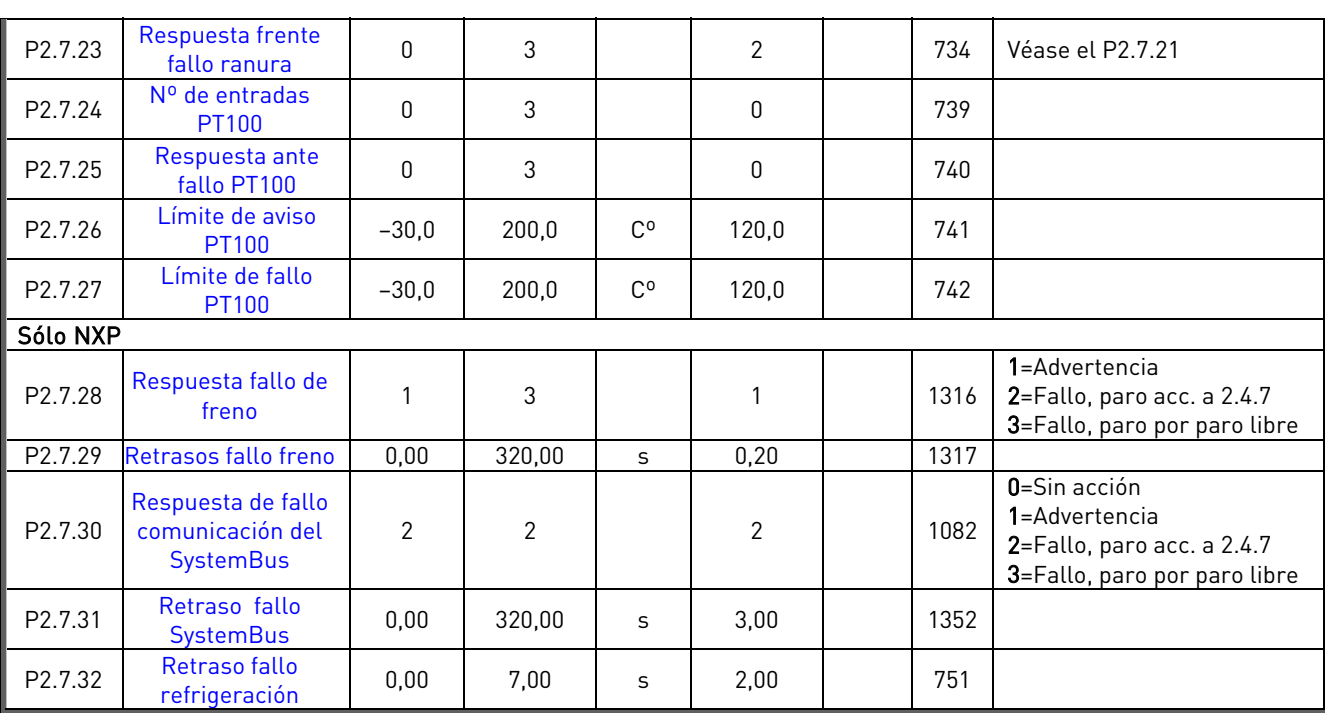

Tabla 6-29. Protecciones, G2.7

# 6.6.11 Parámetros rearranque automático (Panel de control: Menú M2  $\rightarrow$  G2.8)

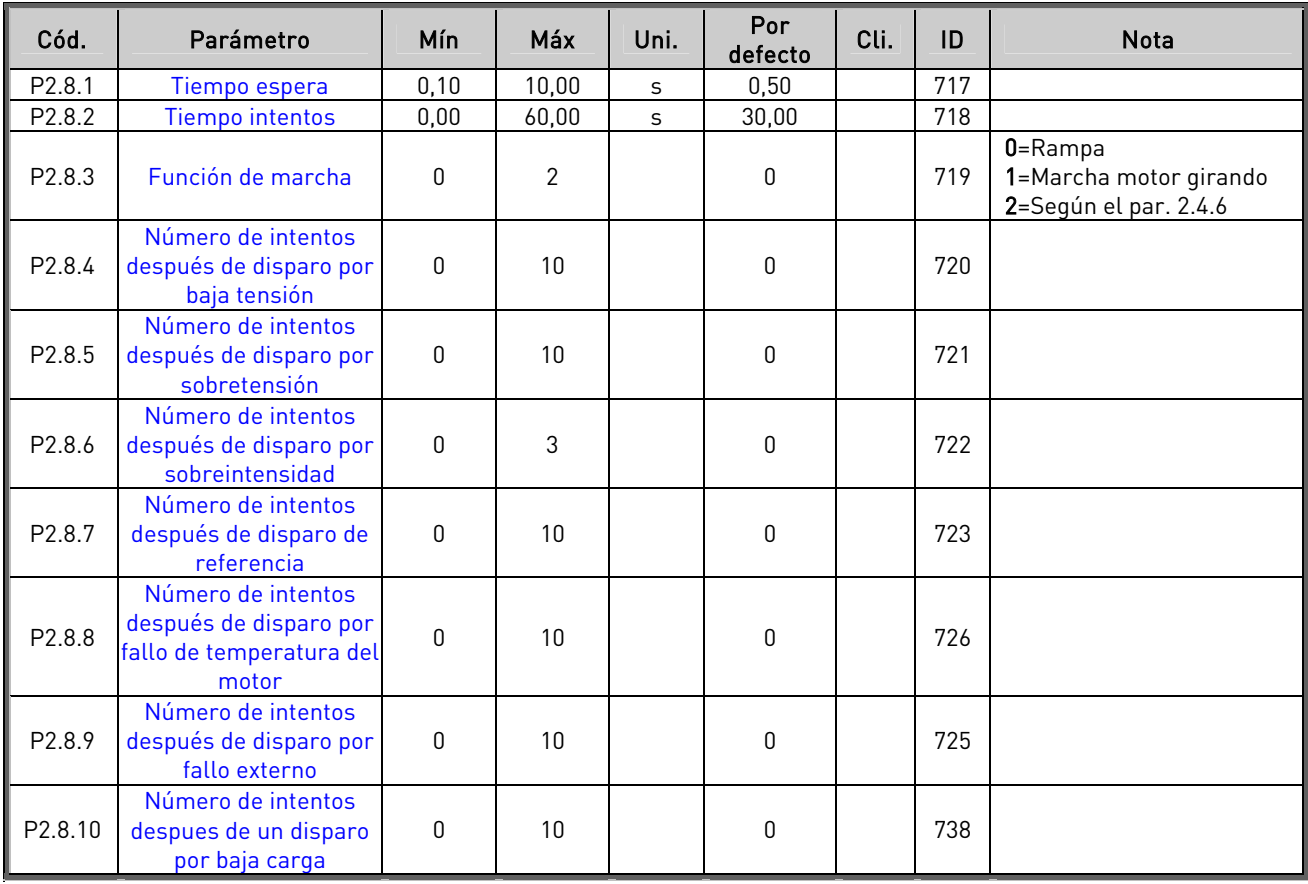

Tabla 6-30. Parámetros rearranque automático, G2.8

| Cód.               | Parámetro                             | Mín          | Máx    | Uni. | Por<br>defecto   | Cli. | ID  | <b>Nota</b>                                                      |
|--------------------|---------------------------------------|--------------|--------|------|------------------|------|-----|------------------------------------------------------------------|
| P <sub>2.9.1</sub> | Escala mín. fieldbus                  | 0,00         | 320,00 | Hz   | 0,00             |      | 850 |                                                                  |
| P2.9.2             | Escala máx. fieldbus                  | 0,00         | 320,00 | Hz   | 0,00             |      | 851 |                                                                  |
| P2.9.3             | Selección salida<br>datos fieldbus 1  | 0            | 10000  |      | 1                |      | 852 | Seleccione los datos de<br>monitorización con ID de<br>parámetro |
| P2.9.4             | Selección salida<br>datos fieldbus 2  | 0            | 10000  |      | $\overline{2}$   |      | 853 | Seleccione los datos de<br>monitorización con ID de<br>parámetro |
| P2.9.5             | Selección salida<br>datos fieldbus 3  | 0            | 10000  |      | 45               |      | 854 | Seleccione los datos de<br>monitorización con ID de<br>parámetro |
| P2.9.6             | Selección salida<br>datos fieldbus 4  | 0            | 10000  |      | 4                |      | 855 | Seleccione los datos de<br>monitorización con ID de<br>parámetro |
| P2.9.7             | Selección salida<br>datos fieldbus 5  | 0            | 10000  |      | 5                |      | 856 | Seleccione los datos de<br>monitorización con ID de<br>parámetro |
| P <sub>2.9.8</sub> | Selección salida<br>datos fieldbus 6  | 0            | 10000  |      | 6                |      | 857 | Seleccione los datos de<br>monitorización con ID de<br>parámetro |
| P2.9.9             | Selección salida<br>datos fieldbus 7  | 0            | 10000  |      | 7                |      | 858 | Seleccione los datos de<br>monitorización con ID de<br>parámetro |
| P2.9.10            | Selección salida<br>datos fieldbus 8  | 0            | 10000  |      | 37               |      | 859 | Seleccione los datos de<br>monitorización con ID de<br>parámetro |
| Sólo NXP           |                                       |              |        |      |                  |      |     |                                                                  |
| P2.9.11            | Selección entrada<br>datos fieldbus 1 | 0            | 10000  |      | 1140             |      | 876 | Seleccione los datos de<br>monitorización con ID de<br>parámetro |
| P2.9.12            | Selección entrada<br>datos fieldbus 2 | 0            | 10000  |      | 46               |      | 877 | Seleccione los datos de<br>monitorización con ID de<br>parámetro |
| P2.9.13            | Selección entrada<br>datos fieldbus 3 | $\mathbf{0}$ | 10000  |      | 47               |      | 878 | Seleccione los datos de<br>monitorización con ID de<br>parámetro |
| P2.9.14            | Selección entrada<br>datos fieldbus 4 | 0            | 10000  |      | 48               |      | 879 | Seleccione los datos de<br>monitorización con ID de<br>parámetro |
| P2.9.15            | Selección entrada<br>datos fieldbus 5 | $\pmb{0}$    | 10000  |      | $\boldsymbol{0}$ |      | 880 | Seleccione los datos de<br>monitorización con ID de<br>parámetro |
| P2.9.16            | Selección entrada<br>datos fieldbus 6 | $\mathbf 0$  | 10000  |      | $\mathbf{0}$     |      | 881 | Seleccione los datos de<br>monitorización con ID de<br>parámetro |
| P2.9.17            | Selección entrada<br>datos fieldbus 7 | 0            | 10000  |      | $\mathbf 0$      |      | 882 | Seleccione los datos de<br>monitorización con ID de<br>parámetro |
| P2.9.18            | Selección entrada<br>datos fieldbus 8 | 0            | 10000  |      | $\mathbf 0$      |      | 883 | Seleccione los datos de<br>monitorización con ID de<br>parámetro |

**6.6.12** Parámetros de fieldbus (Panel de control: Menú M2 → G2.9)

Tabla 6-31. Parámetros de fieldbus (G2.9)

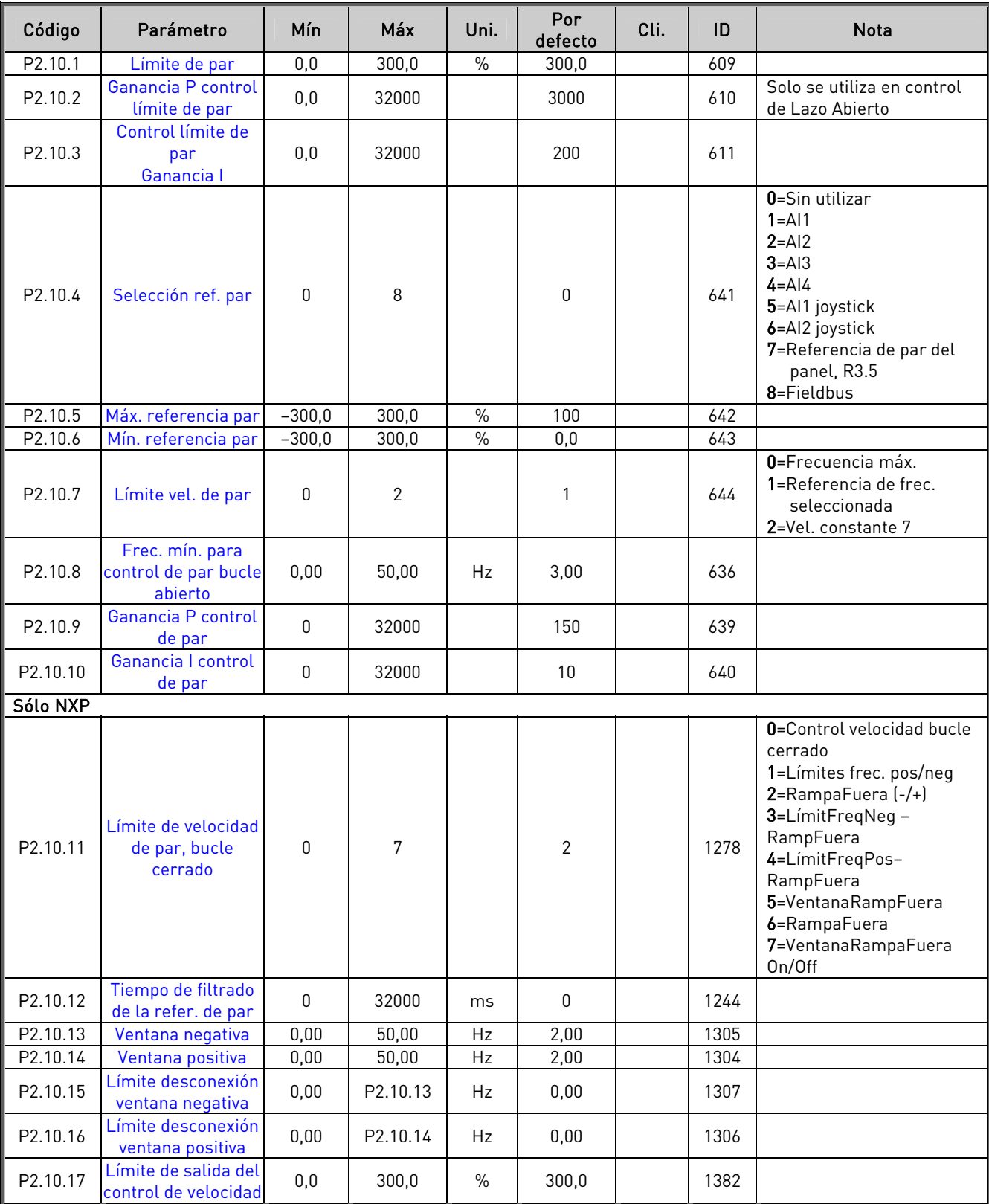

# 6.6.13 Parámetros control de par (Panel de control: Menú M2  $\rightarrow$  G2.10)

Tabla 6-32. Parámetros control de par, G2.10

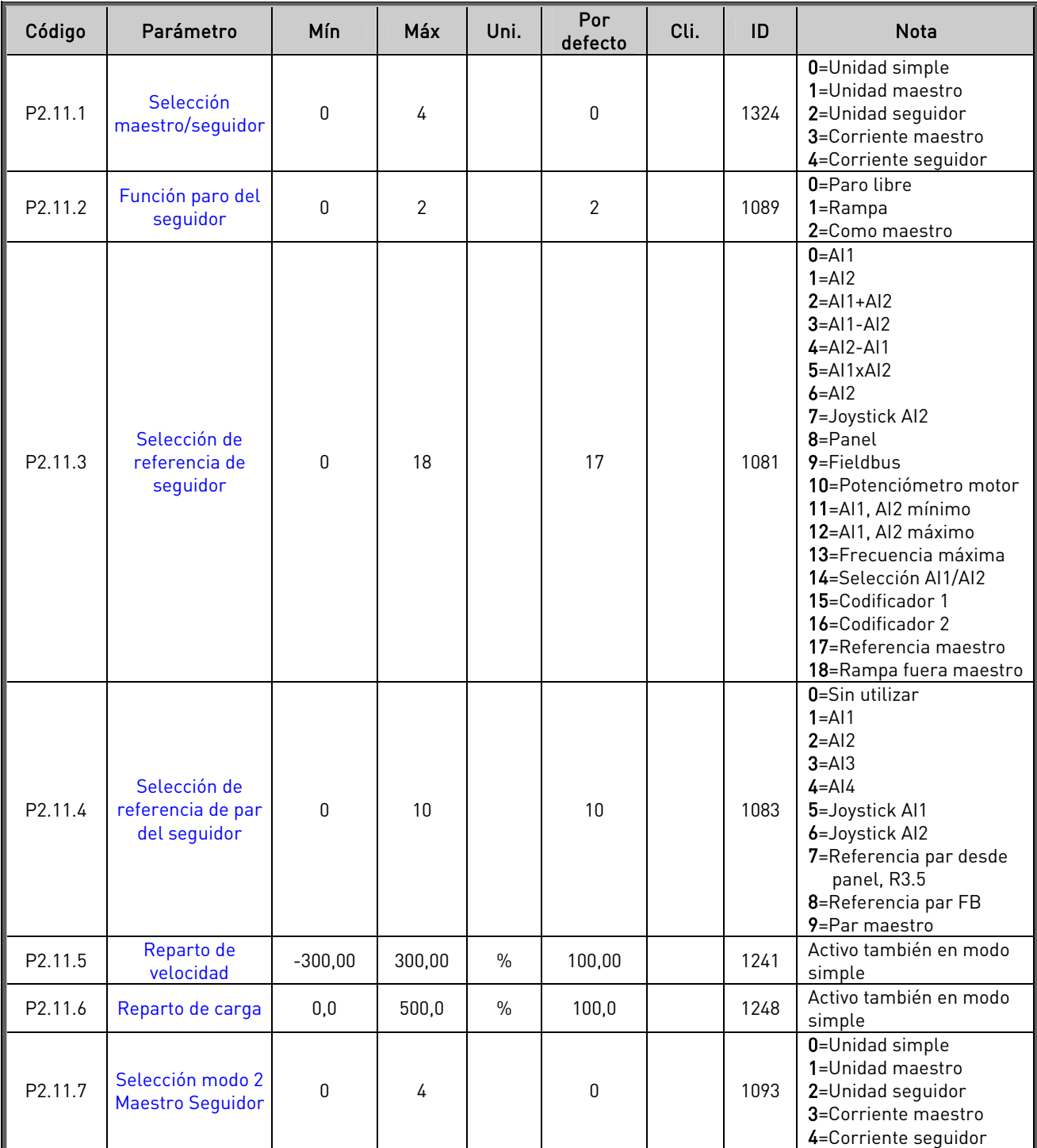

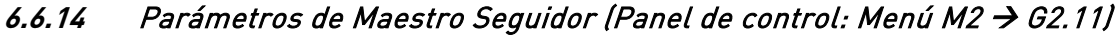

Tabla 6-33. Master Follower parameters (G2.11)

e de la provincia de la construcción de la construcción de la construcción de la construcción de la construcció<br>Construcción de la construcción de la construcción de la construcción de la construcción de la construcción de

# **6.6.15** Control de panel (Panel de control: Menú M3)

Los parámetros para la selección del lugar de control y la dirección en el panel se detallan a continuación. Véase el Menú de control del panel en el Vacon NX Manual del usuario.

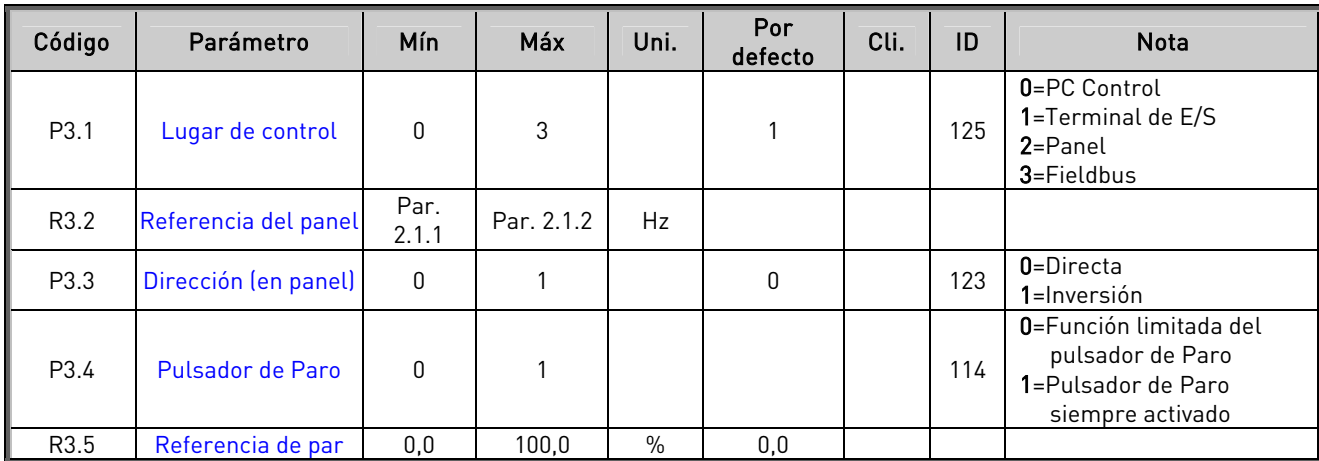

Tabla 6-34. Parámetros de control de panel, M3

## **6.6.16** Menú de sistema (Panel de control: Menú M6)

Acerca de los parámetros y funciones relacionados con el uso general del convertidor de frecuencia, como la selección de aplicación e idioma, ajustes de parámetros del cliente o información acerca del hardware y el software, véase el Vacon NX Manual del usuario.

# **6.6.17** Cartas de expansión (Panel de control: Menú M7)

El menú M7 muestra las cartas opcionales y de expansión montadas en la carta de control y la información relativa a la carta. Para más información, véase el Vacon NX Manual del usuario.

7

# **7.** APLICACIÓN CONTROL DE BOMBAS Y VENTILADORES

(Software ASFIFF07)

# **7.1** Introducción

Se puede seleccionar la Aplicación control de bombas y ventiladores en el menú M6 de la página S6.2.

La Aplicación control de bombas y ventiladores puede controlar un accionamiento de velocidad variable y hasta cuatro accionamientos auxiliares. El controlador PID del convertidor de frecuencia controla la velocidad del accionamiento de velocidad variable y da las señales de control de Marcha y Paro de los accionamientos auxiliares para un control total del flujo. Además de los ocho grupos de parámetros facilitados de serie, está disponible un grupo de parámetros para funciones de control de múltiples bombas y ventiladores.

La aplicación tiene dos lugares de control en el terminal de E/S. El lugar A es control Bombas y Ventiladores y el lugar B es referencia directa de frecuencia. El lugar de control se selecciona con la entrada DIN6.

Como indica su nombre, la Aplicación control de bombas y ventiladores se utiliza para controlar el funcionamiento de bombas y ventiladores. Puede emplearse, por ejemplo, para reducir la presión de salida en estaciones impulsoras si la presión de entrada medida cae por debajo de un límite especificado por el usuario.

La aplicación utiliza contactores externos para cambiar entre los motores conectados al convertidor de frecuencia. La función de rotación proporciona la capacidad de cambiar el orden de arranque de los convertidores auxiliares. Por defecto viene seleccionaddo para Rotación entre dos accionamientos (principal + auxiliar), véase el Capítulo [7.4.1.](#page-110-0) 

All inputs and outputs are freely programmable.

Funciones adicionales:

- Selección de rango de señal de entrada analógica
- Dos supervisiones de límite de frecuencia
- Supervisión de límite de par
- Supervisión de límite de referencia
- Segundo juego de rampas y curvas en S progr.
- Lógica de Marcha/Paro e Inversión programable
- Frenado por CC a la marcha y paro
- Tres áreas de frecuencia prohibidas
- Curva U/f y frecuencia de conmutación progr.
- Función autoarranque
- Protección térmica y bloqueo motor: completamente programable; progr. desconectada, aviso, fallo
- Protección baja carga motor
- Supervisión fases de entrada y salida
- Función dormir

La función de protección térmica del motor de la Aplicación control de bombas y ventiladores se explica en el Capítulo [8](#page-133-0) de este manual. Las explicaciones están ordenadas de acuerdo con el número de identificación individual del parámetro.

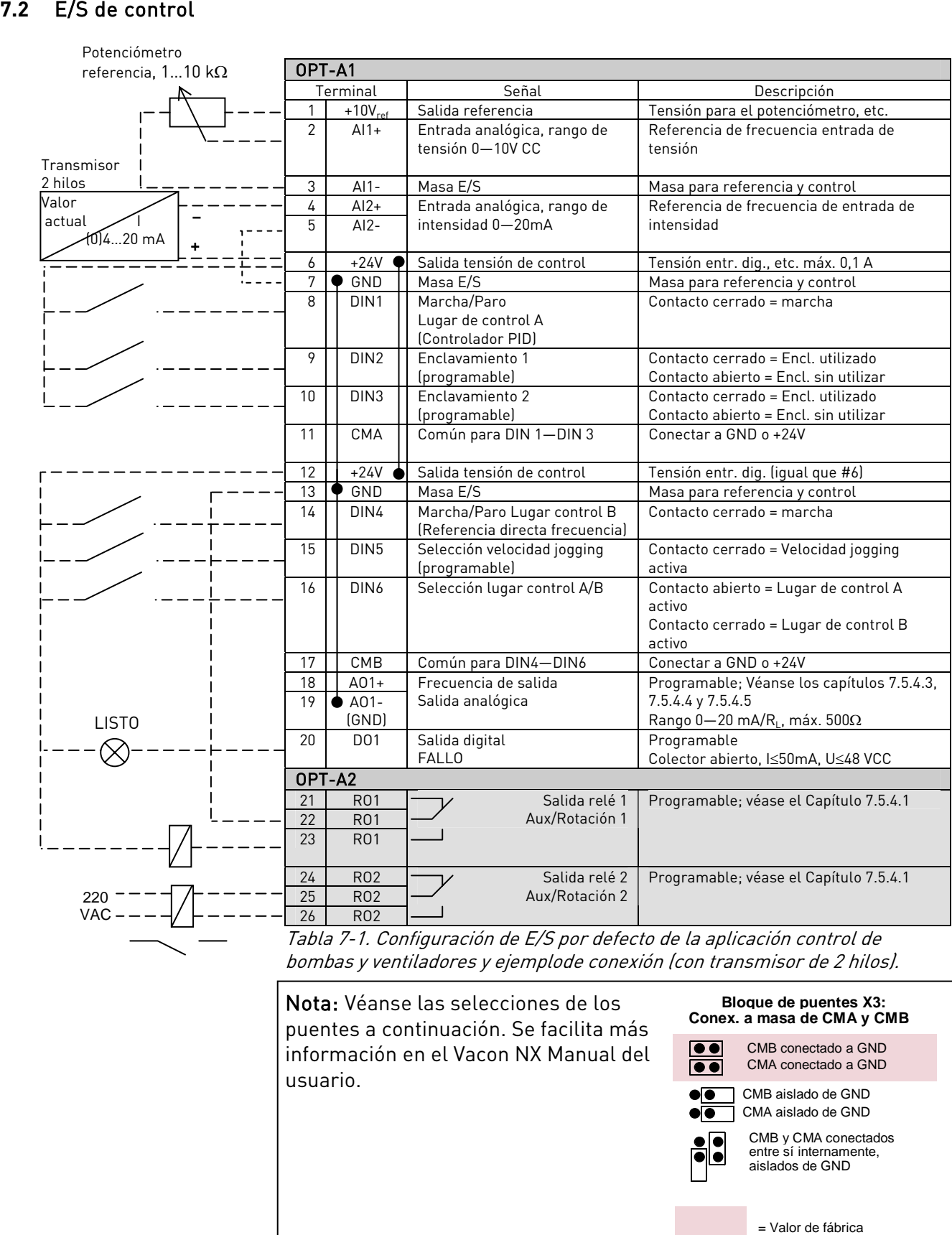

bombas y ventiladores y ejemplode conexión (con transmisor de 2 hilos).

**umper block X3 : Bloque de puentes X3:** Conex. a masa de CMA y CMB CMB conectado a GND CMA conectado a GND MB aislado de GND MA aislado de GND CMB y CMA conectados entre sí internamente, aislados de GND = Valor de fábrica CMB aislado de GND CMA aislado de GND Nota: Véanse las selecciones de los puentes a continuación. Se facilita más información en el Vacon NX Manual del usuario.
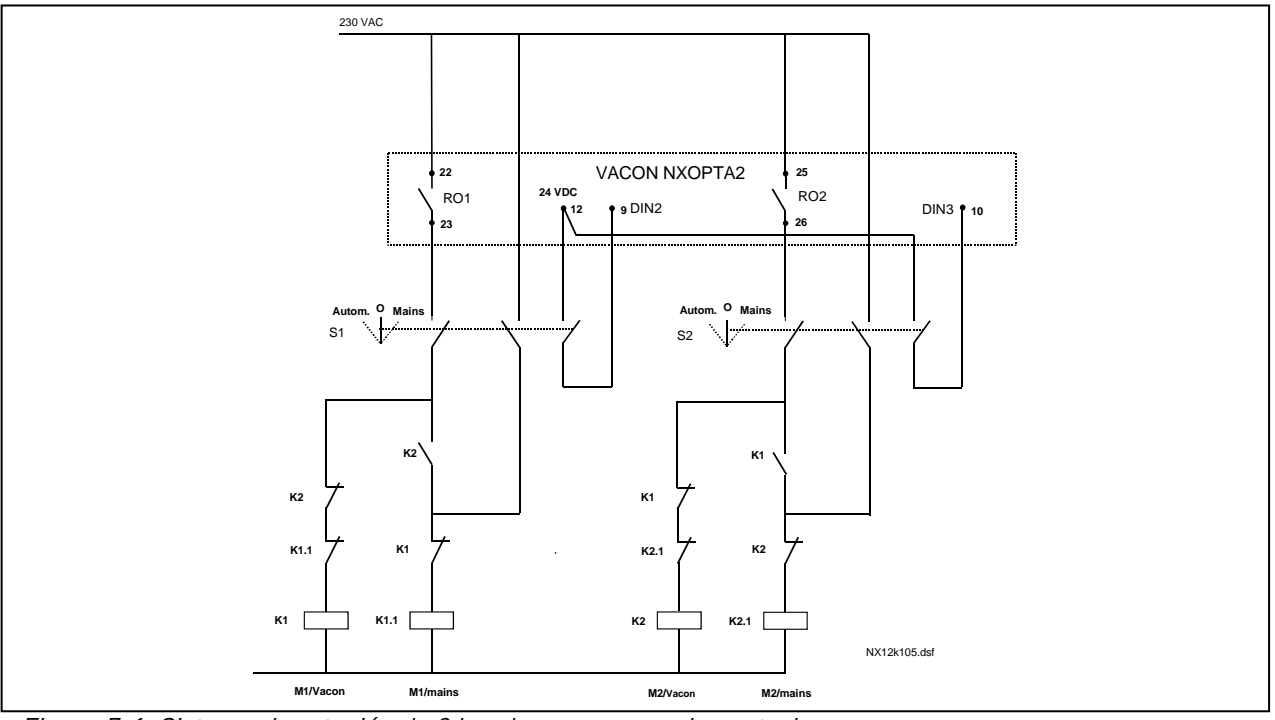

<span id="page-108-0"></span>Figura 7-1. Sistema de rotación de 2 bombas, esquema de control

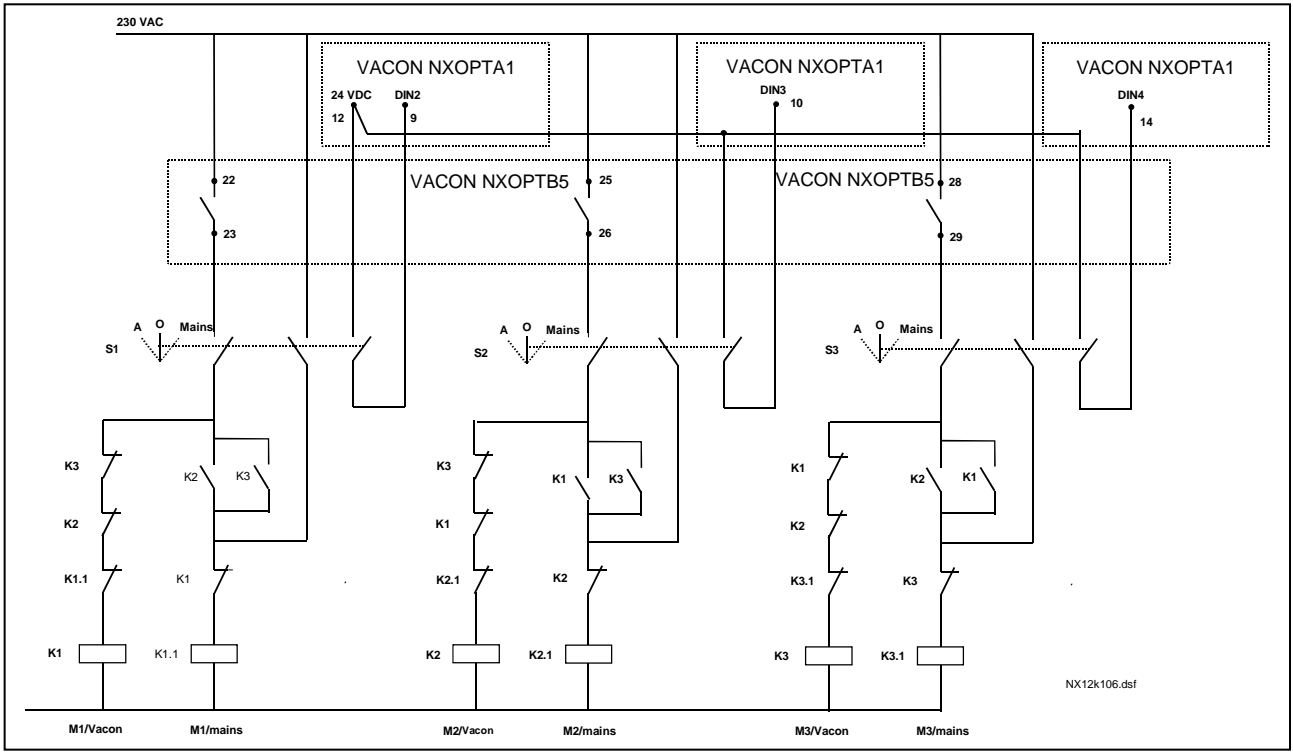

Figura 7-2. Sistema de rotación de 3 bombas, esquema de control

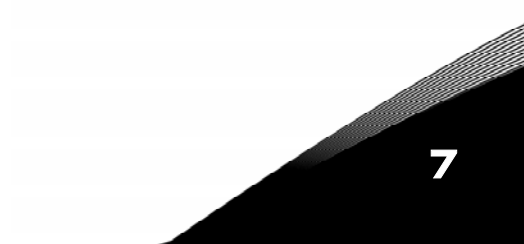

## **7.3** Lógica señales de control en la Aplicación control de bombas y ventiladores

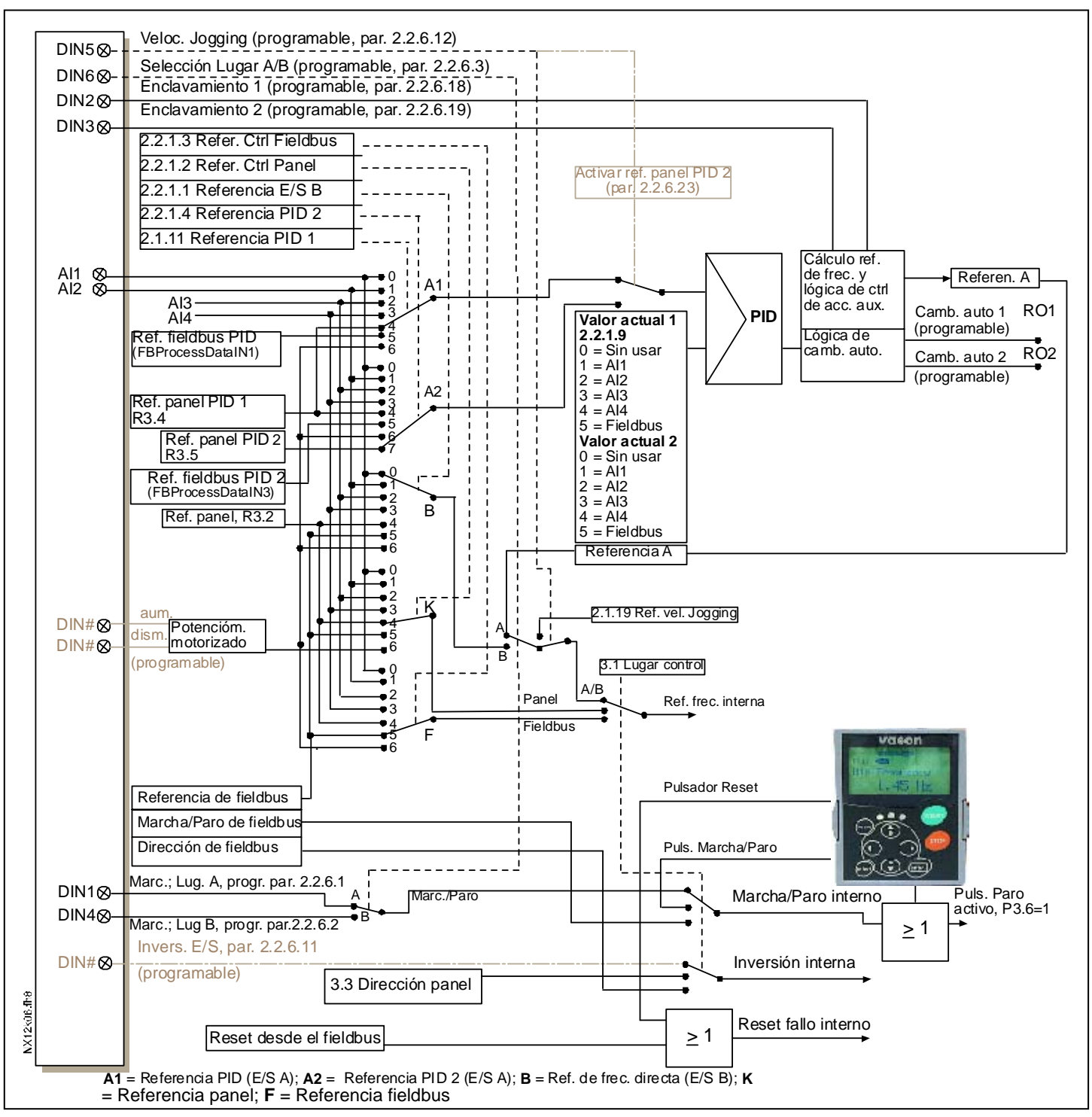

Figura 7-3. Lógica señales de control de la Aplicación control de bombas y ventiladores

# **7.4** Descripción breve del funcionamiento y los parámetros esenciales

# **7.4.1** Rotación entre accionamientos (Rotación, P2.9.24)

La función Rotación permite cambiar el orden de arranque y paro de los accionamientos controlados por el control de bombas y ventiladores con los intervalos deseados. El accionamiento controlado por el convertidor de frecuencia también puede incluirse en la secuencia de enclavamientos y rotación (par. [2.9.25\)](#page-130-0). La función Rotación posibilita igualar los tiempos de marcha de los motores y prevenir p.ej. bloqueos de bombas debido a interrupciones de funcionamiento demasiado prolongadas.

- Aplique la función Rotación con el parámetro [2.9.24,](#page-130-0) Rotación.
- La rotación tiene lugar cuando el tiempo ajustado con el parámetro [2.9.26,](#page-130-0) *Intervalo rotación*, ha transcurrido y la capacidad utilizada está por debajo del nivel definido con el parámetro [2.9.28,](#page-130-0)  Límite frecuencia rotación.
- Los accionamientos en marcha se paran y se rearrancan de conformidad con el nuevo orden.
- Los contactores externos controlados a través de las salidas de relé del convertidor de frecuencia conectan los accionamientos al convertidor de frecuencia o a la red. Si se incluye el motor controlado por el convertidor de frecuencia en la secuencia de rotación, siempre se controla a través de la primera salida a relé activada. Los demás relés activados posteriormente controlan los accionamientos auxiliares (véase la [Figura 7-5 y](#page-115-0) la [Figura 7-6\)](#page-115-1).

## **Parámetro 2.9.24, Rotación**

- 0 Rotación no utilizada
- 1 Rotación utilizada

El rotación del orden de arranque y paro se activa y se aplica solamente a los accionamientos auxiliares o a los accionamientos auxiliares y al accionamiento controlado por el convertidor de frecuencia, según el ajuste del parámetro [2.9.25,](#page-130-0) Selección automática. Por defecto la Rotación viene activada para dos accionamientos. Véase la [Figura 7-1 y](#page-108-0) la [Figura 7-5.](#page-115-0)

## **Parámetro 2.9.25, Selección rotación/enclavamientos**

0 Rotación/enclavamientos aplicados solamente a accionamientos auxiliares

El accionamiento controlado por el convertidor de frecuencia no varía. Por ello, el contactor de red se requiere solamente para el accionamiento auxiliar.

1 Todos los accionamientos incluidos en la secuencia de rotación/enclavamiento

El accionamiento controlado por el convertidor de frecuencia se incluye en la rotación y para cada accionamiento se requiere un contactor para conectarlo a la red o al convertidor de frecuencia.

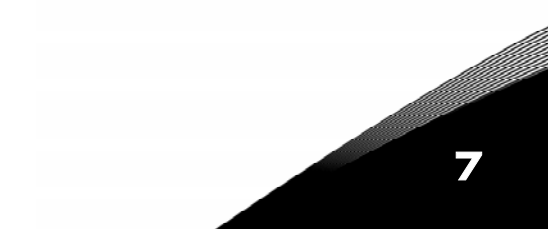

#### **Parámetro 2.9.26, Intervalo de rotación**

Tras el transcurso del tiempo definido con este parámetro, tiene lugar la función de rotación si la capacidad utilizada se encuentra por debajo del nivel definido con los parámetros [2.9.28](#page-130-0) (Límite de frecuencia de rotación) y [2.9.27 \(](#page-130-0)Número máximo de accionamientos auxiliares). Si la capacidad excede el valor de P2.9.28, el rotación no tendrá lugar antes de que la capacidad descienda por debajo de este límite.

- El recuento de tiempo se activa solamente si la petición de Marcha/Paro está activa en el lugar de control A.
- El recuento de tiempo se restaura tras haber tenido lugar el rotación o al eliminar la petición de Marcha en el lugar de control A

## Parámetros 2.9.27, Número máximo de accionamientos auxiliares y 2.9.28, Límite de frecuencia de rotación

Estos parámetros definen el nivel por debajo del cual debe mantenerse la capacidad utilizada para que pueda tener lugar el rotación.

Este nivel se define del modo siguiente:

- Si el número de accionamientos auxiliares en marcha es inferior al valor del parámetro [2.9.27,](#page-130-0) la función de rotación puede tener lugar.
- Si el número de accionamientos auxiliares en marcha es igual al valor del parámetro 2.9.27 y la frecuencia del accionamiento controlado es inferior al valor del parámetro [2.9.28,](#page-130-0) el rotación puede tener lugar.
- Si el valor del parámetro 2.9.28 es 0,0 Hz, el rotación puede tener lugar solamente en posición de reposo (Paro y Dormir) sin importar el valor del parámetro 2.9.27

## **7.4.2** Selección enclavamiento (P2.9.23)

Este parámetro se utiliza para activar las entradas de enclavamiento. Las señales de enclavamiento proceden de los interruptores del motor. Las señales (funciones) están conectadas a entradas digitales que se programan como entradas de enclavamiento a través de los parámetros correspondientes. El control de bombas y ventiladores solamente controla los motores con el enclavamiento activo.

- Los datos de enclavamiento pueden utilizarse incluso cuando no se ha activado la función de Rotación
- Si se desactiva el enclavamiento de un accionamiento auxiliar y otro accionamiento auxiliar no utilizado está disponible, éste último entrará en funcionamiento sin que se detenga el convertidor de frecuencia.
- Si se desactiva el enclavamiento del accionamiento controlado, se pararán todos los motores y se rearrancarán con la nueva configuración.
- Si se vuelve a activar el enclavamiento en estado de Marcha, las funciones automáticas operan según el parámetro [2.9.23,](#page-130-0) Selección enclavamiento:

## 0 Sin utilizar

## 1 Actualización en paro

Enclavamientos utilizados. El nuevo accionamiento se colocará el último en la línea de rotación sin que se pare el sistema. De todos modos, si el orden de rotación pasa a ser, por ejemplo,  $[P1 \rightarrow P3 \rightarrow P4 \rightarrow P2]$ , se actualizará en el siguiente Paro (rotación, dormir, paro, etc.)

Ejemplo:

 $[PI \rightarrow P3 \rightarrow P4] \rightarrow [P2 \, BLOQUEADO] \rightarrow [P1 \rightarrow P3 \rightarrow P4 \rightarrow P2] \rightarrow [DORMIR] \rightarrow [P1 \rightarrow P2 \rightarrow P3 \rightarrow P4]$ 

## 2 Paro y Actualización

Enclavamientos utilizados. Las funciones automáticas pararán todos los motores inmediatamente y rearrancarán con una nueva configuración

Ejemplo:

 $[PI \rightarrow P2 \rightarrow P4] \rightarrow [P3 \,B$ LOQUEADO]  $\rightarrow [P \,R$ RO]  $\rightarrow [P1 \rightarrow P2 \rightarrow P3 \rightarrow P4]$ 

Véase el Capítulo [7.4.3,](#page-113-0) Ejemplos.

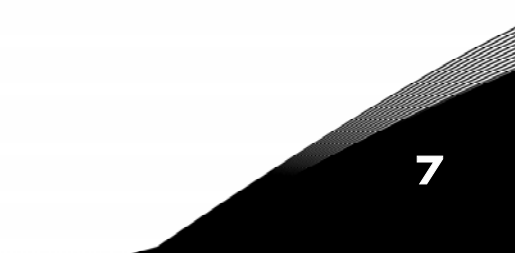

## <span id="page-113-0"></span>**7.4.3** Ejemplos

#### **Funciones automáticas de bombas y ventiladores con enclavamientos y sin rotación**

Situación: Un accionamiento controlado y tres accionamientos auxiliares.

Ajustes de parámetros: [2.9.1=](#page-130-0)3, [2.9.25=](#page-131-0)0

Señales de enclavamiento utilizadas, rotación sin utilizar.

Ajustes de parámetros: [2.9.23=](#page-131-1)1, [2.9.24=](#page-131-2)0

 Las señales de realimentación de enclavamiento proceden de las entradas digitales seleccionadas con los parámetros [2.2.6.18 a](#page-121-0) [2.2.6.21.](#page-121-1) 

 El control del accionamiento auxiliar 1 (par. [2.3.1.27\)](#page-122-0) se activa a través del Enclavamiento 1 (par. [2.2.6.18\),](#page-121-0) el Control accionamiento auxiliar 2 (par. [2.3.1.28\)](#page-122-1) a través del Enclavamiento 2 (par. [2.2.6.19\)](#page-121-2) etc.

7

- Fases: 1) Se ponen en marcha el sistema y el motor controlados por el convertidor de frecuencia.
	- 2) El Accionamiento auxiliar 1 se pone en marcha cuando el accionamiento principal alcanza la frecuencia de arranque (par. [2.9.2\).](#page-130-1)
	- 3) El accionamiento principal reduce la velocidad hasta la frecuencia de Paro del Accionamiento auxiliar 1 (par. [2.9.3\)](#page-130-2) y empieza a aumentar Frecuencia hasta el arranque del Accion. auxiliar 2, si se requiere.
	- 4) El Accionamiento auxiliar 2 se pone en marcha cuando el accionam. principal ha alcanzado la de frecuencia de arranque (par. [2.9.4\)](#page-130-3).
	- 5) La realimentación de enclavamiento se desconecta del Accionamiento aux. 2. Dado que el Accionamiento aux. 3 no se utiliza, se pondrá en marcha para sustituir al Accionamiento aux. 2 eliminado.
	- 6) El accionamiento principal aumenta la velocidad al máximo porque no hay más accionamientos auxiliares disponibles.
	- 7) El Accionamiento aux. 2 eliminado se vuelve a conectar y se coloca en último lugar en el orden de marcha de los accionamientos auxiliares, que ahora es 1-3-2. El accionamiento principal reduce la velocidad hasta la frecuencia de Paro ajustada. El orden de marcha de los accionamientos auxiliares se actualizará inmediatamente o bien en el siguiente Paro (rotación, dormir, paro, etc.) según el par. [2.9.23.](#page-131-1)
	- 8) Si aún se requiere más potencia, la velocidad del accionamiento principal aumenta hasta la frecuencia máxima, poniendo el 100% de la potencia de salida a disposición del sistema.

Cuando disminuyen los requisitos de potencia, los accionamientos auxiliares se desconectan en el orden inverso (2-3-1; tras la actualización 3-2-1).

#### **Funciones automáticas de bombas y ventiladores con enclavamientos y rotación**

Todo lo anterior se aplica también si se utiliza la función de rotación. Además del orden de marcha modificado y actualizado, también el orden de cambio de los accionamientos principales depende del parámetro [2.9.23.](#page-131-1) 

7

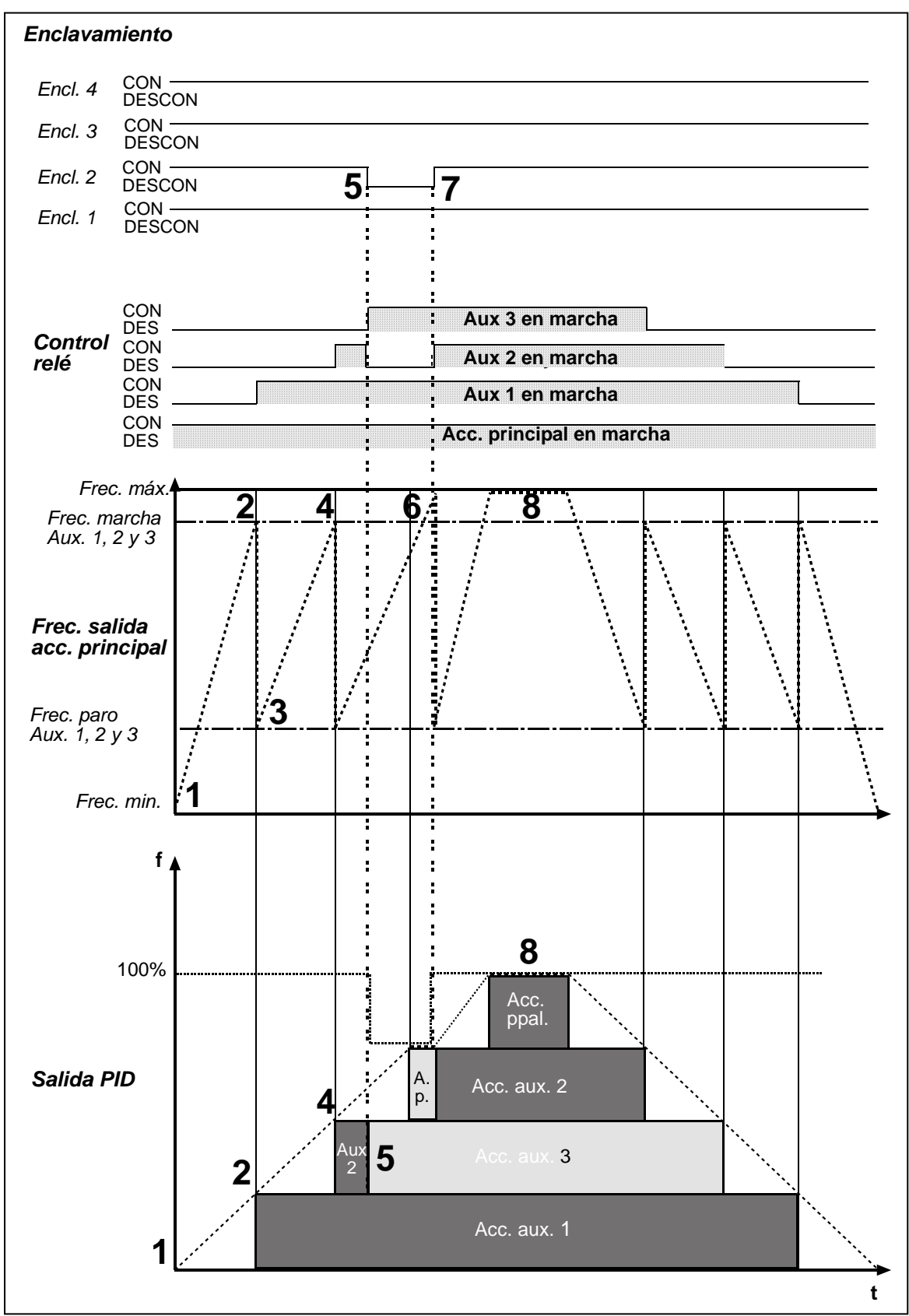

Figura 7-4. Ejemplo del funcionamiento de la aplicación control de bombas y ventiladores con tres accionamientos auxiliares.

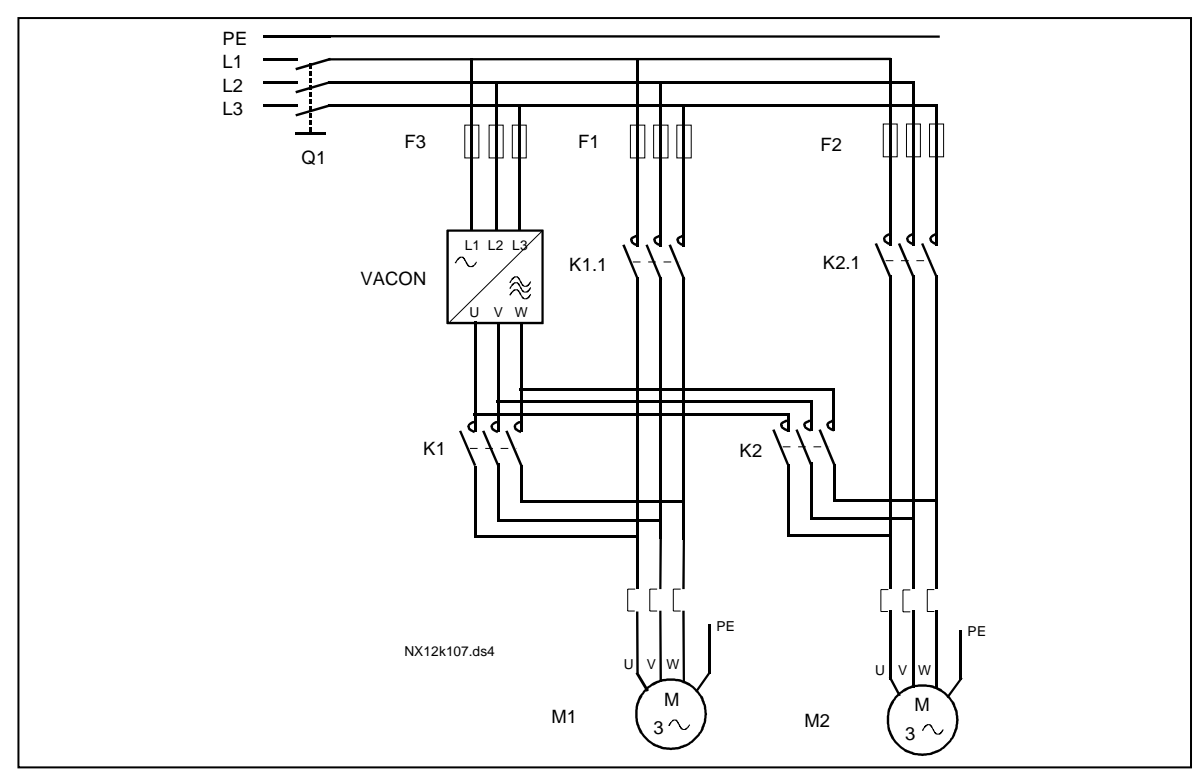

<span id="page-115-0"></span>Figura 7-5. Ejemplo de rotación de 2 bombas, esquema de potencia

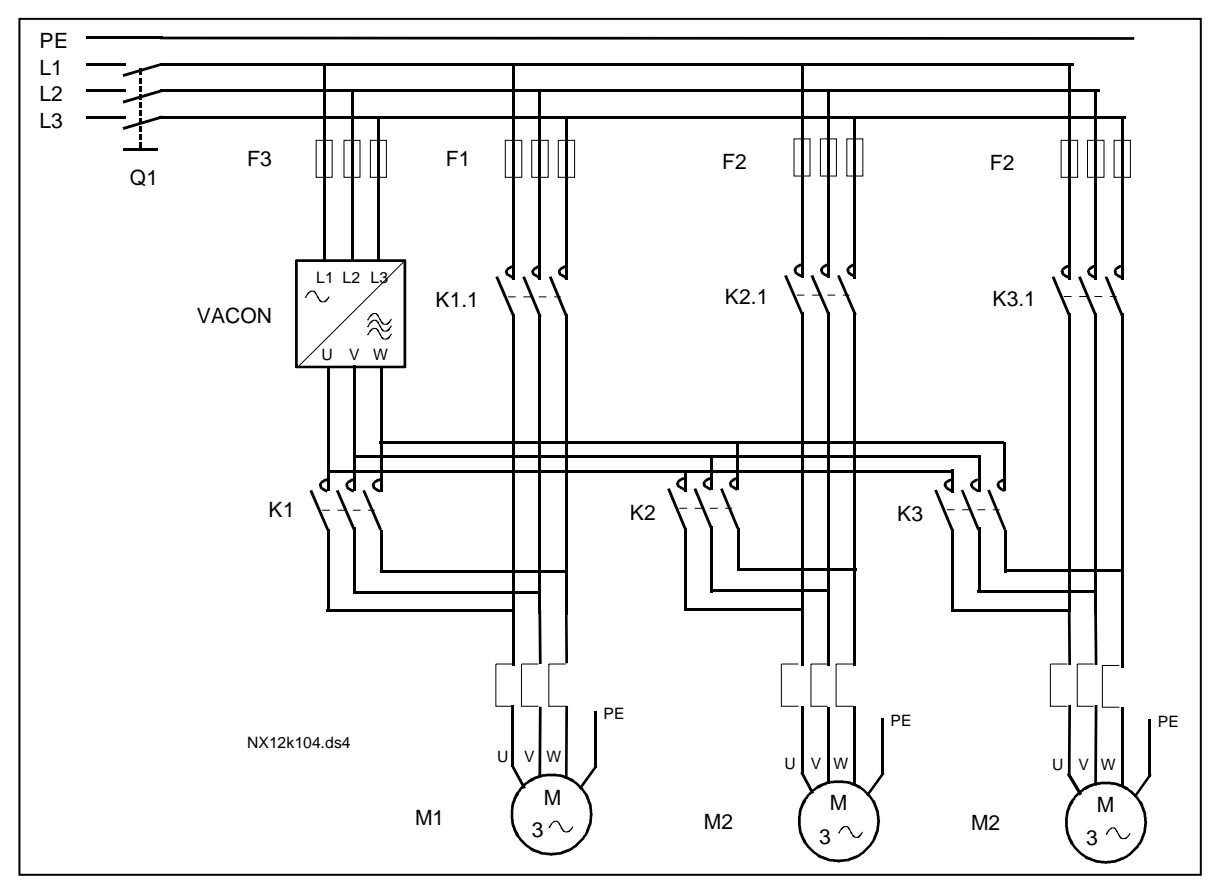

<span id="page-115-1"></span>Figura 7-6. Ejemplo de rotación de 3 bombas, esquema de potencia

7

## **7.5** Aplicación control de bombas y ventiladores – Listas de parámetros

En las páginas siguientes, se facilitan las listas de parámetros con los grupos de parám. respectivos. Cada parámetro incluye un enlace con la descripción del parámetro correspondiente. Las descripciones de parám. se facilitan en las páginas [134 a](#page-133-0) [225.](#page-224-0) 

## Explicaciones de las columnas:

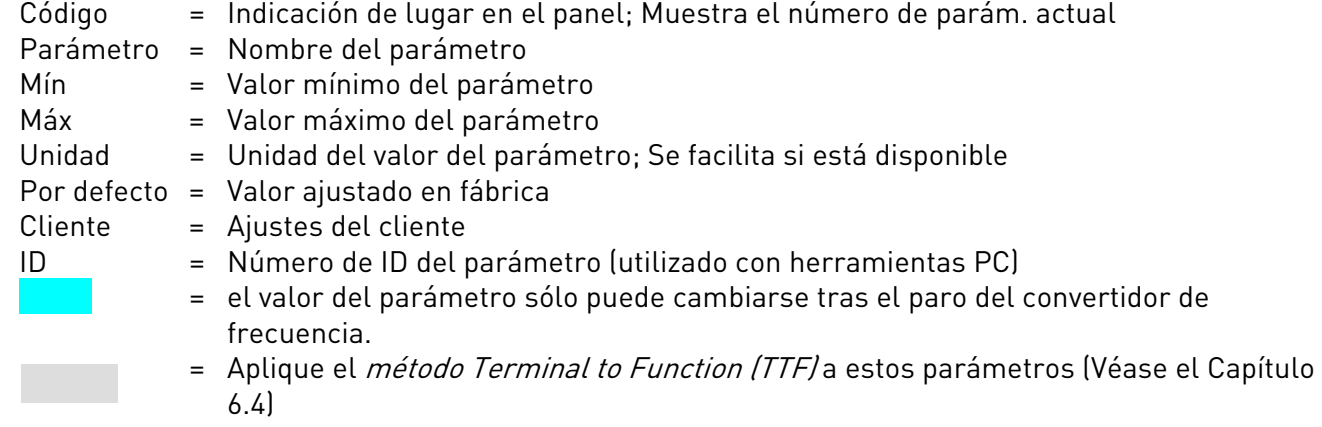

## **7.5.1** Valores de monitorización (Panel de control: menú M1)

Los valores de monitorización son los valores actuales de los parámetros y señales así como los estados y las mediciones. Los valores de monitorización no pueden editarse.

Véase el Vacon NX Manual del usuario para más información. Observe que los valores de monitorización V1.18 a V1.23 están disponibles solamente con la aplicación control de bombas y ventiladores.

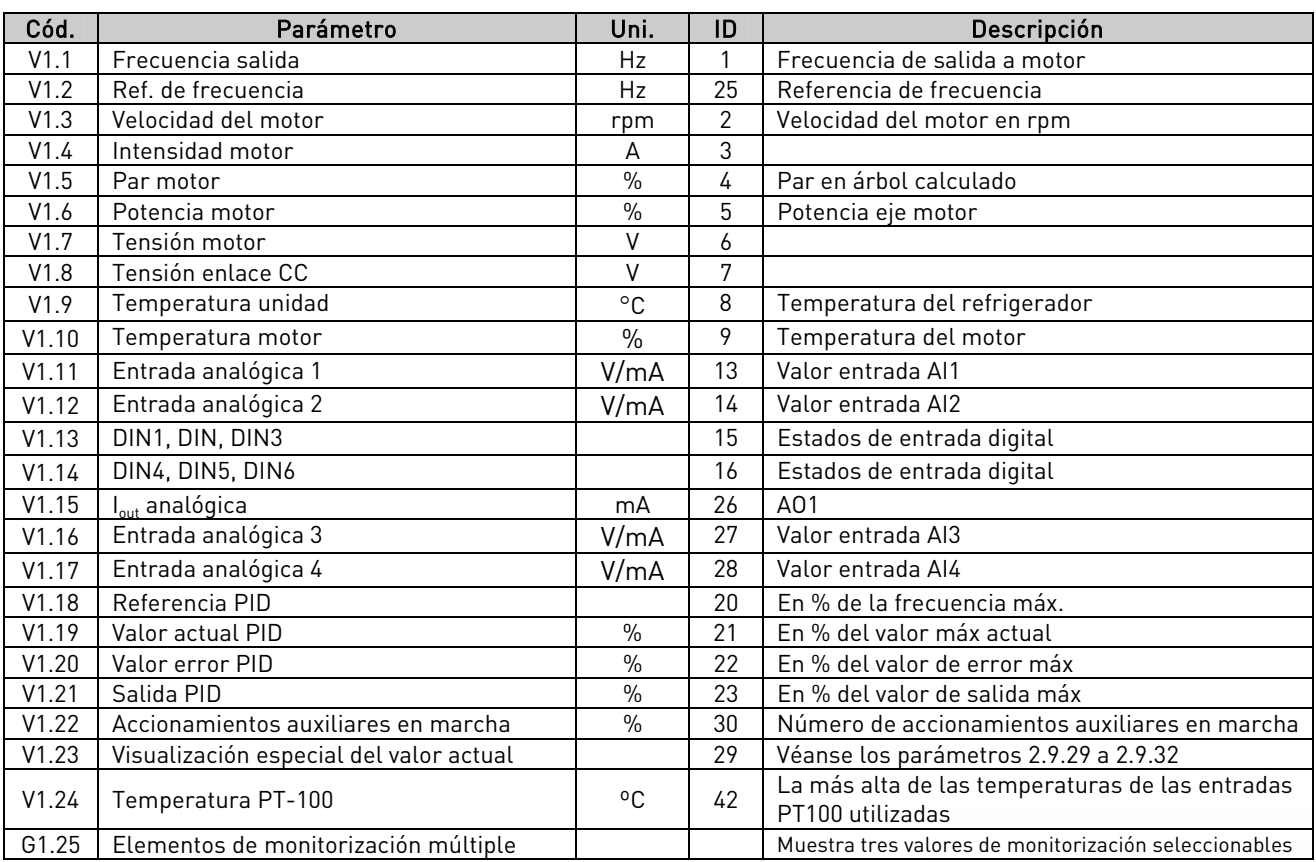

Tabla 7-2. Valores de monitorización

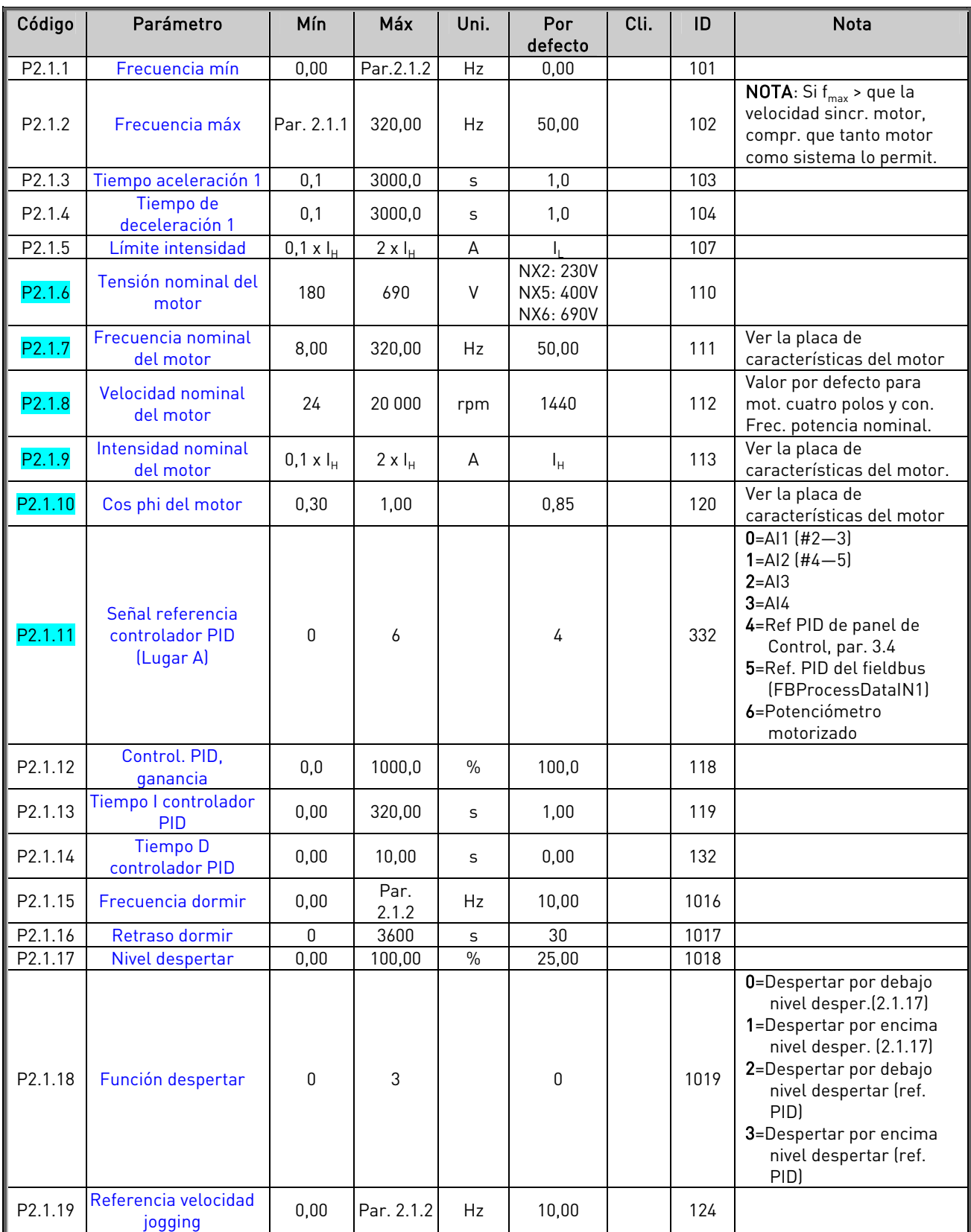

# $7.5.2$  Parámetros básicos (Panel de control: Menú M2  $\rightarrow$  G2.1)

Tabla 7-3. Parámetros básicos G2.1

## **7.5.3** Señales de entrada

7.5.3.1 Ajustes básicos (Panel de control: Menú M2  $\rightarrow$  G2.2.1)

| Código    | Parámetro                            | Mín       | Máx            | Uni. | Por<br>defecto | Cli. | ID  | <b>Nota</b>                                                                                                    |
|-----------|--------------------------------------|-----------|----------------|------|----------------|------|-----|----------------------------------------------------------------------------------------------------|
| P2.2.1.1  | Selección referencia<br>B E/S        | 0         | 7              |      | 0              |      | 343 | $0 = A11$<br>$1 = AI2$<br>$2 = A13$<br>$3 = A14$<br>4=Referencia del panel<br>5=Referencia de fieldbus<br>(FB SpeedReference)<br>6=Potenció. motorizado<br>7=Control PID                             |
| P2.2.1.2  | Selección refer.<br>control Panel    | 0         | 7              |      | 4              |      | 121 | Como en par. 2.2.1.1                                                                                                    |
| P2.2.1.3  | Selección refer.<br>control Fieldbus | 0         | $\overline{7}$ |      | 5              |      | 122 | Como en par. 2.2.1.1                                                                                                    |
| P2.2.1.4  | Referencia PID 2                     | 0         | 7              |      | 7              |      | 371 | $0 = A11$<br>$1 = AI2$<br>$2 = A13$<br>$3 = A14$<br>4=Referencia PID 1 de<br>panel<br>5=Referencia de fieldbus<br>(FBProcessDataIN3)<br>6=Potenc. motorizado<br>7=Referencia PID 2 de<br>panel       |
| P2.2.1.5  | Inversión valor error<br><b>PID</b>  | 0         | 1              |      | 0              |      | 340 | 0=Sin inversión<br>1=Inversión                                                                                                    |
| P2.2.1.6  | Referencia PID<br>tiempo incremento  | $0,\!0$   | 100,0          | S    | 5,0            |      | 341 | Tiempo para cambio de<br>refer. desde 0% a 100%                                                                                                    |
| P2.2.1.7  | Referencia PID<br>tiempo descenso    | 0,0       | 100,0          | S    | 5,0            |      | 342 | Tiempo para cambio de<br>refer. desde 100% a 0%                                                                                                    |
| P2.2.1.8  | Selección valor<br>actual PID        | 0         | $\overline{7}$ |      | 0              |      | 333 | 0=Valor actual 1<br>1=Actual 1 + Actual 2<br>2=Actual 1 - Actual 2<br>3=Actual 1 * Actual 2<br>4=Máx(Actual1, Actual2)<br>5=Mín(Actual1, Actual2)<br>6=Media(Act.1,Act.2)<br>7=Raíz(Act1)+Raíz(Act2) |
| P2.2.1.9  | Entrada valor actual                 | 0         | 5              |      | $\mathbf{2}$   |      | 334 | <b>0</b> =Sin utilizar<br>1=Al1 (carta de control)<br>2=AI2 (carta de control)<br>$3 = A13$<br>$4 = A$<br>5=Fieldbus<br>(FBProcessDataIN2)                                                           |
| P2.2.1.10 | Entrada valor actual<br>2            | 0         | 5              |      | 0              |      | 335 | 0=Sin utilizar<br>1=AI1 (carta de control)<br>2=AI2 (carta de control)<br>$3 = A13$<br>$4 = A$<br>5=Fieldbus<br>(FBProcessDataIN3)                                                                   |
| P2.2.1.11 | Valor actual 1<br>escalado mínimo    | $-1600,0$ | 1600,0         | $\%$ | 0,0            |      | 336 | 0=Sin escalar el mínimo                                                                                                    |
| P2.2.1.12 | Valor actual 1<br>escalado máximo    | $-1600,0$ | 1600,0         | $\%$ | 100,0          |      | 337 | 100=Sin escalar el<br>máximo                                                                                                    |

e de la filòsofia<br>Altres de la filòsofia

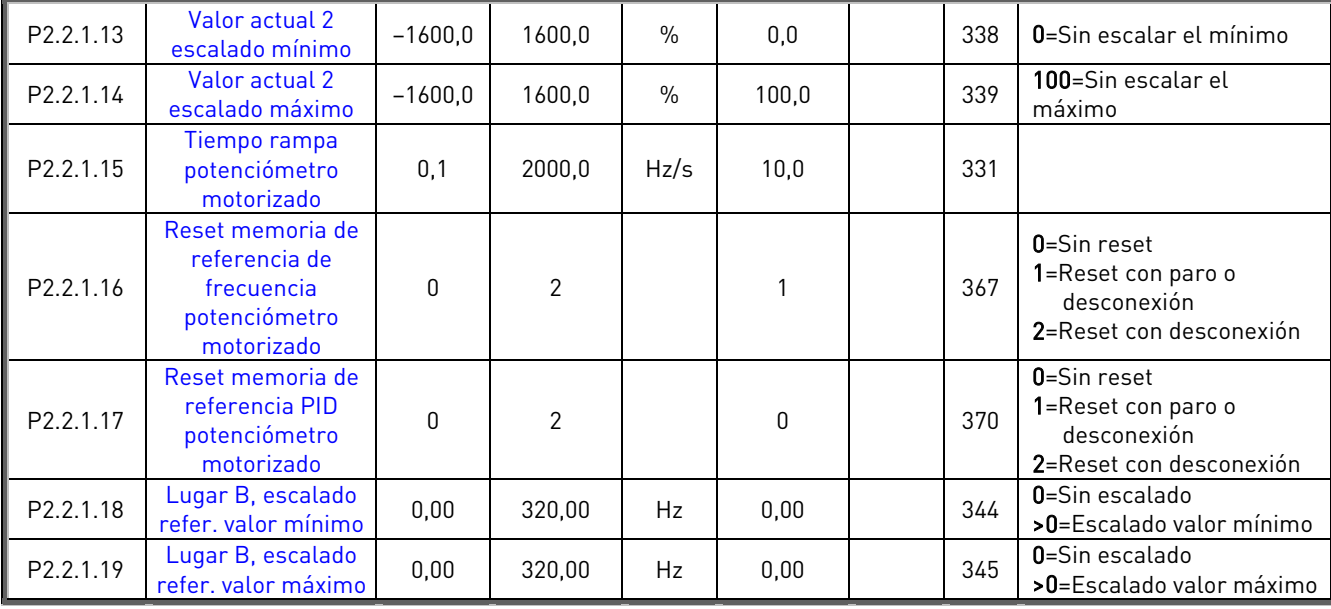

Tabla 7-4. Señales de entrada, Ajustes básicos

# 7.5.3.2 Entrada analógica 1 (Panel de control: Menú M2 → G2.2.2)

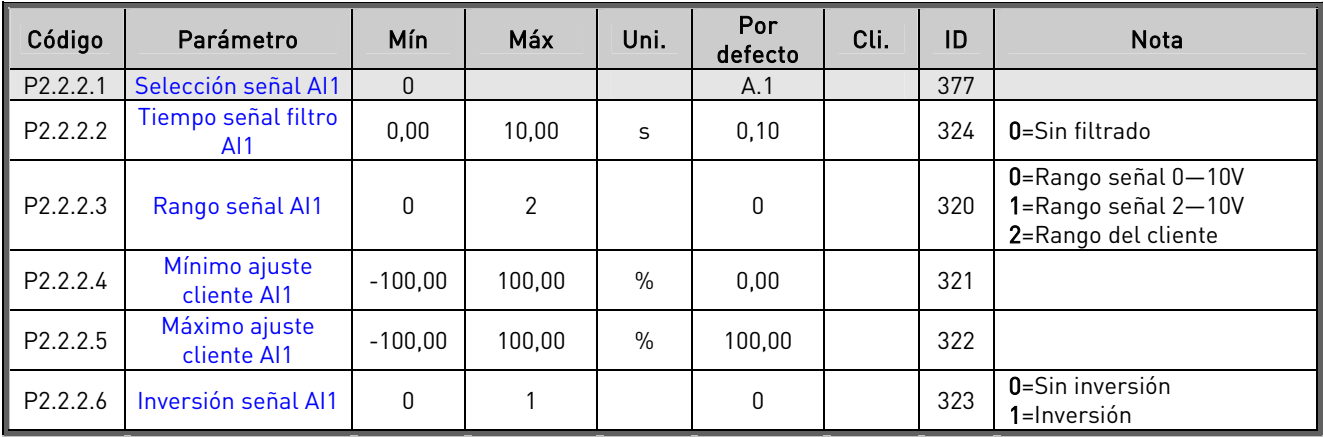

Tabla 7-5. Señales de entrada, Entrada analógica 1

## 7.5.3.3 Entrada analógica 2 (Panel de control: Menú M2 → G2.2.3)

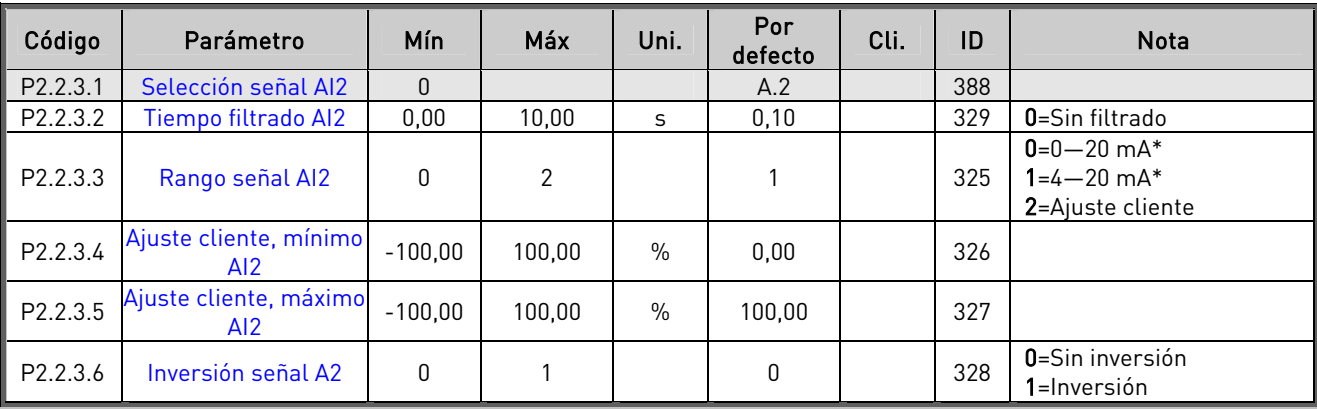

Tabla 7-6. Señales de entrada, Entrada analógica 2 \* \* Ajustar el puente X2. Véase el Vacon NX Manual del

usuario.

| Código               | Parámetro                     | Mín.         | Máx    | Uni.          | Por<br>defecto | Cli. | ID  | <b>Nota</b>                                        |
|----------------------|-------------------------------|--------------|--------|---------------|----------------|------|-----|----------------------------------------------------|
| P <sub>2.2.4.1</sub> | Selección señal AI3           | $\theta$     |        |               | 0.1            |      | 141 |                                                    |
| P2.2.4.2             | Tiempo filtrado AI3           | 0,00         | 10,00  | S             | 0.00           |      | 142 | 0=Sin filtrado                                     |
| P <sub>2.2.4.3</sub> | Rango señal AI3               | $\Omega$     | 2      |               |                |      | 143 | $0=0-20$ mA<br>$1 = 4 - 20$ mA<br>2=Ajuste cliente |
| P2.2.4.4             | Ajuste cliente, mínimo<br>AI3 | $-100.00$    | 100.00 | $\%$          | 0.00           |      | 144 |                                                    |
| P2.2.4.5             | Ajuste cliente, máximo<br>AI3 | $-100,00$    | 100.00 | $\frac{0}{0}$ | 100,00         |      | 145 |                                                    |
| P <sub>2.2.4.6</sub> | Inversión señal AI3           | $\mathbf{0}$ |        |               | 0              |      | 151 | $0 =$ Sin inversión<br>1=Inversión                 |

7.5.3.4 Entrada analógica 3 (Panel de control: Menú M2 → G2.2.4)

Tabla 7-7. Señales de entrada, Entrada analógica 3

# 7.5.3.5 Entrada analógica 4, (Panel de control: Menú M2  $\rightarrow$  G2.2.5)

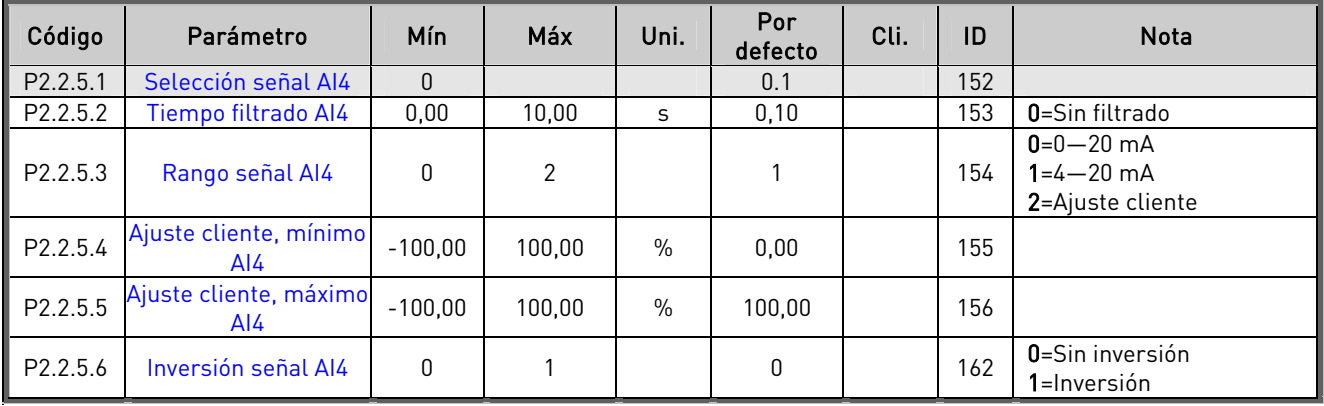

Tabla 7-8. Señales de entrada, Entrada analógica 4

\* Ajustar el puente X2. Véase el Vacon NX Manual del usuario.

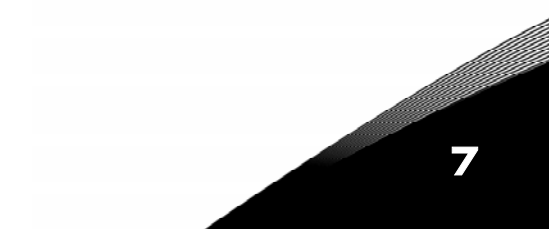

| Código                | Parámetro                                              | Mín              | Por<br>defecto | <b>Cliente</b> | ID  | <b>Nota</b>                                                         |
|-----------------------|--------------------------------------------------------|------------------|----------------|----------------|-----|---------------------------------------------------------------------|
| P2.2.6.1              | Señal marcha A                                         | 0                | A.1            |                | 423 |                                                                     |
| P2.2.6.2              | Señal marcha B                                         | 0                | A.4            |                | 424 |                                                                     |
| P <sub>2.2</sub> .6.3 | Selección lugar de<br>control A/B                      | $\mathbf{0}$     | A.6            |                | 425 | Lugar de control A (ca)<br>Lugar de control B (cc)                  |
| P2.2.6.4              | Fallo externo<br>(cerrado)                             | $\mathbf{0}$     | 0.1            |                | 405 | Fallo ext. mostrado (cc)                                            |
| P2.2.6.5              | Fallo externo<br>(abierto)                             | $\mathbf{0}$     | 0.1            |                | 406 | Fallo ext. mostrado (cal                                            |
| P <sub>2.2</sub> .6.6 | Permiso marcha                                         | $\mathbf{0}$     | 0.1            |                | 407 | Marcha motor permitida<br>[cc]                                      |
| P2.2.6.7              | Selección tiempo<br>Acel./Decel.                       | $\mathbf{0}$     | 0.1            |                | 408 | Tiempo Acel./Decel. 1 (ca)<br>Tiempo Acel./Decel. 2 (cc)            |
| P2.2.6.8              | <b>Control desde</b><br>terminal E/S                   | $\mathbf{0}$     | 0.1            |                | 409 | Forzar lugar de control a<br>terminal de E/S (cc)                   |
| P2.2.6.9              | Control desde panel                                    | $\mathbf{0}$     | 0.1            |                | 410 | Forzar lugar de control a<br>panel (cc)                             |
| P2.2.6.10             | <b>Control desde</b><br>fieldbus                       | $\mathbf{0}$     | 0.1            |                | 411 | Forzar lugar de control a<br>fieldbus (cc)                          |
| P2.2.6.11             | Inversión                                              | $\mathbf{0}$     | 0.1            |                | 412 | Dirección directa (ca)<br>Dirección inversa (cc)                    |
| P2.2.6.12             | Velocidad jogging                                      | $\mathbf{0}$     | A.5            |                | 413 | Se selecciona vel. Jogging<br>como referencia de<br>frecuencia (cc) |
| P2.2.6.13             | Reset de fallo                                         | $\mathbf{0}$     | 0.1            |                | 414 | Todos los fallos<br>restaurados (cc)                                |
| P2.2.6.14             | Acel./Decel.<br>prohibidas                             | 0                | 0.1            |                | 415 | Acel./Decel. prohibidas (cc)                                        |
| P2.2.6.15             | <b>Frenado CC</b>                                      | 0                | 0.1            |                | 416 | Frenado CC activo (cc)                                              |
| P2.2.6.16             | <b>DISM.</b> referencia<br>potenciómetro<br>motorizado | $\mathbf{0}$     | 0.1            |                | 417 | La referencia pot. mot.<br>disminuye (cc)                           |
| P2.2.6.17             | AUM. referencia<br>potenciómetro<br>motorizado         | $\mathbf{0}$     | 0,0            |                | 418 | La referencia pot. mot.<br>aumenta (cc)                             |
| P2.2.6.18             | Enclavamiento<br>rotación 1                            | $\mathbf{0}$     | A.2            |                | 426 | Activado con cc                                                     |
| P2.2.6.19             | Enclavamiento<br>rotación 2                            | $\boldsymbol{0}$ | A.3            |                | 427 | Activado con cc                                                     |
| P2.2.6.20             | Enclavamiento<br>rotación 3                            | $\pmb{0}$        | 0.1            |                | 428 | Activado con cc                                                     |
| P2.2.6.21             | Enclavamiento<br>rotación 4                            | 0                | 0.1            |                | 429 | Activado con cc                                                     |
| P2.2.6.22             | Enclavamiento<br>rotación 5                            | 0                | 0.1            |                | 430 | Activado con cc                                                     |
| P2.2.6.23             | Referencia PID 2                                       | 0                | 0.1            |                | 431 | Seleccion con 2.1.11(ca)<br>Seleccion con 2.2.1.4(cc)               |

7.5.3.6 Entradas digitales (Panel de control: Menú M2 > G2.2.4)

<span id="page-121-2"></span><span id="page-121-1"></span><span id="page-121-0"></span>Tabla 7-9. Señales de entrada, Entradas digitales contacto cerrado cerrado

ca = contacto abierto

## **7.5.4** Señales de salida

| Código    | Parámetro                                          | Mín              | Por<br>defecto | <b>Cliente</b> | ID  | <b>Nota</b> |
|-----------|----------------------------------------------------|------------------|----------------|----------------|-----|-------------|
| P2.3.1.1  | Listo                                              | $\boldsymbol{0}$ | 0.1            |                | 432 |             |
| P2.3.1.2  | Marcha                                             | $\theta$         | 0.1            |                | 433 |             |
| P2.3.1.3  | Fallo                                              | $\boldsymbol{0}$ | A.1            |                | 434 |             |
| P2.3.1.4  | Inversión fallo                                    | $\boldsymbol{0}$ | 0.1            |                | 435 |             |
| P2.3.1.5  | <b>Aviso</b>                                       | $\overline{0}$   | 0.1            |                | 436 |             |
| P2.3.1.6  | <b>Fallo externo</b>                               | $\theta$         | 0.1            |                | 437 |             |
| P2.3.1.7  | Aviso/fallo referencia                             | $\boldsymbol{0}$ | 0.1            |                | 438 |             |
| P2.3.1.8  | Aviso sobretemp.                                   | $\boldsymbol{0}$ | 0.1            |                | 439 |             |
| P2.3.1.9  | Inversión                                          | $\overline{0}$   | 0.1            |                | 440 |             |
| P2.3.1.10 | Dirección no pedida                                | $\boldsymbol{0}$ | 0.1            |                | 441 |             |
| P2.3.1.11 | En velocidad                                       | $\boldsymbol{0}$ | 0.1            |                | 442 |             |
| P2.3.1.12 | <b>Velocidad Jogging</b>                           | $\overline{0}$   | 0.1            |                | 443 |             |
| P2.3.1.13 | Lugar control externo                              | $\boldsymbol{0}$ | 0.1            |                | 444 |             |
| P2.3.1.14 | Control freno externo                              | $\overline{0}$   | 0.1            |                | 445 |             |
| P2.3.1.15 | Control freno externo,<br>inversión                | $\mathbf{0}$     | 0.1            |                | 446 |             |
| P2.3.1.16 | Función de supervisión<br>límite frecuen. salida 1 | $\overline{0}$   | 0.1            |                | 447 |             |
| P2.3.1.17 | Función de supervisión<br>límite frecuen. salida 2 | $\boldsymbol{0}$ | 0.1            |                | 448 |             |
| P2.3.1.18 | Función de supervisión<br>Límite referencia activa | $\boldsymbol{0}$ | 0.1            |                | 449 |             |
| P2.3.1.19 | Función de supervisión<br>límite temperatura       | $\mathbf{0}$     | 0.1            |                | 450 |             |
| P2.3.1.20 | Función de supervisión<br>límite de par            | $\theta$         | 0.1            |                | 451 |             |
| P2.3.1.21 | Protección térmica<br>motor                        | $\mathbf{0}$     | 0.1            |                | 452 |             |
| P2.3.1.22 | Límite supervisión<br>entrada analógica            | $\boldsymbol{0}$ | 0.1            |                | 463 |             |
| P2.3.1.23 | Activación regulador<br>motor                      | $\mathbf{0}$     | 0.1            |                | 454 |             |
| P2.3.1.24 | <b>DIN1 Fieldbus</b>                               | $\boldsymbol{0}$ | 0.1            |                | 455 |             |
| P2.3.1.25 | <b>DIN2 Fieldbus</b>                               | $\theta$         | 0.1            |                | 456 |             |
| P2.3.1.26 | <b>DIN3 Fieldbus</b>                               | $\boldsymbol{0}$ | 0.1            |                | 457 |             |
| P2.3.1.27 | Control rotación<br>$1/aux$ 1                      | $\boldsymbol{0}$ | B.1            |                | 458 |             |
| P2.3.1.28 | Control rotación<br>$2/aux$ 2                      | $\pmb{0}$        | B.2            |                | 459 |             |
| P2.3.1.29 | Control rotación<br>3/aux3                         | $\mathbf{0}$     | 0.1            |                | 460 |             |
| P2.3.1.30 | Control rotación<br>4/aux 4                        | $\pmb{0}$        | 0.1            |                | 461 |             |
| P2.3.1.31 | Rotación 5                                         | $\mathbf 0$      | 0.1            |                | 462 |             |

7.5.4.1 Señales de salida digital (Panel de control: Menú M2 → G2.3.1)

<span id="page-122-1"></span><span id="page-122-0"></span>Tabla 7-10. Señales de salida, Salidas digitales

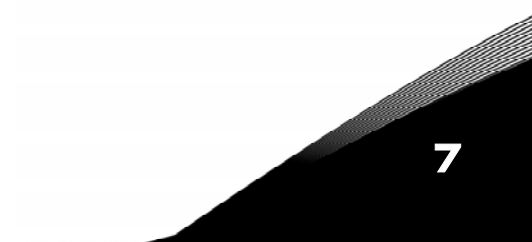

| Código    | Parámetro                                                                         | Mín          | Máx            | Uni.         | Por<br>defecto   | Cli. | ID  | <b>Nota</b>                                                              |
|-----------|-----------------------------------------------------------------------------------|--------------|----------------|--------------|------------------|------|-----|--------------------------------------------------------------------------|
| P2.3.2.1  | Función de<br>supervisión límite<br>frecuen. salida 1                             | $\mathbf{0}$ | $\overline{2}$ |              | $\mathbf 0$      |      | 315 | 0=Sin límite<br>1=Supervis. límite bajo<br>2=Supervis. límite alto       |
| P2.3.2.2  | Límite frecuencia<br>salida 1;<br>Valor de<br>supervisión                         | 0,00         | 320,00         | Hz           | 0,00             |      | 316 |                                                                          |
| P2.3.2.3  | Función de<br>supervisión límite<br>frecuen. salida 2                             | 0            | $\overline{2}$ |              | $\pmb{0}$        |      | 346 | 0=Sin límite<br>1=Supervisión límite bajo<br>2=Supervisión límite alto   |
| P2.3.2.4  | Límite frecuencia<br>salida 2;<br>Valor de<br>supervisión                         | 0,00         | 320,00         | Hz           | 0,00             |      | 347 |                                                                          |
| P2.3.2.5  | Función de super-<br>visión límite de par                                         | 0            | $\overline{2}$ |              | $\mathbf{0}$     |      | 348 | 0=Sin utilizar<br>1=Supervisión límite bajo<br>2=Supervisión límite alto |
| P2.3.2.6  | Valor de super-<br>visión límite de par                                           | $-300,0$     | 300,0          | $\%$         | 0,0              |      | 349 |                                                                          |
| P2.3.2.7  | Función de<br>supervisión Límite<br>referencia activa                             | 0            | $\mathbf{2}$   |              | $\pmb{0}$        |      | 350 | 0=Sin utilizar<br>1=Límite bajo<br>2=Límite alto                         |
| P2.3.2.8  | Valor de<br>supervisión Límite<br>referencia activa                               | 0,0          | 100,0          | Hz           | 0,0              |      | 351 |                                                                          |
| P2.3.2.9  | Retraso<br>descon. freno ext.                                                     | 0,0          | 100,0          | S            | 0,5              |      | 352 |                                                                          |
| P2.3.2.10 | Retraso<br>conex. freno ext.                                                      | 0,0          | 100,0          | S            | 1,5              |      | 353 |                                                                          |
| P2.3.2.11 | Función de super-<br>visión límite<br>temperatura<br>convertidor de<br>frecuencia | 0            | $\overline{2}$ |              | 0                |      | 354 | 0=Sin utilizar<br>1=Límite bajo<br>2=Límite alto                         |
| P2.3.2.12 | Valor de super-<br>visión temperatura<br>convertidor de<br>frecuencia             | $-10$        | 75             | $^{\circ}$ C | 40               |      | 355 |                                                                          |
| P2.3.2.13 | Entrada analógica<br>supervisada                                                  | 0            | 1              |              | $\boldsymbol{0}$ |      | 372 | $0 = A11$<br>$1 = AI2$                                                   |
| P2.3.2.14 | Función de<br>supervisión límite<br>entrada analógica                             | 0            | $\mathbf{2}$   |              | $\boldsymbol{0}$ |      | 373 | 0=Sin límite<br>1=Supervisión límite bajo<br>2=Supervisión límite alto   |
| P2.3.2.15 | Valor de<br>supervisión límite<br>entrada analógica                               | 0,00         | 100,00         | $\%$         | 0,00             |      | 374 |                                                                          |

7.5.4.2 Ajustes de límites (Panel de control: Menú M2 → G2.3.2)

Tabla 7-11. Señales de salida, Ajustes de límites

7

| Código               | Parámetro                             | Mín          | Máx    | Uni.          | Por<br>defecto | Cli. | ID  | <b>Nota</b>                                                                                                    |
|----------------------|---------------------------------------|--------------|--------|---------------|----------------|------|-----|----------------------------------------------------------------------------------------------------|
| P2.3.3.1             | Selección señal<br>salida analógica 1 | $\mathbf{0}$ |        |               | A.1            |      | 464 |                                                                                                    |
| P <sub>2.3.3.2</sub> | Contenido salida<br>analógica         | 0            | 14     |               | $\mathbf{1}$   |      | 307 | 0=Sin utilizar<br>1=Frec. salida $(0-f_{max})$<br>2=Refer. frec. $[0-f_{max}]$<br>3=Veloc. motor (0-Vel.<br>nom. motorl<br>$4$ =Intensid.motor (0- $I_{nMotor}$ )<br>$5$ =Par motor $[0-T$ <sub>nMotor</sub> )<br>$6 =$ Pot. motor $[0 - P_{nMotor}]$<br>7=Tensión motor (0-<br>$U_{nMotor}$<br>8=Tensión enlace CC (0-<br>1000V)<br>9=Valor ref. control PID<br>10=Valor act. con. PID1<br>11=Valor act. con.PID 2<br>12=Valor error cont.PID<br>13=Salida control PID<br>14=Temperatura PT-100 |
| P2.3.3.3             | Tiem. filtrado sal.<br>analóg.        | 0,00         | 10,00  | S             | 1,00           |      | 308 | 0=Sin filtrado                                                                                                    |
| P2.3.3.4             | Inversión salida<br>analógica         | 0            | 1      |               | $\mathbf{0}$   |      | 309 | 0=Sin inversión<br>1=Inversión                                                                                                    |
| P2.3.3.5             | Mínimo salida<br>analógica            | 0            | 1      |               | $\mathbf{0}$   |      | 310 | $0=0$ mA<br>$1=4 mA$                                                                                                    |
| P2.3.3.6             | Escalado salida<br>analógica          | 10           | 1000   | $\frac{0}{0}$ | 100            |      | 311 |                                                                                                    |
| P2.3.3.7             | Ajuste mínimo<br>salida analógica 1   | $-100,00$    | 100,00 | $\frac{0}{0}$ | 0,00           |      | 375 |                                                                                                    |

7.5.4.3 Salida analógica 1 (Panel de control: Menú M2 → G2.3.3)

Tabla 7-12. Señales de salida, Salida analógica 1

7.5.4.4 Salida analógica 2 (Panel de control: Menú M2 → G2.3.4)

| Código               | Parámetro                             | Mín          | Máx    | Uni.          | Por<br>defecto | Cli. | ID  | <b>Nota</b>                        |
|----------------------|---------------------------------------|--------------|--------|---------------|----------------|------|-----|------------------------------------|
| P2.3.4.1             | Selección señal<br>salida analógica 2 | $\theta$     |        |               | 0.1            |      | 471 |                                    |
| P2.3.4.2             | Contenido salida<br>analógica 2       | 0            | 14     |               | $\mathbf 0$    |      | 472 | Véase el par. 2.3.3.2              |
| P2.3.4.3             | Tiem, filtrado sal.<br>analóg.        | 0,00         | 10.00  | S             | 1.00           |      | 473 | 0=Sin filtrado                     |
| P2.3.4.4             | Inversión salida<br>analógica 2       | $\mathbf{0}$ |        |               | 0              |      | 474 | $0 =$ Sin inversión<br>1=Inversión |
| P <sub>2.3.4.5</sub> | Mínimo salida<br>analógica 2          | $\mathbf 0$  |        |               | $\pmb{0}$      |      | 475 | $0=0$ mA<br>$1=4 \text{ mA}$       |
| P <sub>2.3.4.6</sub> | Escalado salida<br>analógica 2        | 10           | 1000   | $\%$          | 100            |      | 476 |                                    |
| P2.3.4.7             | Ajuste mínimo<br>salida analógica 2   | $-100.00$    | 100,00 | $\frac{0}{0}$ | 0,00           |      | 477 |                                    |

Tabla 7-13. Señales de salida, Salida analógica 2

| Código   | Parámetro                             | Mín          | Máx    | Uni. | Por<br>defecto | Cli. | ID  | <b>Nota</b>                    |
|----------|---------------------------------------|--------------|--------|------|----------------|------|-----|--------------------------------|
| P2.3.5.1 | Selección señal<br>salida analógica 3 | $\theta$     |        |      | 0.1            |      | 478 |                                |
| P2.3.5.2 | Contenido salida<br>analógica 3       | $\mathbf{0}$ | 14     |      | 0              |      | 479 | Véase el par. 2.3.3.2          |
| P2.3.5.3 | Tiem, filtrado sal.<br>analóg. 3      | 0,00         | 10.00  | S    | 1,00           |      | 480 |                                |
| P2.3.5.4 | Inversión salida<br>analóg. 3         | $\mathbf{0}$ |        |      | 0              |      | 481 | 0=Sin inversión<br>1=Inversión |
| P2.3.5.5 | Mínimo salida<br>analógica 3          | 0            |        |      | $\mathbf 0$    |      | 482 | $0=0$ mA<br>$1=4 \text{ mA}$   |
| P2.3.5.6 | Escalado salida<br>analóg. 3          | 10           | 1000   | $\%$ | 100            |      | 483 |                                |
| P2.3.5.7 | Ajuste mínimo<br>salida analógica 3   | $-100.00$    | 100,00 | $\%$ | 0,00           |      | 484 |                                |

7.5.4.5 Salida analógica 3 (Panel de control: Menú M2 > G2.3.5)

Tabla 7-14. Señales de salida, Salida analógica 3

| Código              | Parámetro                                     | Mín          | <b>Máx</b> | Uni. | Por<br>defecto     | Cli. | ID  | <b>Nota</b>                                                                                                    |
|---------------------|-----------------------------------------------|--------------|------------|------|--------------------|------|-----|----------------------------------------------------------------------------------------------------|
| P2.4.1              | Acc./Dec. curva rampa                         | 0,0          | 10,0       | S    | 0,1                |      | 500 | 0=Lineal<br>>0=Curva-S tiempo<br>acc./dec                                                                                                    |
| P2.4.2              | Acc./dec. curva rampa<br>$\overline{2}$       | 0,0          | 10,0       | S    | 0,0                |      | 501 | 0=Lineal<br>>0=Curva-S tiempo<br>acc./dec                                                                                                    |
| P2.4.3              | Tiempo aceleración 2                          | 0,1          | 3000,0     | S    | 10,0               |      | 502 |                                                                                                    |
| P2.4.4              | Tiempo deceleración 2                         | 0,1          | 3000,0     | S    | 10,0               |      | 503 |                                                                                                    |
| $P$ 2.4.5           | Chopper de frenado                            | $\mathbf{0}$ | 4          |      | $\mathbf{0}$       |      | 504 | 0=Sin utilizar<br>1=Utilizado en marcha<br>2=Chopper externo de<br>frenado<br>3=Utilizado en paro/<br>marcha<br>4=Utilizado en marcha (sin<br>prueba) |
| P <sub>2.4.6</sub>  | Tipo de marcha                                | 0            | 1          |      | 0                  |      | 505 | $0 =$ Rampa<br>1=Marcha motor girando                                                                                                    |
| P <sub>2.4.7</sub>  | Tipo de paro                                  | 0            | 3          |      | $\Omega$           |      | 506 | $0 =$ Libre<br>$1 =$ Rampa<br>2=Rampa+Libre Permiso<br>marcha<br>3=Libre+Rampa Permiso<br>marcha                                                      |
| P2.4.8              | Intensidad frenado CC                         | 0,00         | ı.         | A    | $0.7 \times I_{H}$ |      | 507 |                                                                                                    |
| P <sub>2.4.9</sub>  | Tiem. freno CC<br>al paro                     | 0,00         | 60.00      | S    | 0,00               |      | 508 | 0=Freno CC desconect. al<br>Paro                                                                                                    |
| P <sub>2.4.10</sub> | Frec. conex. freno CC<br>con<br>rampa de paro | 0,10         | 10,00      | Hz   | 1,50               |      | 515 |                                                                                                    |
| P2.4.11             | Tiem. freno CC<br>al arranque                 | 0,00         | 60.00      | S    | 0.00               |      | 516 | 0=Freno CC desconect.<br>Marcha                                                                                                    |
| P <sub>2.4.12</sub> | Freno flujo                                   | $\mathbf{0}$ | 1          |      | $\Omega$           |      | 520 | $0 =$ Desconectado<br>1=Conectado                                                                                                    |
| P2.4.13             | Intensidad frenado flujo                      | 0,00         | I,         | A    | $I_H$              |      | 519 |                                                                                                    |

**7.5.5** Parámetros control accionamiento (Panel de control: Menú M2  $\rightarrow$  G2.4)

Tabla 7-15. Parámetros control accionamiento, G2.4

# 7.5.6 Parámetros frecuencias prohibidas (Panel de control: Menú M2 → G2.5)

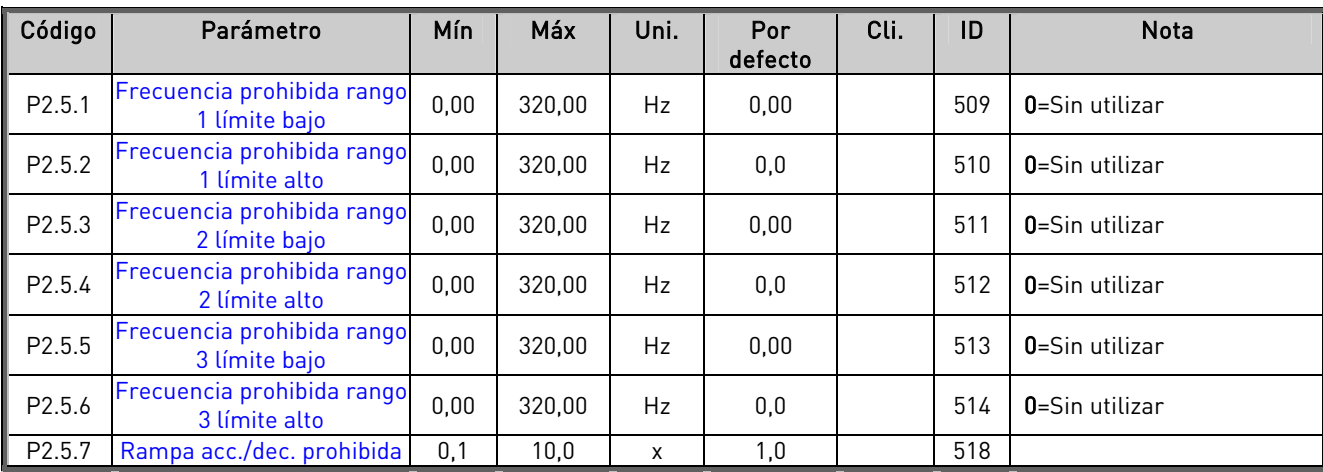

Tabla 7-16. Parámetros frecuencias prohibidas, G2.5

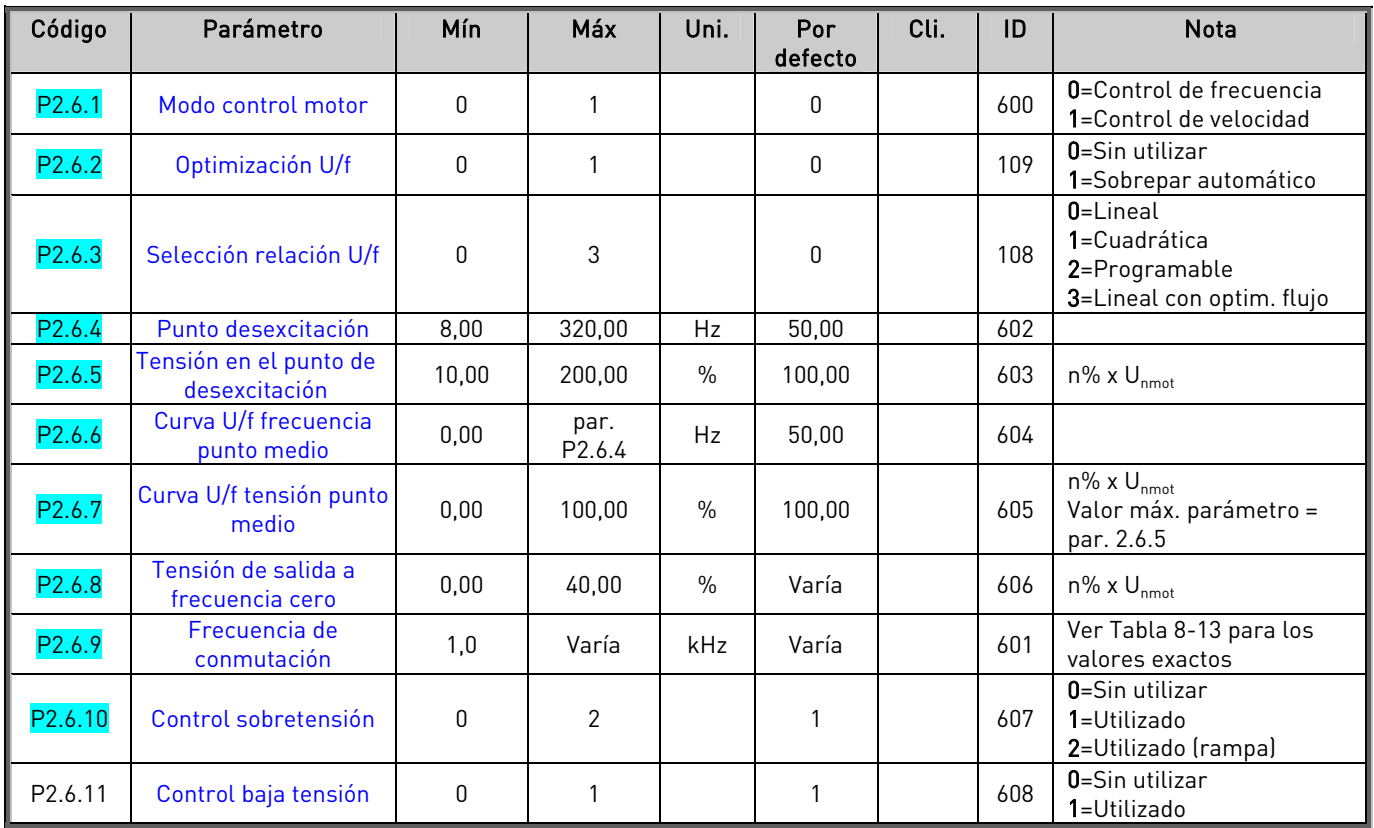

# 7.5.7 Parámetros control de motor (Panel de control: Menú M2 → G2.6)

Tabla 7-17. Parámetros control de motor, G2.6

# 7.5.8 Protecciones (Panel de control: Menú M2  $\rightarrow$  G2.7)

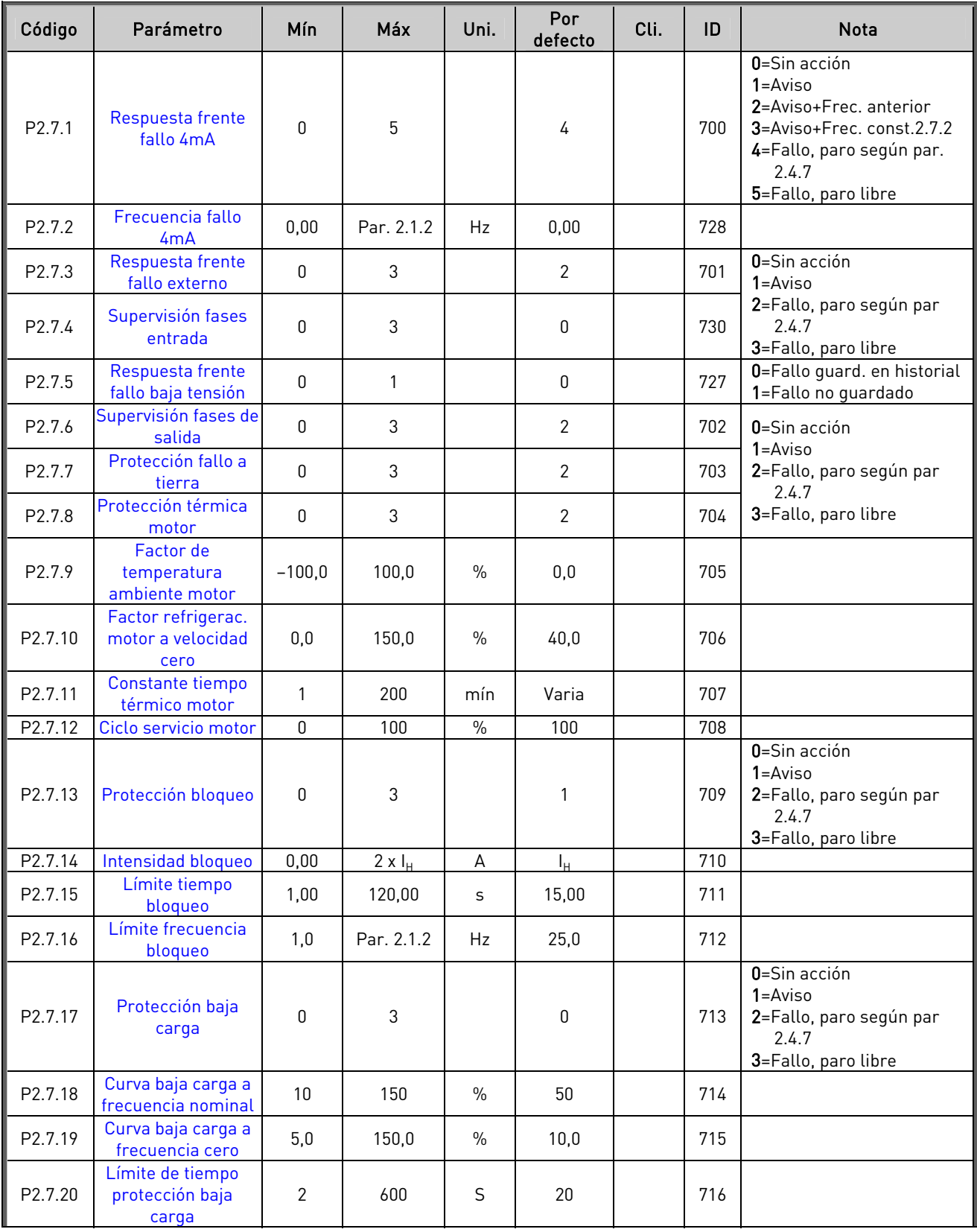

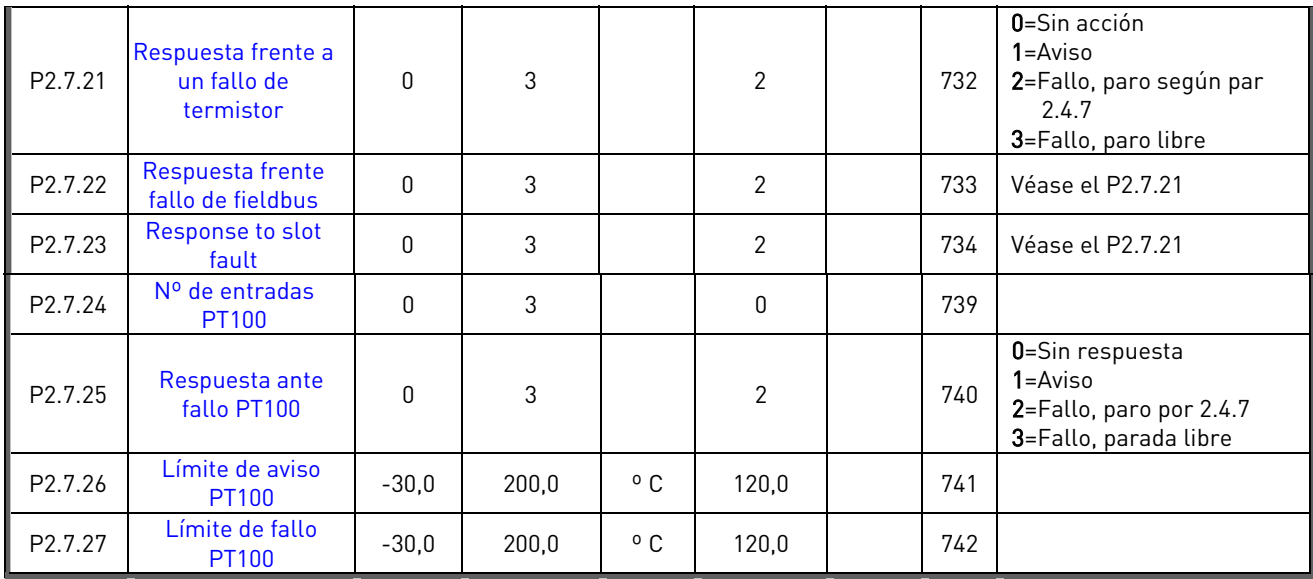

Tabla 7-18. Protecciones, G2.7

# 7.5.9 Parámetros rearranque automático (Panel de control: Menú M2 → G2.8)

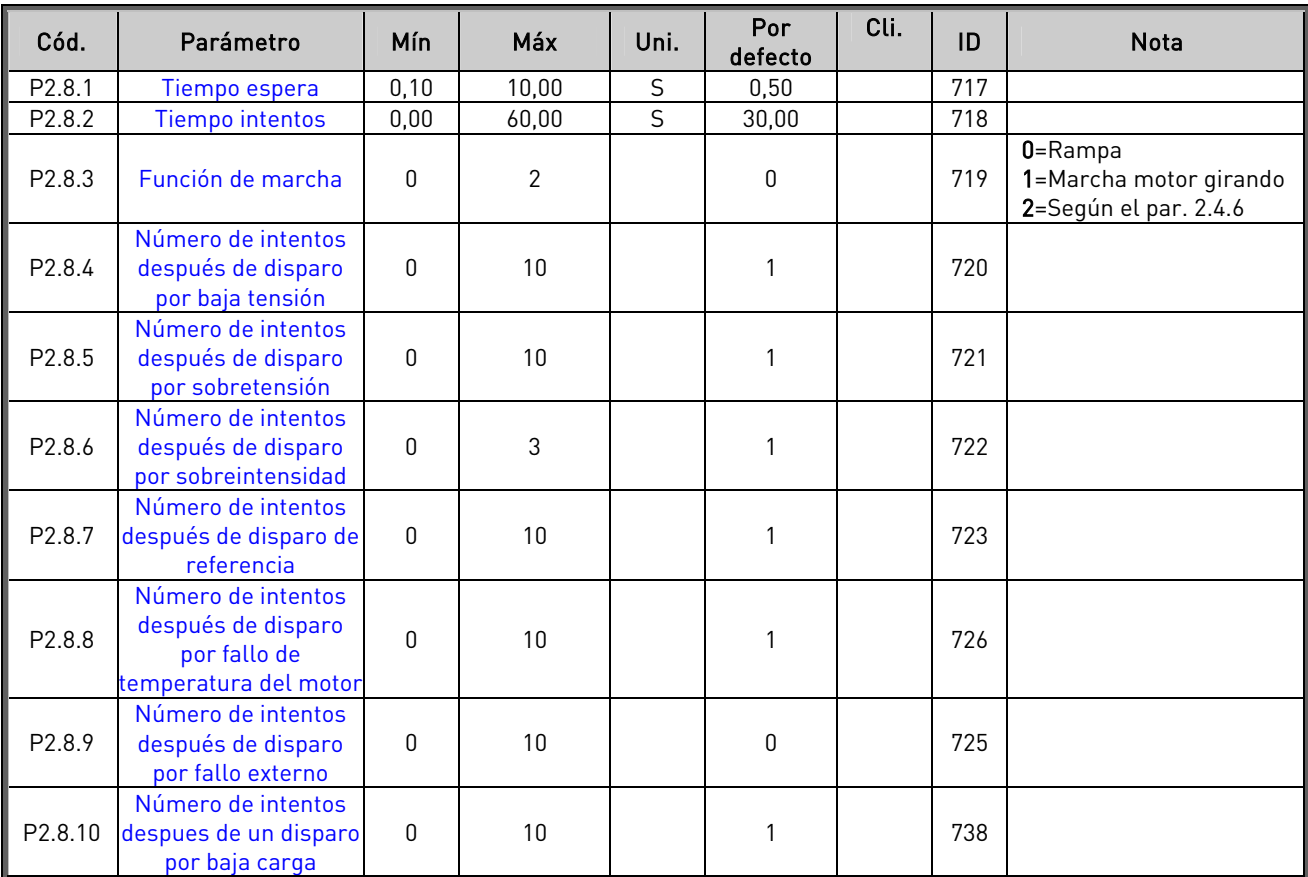

Tabla 7-19. Parámetros rearranque automático, G2.8

<span id="page-130-3"></span><span id="page-130-2"></span><span id="page-130-1"></span><span id="page-130-0"></span>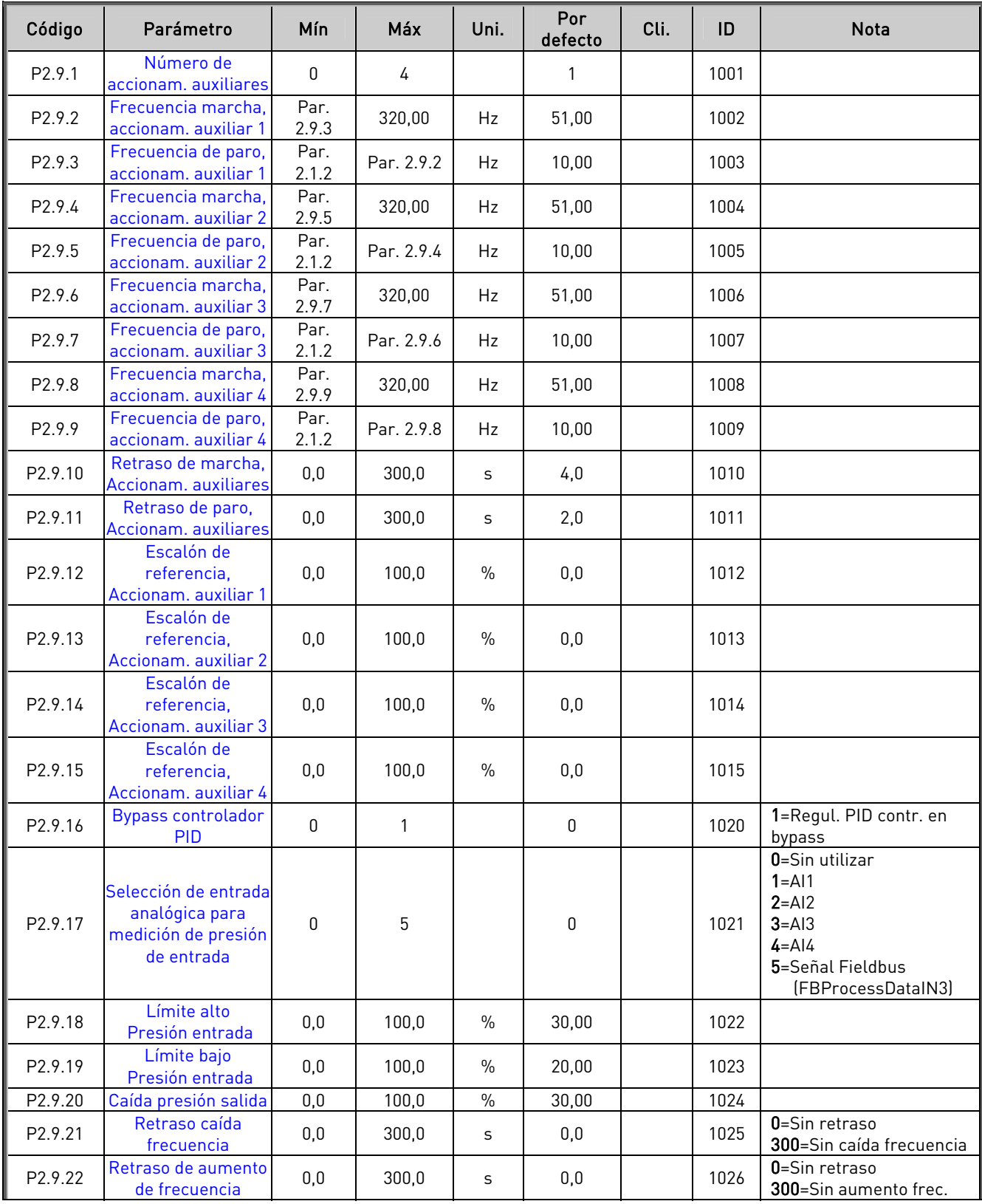

# 7.5.10 Parám. control de bombas y ventiladores (Panel de control: Menú M2 → G2.9)

<span id="page-131-2"></span><span id="page-131-1"></span><span id="page-131-0"></span>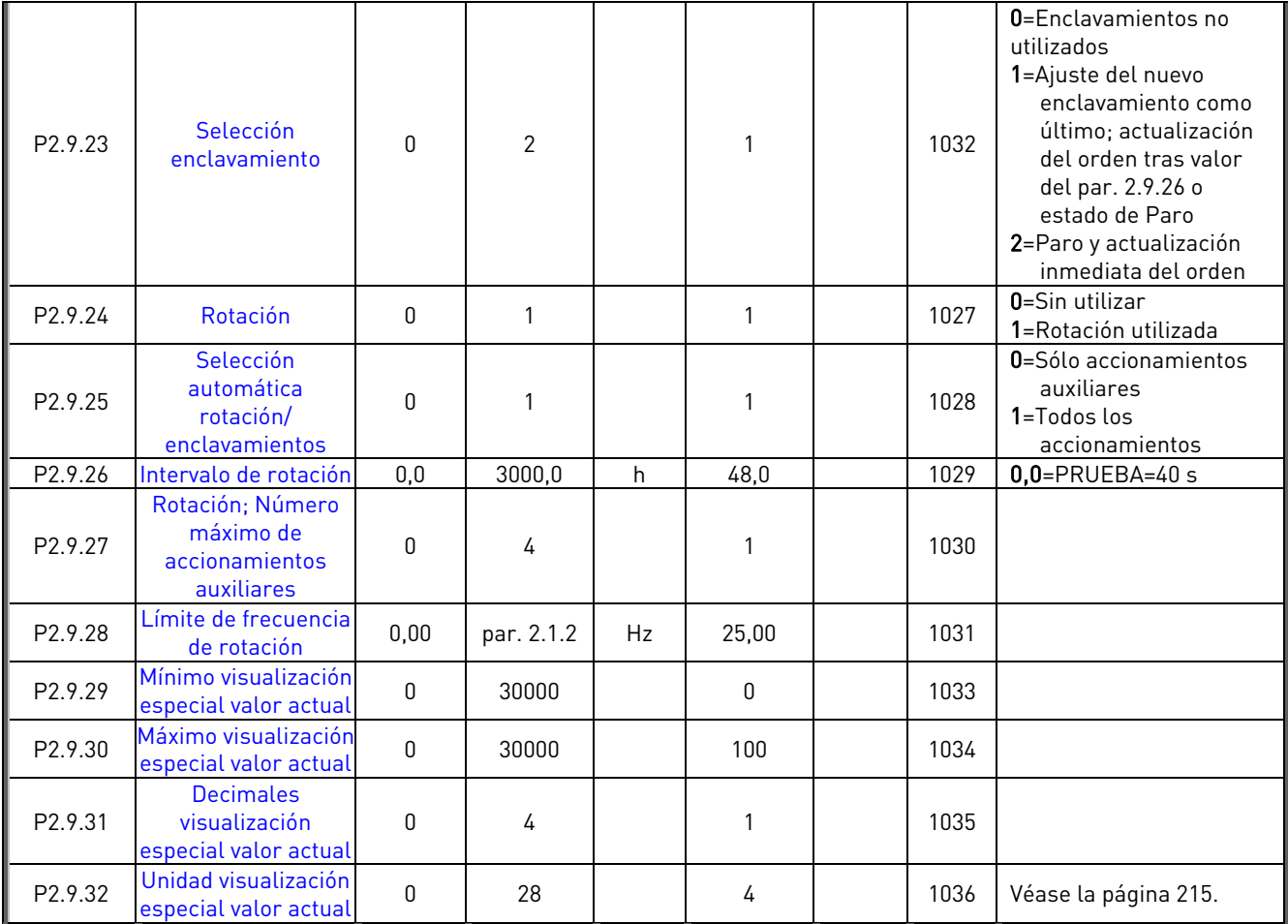

Tabla 7-20. Parámetros control de bombas y ventiladores

# **7.5.11** Control de panel (Panel de control: Menú M3)

Los parámetros para la selección del lugar de control y la dirección en el panel se detallan a continuación. Véase el Menú de control del panel en el Vacon NX Manual del usuario.

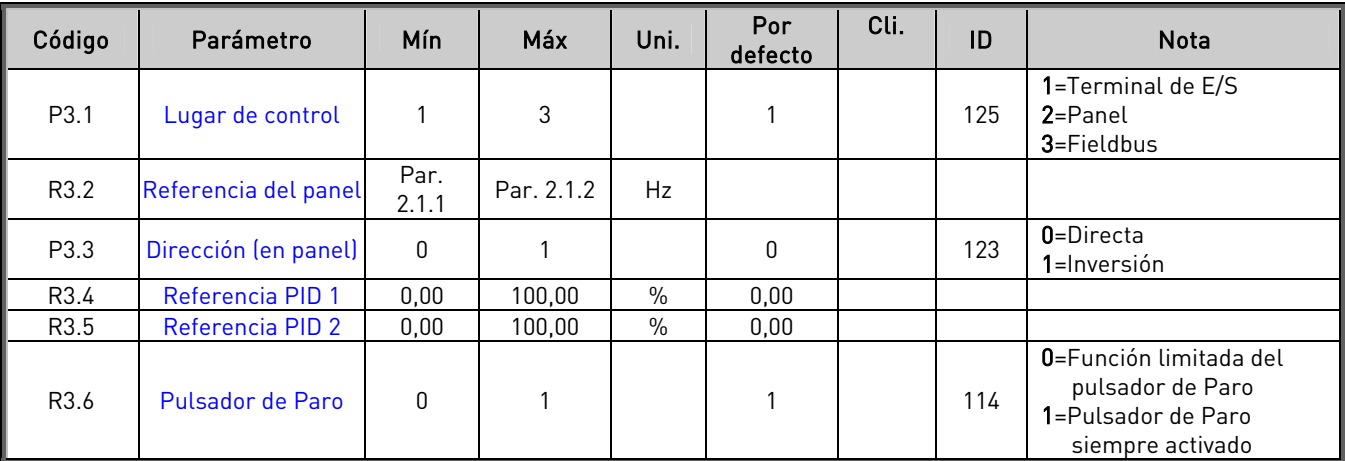

Tabla 7-21. Parámetros de control de panel, M3

# **7.5.12** Menú de sistema (Panel de control: Menú M6)

Acerca de los parámetros y funciones relacionados con el uso general del convertidor de frecuencia, como la selección de aplicación e idioma, ajustes de parámetros del cliente o información acerca del hardware y el software, véase el Vacon NX Manual del usuario.

# **7.5.13** Cartas de expansión (Panel de control: Menú M7)

El menú M7 muestra las cartas opcionales y de expansión montadas en la carta de control y la información relativa a la carta. Para más información, véase el Vacon NX Manual del usuario.

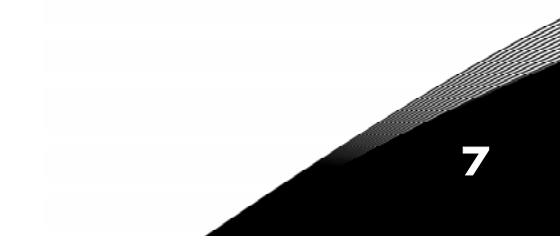

5 Aplicación Control PID

ventiladores

6 Aplicación Control Multi-propósito 7 Aplicación control de bombas y

# <span id="page-133-0"></span>**8.** DESCRIPCIÓN DE LOS PARÁMETROS

En las páginas siguientes encontrará las descripciones de los parámetros ordenadas de acuerdo con el número de identificación individual del parámetro. Un número de identificación de parámetro sombreado (p. ej., 418 Potenciómetro del motor ARRIBA) indica que se debe aplicar al parámetro el método de programación TTF (véase el capítulo [6.4\)](#page-74-0).

Algunos nombres de parámetro van seguidos de un código numérico que indica las aplicaciones "Todo en Uno" en las que se incluye el parámetro. Si no aparece ningún código, el parámetro está disponible en todas las aplicaciones. Véase a continuación. También se indican los números de parámetro con los que aparece el parámetro en diferentes aplicaciones.

- 1 Aplicación Básica
- 2 Aplicación Standard
- 3 Aplicación Control Local/Remoto
- 4 Aplicación Control Velocidades
- Múltiples

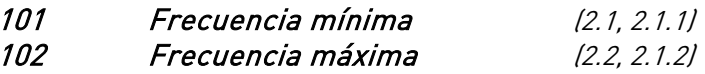

<span id="page-133-1"></span>Define los límites de frecuencia del convertidor de frecuencia. El valor máximo de los parámetros ID101 y ID102 es de 320 Hz. El software comprobará automáticamente los valores de parámetros ID105, ID106 y [ID728.](#page-200-0) 

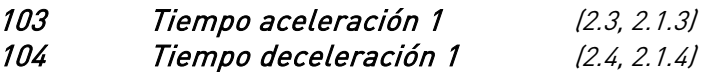

<span id="page-133-2"></span>Estos límites corresponden al tiempo requerido para que la frecuencia de salida acelere de frecuencia cero a la frecuencia máxima ajustada (par. ID102).

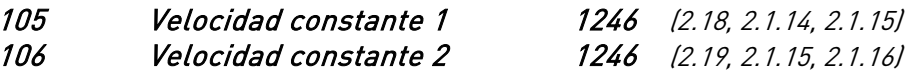

Los valores de parámetros se limitan de forma automática entre las frecuencias mínima y máxima (par. ID101, ID102).

Observe el uso del método de programación TTF en la Aplicación Control Multipropósito. Véanse los parámetros [ID419, ID420 y](#page-173-8) [ID421.](#page-173-8) 

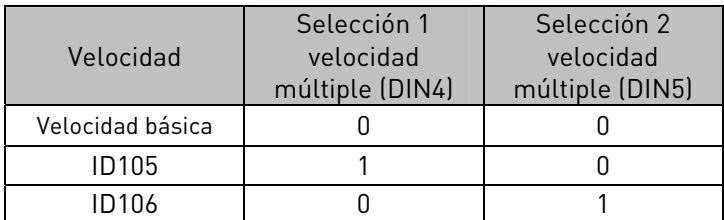

Tabla 8-1. Velocidad constante

## 107 Límite de intensidad (2.5, 2.1.5)

<span id="page-133-3"></span>Este parámetro determina la intensidad máxima del motor del convertidor de frecuencia. Cuando se cambia este parámetro el límite de corriente de pérdida (ID710) se calcula internamente a 90% de límite de corriente.

## 108 Selección relación U/f 234567 (2.6.3)

- <span id="page-134-0"></span>Lineal:  $\mathbf{0}$ La tensión del motor cambia linealmente con la frecuencia en el área de flujo constante de 0 Hz al punto de desexcitación donde se suministra la tensión nominal al motor. La relación U/f lineal debería emplearse en aplicaciones de par constante. Este ajuste por defecto debería usarse si no se requiere ningún ajuste adicional.
- Cuadrát.: La tensión del motor cambia siguiendo una forma de curva cuadrática con la 1 frecuencia en el área de 0 Hz al punto de desexcitación donde la tensión nominal también se suministra al motor. El motor funciona con baja magnetización por debajo del punto de desexcitación y produce menos par y un menor ruido electromecánico. La relación U/f cuadrática puede emplearse en aplicaciones en las que la demanda de par de la carga es proporcional al cuadrado de la velocidad, p.ej. en bombas y ventiladores centrífugos.

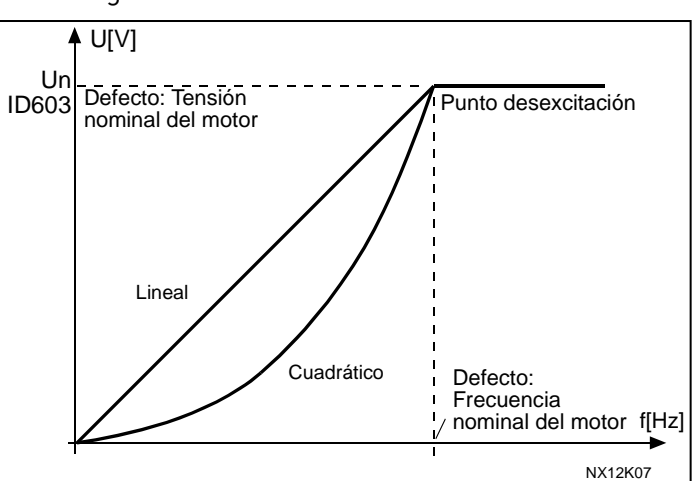

Figura 8-1. Cambio lineal y cuadrático de la tensión del motor

- Curva U/f programable:
- 2 La curva U/f puede programarse con tres puntos distintos. La curva U/f programable puede utilizarse si los demás ajustes no satisfacen las necesidades de la aplicación.

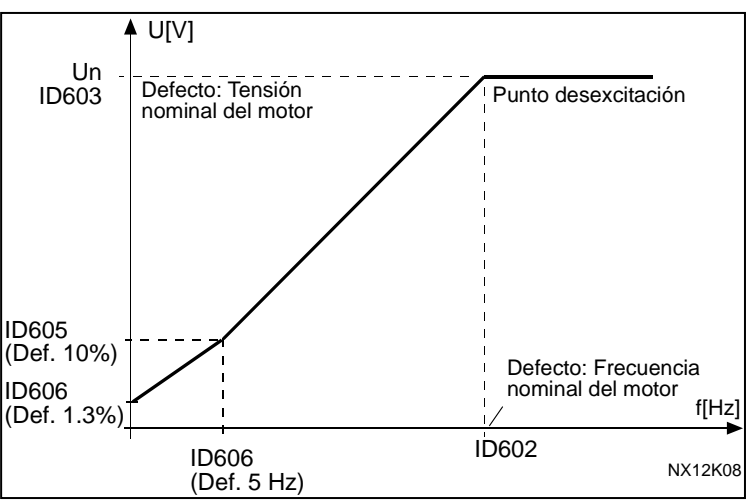

Figura 8-2. Programmable U/f curve

Lineal con optim. flujo:

3 El convertidor de frecuencia empieza a buscar la intensidad del motor mínima para ahorrar energía, y reducir las perturbaciones y el ruido. Esta función puede emplearse en aplicaciones con carga del motor constante, como ventiladores, bombas, etc.

## 109 Optimización U/f (2.13, 2.6.2)

<span id="page-135-2"></span>Sobrepar automático La tensión al motor cambia de forma automática, con lo que el motor produce un par suficiente para arrancar y funcionar a bajas frecuencias. El aumento de tensión depende del tipo y potencia del motor. El sobrepar automático puede usarse en aplicaciones en las que el par de arranque debido a la fricción de arranque es alto, p.ej. en transportadores.

#### EJEMPLO:

¿Qué cambios se requieren para la marcha con carga desde 0 Hz?

En primer lugar, ajuste los valores nominales del motor (grupo de parámetros 2.1).

Opción 1: Active el Sobrepar automático.

Opción 2: Curva U/f programable

Para obtener par, deberá ajustar la tensión en el punto cero y la tensión/frecuencia en el punto medio (en el grupo de parámetros 2.6) de modo que el motor reciba suficiente intensidad a bajas frecuencias.

Primero, ajuste el par. [ID108](#page-134-0) a Curva U/F programable (valor 2). Incremente la tensión en el punto cero ([ID606\)](#page-187-4) para obtener suficiente intensidad a velocidad cero. Seguidamente, ajuste la tensión en el punto medio ([ID605\)](#page-187-3) a 1.4142\*ID606 y la frecuencia en el punto medio ([ID604\)](#page-187-2) al valor ID606/100%\*ID111.

¡NOTA! En aplicaciones de par elevado - baja velocidad - es probable que el motor se sobrecaliente. Si el motor debe funcionar durante un período prolongado en estas condiciones, debe prestarse especial atención a la refrigeración del motor. Utilice refrigeración externa para el motor si la temperatura tiende a elevarse demasiado.

#### 110 Tensión nominal del motor (2.6, 2.1.6)

<span id="page-135-0"></span>Compruebe este valor U<sub>n</sub> en la placa de características del motor. Este parámetro ajusta la tensión en el punto de desexcitación ([ID603\)](#page-187-1) a 100% \* U<sub>nMotor</sub>. Tenga en cuenta conexión triángulo-estrella utilizada.

#### 111 Frecuencia nominal del motor (2.7, 2.1.7)

<span id="page-135-1"></span>Compruebe este valor f<sub>n</sub> en la placa de características del motor. Este parámetro ajusta el punto de desexcitación ([ID602\)](#page-187-0) al mismo valor.

## 112 Velocidad nominal del motor (2.8, 2.1.8)

<span id="page-136-0"></span>Compruebe este valor n<sub>n</sub> en la placa de características del motor.

## 113 Intensidad nominal del motor (2.9, 2.1.9)

<span id="page-136-1"></span>Compruebe este valor I<sub>n</sub> en la placa de características del motor.

# 117 Selección de referencia de frecuencia de E/S 12346 (2.14, 2.1.11)

<span id="page-136-3"></span>Define qué fuente de referencia de frecuencia se selecciona al ejercer el control desde el lugar de control de E/S.

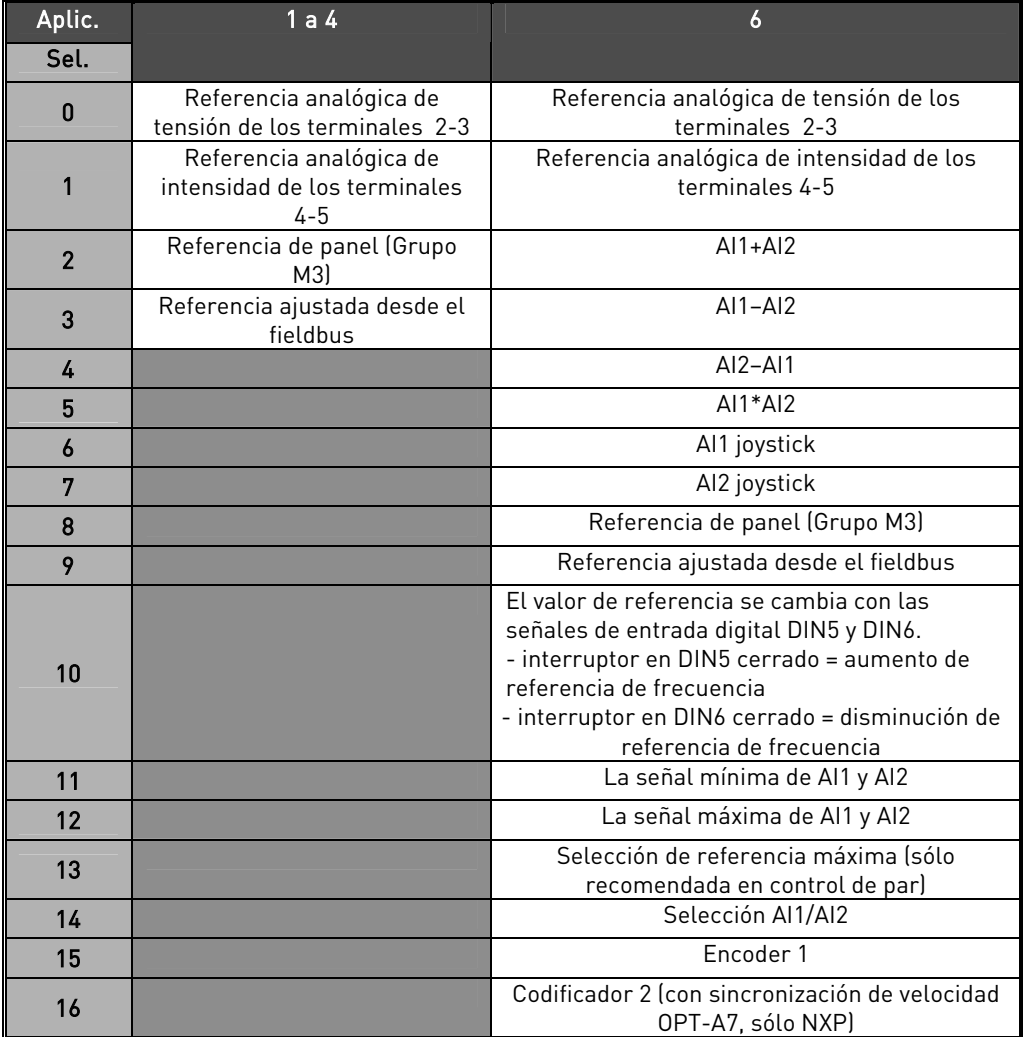

<span id="page-136-2"></span>Tabla 8-2. Selecciónes de parámetro ID117

118 Ganancia controlador PID 57 (2.1.12)

Este parámetro define la ganancia del controlador PID. Si el valor del parámetro se ajusta al 100%, un cambio del 10% en el valor de error hace que la salida del controlador cambie en un 10%.

Si el valor del parámetro se ajusta a 0 el controlador PID funciona como controlador I. Véanse los ejemplos en la página [139.](#page-138-0) 

## 119 Tiempo I controlador PID 57 (2.1.13)

<span id="page-137-1"></span>El parámetro 2.1.13 define el tiempo de integración del controlador PID. Si este parámetro se ajusta a 1,00 segundos, un cambio del 10% en el valor de error hace que la salida del controlador cambie en un 10,00%/s. Si el valor del parámetro se ajusta a 0,00 s el controlador PID funcionará como controlador PD. Véanse los ejemplos en la página [139.](#page-138-0) 

#### 120 Cos phi del motor (2.10, 2.1.10)

<span id="page-137-2"></span><span id="page-137-0"></span>Compruebe este valor "cos phi" en la placa de características del motor.

## 121 Selección de referencia de frecuencia de panel 234567 (2.1.12, 2.1.13, 2.2.6, 2.2.1.2)

Define qué fuente de referencia de frecuencia se selecciona al ejercer el control desde el panel.

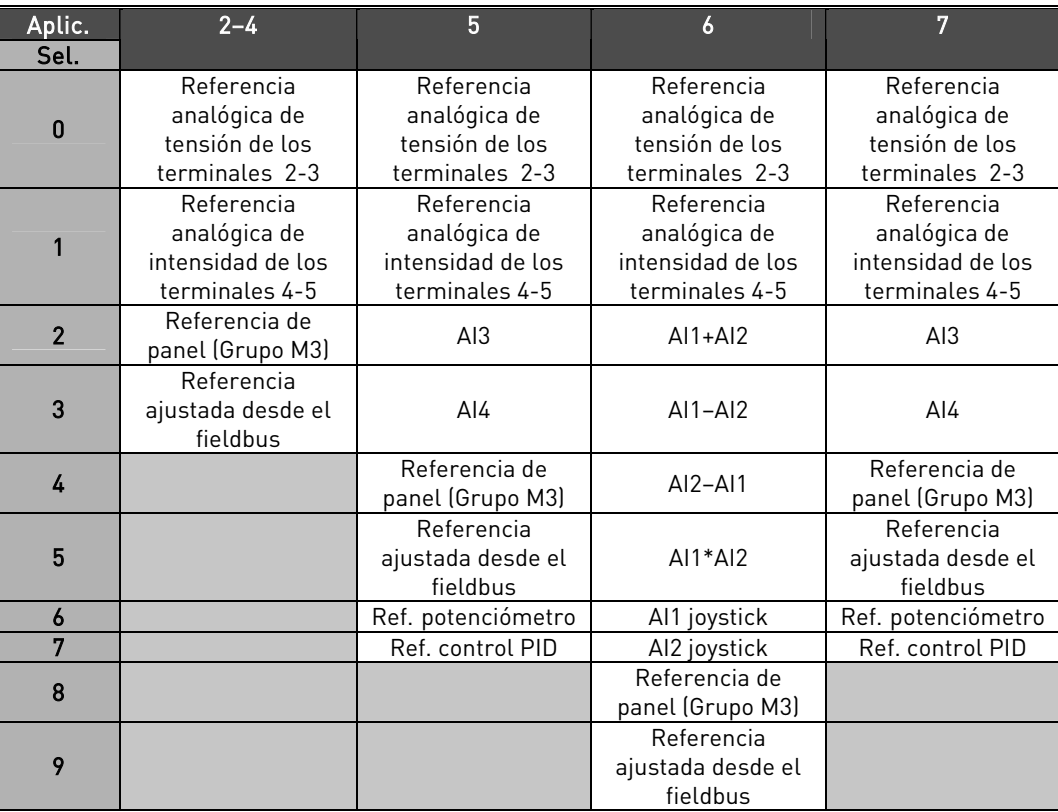

Tabla 8-3. Selecciónes de parámetro ID121

\*FBSpeedReference

## 122 Selección de referencia de control de fieldbus 234567 (2.1.13, 2.1.14, 2.2.7, 2.2.1.3)

<span id="page-137-3"></span>Define el lugar de referencia seleccionado cuando el accionamiento se controla desde el fieldbus.

Para ver las selecciones en diferentes aplicaciones, véase el par. ID121.

# 124 Referencia velocidad jogging 34567 (2.1.14, 2.1.15, 2.1.19)

<span id="page-138-1"></span>Define la velocidad de jogging seleccionada con la entrada digital DIN3 que puede programarse para Velocidad jogging. Véase el par. [ID301.](#page-146-0) 

El valor del parámetro se limita de forma automática entre las frecuencias mínima y máxima ([ID101 y ID102\).](#page-133-1)

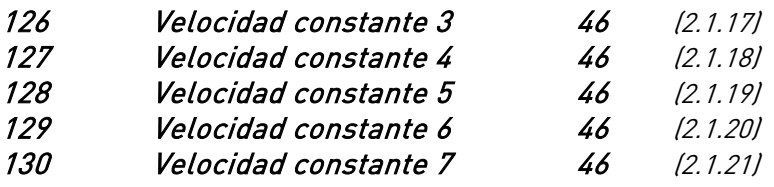

Estos parámetros definen la velocidad múltiple seleccionada con las entradas digitales DIN3, DIN4, DIN5 y DIN6. Véanse también los parámetros ID105 y ID106.

El valor del parámetro se limita de forma automática entre las frecuencias mínima y máxima ([ID101 y ID102\).](#page-133-1)

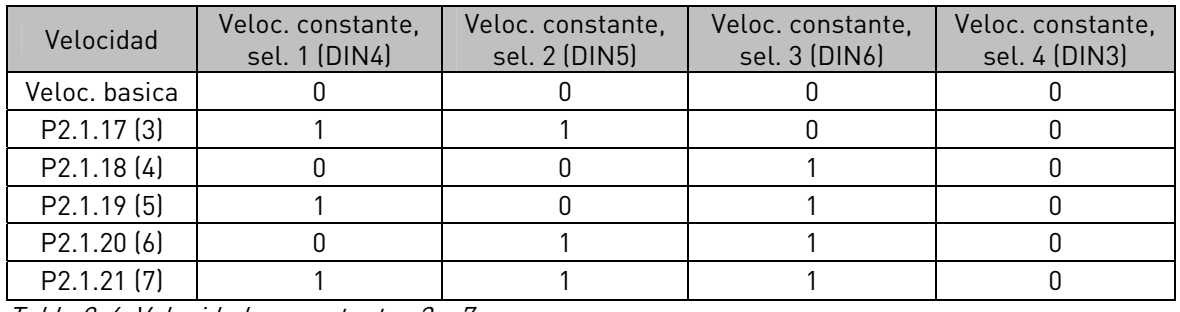

Tabla 8-4. Velocidades constantes 3 a 7

## 131 Selección de referencia de frecuencia de E/S, lugar B 3 (2.1.12)

Véanse los valores del parámetro [ID117 a](#page-136-3)nterior.

## 132 Tiempo D controlador PID 57 (2.1.14)

<span id="page-138-0"></span>El parámetro ID132 define el tiempo de derivación del controlador PID. Si este parámetro se ajusta a 1,00 segundos, un cambio del 10% en el valor de error durante 1,00 s hace que la salida del controlador cambie en un 10,00%. Si el valor del parámetro se ajusta a 0,00 s el controlador PID funcionará como controlador PID. Véanse los ejemplos siguientes.

## Ejemplo 1:

Para reducir el valor de error a cero, con los valores dados, la salida del convertidor de frecuencia se comporta del modo siguiente:

Valores dados: Par.  $2.1.12, P = 0\%$ Par. 2.1.13, tiempo  $I = 1.00$  s Par. 2.1.14, tiempo  $D = 0.00$  s Frec. mín. = 0 Hz Valor error (valor ajustado – valor proceso) = 10,00% Frec. máx. = 50 Hz

En este ejemplo, el controlador PID funciona prácticamente sólo como controlador I.

Según el valor dado del parámetro 2.1.13 (tiempo I), la salida PID aumenta en 5 Hz (10% de la diferencia entre la frecuencia máxima y mínima) cada segundo hasta que el valor de error es 0.

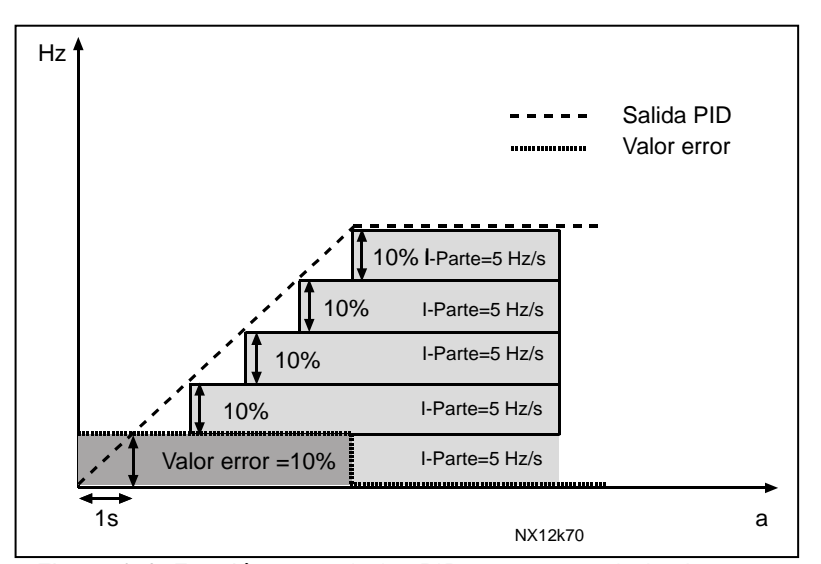

Figura 8-3. Función controlador PID como controlador I.

## Ejemplo 2:

Valores dados:

Par.  $2.1.12$ , P =  $100\%$ Par. 2.1.13, tiempo  $I = 1.00$  s Par. 2.1.14, tiempo  $D = 1,00$  s Frec. mín. = 0 Hz Valor error (valor ajustado – valor proceso) =  $\pm 10\%$  Frec. máx. = 50 Hz

Cuando se conecta la alimentación, el sistema detecta la diferencia entre el valor ajustado y el valor de proceso actual y empieza a incrementar o reducir (en caso de que el valor de error sea negativo) la salida PID según el tiempo I. Cuando la diferencia entre el valor ajustado y el valor de proceso se ha reducido a 0, la salida se reduce en la cantidad correspondiente al valor del parámetro 2.1.13.

En caso de que el valor de error sea negativo, el convertidor de frecuencia reacciona reduciendo la salida de forma correspondiente. Véase la [Figura 8-4.](#page-140-0)

<span id="page-140-1"></span>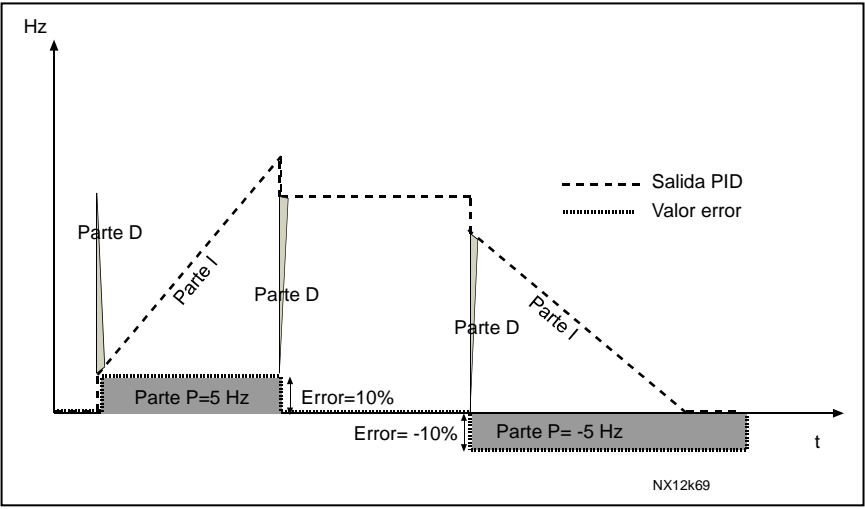

<span id="page-140-0"></span>Figura 8-4. Curva salida PID con los valores del Ejemplo 2.

#### Ejemplo 3: Valores dados:

Par. 2.1.12, P = 100% Par. 2.1.13, tiempo  $I = 0,00 s$ Par. 2.1.14, tiempo  $D = 1,00$  s Frec. mín. = 0 Hz Valor error (valor ajustado – valor proceso) =  $\pm 10\%$ /s Frec. máx. = 50 Hz

Cuando aumenta el valor de error, también aumenta la salida PID de conformidad con los valores ajustados (tiempo D = 1,00s).

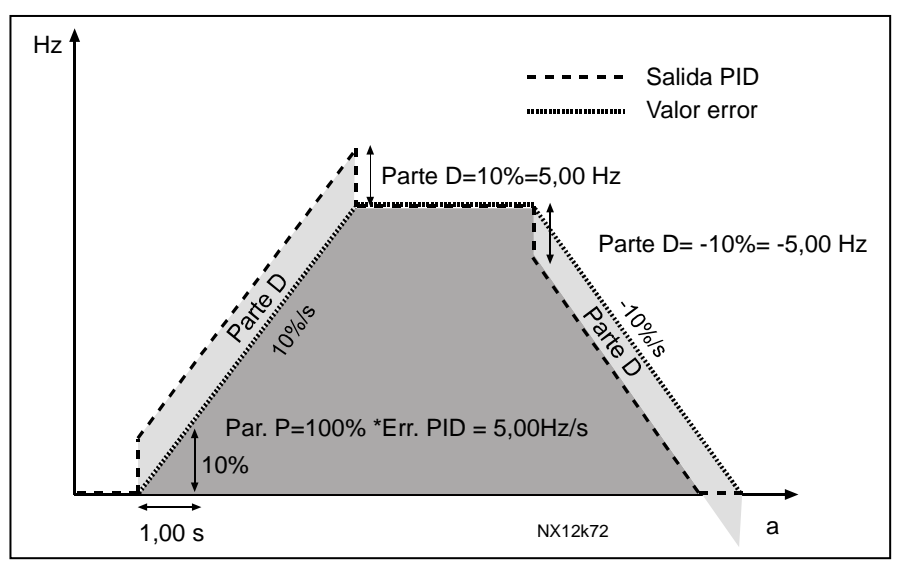

Figura 8-5. Salida PID con los valores del Ejemplo 3.

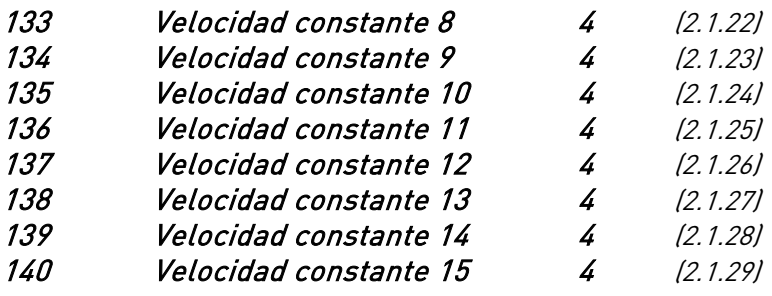

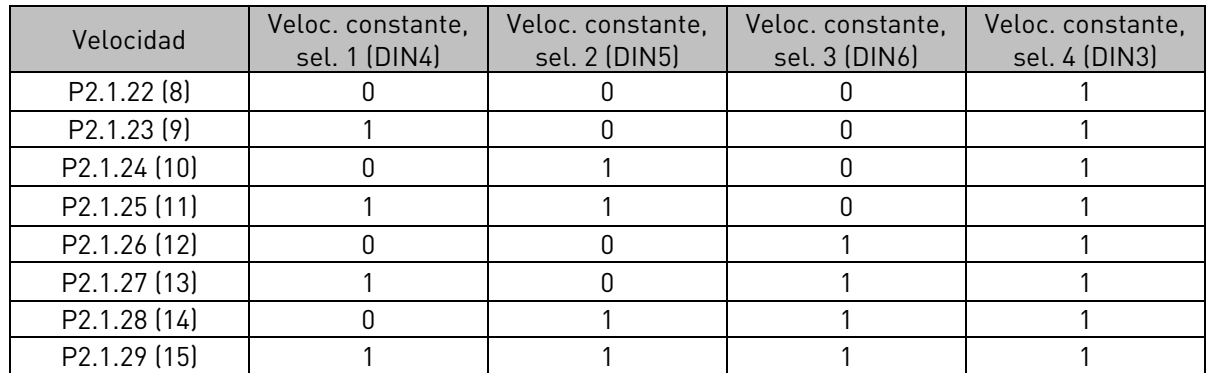

Tabla 8-5. Velocidades constantes seleccionadas con las entradas digitales DIN3, DIN4, DIN5 y DIN6

## 141 Selección señal AI3 567 (2.2.38, 2.2.4.1)

<span id="page-141-0"></span>Conecte la señal AI3 a la entrada analógica de su elección con este parámetro. Para más información véase el Capítulo [6.4 Principio de programación "Terminal To](#page-74-0)  [Function" \(TTF\).](#page-74-0) 

## 142 Tiempo filtrado AI3 567 (2.2.41, 2.2.4.2)

<span id="page-141-1"></span>Cuando este parámetro tiene un valor mayor que 0, activa la función que filtra las perturbaciones de la señal de entrada analógica U<sub>in</sub>.

Un tiempo de filtrado alto ocasiona una respuesta lenta de la regulación. Véase el par. [ID324.](#page-154-0) 

## 143 Rango señal AI3 567 (2.2.39, 2.2.4.3)

<span id="page-141-2"></span>Con este parámetro se puede seleccionar el rango de señal AI3.

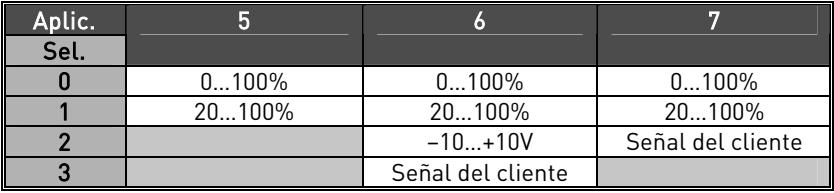

<span id="page-141-3"></span>Tabla 8-6. Selecciónes de parámetro ID143

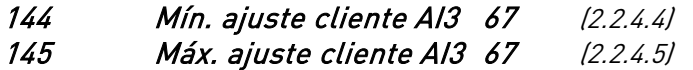

Ajusta los niveles mínimo y máximo del cliente para la señal AI3 dentro de -160…160%.

<span id="page-142-3"></span><span id="page-142-2"></span><span id="page-142-1"></span><span id="page-142-0"></span>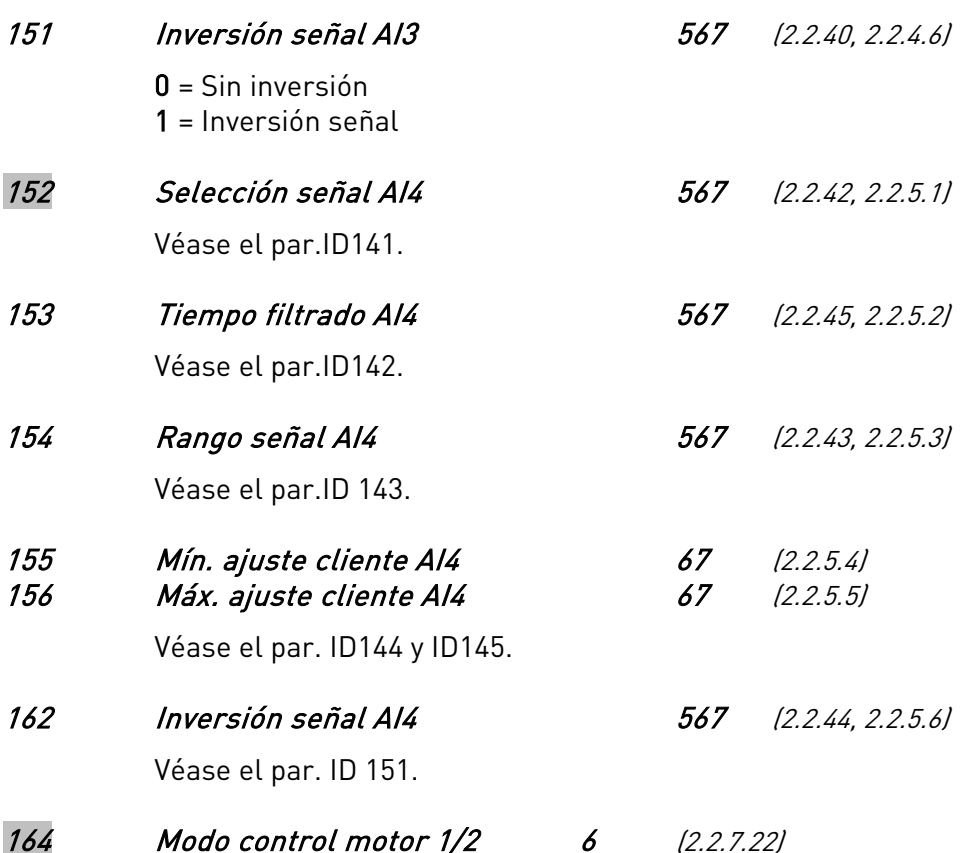

<span id="page-142-5"></span><span id="page-142-4"></span>Contacto abierto = Modo control motor 1 seleccionado Contacto cerrado = Modo control motor 2 seleccionado Véase el par. ID[600 y](#page-186-0) ID[521.](#page-184-4) 

## 165 AI1 Offset joystick 6 (2.2.2.11)

Define el punto de frecuencia cero de la siguiente forma: Con el parámetro en el panel, coloque el potenciómetro en el pretendido punto ceo y presione *Enter* en teclado. Nota: No obstante, esto no cambiará el escalado de referencia. Presionar el botón de Reset para volver al valor del parámetro 0,00%.

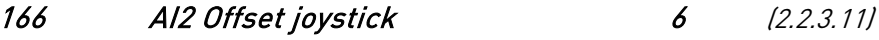

Véase el par. ID165.

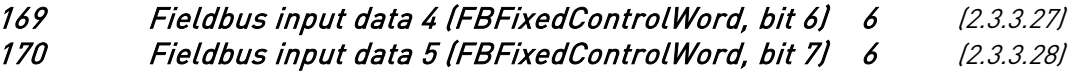

Los datos del fieldbus (PalabraControlFijoFB) se pueden transferir a las salidas digitales del convertidor de frecuencia.

## 179 Escalado del límite de potencia funcionamiento con motor 6 (2.2.6.7)

El límite de potencia de funcionamiento con motor es igual a [ID1289 s](#page-218-0)i se selecciona el valor "sin utilizar". Si se selecciona cualquiera de las entradas, el límite de potencia de funcionamiento con motor se escala entre cero y el parámetro ID1289. Este parámetro sólo está disponible para unidades NXP.

- $0 =$  Sin utilizar
- $1 = A11$
- $2 = A12$
- $3 = A13$
- $4 = A/4$
- 5 = Escalado límite FB ID46 (valor de monitorización)
#### 300 Selec. lógica Marcha/Paro 2346 (2.2.1, 2.2.1.1)

#### <span id="page-144-1"></span> $0$  DIN1: contacto cerrado = marcha directa DIN2: contacto cerrado = marcha inversa

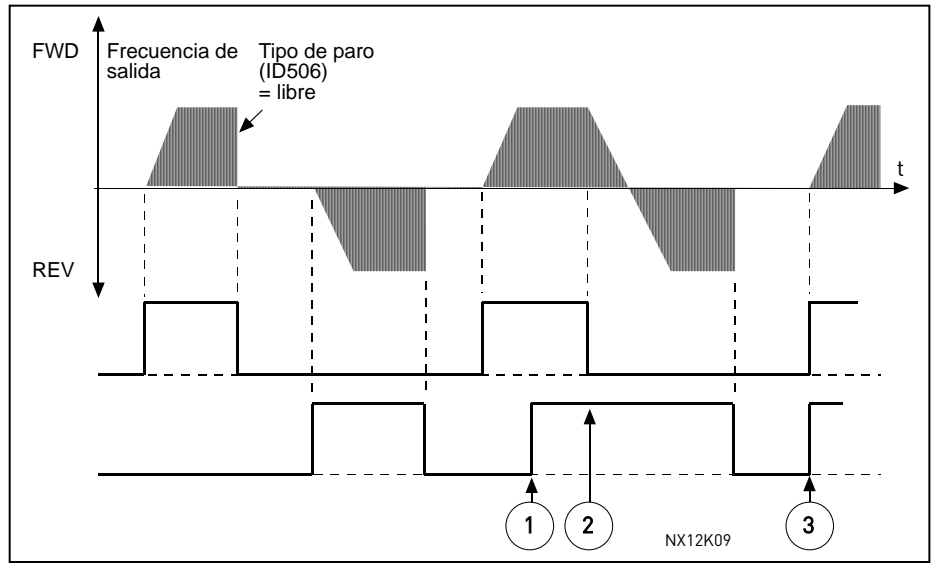

Figura 8-6. Marcha directa/Marcha inversa

- $\overline{0}$  La primera dirección que se selecciona es la que tiene prioridad.
- d Cuando se abre el contacto DIN1, empieza a cambiar la dirección.
- e Si las señales de Marcha directa (DIN1) y Marcha inversa (DIN2) se activan simultáneamente, la señal de Marcha directa (DIN1) tiene prioridad.
- 1 DIN1: contacto cerrado = marcha contacto abierto = paro DIN2: contacto cerrado = inversión contacto abierto = directa Véase la [Figura 8-7.](#page-144-0)

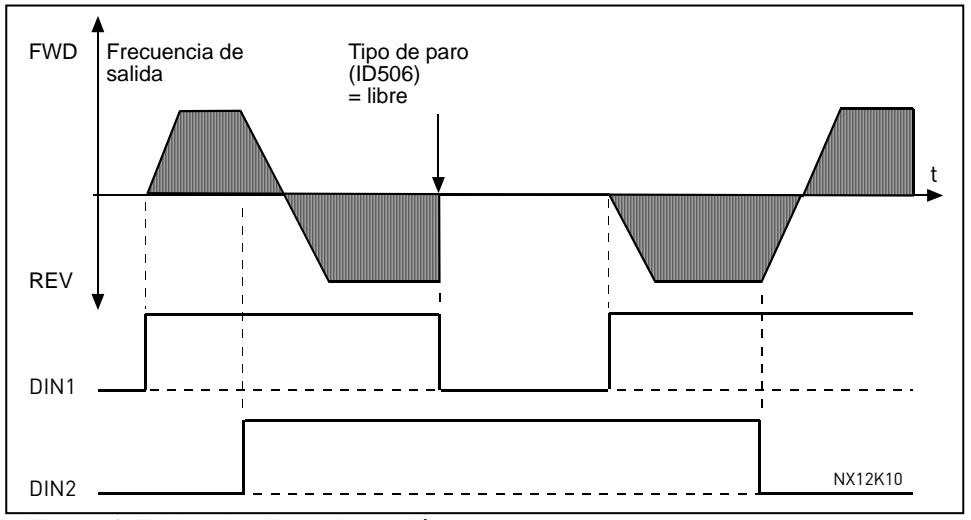

<span id="page-144-0"></span>Figura 8-7. Marcha, Paro, Inversión

2 DIN1: contacto cerrado = marcha contacto abierto = paro DIN2: cont. cerrado = permiso mar. cont. abierto = mar. no perm. y paro convert. si está en marcha

(DIN3 se pueden programar como orden de inversión)

3 Conexión tres hilos (control por pulsos): DIN1: contacto cerrado = pulso de marcha  $DIN2:$  contacto abierto  $=$  pulso de paro (DIN3, DIN4 DIN5 o DIN6 se pueden programar como orden de inversión) Véase la [Figura 8-8.](#page-145-0)

<span id="page-145-1"></span>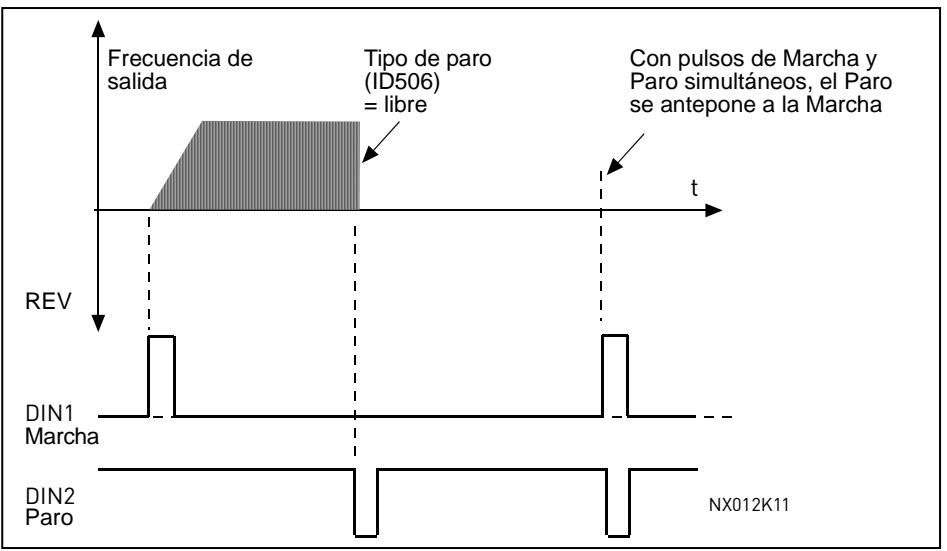

<span id="page-145-0"></span>Figura 8-8. Pulso de marcha / Pulso de paro.

Las selecciones que incluyen el texto ' Pulso ascendente para marcha ' e emplearán para excluir la posibilidad de un arranque no intencionado cuando, por ejemplo, la alimentación se conecte, se vuelva a conectar tras un fallo de alimentación, tras un reset de fallo, tras detenerse el convertidor por Permiso marcha (Permiso marcha = Falso) o cuando se cambie el lugar de control. Debe abrirse el contacto de Marcha/Paro antes de que pueda arrancarse el motor.

#### Aplicaciones 2 y 4:

- 4 DIN1: contacto cerrado = marcha directa (Pulso ascendente para marcha) DIN2: contacto cerrado = marcha inversa (Pulso ascendente para marcha)
- 5 DIN1: contacto cerrado = marcha (Pulso ascendente para marcha) contacto abierto = paro
	- DIN2: contacto cerrado = inversión contacto abierto = directa
- 6 DIN1: contacto cerrado = marcha (Pulso ascendente para marcha) contacto abierto = paro
	- DIN2: contacto cerrado = permiso marcha contacto abierto = mar. no perm. y paro convert. si está en marcha

(DIN3 se pueden programar como orden de inversión)

#### Aplicaciones 3 y 6:

4 DIN1: contacto cerr.= marcha directa DIN2: contacto cerr.= incremento referencia (referencia potenciómetro motorizado; par.ID300 se ajusta automáticamente a 4 si par. [ID117](#page-136-0) se ajusta a 3 ó 4).

- 5 DIN1: contacto cerrado = marcha directa (Pulso ascendente para marcha) DIN2: contacto cerrado = marcha inversa (Pulso ascendente para marcha)
- 6 DIN1: contacto cerrado = marcha (Pulso ascendente para marcha) contacto abierto = paro
	- DIN2: contacto cerrado = inversión contacto abierto = directa
- 7 DIN1: contacto cerrado = marcha (Pulso ascendente para marcha) contacto abierto = paro
	- DIN2: contacto cerrado = permiso marcha contacto abierto = mar. no perm. y paro convert. si está en marcha

## Aplicación 3:

8 DIN1: contacto cerrado = marcha directa (Pulso ascendente para marcha) DIN2: contacto cerrado = incremento referencia (referencia potenciómetro motorizado; par.ID300 se ajusta automáticamente a 4 si par. [ID117 s](#page-136-0)e ajusta a 3 ó 4).

# 301 Función DIN3 12345 (2.17, 2.2.2)

<span id="page-146-0"></span>0 No se usa. 1 Fallo externo, cont. cerrado = Se muestra el fallo y el motor se para cuando la entrada es activa. 2 Fallo externo, cont. abierto  $=$  Se muestra el fallo y el motor se para cuando la entrada no está activa. 3 Permiso de marcha, c. abierto = Marcha del motor no permitida y se para el motor contacto cerrado = Marcha del motor permitida

#### Aplicación 1:

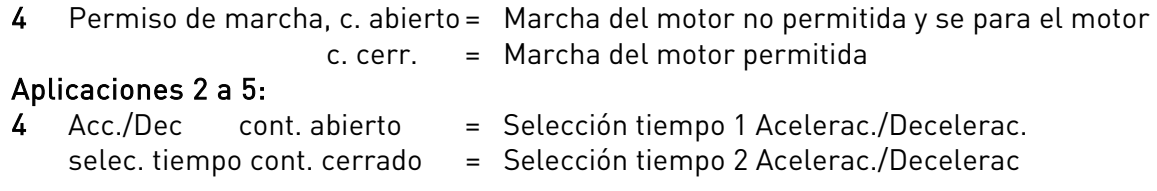

- 5 Contacto cerrado: Forzar lugar de control a terminal de E/S
- 6 Contacto cerrado: Forzar lugar de control a panel

7 Contacto cerrado: Forzar lugar de control a fieldbus Cuando se fuerza el cambio del lugar de control, se usan los valores de Marcha/Paro, Dirección y Referencia válidos en el lugar de control respectivo (referencia según los parámetros [ID117,](#page-136-0) [ID121 y](#page-137-0) [ID122\)](#page-137-1). Nota: El valor del parámetro [ID125](#page-223-0) Lugar de control Panel no varía. Cuando se abre DIN3, el lugar de control se selecciona según el parámetro 3.1.

#### Aplicaciones 2 a 5:

8 Inversión contacto abierto = Directa contacto cerrado = Inversa

Puede usarse para marcha inversa si la señal de marcha 2 se usa para otras funciones.

#### Aplicaciones 3 a 5:

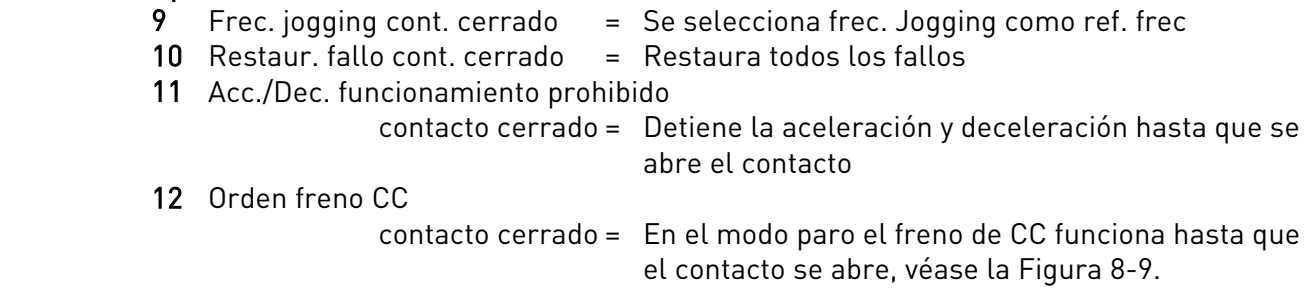

# Aplicaciones 3 y 5:

13 DISM poten. motor.

 contacto cerrado = La referencia disminuye hasta que el contacto se abre

# Aplicación 4:

13 Velocidad constante

<span id="page-147-1"></span>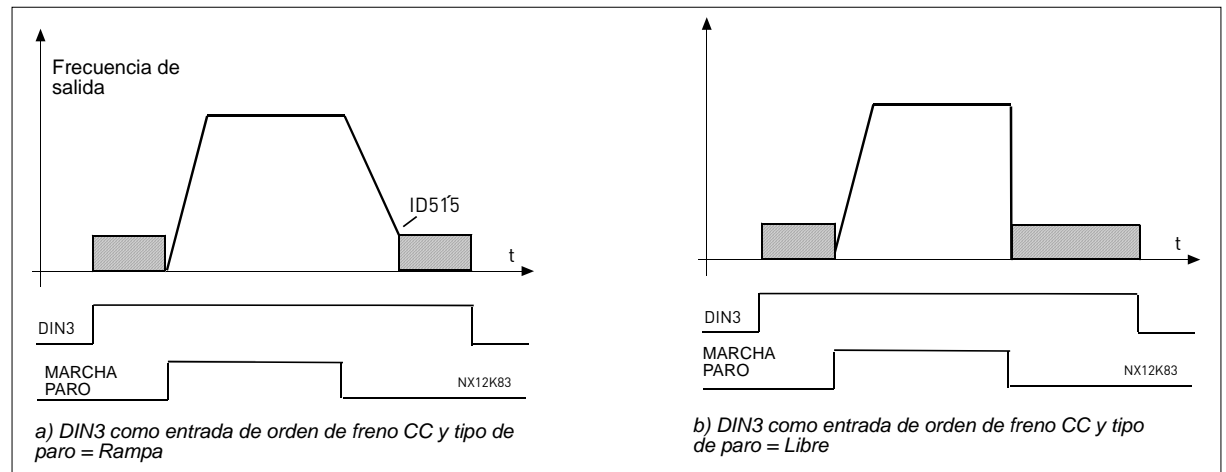

<span id="page-147-0"></span>Figura 8-9. DIN3 como entrada de control del freno de CC: a) Modo de Paro = Rampa, b) Modo de paro = libre

#### 302 Ajuste mínimo referencia intensidad 12 (2.15, 2.2.3)

- 0 Sin ajuste: 0—20mA
- 1 Ajuste 4 mA ("cero vivo"), supervisa el nivel cero de la señal. La respuesta frente a un fallo de referencia se debe programar con el parámetro [ID700.](#page-193-0)

#### 303 Escalado referencia, valor mínimo 2346 (2.2.4, 2.2.16, 2.2.2.6) 304 Escalado referencia, valor máximo 2346 (2.2.5, 2.2.17, 2.2.2.7)

<span id="page-147-2"></span>Ajuste límites valores: 0 ≤ par. ID303 ≤ par. ID304 ≤ par. [ID102.](#page-133-0) Si tanto el parámetro ID303 como el parámetro [ID394 =](#page-169-0) 0 se activará el escalado. Las frecuencias mínima y máxima se usan para el escalado.

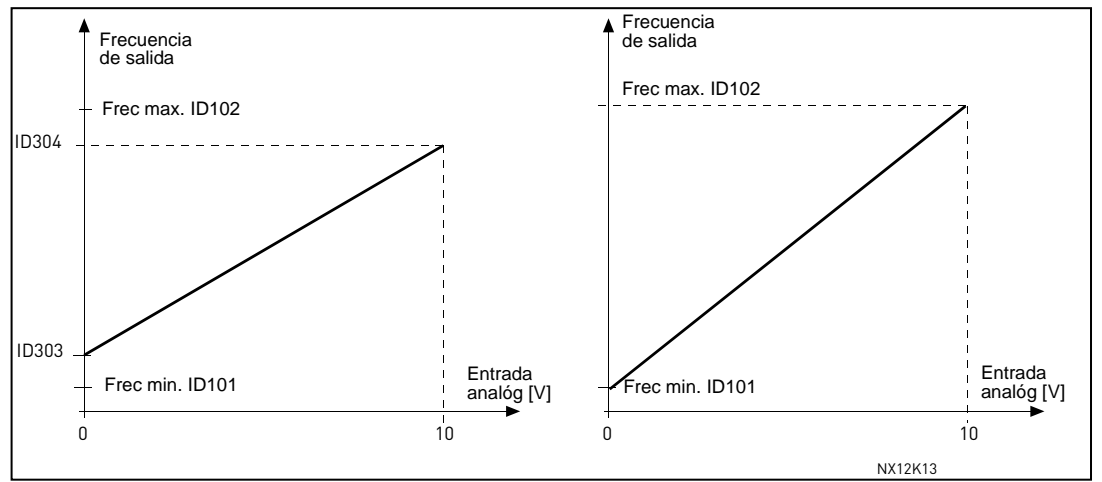

Figura 8-10. Izquierda: Escalado referencia; Right: No se usa escalado (par. ID303 = 0).

# 305 Inversión de referencia 2 (2.2.6)

Invierte la señal de referencia: Máx. señal ref. = mín. frec. ajus. Mín. señal ref. = máx. frec. ajus.

- 0 Sin inversión
- 1 Inversión de referencia

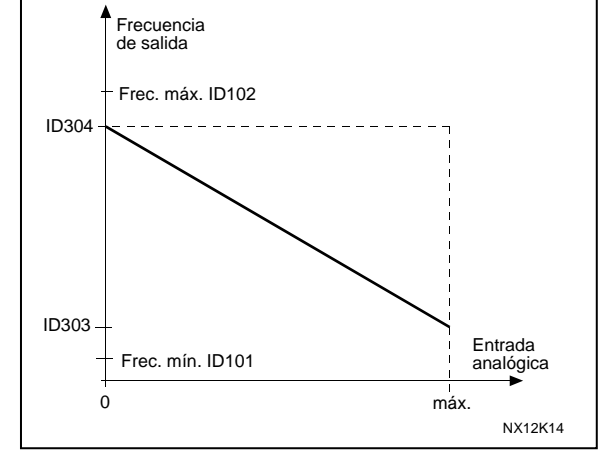

Figura 8-11. Invers. de referencia

# 306 Tiempo filtrado referencia 2 (2.2.7)

 Filtra las perturbaciones de la señal de entrada analógica U<sub>in</sub>. Un tiempo de filtrado alto ocasiona una respuesta lenta de la regulación.

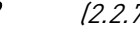

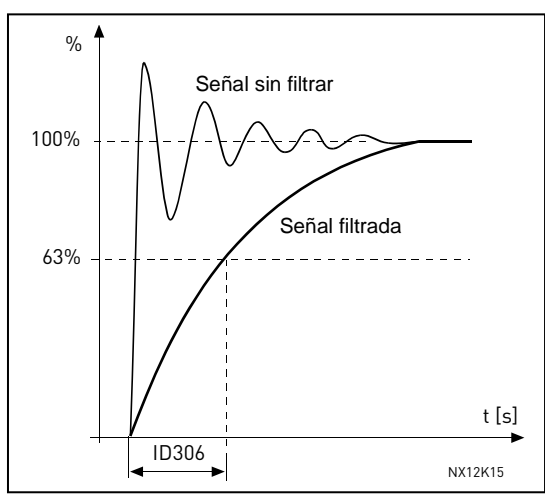

Figura 8-12. Filtrado de referencia

#### 307 Contenido salida analógica (2.16, 2.3.2, 2.3.5.2, 2.3.3.2)

<span id="page-149-0"></span>Este parámetro selecciona la función requerida para la señal analógica de salida.

Véanse las páginas [10 ,](#page-9-0) [18,](#page-17-0) [33,](#page-32-0) [48,](#page-47-0) [64,](#page-63-0) [89](#page-88-0)  y [125 p](#page-124-0)ara ver los valores de parámetros.

# 308 Tiempo filtrado sal. analógica 234567 (2.3.3, 2.3.5.3, 2.3.3.3)

<span id="page-149-1"></span>Define el tiempo de filtrado de la señal de salida analógica. Si ajusta el valor 0 para este parámetro, no se produce filtrado.

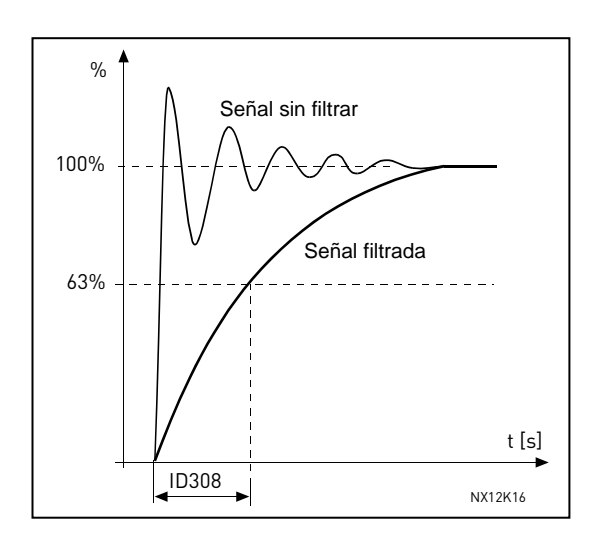

Figura 8-13. Filtrado salida analóg.

# 309 Inversión salida analógica 234567 (2.3.4, 2.3.5.4, 2.3.3.4)

<span id="page-149-2"></span>Invierte la señal de salida analógica:

Máx. señal de salida = valor mínimo ajustado Mín. señal de salida = valor máximo ajustado

Véase el parámetro [ID311 a](#page-150-0) continuación.

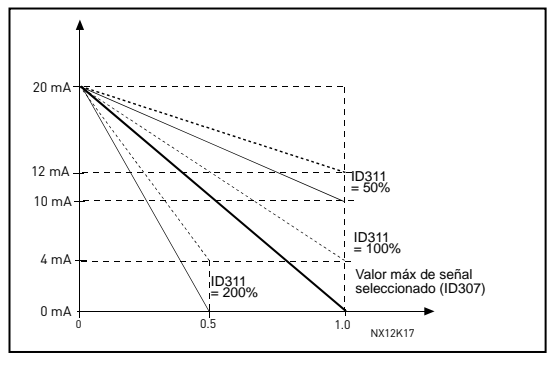

Figura 8-14. Inversión salida analóg.

# 310 Mínimo salida analógica 234567 (2.3.5, 2.3.5.5, 2.3.3.5)

<span id="page-149-3"></span>Define que la señal mínima sea o bien 0 mA o bien 4 mA (cero vivo). Observe la diferencia en el escalado de la salida analógica en el parámetro [ID311 \(](#page-150-0)Figura 8-15).

- 0 Ajustar el valor mínimo a 0 mA
- 1 Ajustar el valor mínimo a 4 mA

# 311 Escalado salida analógica 234567 (2.3.6, 2.3.5.6, 2.3.3.6)

<span id="page-150-0"></span>Factor de escala de la salida analógica.

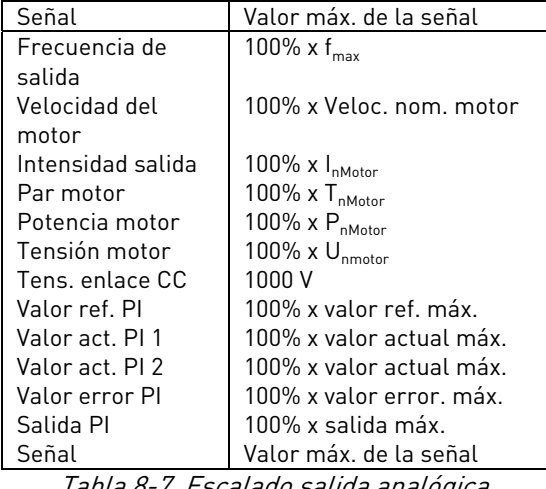

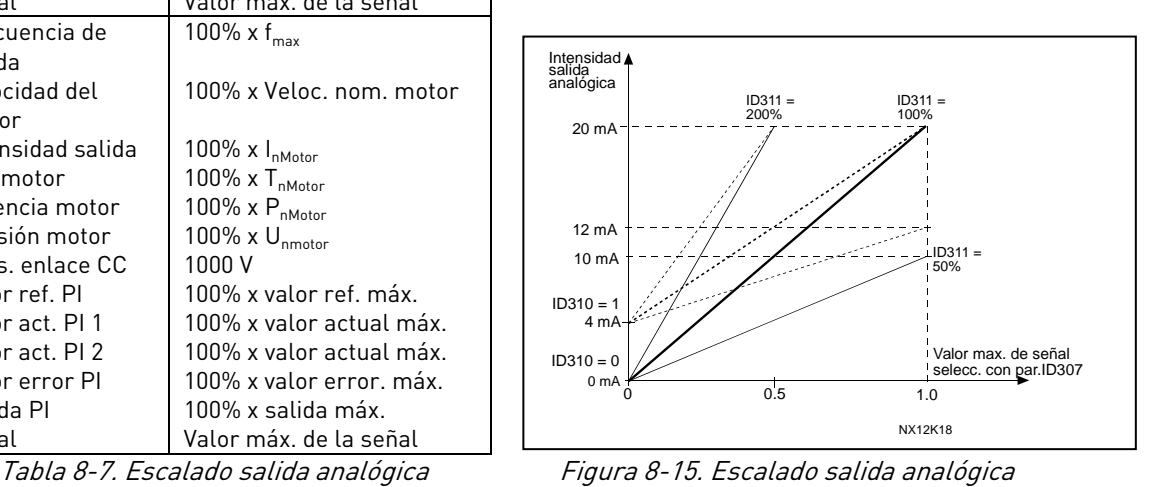

<span id="page-150-1"></span>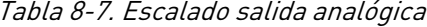

# 312 Contenido salida digital 23456 (2.3.7, 2.3.1.2) 313 Contenido salida relé 1 2345 (2.3.8, 2.3.1.3) 314 Contenido salida relé 2 2345 (2.3.9)

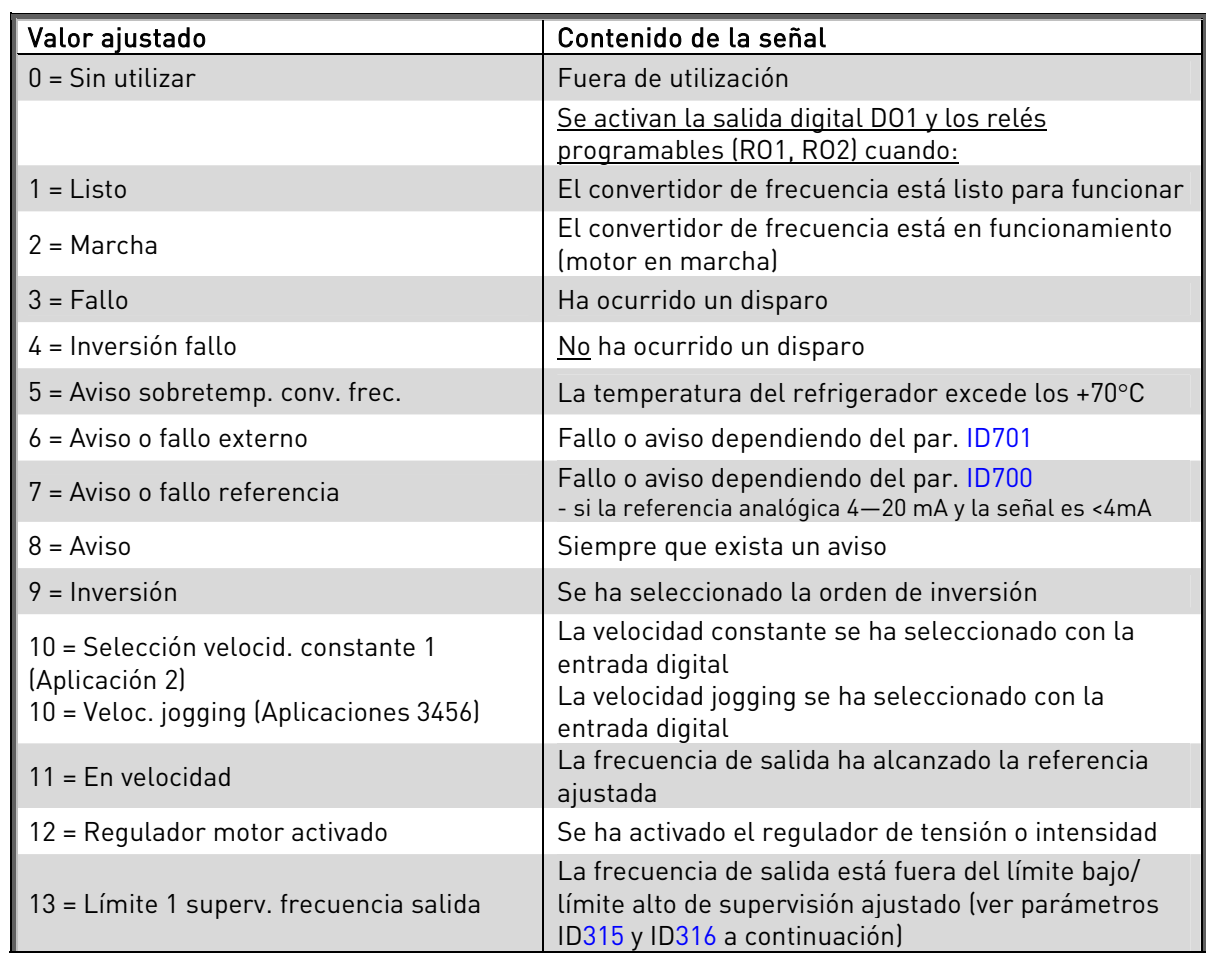

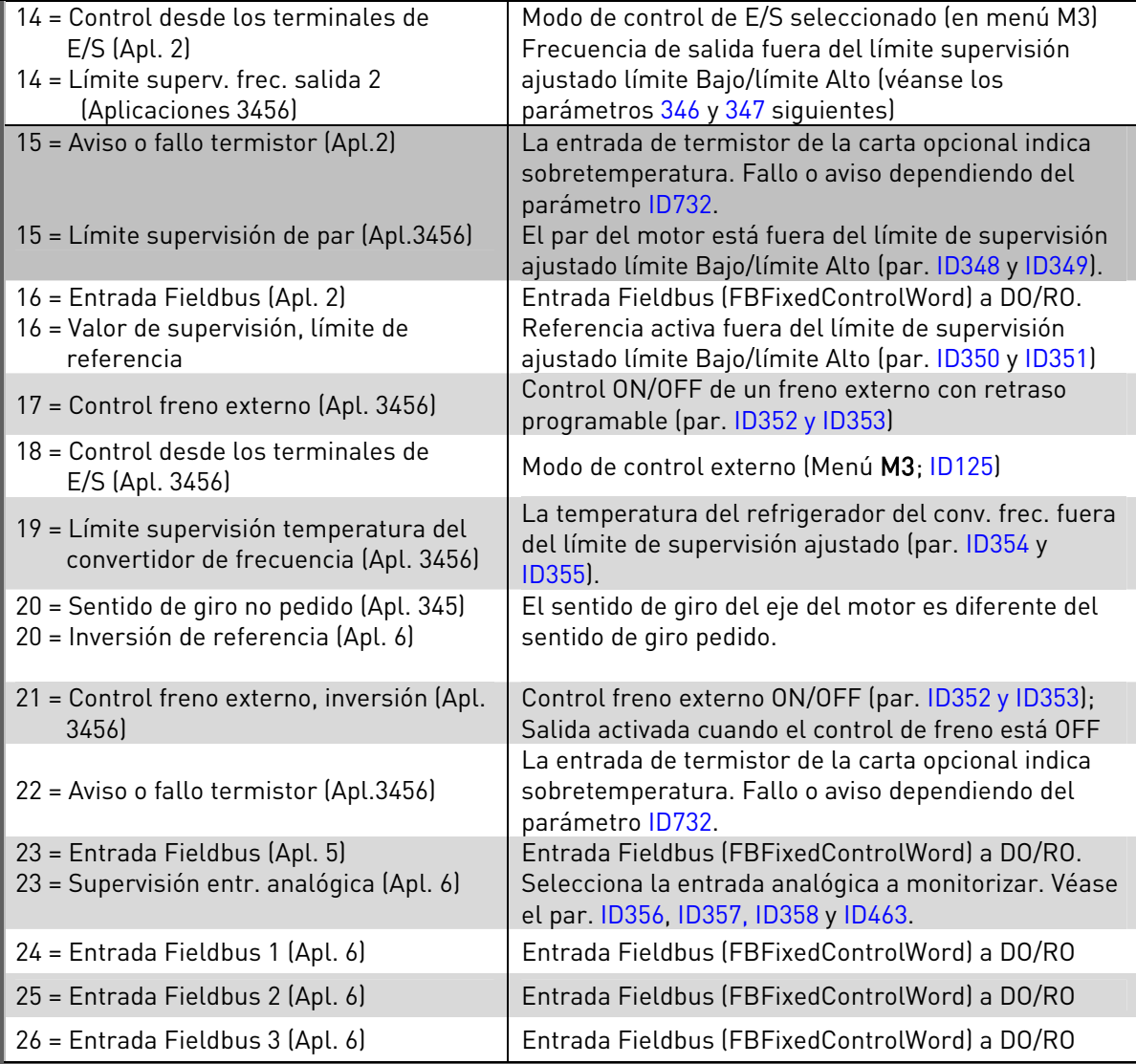

<span id="page-151-0"></span>Tabla 8-8. Señales de salida a través de DO1 y DO2.

#### 315 Función de supervisión, límite frecuencia salida 234567 (2.3.10, 2.3.4.1, 2.3.2.1)

- 0 Sin supervisión
- 1 Límite supervisión bajo
- 2 Límite supervisión alto
- 3 Control conex. freno (Aplicación 6, véase el Capítulo [9.1\)](#page-224-0)

Si la frecuencia de salida está por debajo/encima del límite ajustado (ID316) esta función genera un mensaje de aviso a través de la salida digital DO1 o a través de los relés RO1 y RO2 en función de los ajustes de los parámetros [ID312…ID314.](#page-150-1)

#### 316 Valor de supervisión, límite frecuencia salida 234567 (2.3.11, 2.3.4.2, 2.3.2.2)

<span id="page-151-1"></span>Selecciona el valor de frecuencia supervisado por el parámetro ID315. Véase la [Figura](#page-152-0)  [8-16.](#page-152-0) 

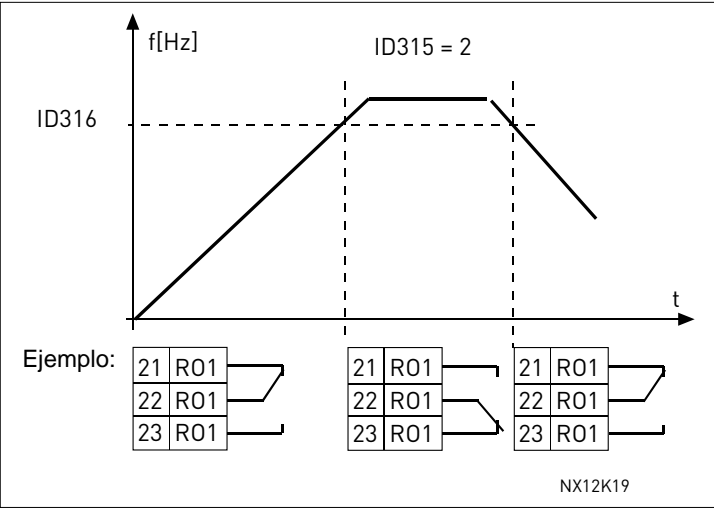

<span id="page-152-1"></span><span id="page-152-0"></span>Figura 8-16. Supervisión frecuencia de salida

# 319 Función DIN2 5 (2.2.1)

Este parámetro tiene 14 selecciones. Si no tiene que utilizarse la entrada digital DIN2, ajustar el valor del parámetro a 0.

1 Fallo externo

 Contacto cerrado: Se muestra el fallo y se para el motor cuando la entrada está activa

2 Fallo externo

 Contacto abierto: Se muestra el fallo y se para el motor cuando la entrada no está activa

- 3 Permiso marcha Contacto abierto: Marcha del motor no permitida Contacto cerrado: Marcha del motor permitida
- 4 Selección tiempo aceleración o deceleración Contacto abierto: Tiempo aceleración/deceleración 1 seleccionado Contacto cerrado: Tiempo aceleración/deceleración 2 seleccionado
- 5 Contacto cerrado: Forzar lugar de control a terminal de E/S
- 6 Contacto cerrado: Forzar lugar de control a panel

7 Contacto cerrado: Forzar lugar de control a fieldbus Cuando se fuerza el cambio del lugar de control, se usan los valores de Marcha/Paro, Dirección y Referencia válidos en el lugar de control respectivo (referencia según los parámetros [ID343,](#page-157-0) [ID121 y](#page-137-0) [ID122\)](#page-137-1).

Nota: El valor del [ID125 \(](#page-223-0)Keypad Control Place) (Lugar de Control Panel) no varía. Cuando se abre DIN2, el lugar de control se selecciona según el parámetro [ID125.](#page-223-0) 

8 Inversión Contacto abierto: Directa Contacto cerrado: Inversión

Si se programa la inversión en diversas entradas, un contacto activo es suficiente para ajustar la dirección a inversión.

- 9 Velocidad jogging (véase el par. [ID124\)](#page-138-0)  Contacto cerrado: Se selecciona frec. Jogging como referencia de frecuencia
- 10 Reset de fallo Contacto cerrado: Todos los fallos restaurados

11 Aceleración/deceleración prohibida

 Contacto cerrado: No es posible la aceleración ni la deceleración hasta que se abre el contacto

- 12 Orden freno CC Contacto cerrado: En el modo paro el freno de CC funciona hasta que el contacto se abre. Véase la [Figura 8-17.](#page-153-0)
- 13 AUMEN. poten. motorizado

Contacto cerrado: La referencia aumenta hasta que se abre el contacto.

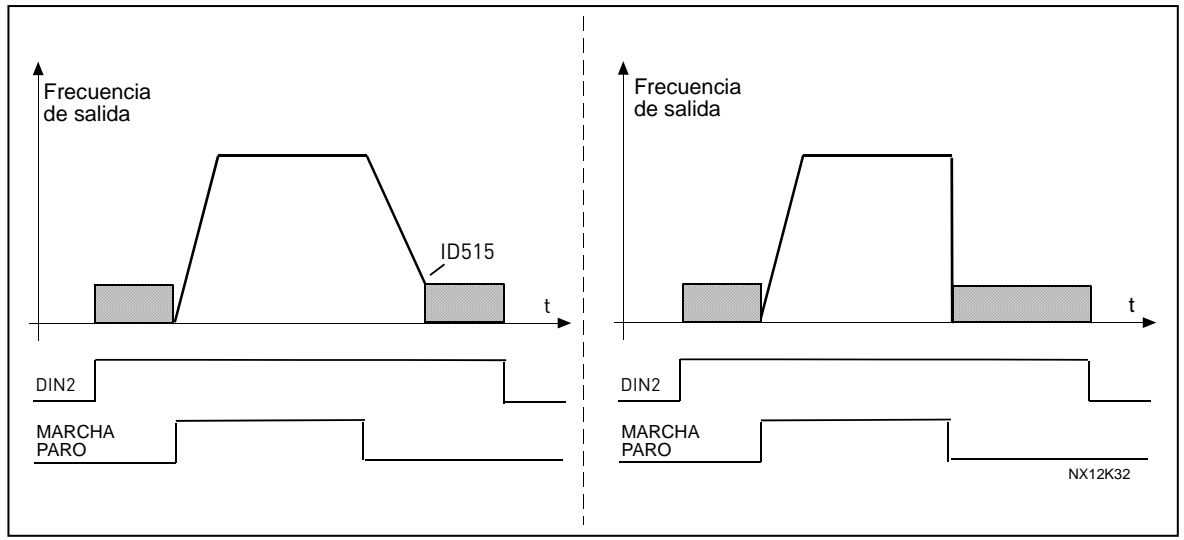

<span id="page-153-0"></span>Figura 8-17. Orden freno CC (selección 12) seleccionada para DIN2. Izquierda: Modo de Paro = Rampa; Derecha: Modo de paro = Libre

#### 320 Rango señal AI1 34567 (2.2.4, 2.2.16, 2.2.2.3)

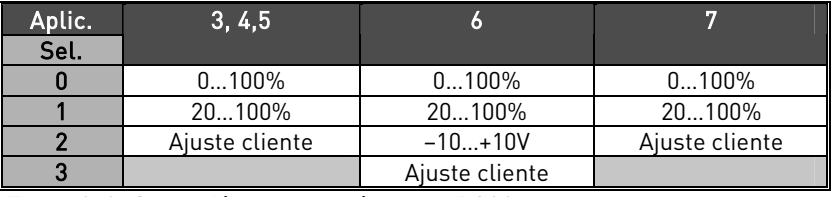

Tabla 8-9. Selecciónes de parámetro ID320

Por selección ' Ajuste cliente', véanse los parámetros ID321 y ID322.

#### 321 AI1 ajuste cliente mínimo 34567 (2.2.5, 2.2.17, 2.2.2.4) 322 AI1 ajuste cliente máximo 34567 (2.2.6, 2.2.18, 2.2.2.5)

Estos parámetros ajustan la señal de entrada analógica para cualquier intervalo de señales de entrada comprendido entre -160—160%.

de la señal analógica.

#### 323 Inversión señal AI1 3457 (2.2.7, 2.2.19, 2.2.2.6)

defecto).

<span id="page-154-0"></span>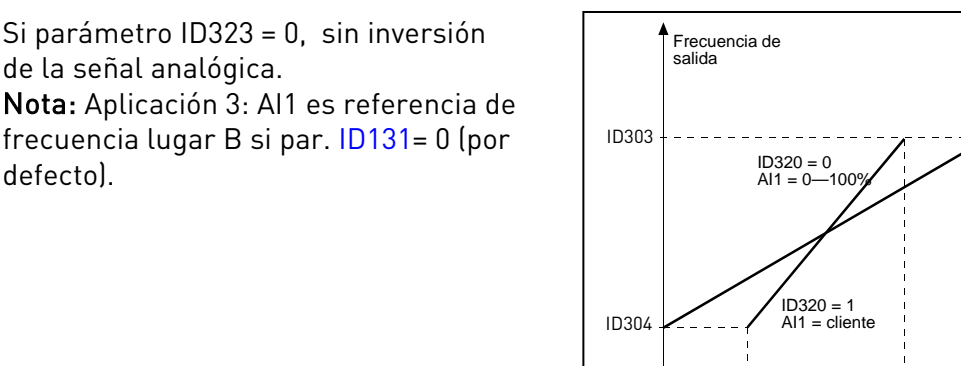

Figura 8-18. Sin inversión de señal AI1

0 **ID321 ID322** 100%

NX12K71

AI1 (term. 2)

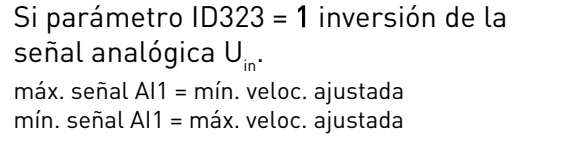

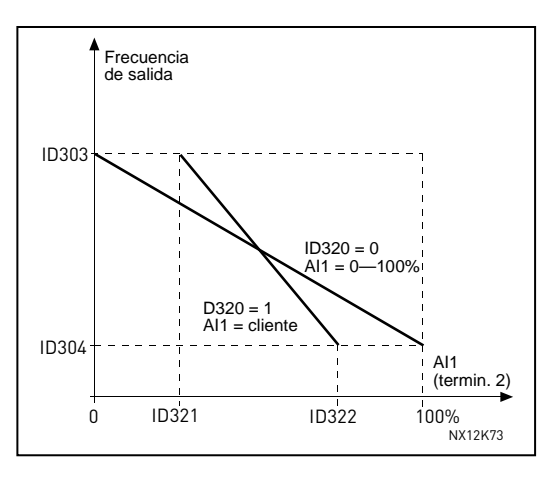

Figura 8-19. Inversión señal AI1

# 324 Tiempo filtrado señal AI1 34567 (2.2.8, 2.2.20, 2.2.2.2)

<span id="page-154-1"></span>Este parámetro, con un valor mayor que 0, activa la función que filtra las perturbaciones de la señal de entrada analógica.

Un tiempo de filtrado alto ocasiona una respuesta lenta de la regulación. Véase la Figura 8-20.

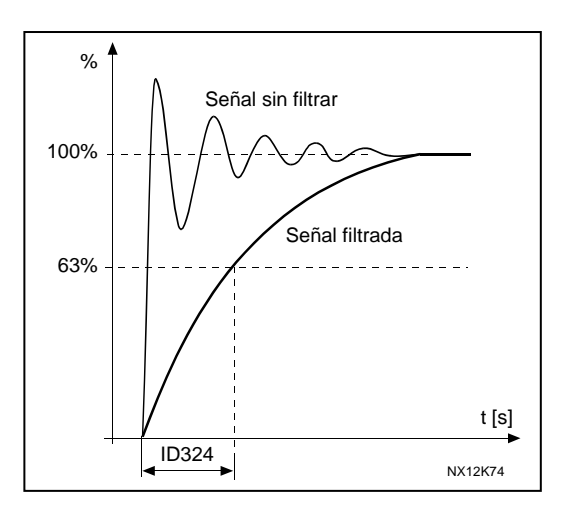

Figura 8-20. Filtrado de la señal AI1

# 325 Rango señal AI2 34567 (2.2.10, 2.2.22, 2.2.3.3)

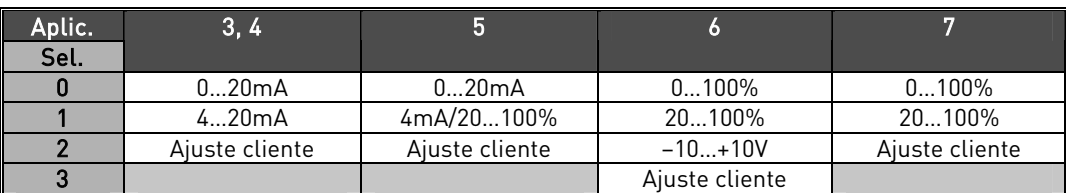

Tabla 8-10. Selecciónes de parámetro ID325

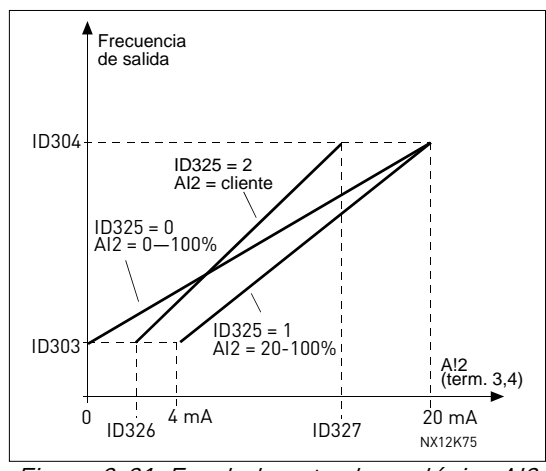

Figura 8-21. Escalado entrada analógica AI2.

#### 326 Entrada analógica AI2 ajuste cliente mínimo 34567 (2.2.11, 2.2.23, 2.2.3.4) 327 Entrada analógica AI2 ajuste cliente máximo 34567 (2.2.12, 2.2.24, 2.2.3.5)

Estos parámetros ajustan AI2 for any input signal span within -160…160%.

#### 328 Inversión señal AI2 3457 (2.2.13, 2.2.25, 2.2.3.6)

Véase [ID323.](#page-154-0) 

Nota: Aplicación 3: AI1 es referencia de frecuencia lugar A si par. [ID117 =](#page-136-0) 1 (por defecto)

#### 329 Tiempo filtrado entrada analógica AI2 (I<sub>in</sub>) 34567 (2.2.14, 2.2.26, 2.2.3.2)

Véase [ID324.](#page-154-1) 

#### 330 Función DIN5 5 (2.2.3)

La entrada digital DIN5 tiene 14 funciones posibles. Si no tiene que utilizarse, ajustar el valor del parámetro ID330 a 0.

Las selecciones son las mismas que para el parámetro [ID319 e](#page-152-1)xceptuando:

13 Activar referencia PID 2

 Contacto abierto: Refer. controlador PID seleccionada con el parám. [ID332.](#page-156-0)  Contacto cerrado: Referencia panel controlador PID seleccionada con el parámetro [R3.5.](#page-223-1) 

# 331 Tiempo de rampa potenciómetro motorizado 3567 (2.2.22, 2.2.27, 2.2.1.2, 2.2.1.15)

Define la rapidez con que cambia el valor del potenciómetro motorizado (Hz/s).

# 332 Señal referencia controlador PID (Lugar A) 57 (2.1.11)

<span id="page-156-0"></span>Define qué fuente de referencia de frecuencia se selecciona para el controlador PID.

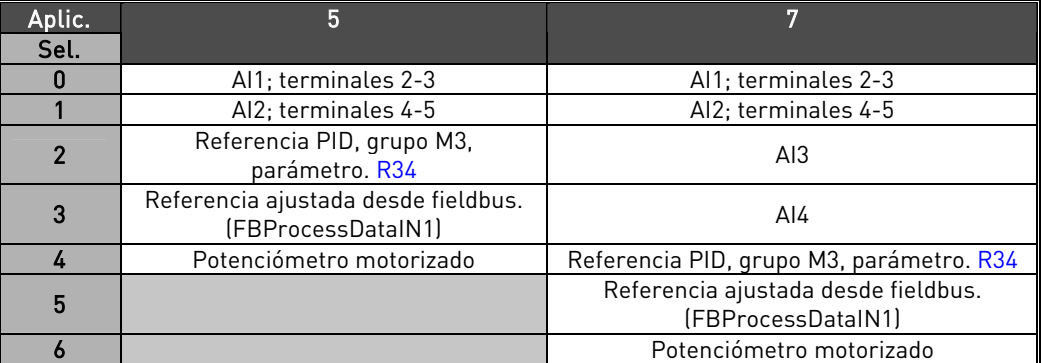

<span id="page-156-1"></span>Tabla 8-11. Selecciónes de parámetro ID332

#### 333 Selección valor actual controlador PID 57 (2.2.8, 2.2.1.8)

Este parámetro selecciona el valor actual del controlador PID.

- 0 Valor actual 1
- 1 Valor actual 1 + Valor actual 2
- 2 Valor actual 1 Valor actual 2
- 3 Valor actual 1 \* Valor actual 2
- 4 Mayor del Valor actual 1 y Valor actual 2
- 5 Mínimo del Valor actual 1 y Valor actual 2
- 6 Valor medio del Valor actual 1 y Valor actual 2
- 7 Raíz cuadrada del Valor actual 1 + Raíz cuadrada del Valor actual 2

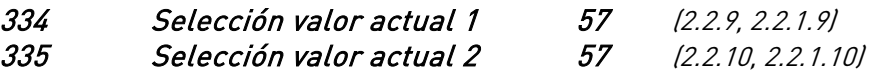

- 0 Sin utilizar
- 1 AI1 (carta de control)
- 2 AI2 (carta de control)
- 3 AI3
- 4 AI4
- 5 Fieldbus (Valor actual 1: FBProcessDataIN2; Valor actual 2: FBProcessDataIN3)

#### Aplicación 5

- 6 Par motor
- 7 Velocidad del motor
- 8 Intensidad motor
- 9 Potencia motor
- 10 Frecuencia de encoder (valor actual 1)

# 336 Escalado mínimo valor actual 1 (2.2.11, 2.2.1.11)

Ajusta el punto de escalado mínimo para el Valor actual 1. Véase la [Figura 8-22.](#page-157-1)

337 Escalado máximo valor actual 1 57 (2.2.12, 2.2.1.12)

Ajusta el punto de escalado máximo para el Valor actual 1. Véase la [Figura 8-22.](#page-157-1)

# 338 Escalado mínimo valor actual 2 57 (2.2.13, 2.2.1.13)

Ajusta el punto de escalado mínimo para el Valor actual 2. Véase la [Figura 8-22.](#page-157-1)

# 339 Escalado máximo valor actual 2 57 (2.2.14, 2.2.1.14)

<span id="page-157-3"></span>Ajusta el punto de escalado máximo para el Valor actual 2. Véase la [Figura 8-22.](#page-157-1)

<span id="page-157-2"></span>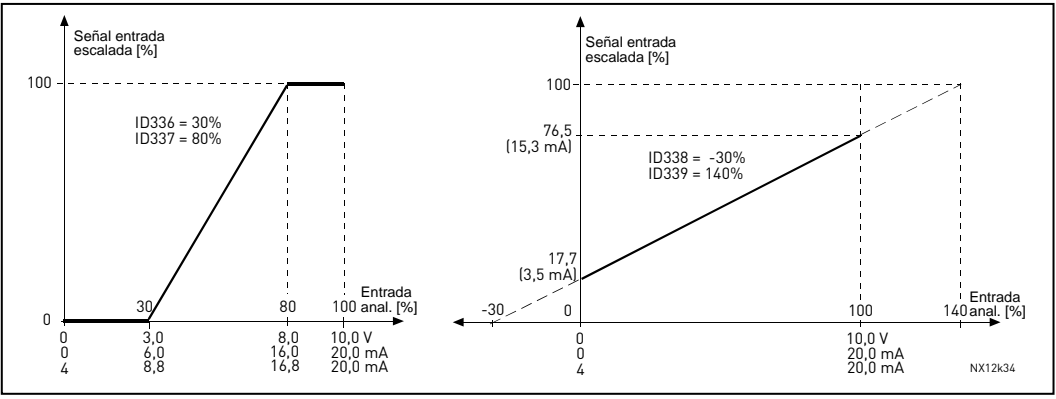

<span id="page-157-1"></span>Figura 8-22. Ejemplos de escalado de la señal de valor actual

# 340 Inversión valor error PID 57 (2.2.32, 2.2.1.5)

Este parámetro permite invertir el valor de error del controlador PID (y por lo tanto el funcionamiento del controlador PID).

0 Sin inversión

1 Inversión

# 341 Tiempo aumento referencia PID 57 (2.2.33, 2.2.1.6)

Define el tiempo durante el cual la referencia del controlador PID aumenta del 0% al 100%.

# 342 Tiempo caída referencia PID 57 (2.2.34, 2.2.1.7)

Define el tiempo durante el cual la referencia del controlador cae del 100% al 0%.

343 Selección referencia B E/S 57 (2.2.5, 2.2.1.1)

<span id="page-157-0"></span>Define la fuente de referencia de frecuencia seleccionada cuando el convertidor se controla desde el terminal de E/S y la fuente de referencia B está activa (DIN6=cerrada).

- 0 Referencia AI1 (terminales 2 y 3, p.ej. potenciómetro)
- 1 Referencia AI2 (terminales 5 y 6, p.ej. transductor)
- 2 Referencia AI3
- 3 Referencia AI4
- 4 Referencia del panel (parámetro R32)
- 5 Frec. de Fieldbus (FBSpeedReference)
- 6 Referencia potenciómetro motorizado
- 7 Referencia controlador PID

 - selección valor actual (par. [ID333 a](#page-156-1) [ID339\)](#page-157-3) y la referencia control PID (par. [ID332\)](#page-156-0)  Aplicación 5: Si se selecciona el valor 6 para este parámetro, los valores de los parámetros [ID319 y](#page-152-1) [ID301 s](#page-146-0)e ajustan automáticamente a 13.

Aplicación 7: Si se selecciona el valor 6 para este parámetro, las funciones *DISMINUC*. poten. motorizado y AUMEN. poten. motorizado deben conectarse a entradas digitales (parámetros [ID417 a](#page-173-0)nd [ID418\).](#page-173-1)

#### 344 Lugar B, escalado refer. valor mínimo 57 (2.2.35, 2.2.1.18) 345 Lugar B, escalado refer. valor máximo 57 (2.2.36, 2.2.1.19)

Se puede elegir un rango de escalado para la referencia de frecuencia del lugar de control B entre la frecuencia [Mínima y](#page-133-0) [Máxima.](#page-133-0) 

Si no se requiere escalado, ajustar el valor del parámetro a 0.

En las siguientes figuras, la entrada de tensión AI1 con rango de señal 0…100% se selecciona para la referencia de Lugar B.

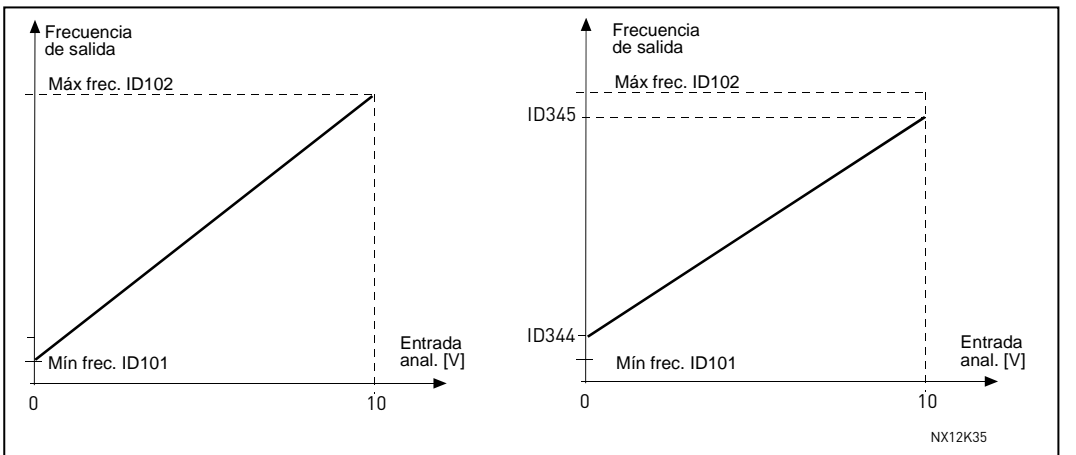

Figura 8-23. Izquierda: Par. ID344=0 (Sin escalado referencia) Derecha: Escalado referencia

## 346 Función de supervisión límite frecuen. salida 2 34567 (2.3.12, 2.3.4.3, 2.3.2.3)

- <span id="page-158-0"></span>0 Sin supervisión
- 1 Supervisión límite bajo
- 2 Supervisión límite alto
- 3 Control desconex. freno (Aplicación 6, véase el Capítulo [9.1\)](#page-224-0)
- 4 Control conex./desconex. freno (Aplicación 6, véase el Capítulo [9.1\)](#page-224-0)

Si la frecuencia de salida está por debajo/encima del límite ajustado (par ID347) esta función genera un mensaje de aviso a través de la salida digital DO1 y a través del relé de salida RO1 o RO2

1) en función de los ajustes de los parámetros [ID312 a ID314 \(](#page-150-1)aplicaciones 3,4,5)

2) en función de la salida a la que estén conectadas las señales de supervisión (par. [ID447 y](#page-175-0) [ID448\).](#page-176-0)

# 347 Límite frecuencia salida 2; valor de supervisión 34567 (2.3.13, 2.3.4.4, 2.3.2.4)

<span id="page-158-1"></span>Selecciona la frecuencia supervisada por el parámetro ID346. Véase la [Figura 8-16](#page-152-0) 

#### 348 Función de supervisión límite de par 34567 (2.3.14, 2.3.4.5, 2.3.2.5)

- <span id="page-159-0"></span> $0 =$  Sin supervisión
- 1 = Supervisión límite bajo
- 2 = Supervisión límite alto
- 3 = Control desconex. freno (Aplicación 6, véase el Capítulo [9.1\)](#page-224-0)

Si el valor de par calculado cae por debajo del límite o lo excede (ID349) esta función genera un mensaje de aviso a través de la salida digital DO1 o a través de las salidas relé RO1 o RO2

1) en función de los ajustes de los parámetros [ID312 a ID314 \(](#page-150-1)aplicaciones 3,4,5) 2) en función de la salida a la que esté conectada la señal de supervisión (par. [ID451\)](#page-176-1)  (aplicaciones 6 y 7).

## 349 Valor de supervisión, límite de par 34567 (2.3.15, 2.3.4.6, 2.3.2.6)

<span id="page-159-1"></span>El valor calculado del par que es supervisado mediante el parámetro ID348.

#### Aplicaciones 3 y 4:

El valor supervisado del par se puede reducir por debajo del valor ajustado a través de la función entrada analógica libre, véanse los parámetros [ID361](#page-161-1) y [ID362.](#page-162-0) 

#### 350 Función de supervisión, límite de referencia 34567 (2.3.16, 2.3.4.7, 2.3.2.7)

- <span id="page-159-2"></span> $0 =$  Sin supervisión
- 1 = Límite supervisión bajo
- 2 = Límite supervisión alto

Si el valor de la referencia está por debajo/encima del límite ajustado ([ID351\)](#page-159-3), sta función genera un mensaje de aviso a través de la salida digital DO1 y a través de las salidas relé RO1 o RO2

1) en función de los ajustes de los parámetros [ID312 a ID314 \(](#page-150-1)aplicaciones 3,4,5) 2) en función de la salida a la que esté conectada la señal de supervisión (par. [ID449\)](#page-176-2)  (aplicaciones 6 y 7).

La referencia ajustada es la referencia activa. Se puede seleccionar referencia lugar A o lugar B mediante la entrada DIN6, o bien referencia del panel si el panel es el lugar activo de control.

# 351 Valor de supervisión, límite de referencia 34567 (2.3.17, 2.3.4.8, 2.3.2.8)

<span id="page-159-3"></span>El valor de frecuencia que es supervisado mediante el parámetro [ID350.](#page-159-2) 

# 352 Retraso desconexión freno externo 34567 (2.3.18, 2.3.4.9, 2.3.2.9) 353 Retraso conexión freno externo 34567 (2.3.19, 2.3.4.10, 2.3.2.10)

<span id="page-160-0"></span>Se puede temporizar el funcionamiento de un freno externo, a las órdenes de marcha paro, mediante estos parámetros. Véase la [Figura 8-24 y](#page-160-4) el Capítulo [9.1.](#page-224-0)  La señal de control del freno se puede programar a través de la salida digital DO1 o a través de uno de los relés RO1 y RO2, véanse los parámetros [ID312 a ID314 \(](#page-150-1)aplicaciones 3,4,5) ó [ID445 \(](#page-175-1)aplicaciones 6 y 7).

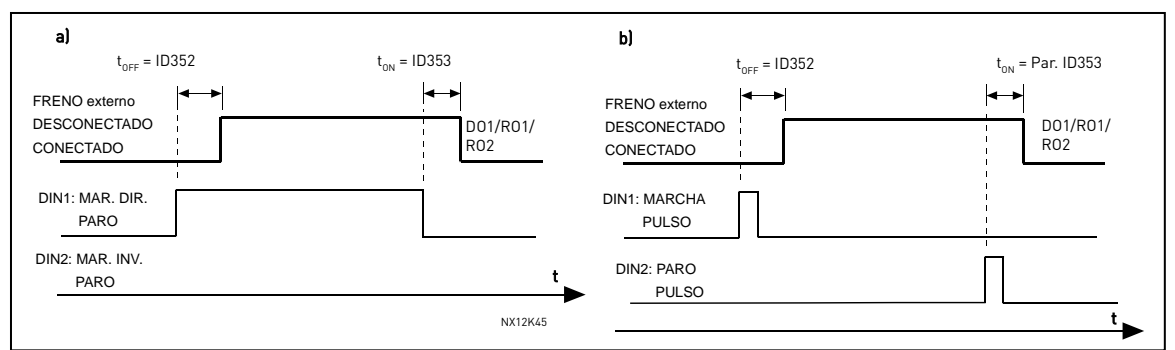

<span id="page-160-4"></span>Figura 8-24. Control freno ext.:

<span id="page-160-1"></span>a) Selec. lógica Marcha/Paro, ID300 = 0, 1 ó 2 b) Selec. lógica Marcha/Paro, ID300= 3

# 354 Función de supervisión, límite temperatura convertidor de frecuencia 34567 (2.3.20,2.3.4.11, 2.3.2.11)

 $0 =$  Sin supervisión

1 = Límite supervisión bajo

2 = Límite supervisión alto

Si la temperatura de la unidad está por debajo/encima del límite ajustado ([ID355\),](#page-160-2) esta función genera un mensaje de aviso a través de la salida digital DO1 o a través de las salidas relé RO1 o RO2

1) en función de los ajustes de los parámetros [ID312 a ID314 \(](#page-150-1)aplicaciones 3,4,5) 2) en función de la salida a la que esté conectada la señal de supervisión (par. [ID450\)](#page-176-3)  (aplicaciones 6 y 7).

## 355 Valor de supervisión, límite temperatura convertidor de frecuencia 34567 (2.3.21, 2.3.4.12, 2.3.2.12)

<span id="page-160-2"></span>Ajusta el valor de temperatura que es supervisado mediante el parámetro [ID354.](#page-160-1) 

# 356 Señal control conex./descon. 6 (2.3.4.13)

<span id="page-160-3"></span>Con este parámetro se puede seleccionar la entrada analógica a monitorizar.

- $0 =$  Sin utilizar
- $1 = A11$
- $2 = \Delta 12$
- $3 = A13$
- $4 = A14$

## 357 Límite bajo control conex./descon. 6 (2.3.4.14) 358 Límite alto control conex./descon. 6 (2.3.4.15)

<span id="page-161-0"></span> Estos parámetros ajustan los límites alto y bajo de la señal seleccionada con el par. [ID356.](#page-160-3) Véase la [Figura 8-25.](#page-161-2) 

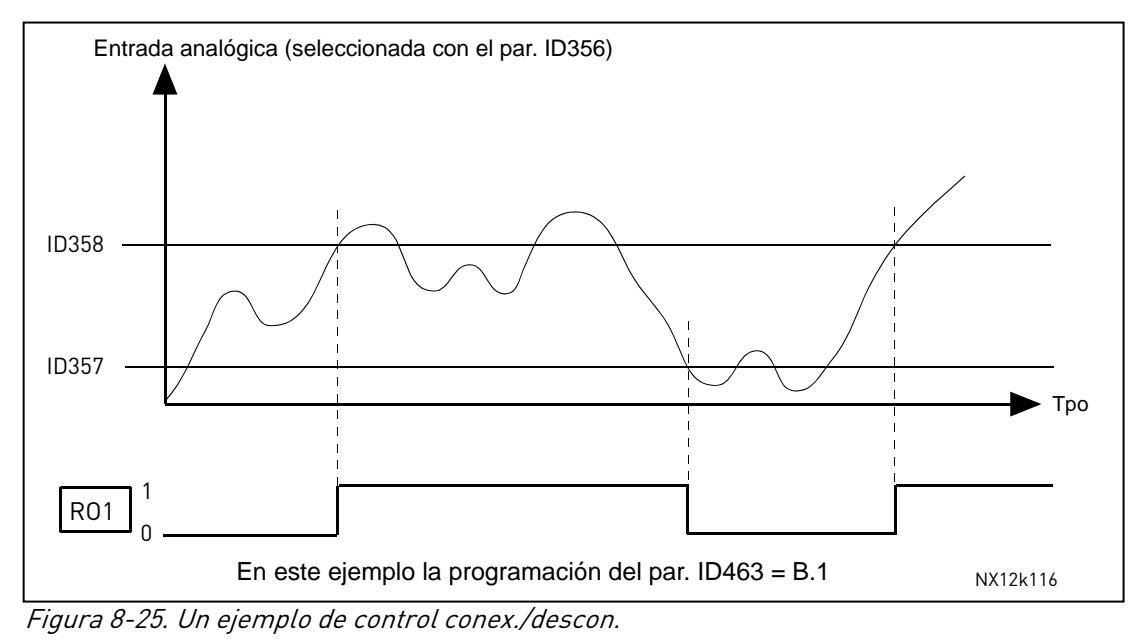

# 359 Controlador PID, lím. mín. 5 (2.2.30) 360 Controlador PID, lím. mín. 5 (2.2.31)

<span id="page-161-2"></span>Con estos parámetros se pueden ajustar los límites mínimo y máximo para la salida del controlador PID.

Ajuste del límite:  $-1600.0\%$  (of  $f_{max}$ ) < par. ID359 < par. ID360 < 1600.0% (of  $f_{max}$ ). Estos límites son importantes, por ejemplo, al definir la ganancia, tiempo I y tiempo D del controlador PID.

# 361 Señal entrada analógica libre, selección de señal 34 (2.2.20, 2.2.17)

<span id="page-161-1"></span>Selección de la señal de entrada para la entrada analógica libre (la entrada no utilizada para la señal de referencia):

- $0 =$  Sin utilizar
- 1 = Señal de tensión  $U_{in}$
- $2$  = Señal de intensidad  $I_{in}$

#### 362 Función entrada analógica libre 34 (2.2.21, 2.2.18)

<span id="page-162-0"></span>Con este parámetro se puede ajustar la función deseada de la entrada analógica libre a:

- 0 = Función no utilizada
- 1 = Reducción límite intensidad motor ([ID107\)](#page-133-1)

Con esta señal se puede ajustar la intensidad máxima del motor entre 0 y el límite máximo ajustado en el par. [ID107.](#page-133-1) Véase la [Figura 8-26.](#page-162-1) 

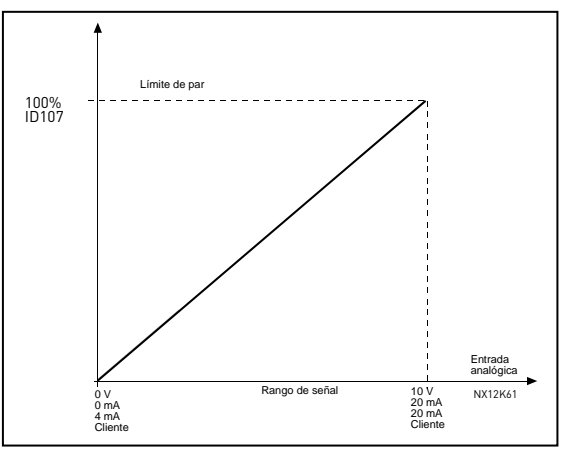

<span id="page-162-1"></span>Figura 8-26. Escalado máx. intens. motor

2 = Reducción intens. freno CC.

A través de la entrada analógica libre se puede reducir la intensidad del freno de CC entre la intensidad zero y la intensidad ajustada con el parámetro [ID507.](#page-181-0) Véase la [Figura 8-27.](#page-162-2) 

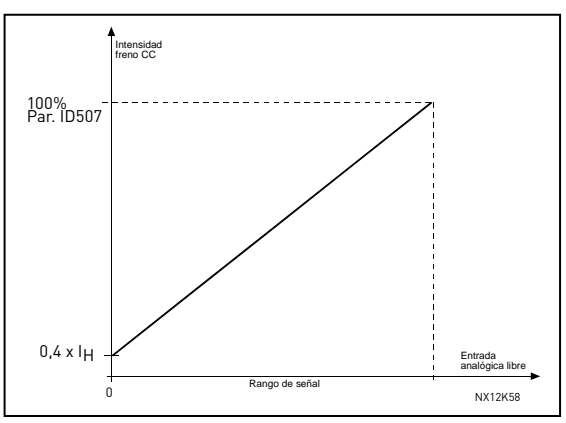

<span id="page-162-2"></span>Figura 8-27. Reducción intensidad freno CC

3 = Reducción tiempos aceleración y deceleración.

Mediante la entrada analógica libre se pueden reducir los tiempos de aceleración y deceleración según las siguientes fórmulas:

Tiempo reducido = Tiempo ajustado de acel./decel (par.[ID103, ID104;](#page-133-2) [ID502,](#page-180-0)  [ID503\)](#page-180-0) dividido por el factor R de la [Figura 8-29.](#page-163-0)

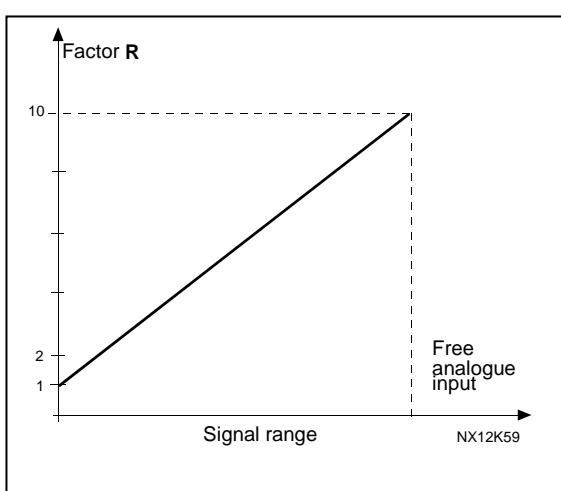

Figura 8-28. Reducción de los tiempos de aceler. y deceler

4 = Reducción límite supervisión de par

El límite de supervisión ajustado se puede reducir a través de la entrada analógica libre desde 0 hasta el límite de supervisión ajustado ([ID349\)](#page-159-1), véase la [Figura 8-29.](#page-163-0) 

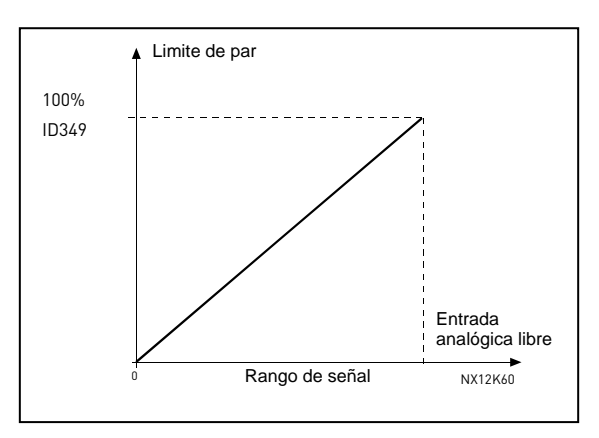

<span id="page-163-0"></span>Figura 8-29. Reducción límite supervisión de par

# 363 Lugar B selección de la lógica Marcha/Paro 3 (2.2.15)

<span id="page-163-1"></span>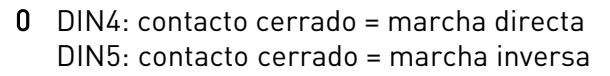

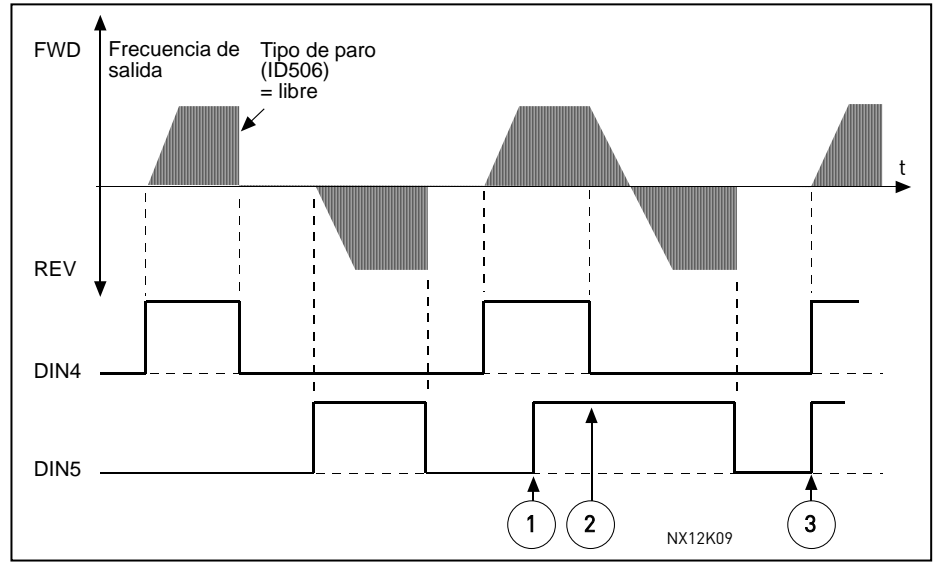

Figura 8-30. Marcha directa/Marcha inversa

- $\overline{u}$  La primera dirección que se selecciona es la que tiene prioridad.
- d Cuando se abre el contacto DIN1, empieza a cambiar la dirección.
- e Si las señales de Marcha directa (DIN4) y Marcha inversa (DIN5) se activan simultáneamente, la señal de Marcha directa (DIN4) tiene prioridad.
- 1 DIN4: contacto cerrado = marcha contacto abierto = paro DIN5: contacto cerrado = inversión contacto abierto = directa Véase la [Figura 8-31.](#page-164-0)

<span id="page-164-1"></span>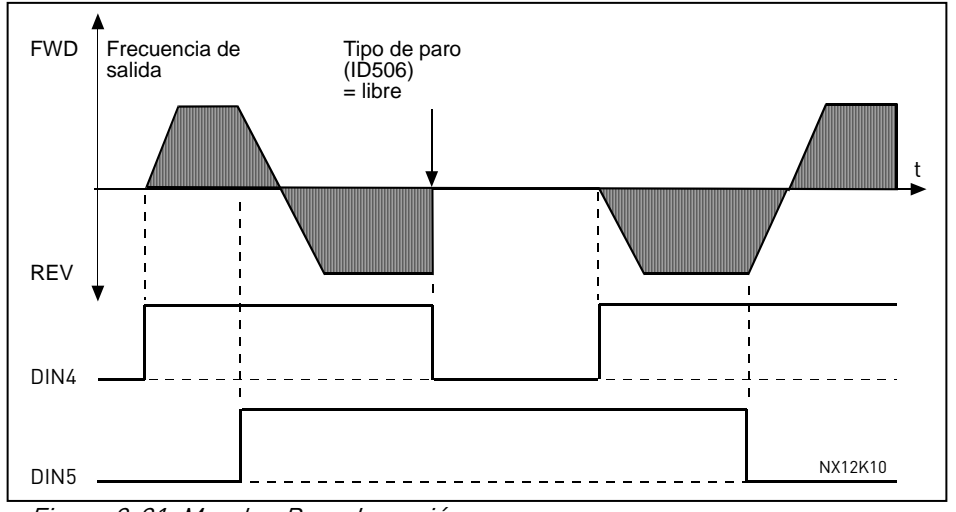

<span id="page-164-0"></span>Figura 8-31. Marcha, Paro, Inversión

- 2 DIN4: contacto cerrado = marcha contacto abierto = paro DIN5: cont. cerrado = permiso mar. cont. abierto = mar. no perm. y paro convert. si está en marcha
- 3 conexión tres hilos (control por pulsos): DIN4: contacto cerrado = pulso de marcha DIN5: contacto abierto = pulso de paro (DIN3 se puede programar como orden de inversión) Véase la [Figura 8-32](#page-164-2)

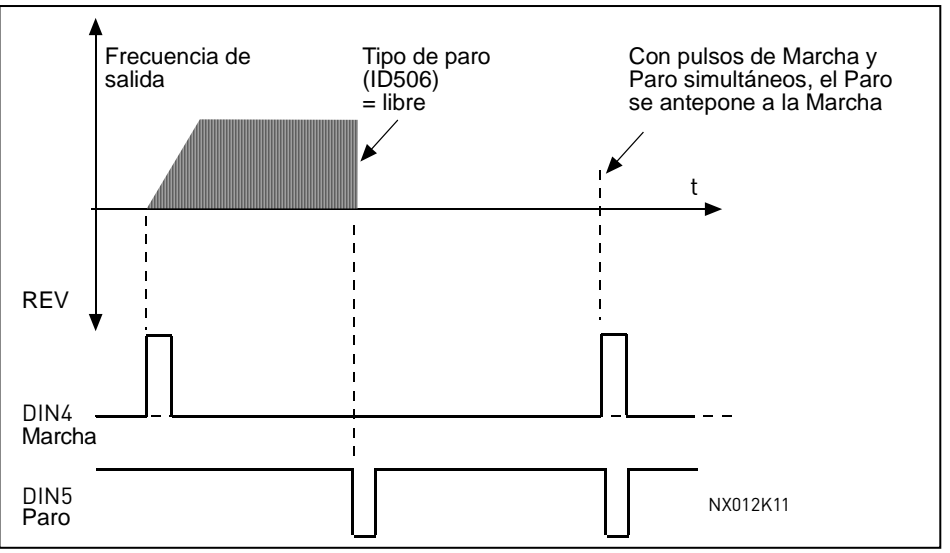

<span id="page-164-2"></span>Figura 8-32. Pulso de marcha/ Pulso de paro.

Las selecciones 4 a 6 se emplearán para excluir la posibilidad de un arranque no intencionado cuando, por ejemplo, la alimentación se conecte, se vuelva a conectar tras un fallo de alimentación, tras un reset de fallo, tras detenerse el convertidor por Permiso marcha (Permiso marcha = Falso) o cuando se cambie el lugar de control. Debe abrirse el contacto de Marcha/Paro antes de que pueda arrancarse el motor.

4 DIN4: contacto cerrado = marcha directa (Pulso ascendente para marcha) DIN5: contacto cerrado = marcha inversa (Pulso ascendente para marcha)

- 5 DIN4: contacto cerrado = marcha (Pulso ascendente para marcha) contacto abierto = paro
	- DIN5: contacto cerrado = inversión contacto abierto = directa
- 6 DIN4: contacto cerrado = marcha (Pulso ascendente requerido para marcha) contacto abierto = paro
	- DIN5: contacto cerrado = permiso marcha contacto abierto = mar. no perm. y paro convert. si está en marcha

#### 364 Lugar B escalado referencia, valor mínimo 3 (2.2.18) 365 Lugar B escalado referencia, valor máximo 3 (2.2.19)

Véanse los parámetros [ID303 y ID304 a](#page-147-2)nteriores.

#### 366 Cambio suave 5 (2.2.37)

- 0 Mantener referencia
- 1 Copiar referencia

Si se ha seleccionado Copiar referencia, es posible cambiar entre control directo y control PID y a la inversa sin escalar la referencia y el valor actual. Por ejemplo: El proceso se acciona con una referencia directa de frecuencia (E/S lugar de control B, fieldbus o panel) hasta un punto determinado y, seguidamente, el lugar de control se cambia a uno en que esté seleccionado el controlador PID. El control PID se empieza a mantener ese punto. El valor de error del controlador PID se fuerza a cero cuando se cambia el lugar de control.

También es posible cambiar la fuente de control de vuelta al control directo de frecuencia. En este caso, la frecuencia de salida se copia como la referencia de frecuencia. Si el lugar de destino es el Panel, se copiarán el estado de marcha (Marcha/Paro, Dirección y Referencia).

El cambio es suave cuando la referencia de la fuente de destino procede del Panel o de un potenciómetro motorizado interno (par. [ID332 \[](#page-156-0)Ref. PID] = 2 o 4, [ID343 \[](#page-157-0)I/O B Ref] = 2 o 4, par. [ID121 \[](#page-137-0)Ref. Panel] = 2 o 4 y [ID122 \[](#page-137-1)Ref. Fieldbus]= 2 o 4.

#### 367 Restauración memoria potenciómetro motorizado (Referencia de frecuencia) 3567 (2.2.23, 2.2.28, 2.2.1.3, 2.2.1.16)

- 0 Sin restauración
- 1 Restauración de memoria en paro y desconexión
- 2 Restauración de memoria en desconexión

#### 370 Restauración memoria potenciómetro motorizado (Referencia PID) 57 (2.2.29, 2.2.1.17)

- 0 Sin restauración
- 1 Restauración de memoria en paro y desconexión
- 2 Restauración de memoria en desconexión

# 371 Referencia PID 2 (referencia adicional Lugar A) 7 (2.2.1.4)

<span id="page-166-1"></span>Si la función de entrada *Referencia PID 2 permitida* = VERDADERA, este parámetro define qué lugar de referencia se selecciona como referencia controlador PID.

- 0 = Referencia AI1 (terminales 2 y 3, p.ej. Potenciómetro)
- 1 = Referencia AI2 (terminales  $5y$  6, p.ej. transductor)
- 2 = Referencia AI3
- 3 = Referencia AI4
- 4 = Referencia PID 1 de panel
- 5 = Referencia de Fieldbus (FBProcessDataIN3)
- 6 = Potenciómetro motorizado
- 7 = Referencia PID 2 de panel

Si se selecciona el valor 6 para este parámetro, las funciones DISMINUC. poten. motor. y AUMEN. poten. motor. deben conectarse a entradas digitales (parámetros [ID417 y](#page-173-0) [ID418\).](#page-173-1)

#### 372 Entrada analógica supervisada 7 (2.3.2.13)

- <span id="page-166-2"></span> $0 =$  Referencia analógica de Al1 (terminales 2 y 3, p.ej. potenciómetro)
- 1 = Referencia analógica de AI2 (terminales 4 y 5, p.ej. transductor)

# 373 Función de supervisión límite entrada analógica 7 (2.3.2.14)

<span id="page-166-0"></span>Si el valor de la entrada analógica seleccionada está por debajo/encima del límite ajustado (par. ID374) esta función genera un mensaje de aviso a través de la salida digital o las salidas relé en función de la salida a la que esté conectada la función de supervisión (par. [ID463\).](#page-177-0)

- 0 Sin supervisión
- 1 Supervisión límite bajo
- 2 Supervisión límite alto

# 374 Valor de supervisión límite entrada analógica 7 (2.3.2.15)

<span id="page-166-3"></span>El valor de la entrada analógica seleccionada a supervisar con el parámetro [ID373.](#page-166-0) 

#### 375 Ajuste mínimo salida analógica 67 (2.3.5.7, 2.3.3.7)

<span id="page-166-4"></span>Sumar –100,0 al 100,0% a la salida analógica.

# 376 PID referencia punto suma (referencia directa Lugar A) 5 (2.2.4)

Define qué fuente de refer. se añade a la salida del control. PID si éste se utiliza.

- 0 Sin referencia adicional (valor salida PID directa)
- 1 Salida PID + referencia AI1 de los terminales 2 y 3 (p.ej. potenciómetro)
- 2 Salida PID + referencia AI2 de los terminales 4 y 5 (p.ej. transductor)
- 3 Salida PID + referencia AI3
- 4 Salida PID + referencia AI4
- 5 Salida PID + referencia panel PID
- 6 Salida PID + referencia Fieldbus (FBSpeedReference)
- 7 Salida PID + referencia potenciómetro motorizado

Si se selecciona el valor 7 para este parámetro, los valores de los parámetros [ID319 y](#page-152-1) [ID301 s](#page-146-0)e ajustan automáticamente a 13. Véase la [Figura 8-33.](#page-167-0) 

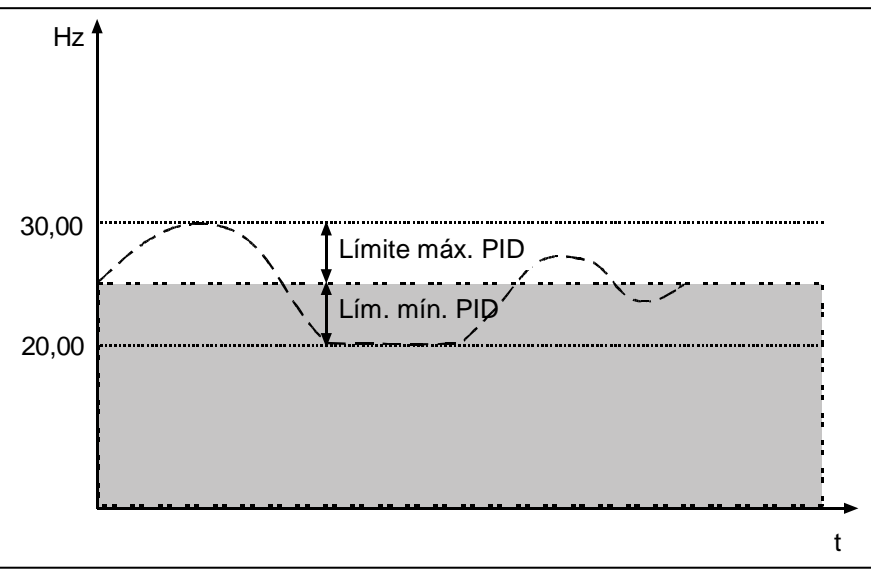

<span id="page-167-0"></span>Figura 8-33. PID referencia punto suma

Nota: Los límites máximo y mínimo ilustrados en la figura limitan solamente la salida PID, no las demás salidas.

# 377 Selección señal AI1 234567 (2.2.8, 2.2.3, 2.2.15, 2.2.2.1)

Conecte la señal AI1 a la entrada analógica de su elección con este parámetro. Para más información, véase el Capítulo [6.4.](#page-74-0) 

# 384 Histéresis joystick AI1 6 (2.2.2.8)

<span id="page-167-1"></span>Este parámetro define la histéresis de joystick entre el 0 y el 20 %. Cuando el control de potenciómetro o joystick se gira de inversión a directo, la frecuencia de salida desciende de forma lineal hasta la [frecuencia mínima s](#page-133-0)eleccionada (joystick/ potenciómetro en posición intermedia) y se queda ahí hasta que el joystick/ potenciómetro se gira hacia la orden directa. La cantidad de histéresis de joystick definida con este parámetro influye en cuánto deberá girarse el joystick/potenciómetro para iniciar el aumento de la frecuencia hacia la [frecuencia máxima seleccionada.](#page-133-0)  Si el valor de este parámetro es 0, la frecuencia empieza a aumentar de forma lineal inmediatamente cuando el joystick/potenciómetro se gira hacia la orden directa desde la posición intermedia. Cuando el control se cambia de directo a inversión, la frecuencia sigue el mismo patrón de forma inversa. Véase la [Figura 8-34](#page-168-0) [.](#page-168-1) 

<span id="page-168-1"></span>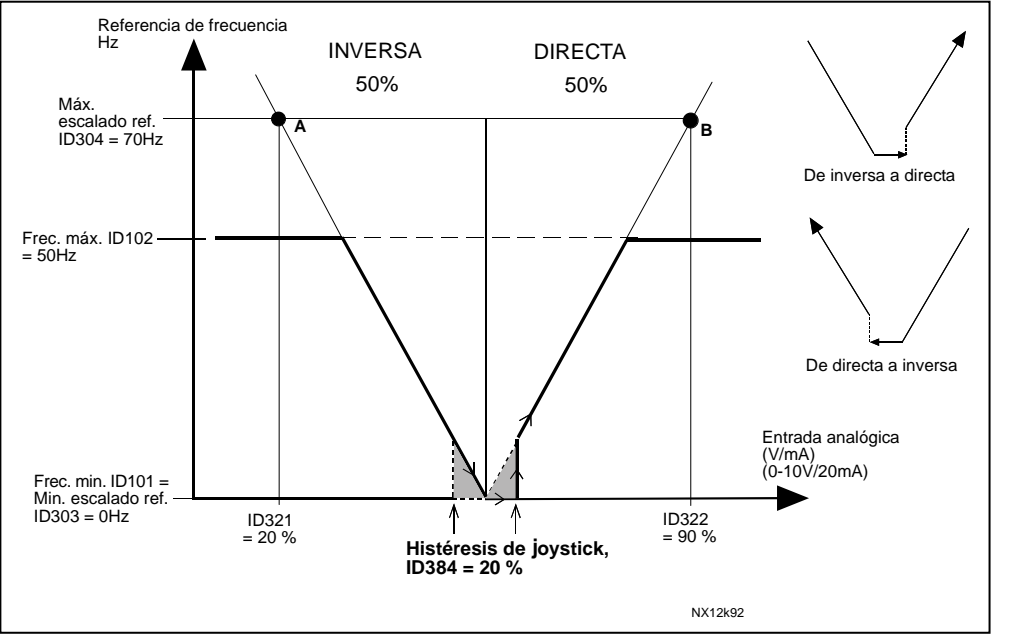

<span id="page-168-0"></span> Figura 8-34. Ejemplo de histéresis de joystick. En este ejemplo, el valor del par. 2.2.2.9 (Límite  $dormir = 0$ 

#### 385 Límite dormir AI1 6 (2.2.2.9)

<span id="page-168-4"></span>El convertidor de frecuencia se para automáticamente si el nivel de señal de entrada analógica desciende por debajo del *Límite dormir* definido con este parámetro. Véase la [Figura 8-35](#page-168-2) [.](#page-168-3) 

<span id="page-168-3"></span>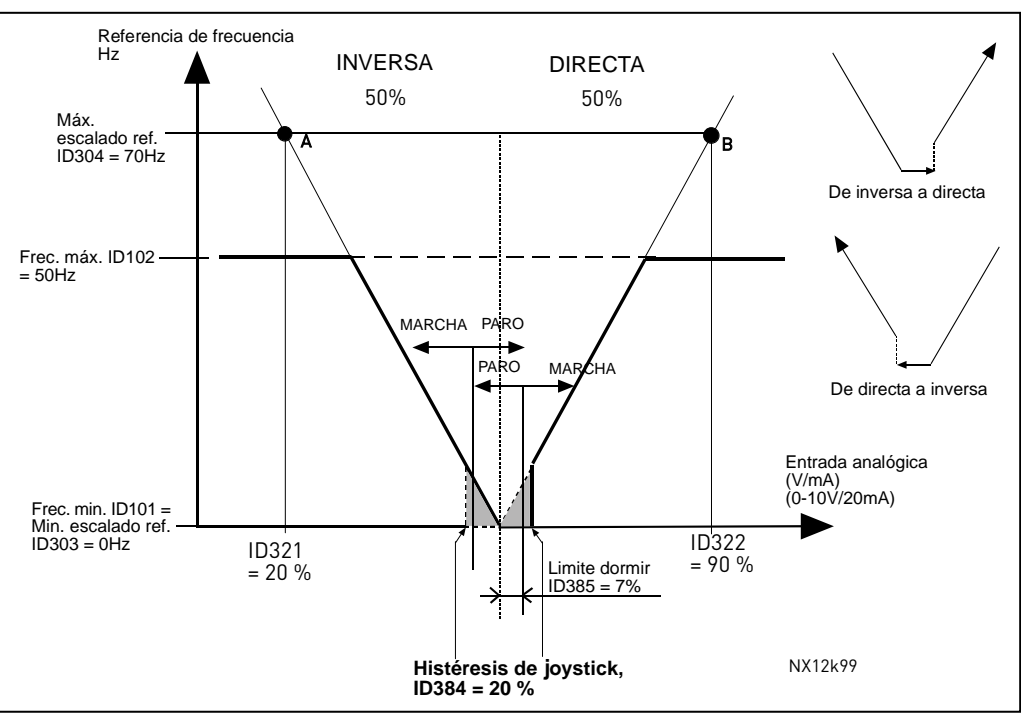

<span id="page-168-2"></span>Figura 8-35. Ejemplo de función límite dormir

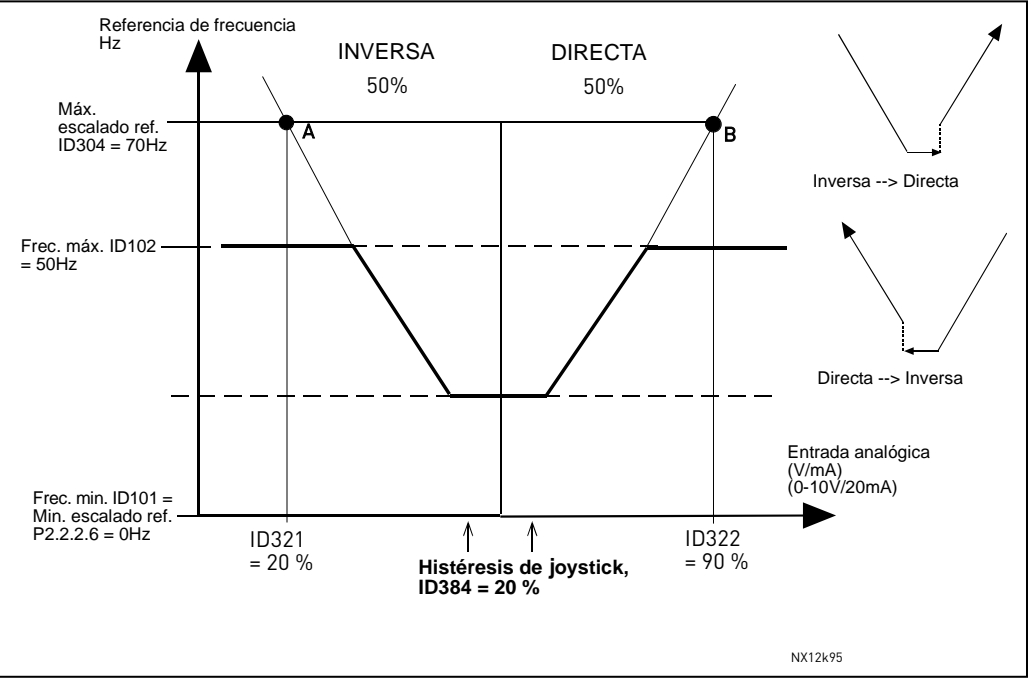

Figura 8-36. Histéresis de joystick con frecuencia mínima a 35Hz

# 386 Retraso dormir Al1 6 (2.2.2.10)

<span id="page-169-1"></span>Este parámetro define el tiempo durante el cual la señal de entrada analógica debe permanecer por debajo del límite dormir determinado con el parámetro [ID385 p](#page-168-4)ara parar el convertidor de frecuencia.

# 388 Selección señal AI2 234567 (2.2.9, 2.2.21, 2.2.3.1)

<span id="page-169-0"></span>Conecte la señal AI2 a la entrada analógica de su elección con este parámetro. Para más información, véase el Capítulo [6.4.](#page-74-0) 

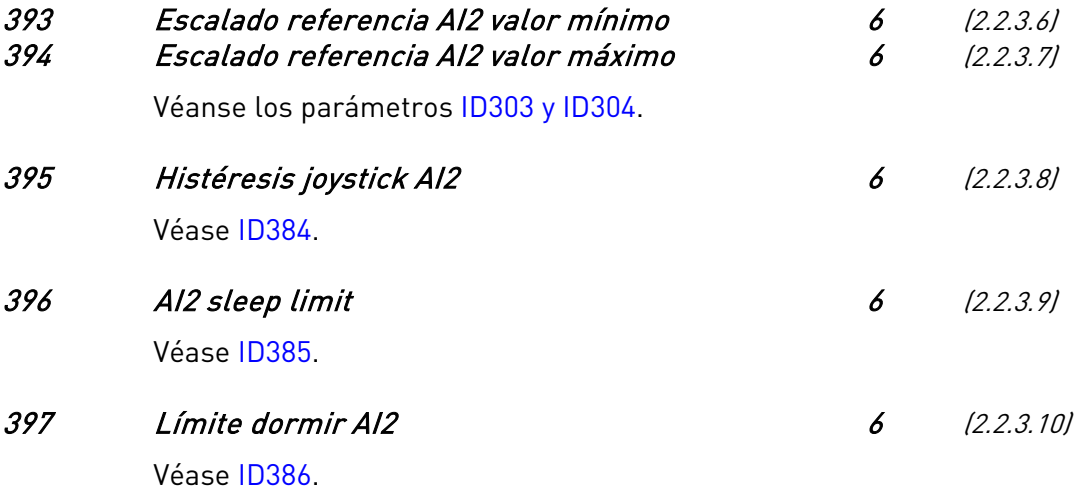

# 399 Escalado límite intensidad 6 (2.2.6.1)

- <span id="page-170-0"></span> $0 =$  Sin utilizar
- $1 = A11$
- $2 = A12$
- $3 = A13$
- $4 = A/4$
- 5 = Fieldbus (FBProcessDataIN2)

Con esta señal se puede ajustar la intensidad máxima del motor entre 0 y el límite máximo ajustado en el parámetro [ID107.](#page-133-1) 

e de la família de la família de la família de la família de la família de la família de la família de la famí<br>En la família de la família de la família de la família de la família de la família de la família de la famíli

#### 400 Escalado intensidad freno CC 6 (2.2.6.2)

Véase el pa. ID399 acerca de las selecciones.

A través de la entrada analógica libre se puede reducir la intensidad del freno de CC entre la intensidad 0,15 x  $I<sub>L</sub>$  y la intensidad ajustada con el pará[metro I](#page-171-0)[D507.](#page-181-0) [Véase la F](#page-171-0)igura 8-37.

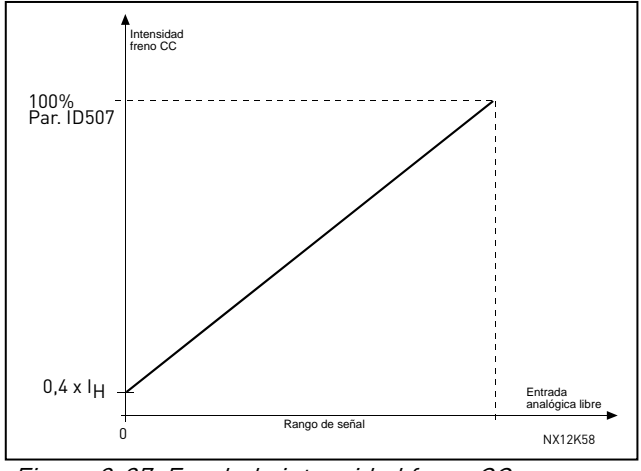

<span id="page-171-0"></span>Figura 8-37. Escalado intensidad freno CC

# 401 Reducción de los tiempos de aceler. y deceler. 6 (2.2.6.3)

Véase el par. ID399.

Mediante la entrada analógica libre se pueden reducir los tiempos de aceleración y deceleración según las siguientes fórmulas:

Tiempo reducido = Tiempo ajustado de acel./decel. (par. [ID103, 104;](#page-133-2) [ID502, ID503\)](#page-180-0)  divid[ido por el factor R de la F](#page-171-1)igura 8-38.

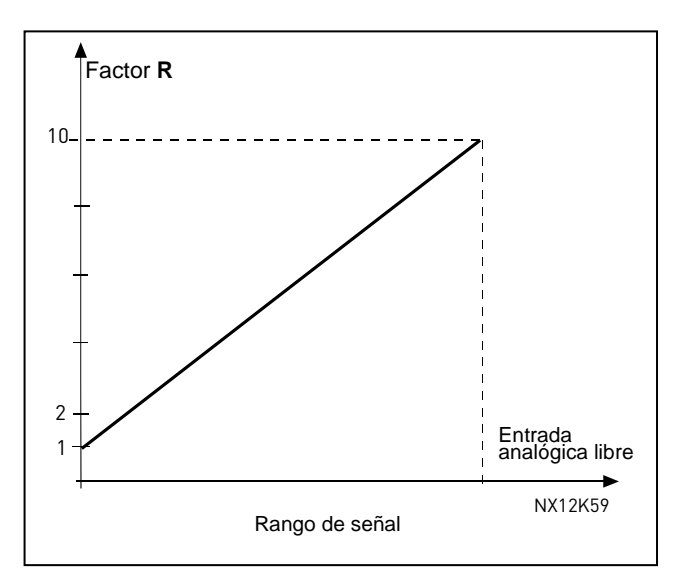

<span id="page-171-1"></span>Figura 8-38. Reducción de los tiempos de aceler. y deceler.

# 402 Reducción límite supervisión de par 6 (2.2.6.4)

#### Véase [ID399.](#page-170-0)

El límite de supervisión de par ajustado puede reducirse con la señal de entrada analógica libre entre 0 y el límite de supervisión ajust[ado, I](#page-172-0)[D349.](#page-159-1) [Véase la F](#page-172-0)igura 8-39.

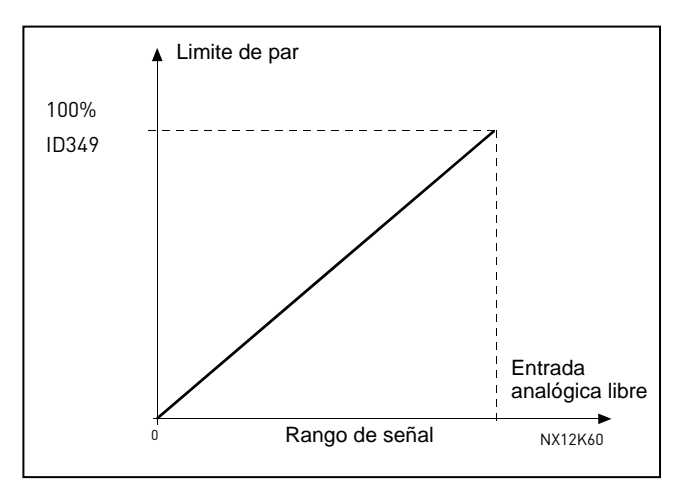

<span id="page-172-0"></span>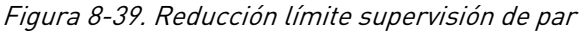

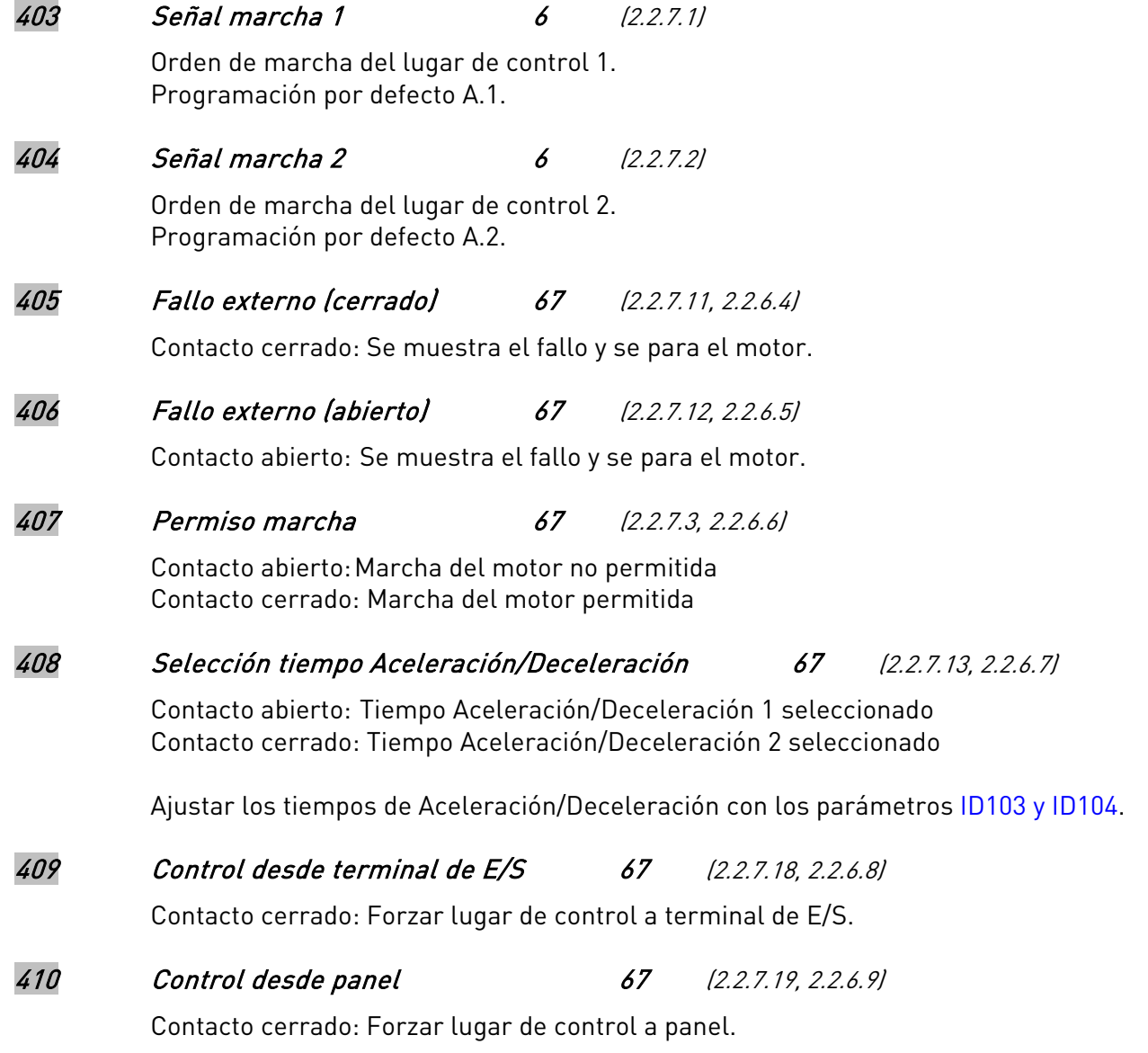

411 Control desde fieldbus 67 (2.2.7.20, 2.2.6.10) Contacto cerrado: Forzar lugar de control a fieldbus 412 Inversión 67 (2.2.7.4, 2.2.6.11) Contacto abierto: Dirección directa Contacto cerrado: Dirección inversa 413 Velocidad jogging 67 (2.2.7.16, 2.2.6.12) Contacto cerrado: Se selecciona vel. Jogging como referencia de frecuencia Véase el parámetro [ID124.](#page-138-0)  Programación por defecto: A.4. 414 Reset de fallo 67 (2.2.7.10, 2.2.6.13) Contacto cerrado: Todos los fallos restaurados. 415 Aceleración/Deceleración prohibida 67 (2.2.7.14, 2.2.6.14) Contacto cerrado: No es posible la aceleración ni la deceleración hasta que se abre el contacto. 416 Frenado CC 67 (2.2.7.15, 2.2.6.15) Contacto cerrado: En el modo paro el freno de CC funciona hasta que el contacto se abre. 417 DISMINUC. poten. motor. 67 (2.2.7.8, 2.2.6.16) Contacto cerrado: La referencia del potenciómetro motorizado DISMINUYE hasta que se abre el contacto. 418 AUMENTO poten. motor. 67 (2.2.7.9, 2.2.6.17) Contacto cerrado: La referencia del potenciómetro motorizado AUMENTA hasta que se abre el contacto. 419 Velocidad constante 1 6 (2.2.7.5) 420 Velocidad constante 2 6 (2.2.7.6) 421 Velocidad constante 3 6 (2.2.7.7) y máxima (par. [ID101 y ID102\).](#page-133-0) NOTA: Cuando se fuerza el cambio del lugar de control, se usan los valores de Marcha/Paro, Dirección y Referencia válidos en el lugar de control respectivo. El valor del parámetro [ID125 \(](#page-223-0)Lugar de Control Panel) no varía. Cuando se abre la entrada, el lugar de control se selecciona según el parámetro [ID125.](#page-223-0)

8

- 
- <span id="page-173-1"></span><span id="page-173-0"></span>
	-

Los valores de parámetros se limitan de forma automática entre las frecuencias mínima

# 422 Selección AI1/AI2 6 (2.2.7.17)

Con este parámetro se puede seleccionar la señal AI1 o AI2 como referencia de frecuencia.

# 423 Señal marcha A 7 (2.2.6.1)

Orden de marcha del lugar de control A. Programación por defecto: A.1

# 424 Señal marcha B 7 (2.2.6.2)

Orden de marcha del lugar de control B. Programación por defecto: A.4

# 425 Selección lugar control A/B 7 (2.2.6.3)

Contacto abierto: Lugar de control A Contacto cerrado: Lugar de control B Programación por defecto: A.6

## 426 Enclavamiento rotación 1 7 (2.2.6.18)

Contacto cerrado: Enclavamiento del accionamiento de rotación 1 o del accionamiento auxiliar 1 activado. Programación por defecto: A.2.

# 427 Enclavamiento rotación 2 7 (2.2.6.19)

Contacto cerrado: Enclavamiento del accionamiento de rotación 2 o del accionamiento auxiliar 2 activado.

Programación por defecto: A.3.

#### 428 Enclavamiento rotación 3 7 (2.2.6.20)

Contacto cerrado: Enclavamiento del accionamiento de rotación 3 o del accionamiento auxiliar 3 activado.

# 429 Enclavamiento rotación 4 7 (2.2.6.21)

Contacto cerrado: Enclavamiento del accionamiento de rotación 4 o del accionamiento auxiliar 4 activado.

# 430 Enclavamiento rotación 5 7 (2.2.6.22)

Contacto cerrado: Enclavamiento del accionamiento de rotación 5 activado.

# 431 Referencia PID 2 7 (2.2.6.23)

Contacto abierto: Referencia controlador PID seleccionada con el parámetro [ID332.](#page-156-0)  Contacto cerrado: Referencia panel controlador PID 2 seleccionada con el par. [ID371.](#page-166-1) 

432 Listo 67 (2.3.3.1, 2.3.1.1)

El convertidor de frecuencia está listo para funcionar.

433 Marcha 67 (2.3.3.2, 2.3.1.2)

El convertidor de frecuencia está en funcionamiento (motor en marcha).

<span id="page-175-1"></span><span id="page-175-0"></span>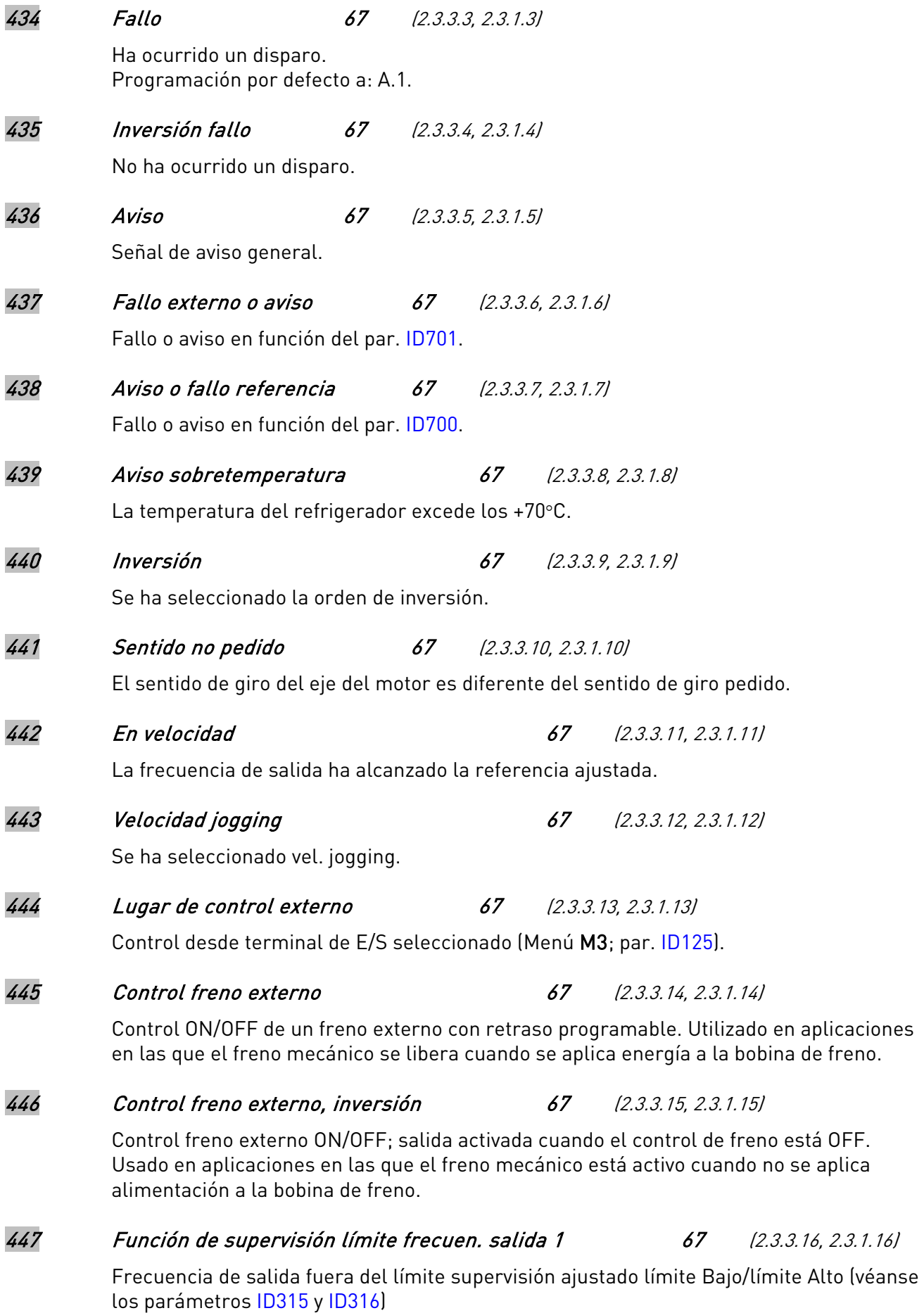

<span id="page-176-3"></span><span id="page-176-2"></span><span id="page-176-1"></span><span id="page-176-0"></span>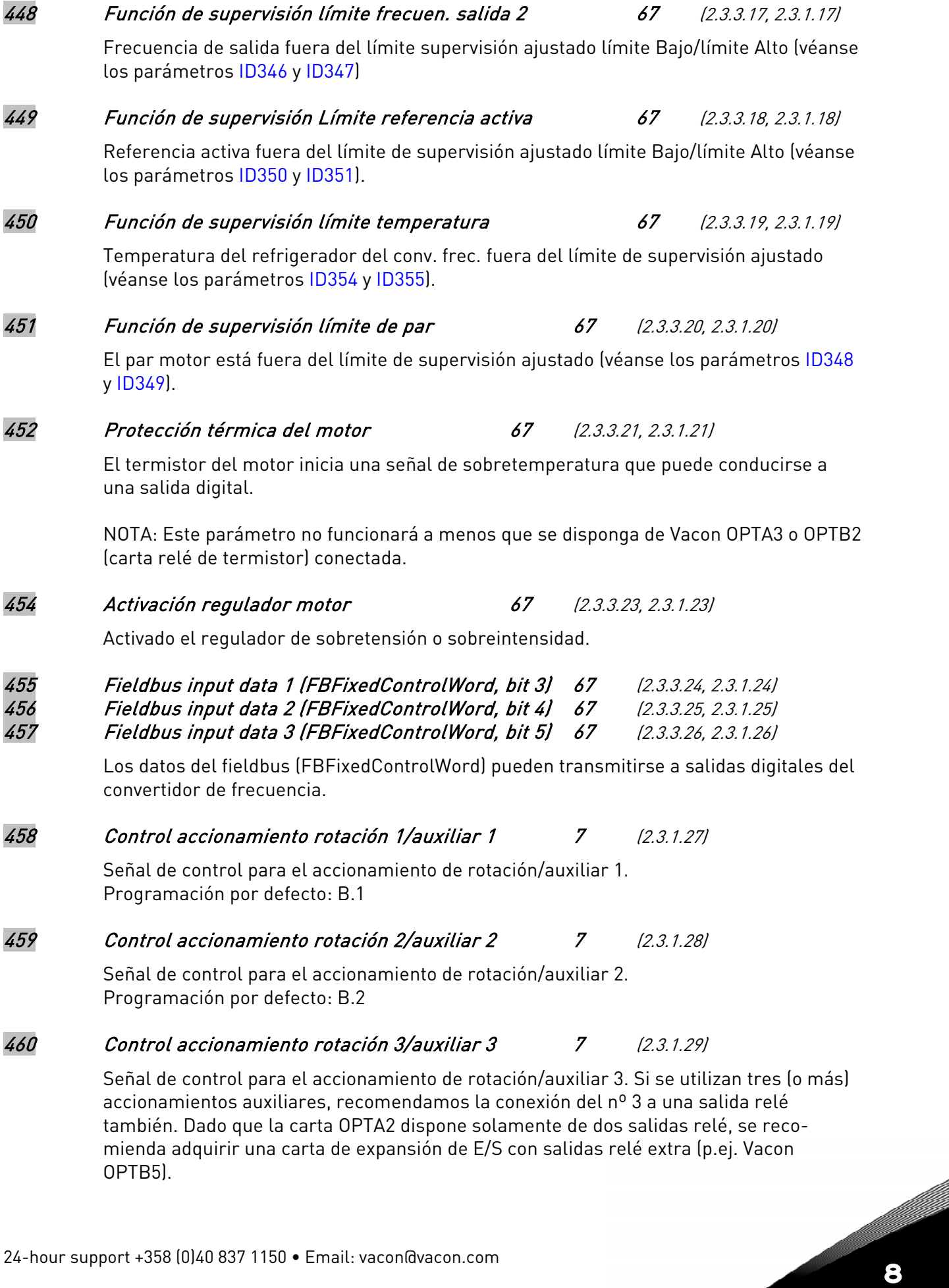

# 461 Control accionamiento rotación 4/auxiliar 4 7 (2.3.1.30)

Señal de control para el accionamiento de rotación/auxiliar 4. Si se utilizan tres (o más) accionamientos auxiliares, recomendamos la conexión del nº 3 y el 4 a una salida relé también. Dado que la carta OPTA2 dispone solamente de dos salidas relé, se recomienda adquirir una carta de expansión de E/S con salidas relé extra (p.ej. Vacon OPTB5).

# 462 Control rotación 5 7 (2.3.1.31)

Señal de control para el accionamiento de rotación 5.

463 Límite supervisión entrada analógica 67 (2.3.3.22, 2.3.1.22)

<span id="page-177-0"></span>La señal de entrada analógica seleccionada está fuera del límite de supervisión ajustado (véanse los parámetros [ID372,](#page-166-2) [ID373 y](#page-166-0) [ID374\).](#page-166-3)

## 464 Selección señal salida analógica 1 234567 (2.3.1, 2.3.5.1, 2.3.3.1)

Conecte la señal AO1 a la salida analógica de su elección con este parámetro. Para más información, véase el Capítulo [6.4 Principio de programación "Terminal To Function"](#page-74-0)  [\(TTF\).](#page-74-0)

#### 471 Selección señal salida analógica 2 234567 (2.3.12, 2.3.22, 2.3.6.1, 2.3.4.1)

Conecte la señal AO2 a la salida analógica de su elección con este parámetro. Para más información, véase el Capítulo [6.4 Principio de programación "Terminal To Function"](#page-74-0)  [\(TTF\).](#page-74-0)

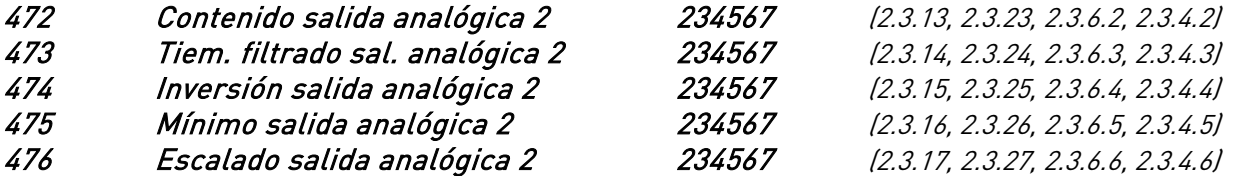

Acerca de las descripciones y funciones de los parámetros, véase la salida analógica 1 en las páginas [150 a](#page-149-0) [151.](#page-150-0) 

477 Ajuste mínimo salida analógica 67 (2.3.6.7, 2.3.4.7)

Sumar –100,0 al 100,0% a la salida analógica.

478 Selección señal salida analógica 3 67 (2.3.7.1, 2.3.5.1) Véase ID464. 479 Contenido salida analógica 3 67 (2.3.7.2, 2.3.5.2) Véase [ID307.](#page-149-0)  480 Tiempo filtrado sal. analógica 3 67 (2.3.7.3, 2.3.5.3) Véase [ID308.](#page-149-1)  481 Inversión salida analógica 3 67 (2.3.7.4, 2.3.5.4) Véase [ID309.](#page-149-2) 

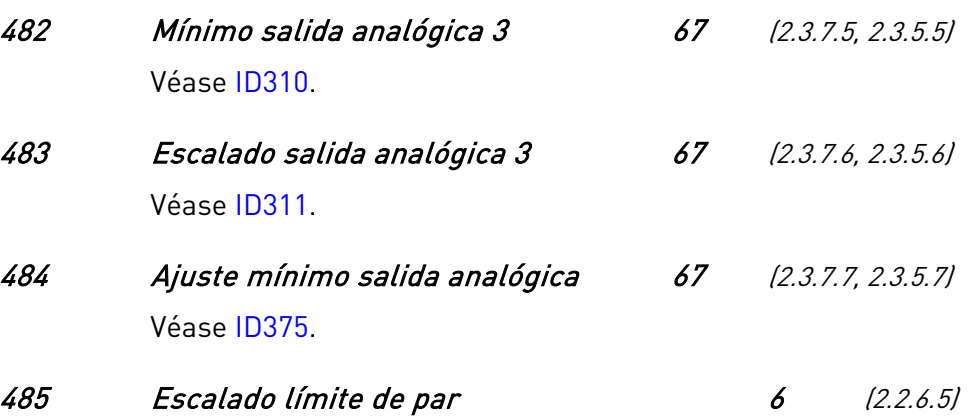

Véase el par. [ID399 a](#page-170-0)cerca de las selecciones.

#### 486 Selección señal salida digital 1 6 (2.3.1.1)

Conecte la señal DO1 a la salida digital de su elección con este parámetro. Para más información, véase el Capítulo [6.4, Principio de programación "Terminal To Function"](#page-74-0)  [\(TTF\).](#page-74-0) La función de la salida digital se puede invertir con las opciones de Control, par. [ID1084.](#page-215-0) 

## 487 Retraso conexión salida digital 1 6 (2.3.1.3) 488 Retraso desconexión salida digital 1 6 (2.3.1.4)

<span id="page-178-0"></span>Con estos parámetros se pueden ajustar retrasos de conexión y desconexión para salidas digitales.

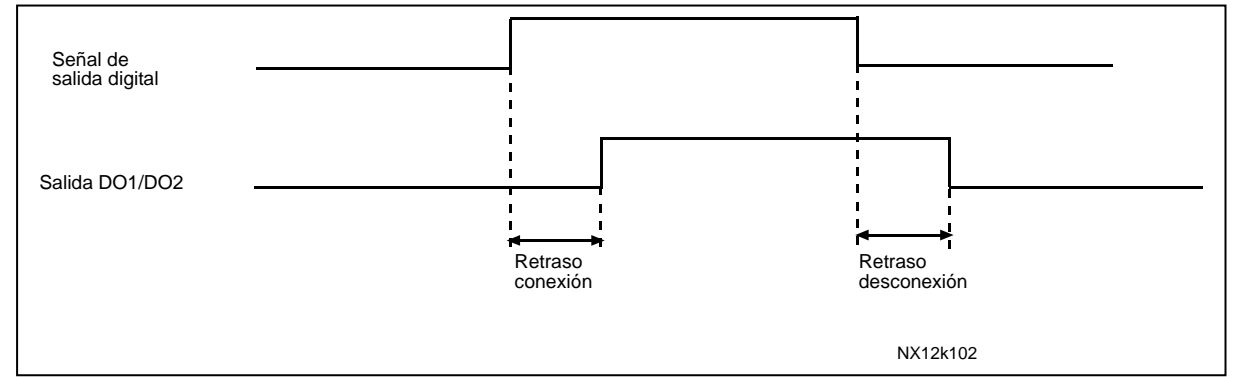

Figura 8-40. Salidas digitales 1 y 2, retrasos de conexión y desconexión

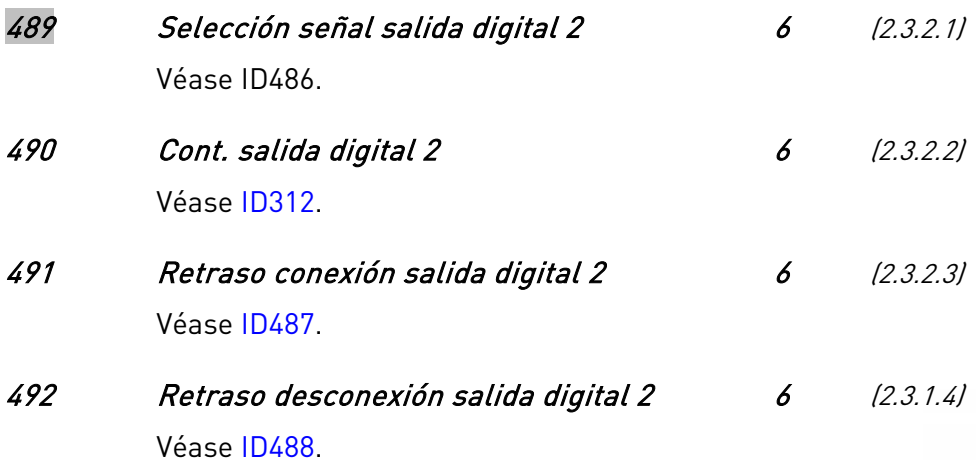

#### 493 Entrada de ajuste 6 (2.2.1.4)

Con este parámetro se puede seleccionar la señal según la cual puede ajustarse con precisión la referencia de frecuencia al motor.

- 0 Sin utilizar
- 1 Entrada analógica 1
- 2 Entrada analógica 2
- 3 Entrada analógica 3
- 4 Entrada analógica 4
- 5 Señal del fieldbus (FBProcessDataIN)

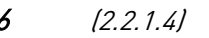

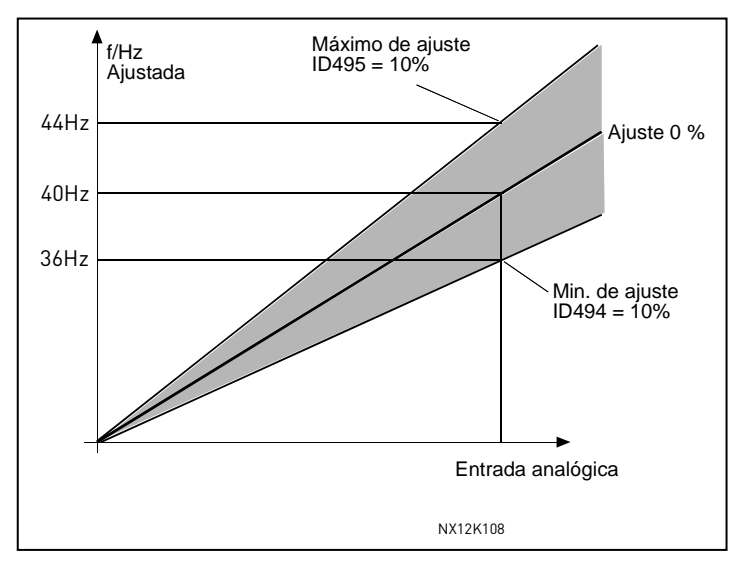

<span id="page-179-0"></span>Figura 8-41. Un ejemplo de entrada de ajuste

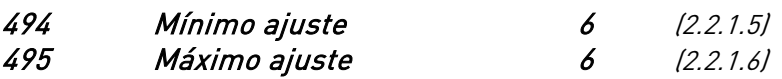

Estos parámetros definen el mínimo y el máximo de las señales ajustadas. Véase la [Figura 8-41.](#page-179-0) 

#### 496 Selección Juego parámetros 1/2 6 (2.2.7.21)

Con este parámetro se puede elegir entre el Juego de parámetros 1 y el 2. La entrada para esta función puede seleccionarse desde cualquier ranura. El procedimiento de selección entre juegos de parámetros se detalla en el Vacon NX Manual del usuario.

Entrada digital = FALSO (0):

- El grupo activo se guarda como juego 2
- El grupo 1 se carga como juego activo

#### Entrada digital = VERDADERO (1):

- El grupo activo se guarda como juego 1
- El grupo 2 se carga como juego activo

Nota: Los valores de parámetros sólo pueden cambiarse en el juego activo.

# 498 Memoria de pulso de arranque 3 (2.2.24)

Al asignar un valor a este parámetro se determina si el estado actual de RUN se copia cuando el lugar de control se cambia de A a B o viceversa.

- $0 = No$  se copia el estado de RUN
- $1 =$  Se copia el estado de RUN

Para que este parámetro surta efecto, los parámetros [ID300 e](#page-144-1) [ID363 d](#page-163-1)eben estar ajustados al valor 3.
# 500 Acc/Dec curva rampa 1 234567 (2.4.1) 501 Acc/Dec curva rampa 2 234567 (2.4.2)

Con estos parámetros se puede programar que se suavice el inicio y el final de la rampa. Ajustando este valor a 0 la rampa es lineal, con lo que la aceleración y deceleración actúan inmediatamente con los cambios de referencia.

Ajustar el valor del parámetro entre 0,1…10 segundos para este parámetro produce una aceleración/deceleración de curva-S. El tiempo de aceleración se determina con los parámetros [ID103/ID104 \(](#page-133-0)ID502/ID503).

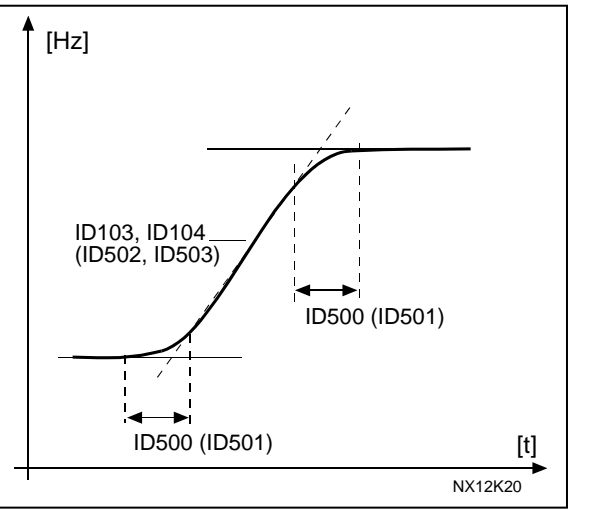

Figura 8-42. Curva en S de aceleración/deceleración

# 502 Tiempo aceleración 2 234567 (2.4.3) 503 Deceleration time 2 234567 (2.4.4)

Estos valores corresponden al tiempo necesario para que la frecuencia de salida acelere desde la frecuencia cero a la máxima frecuencia ajustada (par. [ID102\).](#page-133-1) Estos parámetros posibilitan el ajuste de dos diferentes rampas de aceleración/deceleración en una aplicación. Se puede seleccionar la rampa activa mediante la entrada programable DIN3 (par. [ID301\).](#page-146-0)

# 504 Chopper de frenado 234567 (2.4.5)

- 0 Sin chopper de frenado
- 1 Chopper de frenado utilizado y probado en estado de Marcha. También puede probarse en estado Listo.
- 2 Chopper externo de frenado (sin prueba)
- 3 Utilizado y probado en estado Listo y en Marcha.
- 4 Utilizado en Marcha (sin prueba)

Cuando el convertidor de frecuencia decelera el motor, la energía cinética del motor y de la carga se disipa en la resistencia externa de frenado. Esto permite que el convertidor de frecuencia frene la carga con un par igual al de aceleración si la resistencia de frenado se ha seleccionado según las especificaciones. Véase el manual de instalación de la Resistencia de frenado.

# 505 Tipo de Marcha (2.4.6)

<span id="page-181-1"></span>Rampa:

0 El convertidor de frecuencia se pone en marcha a 0 Hz y acelera hasta la frecuencia ajustada con el tiempo de [aceleración ajustado.](#page-181-0) (La inercia de la carga o el rozamiento del arranque pueden ocasionar un tiempo de aceleración más prolongado).

Marcha motor girando:

1 El convertidor de frecuencia permite poner en marcha un motor que esté girando mediante la aplicación al motor de un pequeño par y buscando la frecuencia que corresponde a la velocidad actual de giro del motor. La búsqueda empieza en la frecuencia máxima hasta que encuentra el valor actual. Después, la frecuencia de salida se acelera/decelera hasta el valor de referencia ajustado, según el parámetro de aceleración/deceleración ajustado.

> Utilice este modo de arranque si el motor está girando libre cuando se da la orden de marcha. Con la marcha motor girando es posible hacer frente a cortas interrupciones de tensión.

#### 506 Tipo de paro (2.4.7)

<span id="page-181-0"></span>Libre:

0 El motor para libremente sin ningún control del convertidor después de la orden de Paro.

#### Rampa:

1 Después de la orden de Paro, la velocidad del motor decelera según los ajustes del parámetro de deceleración.

> Si existe una alta energía cinética, es recomendable utilizar una resistencia externa para una rápida deceleración.

#### Rampa + Paro libre Permiso marcha

2 Después de la orden de Paro, la velocidad del motor decelera según los ajustes del parámetro de deceleración. De todos modos, cuando se ajusta la señal Permiso marcha ( p.ej. DIN3), el motor para libremente sin ningún control del convertidor.

#### Libre + Paro en rampa Permiso marcha

3 El motor para libremente sin ningún control del convertidor. De todos modos, cuando se ajusta la señal Permiso marcha (p.ej. DIN3), la velocidad del motor decelera según los ajustes del parámetro de deceleración. Si existe una alta energía cinética, es recomendable utilizar una resistencia externa para una rápida deceleración.

# 507 Intensidad frenado CC 234567 (2.4.8)

Define la intensidad que se inyecta al motor durante el frenado por CC.

#### 508 Tiempo freno CC al paro 234567 (2.4.9)

Define si el frenado de CC está Conectado o Desconectado y el tiempo de frenado de CC para parar el motor. El modo de funcionamiento del freno de CC depende del ajuste del modo de paro, parámetro [ID506.](#page-181-0)

- 0 Freno CC desconectado
- >0 El freno por CC está en uso y su funcionamiento depende de la función de paro, (param. [ID506\).](#page-181-0) El tiempo de frenado por CC se determina con este parámetro.

#### Par. ID506 = 0; Función de paro = Libre:

Tras la orden de paro, el motor para libremente sin el control del convertidor de frecuencia.

Con la inyección de CC, el motor se para eléctricamente con el tiempo más corto posible sin utilizar la resistencia externa de frenado opcional.

El tiempo de frenado está escalado en función de la frecuencia a la que empieza el frenado de CC. Si la frecuencia es mayor que la frecuencia nominal del motor, el valor ajustado del parámetro ID508 determina el tiempo de frenado. Cuando la frecuencia es ≤10% de la nominal, el tiempo de frenado es el 10% del valor ajustado en el parámetro ID508.

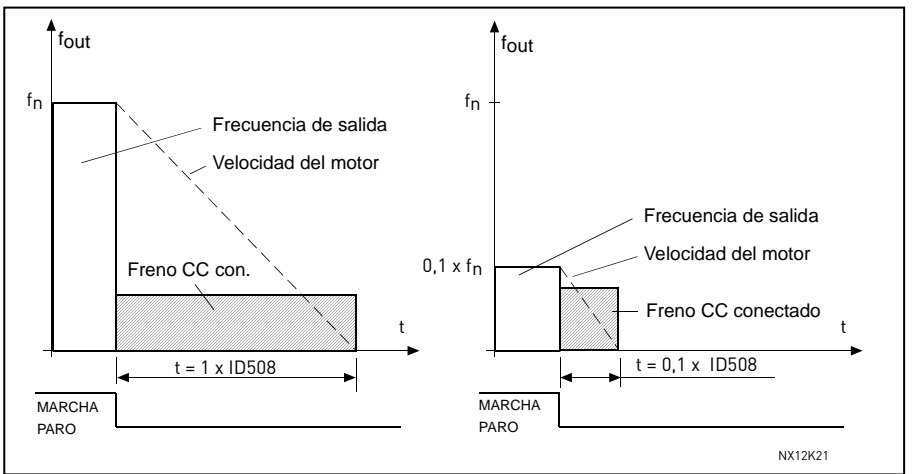

Figura 8-43. Tiempo frenado CC cuando paro = libre.

# Par. ID506 = 1; Función paro = rampa:

Después de la orden de paro, se decelera la velocidad del motor según el ajuste de los parámetros de deceleración, lo más rápido posible hasta la velocidad definida por el parámetro ID515, donde se pone en marcha el freno de CC.

El tiempo de duración del frenado se define en el parámetro ID508. Si la energía cinética es muy alta, recomendamos utilizar una resistencia de frenado externa para una más rápida deceleración. Véase la [Figura 8-44.](#page-183-0) 

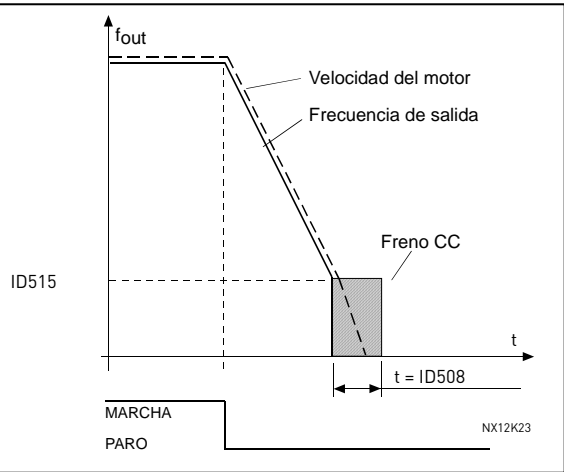

<span id="page-183-0"></span>Figura 8-44. Tiempo frenado CC cuando paro = rampa

<span id="page-183-2"></span>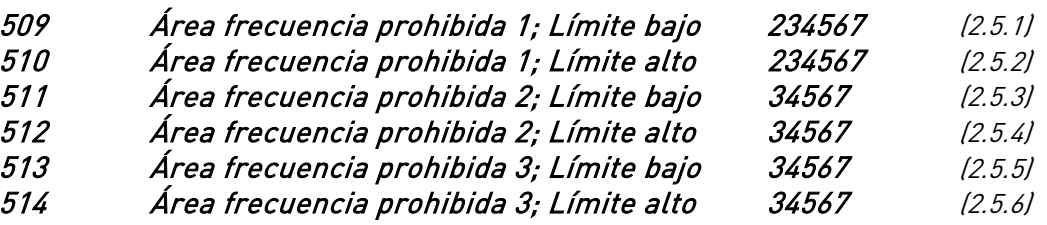

En algunos sistemas, puede ser necesario evitar ciertas frecuencias debido a problemas

de resonancias mecánicas. Con estos parámetros es posible ajustar límites para la región de "frecuencia de salto". Véase la [Figura 8-45.](#page-183-1) 

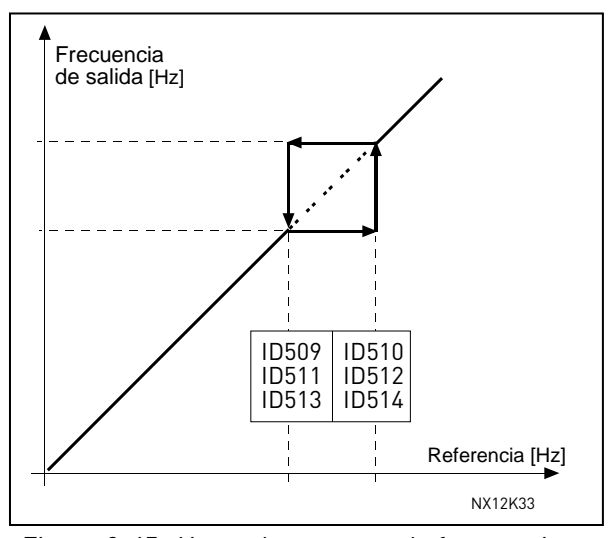

<span id="page-183-1"></span>Figura 8-45. Ajuste de una zona de frecuencia prohibida.

# 515 Frecuencia conexión freno CC con Paro por rampa 234567 (2.4.10)

La frecuencia de salida a la cual se aplica el freno de CC. Véase la [Figura 8-44.](#page-183-0) 

# 516 Tiempo freno CC a la marcha 234567 (2.4.11)

El frenado por CC se activa al dar la orden de marcha. Este parámetro define el tiempo antes de la liberación del freno. Tras la liberación del freno, la frecuencia de salida aumenta según la función de marcha ajustada con el parámetro [ID505.](#page-181-1) 

# 518 Relación de escalado de velocidad de la rampa de acel/decel entre límites de frecuencia prohibida 234567 (2.5.3, 2.5.7)

Define el tiempo de aceleración/deceleración cuando la frecuencia de salida está entre los límites del rango de frecuencia prohibida seleccionados (parámetros [ID509 y ID510\).](#page-183-2) La velocidad de rampa (tiempo de aceleración/deceleración seleccionado 1 o 2) se multiplica con este factor. P.ej. el valor 0,1 hace que el tiempo de aceleración sea 10 veces menor que fuera de los límites del rango de frecuencia prohibida.

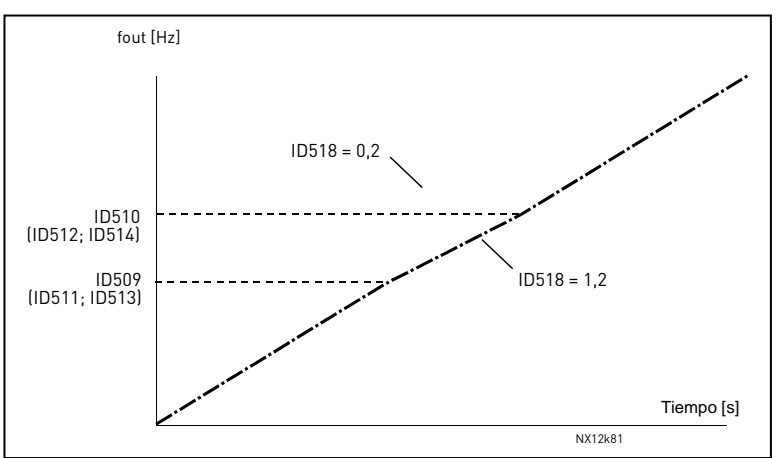

Figura 8-46. Escalado de la velocidad de rampa entre frecuencias prohibidas

# 519 Intensidad de frenado de flujo 234567 (2.4.13)

Define el valor de la intensidad de frenado de flujo. El rango de ajuste del valor depende de la aplicación que se utilice.

# 520 Freno de flujo 234567 (2.4.12)

En lugar del frenado de CC, el frenado de flujo es una forma útil de aumentar la capacidad de frenado cuando no se necesitan resistencias de frenado adicionales. Cuando se necesita frenar, la frecuencia se reduce y el flujo en el motor se incrementa, aumentando la capacidad de frenado del motor. A diferencia del frenado de CC, la velocidad del motor permanece controlada durante el frenado.

El frenado de flujo puede Conectarse o Desconectarse.

- 0 = Frenado de flujo Desconectado
- 1 = Frenado de flujo Conectado

Nota: El frenado de flujo convierte la energía en calor en el motor, y ha de utilizarse intermitentemente para evitar dañar el motor.

# 521 Modo control motor 2 6 (2.6.12)

Con este parámetro es posible ajustar otro modo de control del motor. El modo utilizado se determina con el parámetro [ID164.](#page-142-0)  Acerca de las selecciones, véase el parámetro [ID600.](#page-186-0) 

#### 530 Referencia avance lento 1 6 (2.2.7.27) 531 Referencia avance lento 2 6 (2.2.7.28)

Estas entradas activan la referencia de avance lento y el avance lento está habilitado. Las entradas también inician la unidad si no hay ninguna petición de marcha de otro sitio.

El parámetro sólo está disponible para unidades NXP.

#### 532 Habilitar marcha lenta 6 (2.2.7.26)

Si está utilizando la función de marcha lenta, el valor de entrada debe ser VERDADERO, determinado por una señal digital o mediante el ajuste del valor del parámetro a 0.2. El parámetro sólo está disponible para unidades NXP.

# 533 Rampa de marcha lenta 6 (2.4.18)

Este parámetro define los tiempos de aceleración y la deceleración cuando la marcha lenta está activada.

El parámetro sólo está disponible para unidades NXP.

#### 600 Modo control de motor 234567 (2.6.1)

<span id="page-186-0"></span>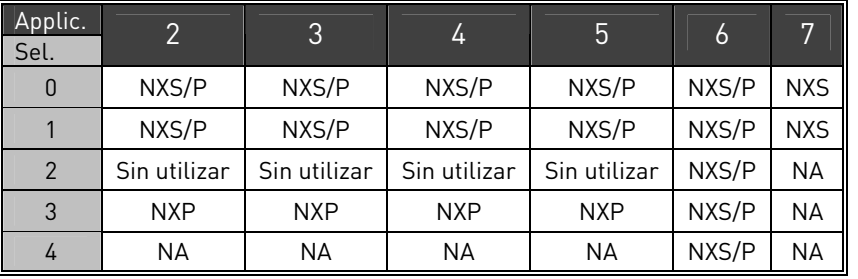

Tabla 8-12.

# Selecciónes:

- 0 Control de frecuencia: Las referencias, tanto desde el panel como desde las E/S, son referencias de frecuencia y el convertidor de frecuencia controla la frecuencia de salida (resolución de frecuencia de  $salida = 0.01$  Hz $l$ .
- 1 Control de velocidad: Las referencias, tanto desde el panel como desde las E/S, son referencias de velocidad y el convertidor de frecuencia controla la velocidad del motor que compensa el deslizamiento del motor (precisión  $\pm$  0.5%).
- 2 Control de par En modo de control de par, las referencias se utilizan para controlar el par motor.
- 3 Ctrl. de velocidad (bucle cerrado)

 Las referencias, tanto desde el panel como desde las E/S, son referencias de velocidad y el convertidor de frecuencia controla la velocidad del motor con mucha precisión, comparando la velocidad actual recibida del tacómetro con la referencia de velocidad (precisión ±0,01%).

4 Ctrl. de par (bucle cerrado)

 Las referencias, tanto desde el panel como desde las E/S, son referencias de par y el convertidor de frecuencia controla el par motor.

#### 601 Frecuencia de conmutación 234567 (2.6.9)

Se puede minimizar el ruido del motor utilizando altas frecuencias de conmutación. Al incrementar la frecuencia de conmutación se reduce la posibilidad de carga del convertidor de frecuencia.

El rango de este parámetro depende de la potencia del convertidor de frecuencia:

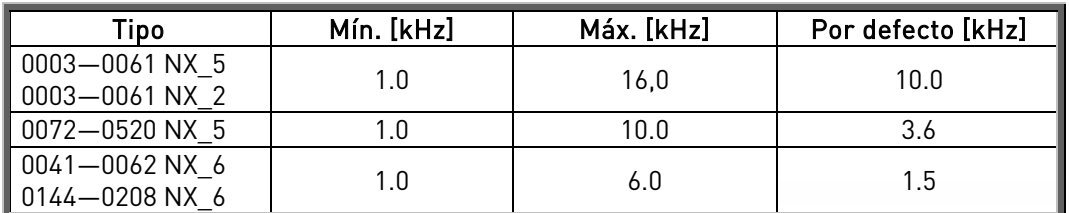

Tabla 8-13. Valores en función de la talla de convertidor

Nota: La frecuencia de conmutación real puede reducirse a 1,5kHz por funciones de gestión térmica. Esto debe tenerse en cuenta cuando se utilicen filtros de onda inusoidal u otros filtros de salida con una frecuencia de resonancia baja.

# 602 Punto de desexcitación 234567 (2.6.4)

El punto de desexcitación es la frecuencia de salida a la cual la tensión de salida alcanza el valor máximo ajustado ([ID603\).](#page-187-0)

# 603 Tensión en el punto de desexcitación 234567 (2.6.5)

<span id="page-187-0"></span>Por encima de la frecuencia en el punto de desexcitación, la tensión de salida permanece en su valor máximo ajustado. Por debajo de la frecuencia en el punto de desexcitación, la tensión de salida depende de los ajustes de los parámetros de la curva U/f. Véanse los parámetros [ID109,](#page-135-0) [ID108,](#page-134-0) ID604 y ID605.

Cuando se ajustan los parámetros [ID110 y](#page-135-1) [ID111 \(](#page-135-2)(tensión nominal y frecuencia nominal del motor), los parámetros ID602 y ID603 se ajustan automáticamente al valor correspondiente. Si son necesarios valores diferentes para el punto de desexcitación y para la máxima tensión de salida, cambiar estos parámetros después de ajustar los parámetros [ID110 y](#page-135-1) [ID111.](#page-135-2) 

# 604 Curva U/f, frecuencia en el punto medio 234567 (2.6.6)

Si se ha seleccionado la curva U/f programable con el parámetro [2.6.3 e](#page-134-0)ste parámetro define la frecuencia en el punto medio de dicha curva. Véase la [Figura 8-2.](#page-134-1) 

#### 605 Curva U/f, tensión en el punto medio 234567 (2.6.7)

Si se ha seleccionado la curva U/f programable con el parámetro [ID108 e](#page-134-0)ste parámetro define la tensión en el punto medio de dicha curva. Véase la [Figura 8-2.](#page-134-1) 

#### 606 Tensión de salida a frecuencia cero 234567 (2.6.8)

Si se ha seleccionado la curva U/f programable con el parámetro [ID108 e](#page-134-0)ste parámetro define la tensión de dicha curva con frecuencia cero. NOTA: Si se modifica el valor del parámetro ID108, este parámetro se ajusta a cero. Véase la [Figura 8-2.](#page-134-1) 

# 607 Control sobretensión 234567 (2.6.10)

Estos parámetros permiten desconectar los controladores de sobre/baja tensión. Esto puede ser útil si, por ejemplo, la red de alimentación fluctúa más del –15% al +10% y la aplicación no soporta esta sobre/baja tensión. El controlador controla la frecuencia de salida teniendo en cuenta las fluctuaciones de alimentación.

- 0 Controlador desconectado
- 1 Controlador conectado = Para pequeños ajustes de frecuencia

2 Controlador conectado (Rampa) = El controlador ajusta la frecuencia de salida hasta su máximo.

# 608 Control baja tensión 234567 (2.6.11)

Véase el par. ID607.

Nota: Si los controladores están desconectados, pueden ocurrir disparos por sobre/baja tensión.

- 0 Controlador desconectado
- 1 Controlador conectado

# 609 Límite de par 6 (2.10.1)

Con este parámetro se puede ajustar el control de límite de par entre 0,0 – 300,0 %.

# 610 Ganancia P control límite de par 6 (2.10.2)

Este parámetro define la ganancia del controlador del límite de par. Este parámetro se utiliza solo en control de Lazo Abierto.

# 611 Ganancia I control límite de par 6 (2.10.3)

Determina la ganancia I del controlador del límite de par. Este parámetro se utiliza solo en control de Lazo Abierto.

# 612 Bucle cerrado: Intensidad magnetización 23456 (2.6.17.1, 2.6.14.1, 2.6.23.1)

Ajusta la intensidad de magnetización del motor (intensidad sin carga). Véase el Capítulo [9.2.](#page-226-0) 

# 613 Bucle cerrado: Ganancia P control velocidad 23456 (2.6.17.2, 2.6.14.2, 2.6.23.2)

Ajusta la ganancia para el controlador de velocidad en % por Hz. Véase el Capítulo [9.2.](#page-226-0) 

# 614 Bucle cerrado: Tiempo I control velocidad 23456 (2.6.17.3, 2.6.14.3, 2.6.23.3)

Ajusta la constante de tiempo integral para el controlador de velocidad. El aumento del tiempo I incrementa la estabilidad, pero alarga el tiempo de respuesta de velocidad. Véase el Capítulo [9.2.](#page-226-0) 

# 615 Bucle cerrado: Tiempo velocidad cero a la marcha 23456 (2.6.17.9, 2.6.14.9, 2.6.23.9)

Tras emitir la orden de marcha, el convertidor permanecerá en velocidad cero durante el tiempo definido por este parámetro. La rampa se liberará para seguir la referencia de frecuencia/velocidad ajustada tras transcurrir este período desde la emisión de la orden. Véase el Capítulo [9.2.](#page-226-0) 

# 616 Bucle cerrado: Tiempo velocidad cero al paro 23456 (2.6.17.10, 2.6.14.10, 2.6.23.10)

El convertidor permanecerá en velocidad cero con los controladores activos durante el tiempo definido por este parámetro tras alcanzar la velocidad cero cuando se emite una orden de paro. Este parámetro no tiene efecto si la función de paro seleccionada (par. [ID506\)](#page-181-0) es Libre. Véase el Capítulo [9.2.](#page-226-0) 

# 617 Bucle cerrado: Ganancia P control intensidad 23456 (2.6.17.17, 2.6.14.17, 2.6.23.17)

Ajusta la ganancia para el controlador de intensidad. Este controlador sólo está activo en los modos de bucle cerrado y bucle abierto avanzado. El controlador genera la referencia vectorial de tensión hacia el modulador. Véase el Capítulo [9.2.](#page-226-0) 

# 618 Bucle cerrado: Tiempo de filtro codificador 23456 (2.6.17.15, 2.6.14.15, 2.6.23.15)

Ajusta la constante de tiempo de filtro para la medición de velocidad. El parámetro puede utilizarse para eliminar el ruido de la señal del codificador. Un tiempo de filtro demasiado alto reduce la estabilidad del control de velocidad. Véase el Capítulo [9.2.](#page-226-0) 

# 619 Bucle cerrado: Ajuste de deslizamiento 23456 (2.6.17.6, 2.6.14.6, 2.6.23.6)

La velocidad de la placa de características del motor se emplea para calcular el deslizamiento nominal. Este valor se utiliza para ajustar la tensión del motor con carga. A veces, la velocidad de la placa de características es un poco imprecisa, por lo que puede recurrirse a este parámetro para ajustar el deslizamiento. La reducción del valor de ajuste de deslizamiento incrementa la tensión del motor cuando el motor tiene carga. Véase el Capítulo [9.2.](#page-226-0) 

# 620 Caída de carga 23456 (2.6.15, 2.6.12)

La función de caída permite reducir la velocidad en función de la carga. Este parámetro ajusta la cantidad correspondiente al par nominal del motor.

#### 621 Bucle cerrado: Par de arranque 23456 (2.6.17.11, 2.6.14.11, 2.6.23.11)

Seleccione aquí el par de arranque.

La Memoria de par se emplea en aplicaciones de grúa. El Par de arranque DCTO./INV. puede utilizarse en otras aplicaciones para ayudar al controlador de velocidad. Véase el Capítulo [9.2.](#page-226-0) 

0=Sin utilizar 1=Memoria de par 2=Ref. de par 3=Par dcto./inv

#### 626 Bucle cerrado: Compensación de aceleración 23456 (2.6.17.5, 2.6.14.5, 2.6.23.5)

Ajusta la compensación de la inercia para aumentar la respuesta de velocidad durante la aceleración y la deceleración. El tiempo se define como el tiempo de aceleración hasta la velocidad nominal con par nominal. Este parámetro también está activo en el modo de bucle abierto avanzado.

628 Bucle cerrado: Tiempo de magnetización al arranque 23456 (2.6.17.8, 2.6.14.8, 2.6.23.8)

Ajustar el tiempo para alcanzar la corriente magnetizante.

#### 631 Identificación 23456 (2.6.13, 2.6.16)

La identificación forma parte del ajuste de los parámetros específicos del motor y la unidad. Es una herramienta para la puesta en marcha y servicio de la unidad con el fin de encontrar los mejores valores de parámetros posibles para la mayoría de las unidades. La identificación automática del motor calcula o mide los parámetros del motor que son necesarios para el control óptimo del motor y la velocidad.

0 = Ninguna acción

No se solicita ninguna identificación.

<sup>627</sup> Bucle cerrado: Intensidad magnetizante al arranque 23456 (2.6.17.7, 2.6.14.7, 2.6.23.7)

1 = Identificación sin marcha del motor

La unidad se pone en marcha sin velocidad para identificar los parámetros del motor. El motor recibe corriente y tensión pero ninguna frecuencia.

2 = Identificación con marcha del motor (sólo NXP)

La unidad se pone en marcha con velocidad para identificar los parámetros del motor. Nota: Se recomienda realizar esta prueba de identificación sin carga en el motor para obtener los mejores resultados.

# 3 = Codificador ident. marcha

Identifica la posición cero del eje cuando se utiliza un motor PMS con codificador absoluto.

Los datos básicos de la placa del nombre del motor deben ajustarse correctamente antes de realizar la identificación:

ID110 Tensión nominal del motor (par. 2.1.6) ID111 Frecuencia nominal del motor (par. 2.1.7) ID112 Velocidad nominal del motor (par. 2.1.8) ID113 Corriente nominal del motor (par. 2.1.9) ID120 Cos phi del motor (par. 2.1.10)

Con un bucle cerrado y un encoder instalado, también hay que ajustar el parámetro para impulsos/revoluciones (en el Menú M7).

La identificación automática se activa mediante el ajuste de este parámetro con el valor apropiado, seguido de una orden de marcha en la dirección solicitada. La orden de marcha debe emitirse dentro de un margen de 20 s. Si no se emite ninguna durante este plazo, se cancela la identificación y el parámetro recupera su ajuste por defecto. La identificación

puede detenerse en cualquier momento con una orden normal de paro y el parámetro recupera su ajuste por defecto. Si la identificación detecta un fallo o cualquier otro problema, la identificación se completará si es posible. Una vez terminada, la aplicación comprueba el estado de la identificación y genera un fallo/advertencia si se produce alguno. Durante la identificación, el control del freno está desactivado (Véase el Capítulo [9.1\)](#page-224-0).

633 Bucle cerrado: Par de arranque, directo 23456 (2.6.17.12, 2.6.14.12, 2.6.23.12)

Ajusta el par de arranque para la dirección de avance si se selecciona con el par. ID621.

634 Bucle cerrado: Par de arranque, inversa 23456 (2.6.17.13, 2.6.14.13, 2.6.23.13)

Ajusta el par de arranque para la dirección de inversa si se selecciona con el par. ID621.

#### 636 Frecuencia mínima para control de par de bucle abierto 6 (2.10.8)

Define el límite de frecuencia por debajo del cual funciona el convertidor de frecuencia en modo de control de frecuencia.

Debido al deslizamiento nominal del motor, el cálculo de par interno es impreciso a bajas velocidades y se recomienda el uso del modo de control de frecuencia.

# 637 Ganancia P control velocidad, bucle abierto 6 (2.6.13)

Define la ganancia P para el controlador de velocidad en modo de control de bucle abierto.

# 638 Ganancia I control velocidad, bucle abierto 6 (2.6.14)

Define la ganancia I para el controlador de velocidad en modo de control de bucle abierto.

# 639 Ganancia P control de par 6 (2.10.9)

Define la ganancia P del controlador de par.

640 Ganancia I control de par 6 (2.10.10)

# Define la ganancia I del controlador de par.

# 641 Selección de referencia de par 6 (2.10.4)

Define la fuente de la referencia de par.

0=Sin utilizar 1=Entrada analógica 1 2=Entrada analógica 2 3=Entrada analógica 3 4=Entrada analógica 4 5=Entrada analógica 1 (joystick) 6=Entrada analógica 2 (joystick) 7=Desde el panel, parámetro R3.5 8=Fieldbus

# 642 Escalado de referencia de par, valor máximo 6 (2.10.5) 643 Escalado de referencia de par, valor mínimo 6 (2.10.6)

Escala de los niveles mínimo y máximo del cliente para las entradas analógicas dentro de -300,0%...300,0%.

# 644 Límite de velocidad de par 6 (2.10.7)

Gracias a este parámetro, es posible ajustar la frecuencia máxima para el control del par.

- 0 Frecuencia máxima, par. [ID102](#page-133-1)
- 1 Referencia de frecuencia seleccionada
- 2 Velocidad constante 7, par. [ID130](#page-138-0)

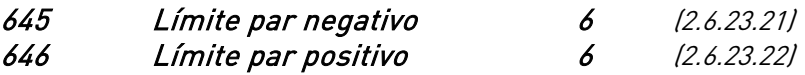

Define el límite de par para las direcciones positiva y negativa.

# 649 Posición del eje motor PMS 6 (2.6.24.4)

Identifica la posición cero del eje cuando se utiliza un codificador absoluto para motor PMS.

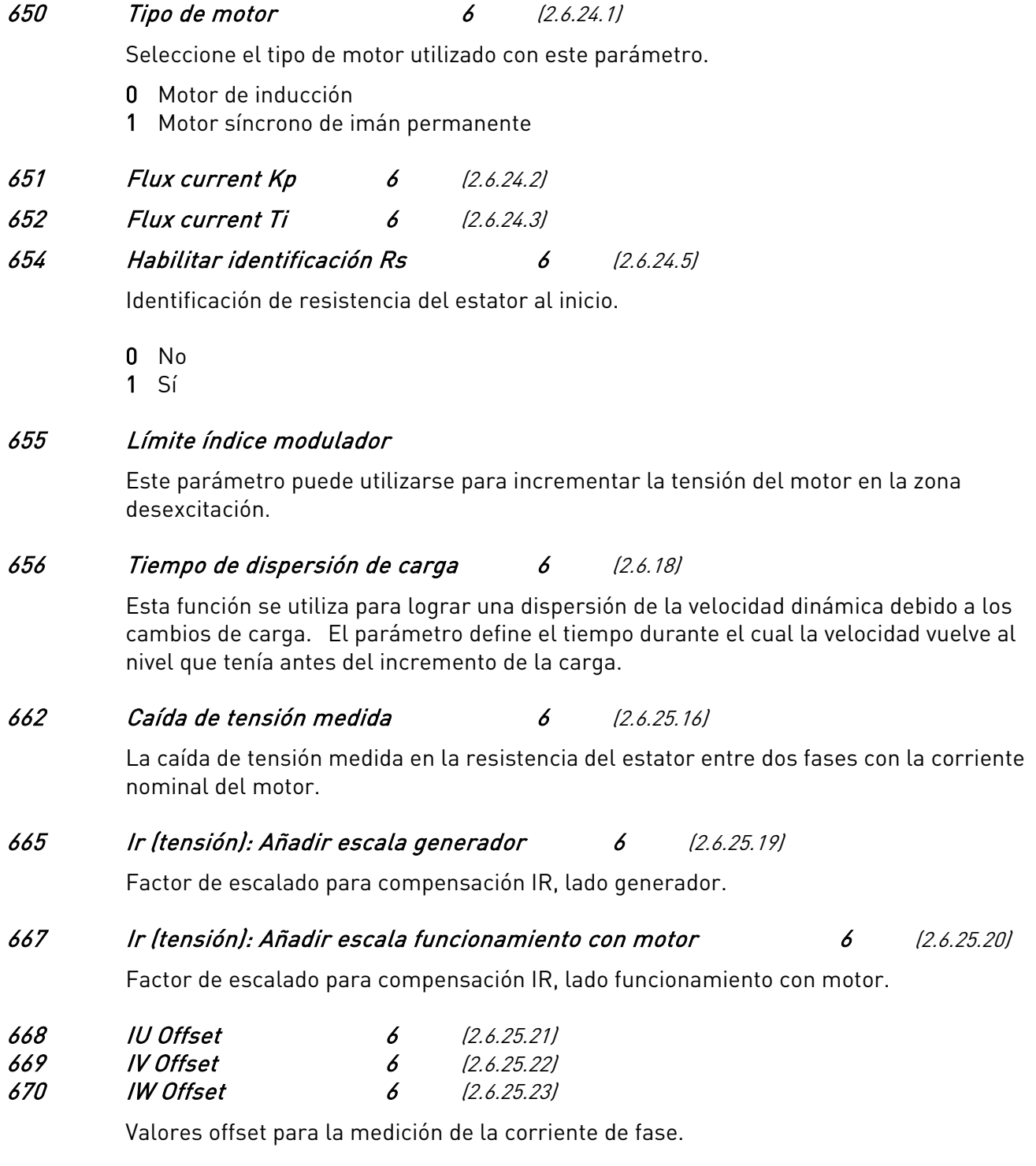

# 700 Respuesta frente fallo 4mA 234567 (2.7.1)

- <span id="page-193-0"></span> $0 =$ Sin acción
- $1 = Aviso$
- 2 = Aviso, la frecuencia anterior en 10 segundos se ajusta como referencia
- 3 = Aviso, la frecuencia constante (Par. [ID728\)](#page-200-0) se ajusta como referencia
- 4 = Fallo, modo de paro después del fallo según par. [ID506](#page-181-0)
- 5 = Fallo, modo de paro después del fallo siempre paro libre

El mensaje y la acción de aviso o fallo se generan cuando se utiliza la señal de referencia 4…20 mA y la señal cae por debajo de los 3,5 mA durante 5 segundos o por debajo de 0,5 mA durante 0,5 segundos. La información se puede programar a través de la salida digital y a través de las salidas a relés.

# 701 Respuesta frente fallo externo 234567 (2.7.3)

 $0 =$ Sin acción

 $1 = Aviso$ 

- 2 = Fallo, modo de paro después del fallo según par. [ID506](#page-181-0)
- 3 = Fault, stop mode after fault always by coasting

El mensaje y la acción de aviso o fallo se generan a través de una señal externa de fallo en las entradas digitales programables DIN3. Esta información se puede programar a través de la salida digital DO1 y a través de las salidas a relés RO1 y RO2.

#### 702 Supervisión fase de salida 234567 (2.7.6)

- $0 =$  Sin acción
- $1 = Aviso$
- 2 = Fallo, modo de paro después del fallo según par. [ID506](#page-181-0)
- 3 = Fallo, modo de paro después del fallo siempre paro libre

La supervisión de fase de salida del motor supervisa que las fases de motor tengan aproximadamente la misma intensidad.

#### 703 Protección fallo a tierra 234567 (2.7.7)

- $0 =$ Sin acción
- $1 = Aviso$
- 2 = Fallo, modo de paro después del fallo según par. [ID506](#page-181-0)
- 3 = Fallo, modo de paro después del fallo siempre paro libre

La protección de fallo a tierra supervisa que la suma de las intensidades de las fases del motor sea cero. La protección de sobreintensidad está conectada siempre y protege el convertidor contra fallos a tierra con grandes intensidades.

#### 704 Protección térmica motor 234567 (2.7.8)

- $\mathbf{0}$  = Sin acción
- $1 = \Delta$ viso
- 2 = Fallo, modo de paro después del fallo según par. [ID506](#page-181-0)
- 3 = Fallo, modo de paro después del fallo siempre paro libre
- Si se ha seleccionado disparo, el convertidor se para y activa el estado de fallo.

Desactivando la protección, ajustando el parámetro a 0, se borra el estado térmico del motor al 0%. Véase el Capítulo [9.3.](#page-226-1) 

#### 705 Protección térmica del motor: Factor de temperatura ambiente del motor 234567 (2.7.9)

El valor del factor puede ajustarse entre el –100,0% y el 100,0%. Véase el Capítulo [9.3.](#page-226-1) 

#### 706 Protección térmica del motor: Factor de refrigeración del motor a velocidad cero 234567 (2.7.10)

El factor puede ajustarse entre 0—150,0% x capacidad de refrigeración a frecuencia nominal. Véase la [Figura 8-47.](#page-194-0) 

El valor por defecto se ajusta asumiendo que no hay un ventilador externo enfriando el motor. Si se usa un ventilador externo, este parámetro puede ajustarse al 90% o incluso más.

Nota: El valor se ajusta como un porcentaje de los datos de la placa de características del motor, par. [ID113 \(](#page-136-0)Intensidad nominal del motor), y no la intensidad de salida nominal del convertidor. La intensidad nominal del motor es la intensidad que puede soportar el motor en uso directo en línea sin que se sobrecaliente.

Si se cambia el parámetro Intensidad nominal del motor, este parámetro se restablece automáticamente al valor por defecto.

Ajustar este parámetro no afecta a la intensidad de salida máxima del convertidor determinada por el par. [ID107 ú](#page-133-2)nicamente. Véase el Capítulo [9.3.](#page-226-1) 

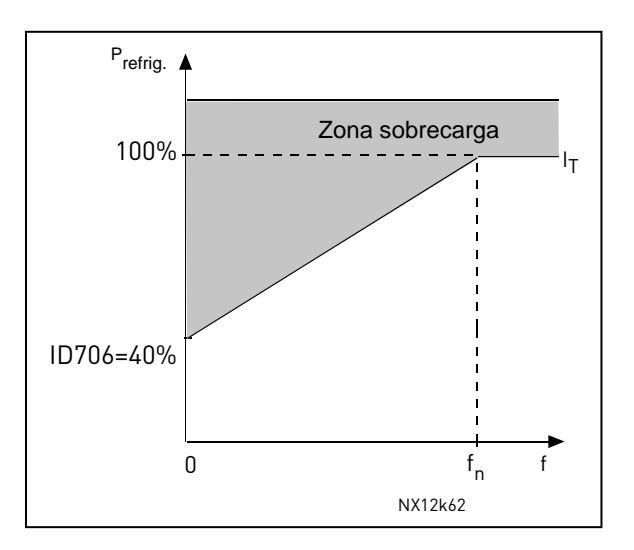

<span id="page-194-0"></span>Figura 8-47. Curva de intensidad térmica del motor  $I_T$ 

# 707 Protección térmica del motor: Constante de tiempo 234567 (2.7.11)

Este tiempo puede ajustarse entre 1 y 200 minutos.

Ésta es la constante de tiempo térmico del motor. Cuanto mayor sea el motor, mayor será la constante de tiempo. La constante de tiempo es el tiempo durante el cual el estado térmico calculado ha alcanzado el 63% de su valor final.

El tiempo térmico del motor es específico del diseño del motor y difiere entre distintos fabricantes de motores.

Si se conoce el tiempo t6 del motor (dado por el fabricante del motor) el parámetro de la constante de tiempo se puede ajustar basándose en el tiempo t6. Como una regla aproximada, el tiempo de la constante térmica en minutos es igual a 2xt6 (t6 en segundos es el tiempo durante el cual el motor puede funcionar con seguridad con una intensidad de seis veces la intensidad nominal). Si el convertidor se halla en estado de paro, la constante de tiempo se incrementa de forma interna hasta el triple del valor de parámetro ajustado. La refrigeración en el estado de paro se basa en la convección y la constante de tiempo se incrementa. Véase también la [Figura 8-48.](#page-195-0)

#### 708 Protección térmica del motor: Ciclo de servicio del motor 234567 (2.7.12)

Define qué cantidad de la carga nominal del motor se aplica. El valor puede ajustarse al 0%…100%. Véase el Capítulo [9.3.](#page-226-1) 

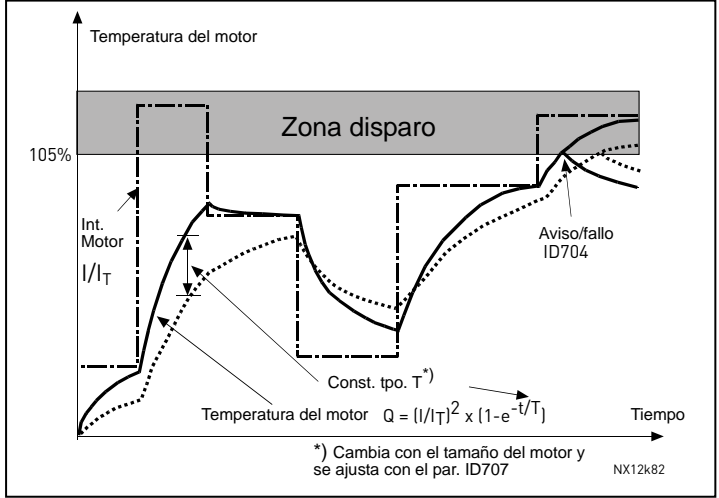

<span id="page-195-0"></span>Figura 8-48. Cálculo de la temperatura del motor

# 709 Protección bloqueo 234567

<span id="page-195-2"></span>(2.7.13)

- 
- $0 =$  Sin respuesta
- $1 = \Delta$ viso

2 = Fallo, modo de paro después del fallo según par. [ID506](#page-181-0) 

3 = Fallo, modo de paro después del fallo siempre paro libre

Ajustar el parámetro a 0 desactiva la protección y ajusta a 0 el contador de tiempo de la protección de bloqueo. Véase el Capítulo [9.4.](#page-227-0) 

<span id="page-195-1"></span>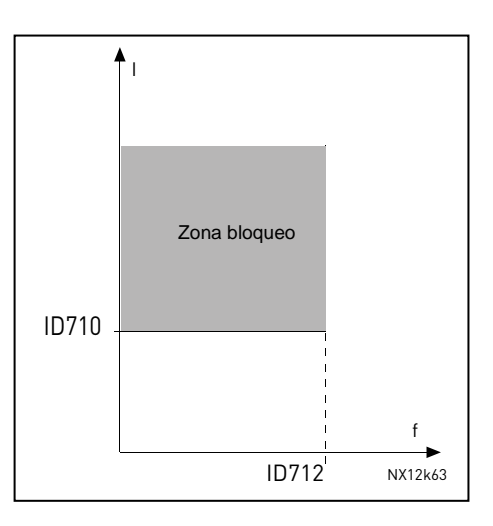

<span id="page-195-3"></span>Figura 8-49. Ajuste de las características de bloqueo

# 710 Límite intensidad bloqueo 234567 (2.7.14)

La intensidad se puede ajustar entre  $0,0...2^*I_H$ . En el estado de bloqueo, la intensidad tiene que estar por encima de este límite. Véase la [Figura 8-49.](#page-195-3) El software no permite introducir un valor superior a  $2^*I_H$ . Si se modifica el parámetro [ID107 l](#page-133-2)ímite de corriente nominal del motor, este parámetro se calculará automáticamente a 90% del límite de corriente. Véase el Capítulo [9.4.](#page-227-0) 

# 711 Tiempo bloqueo 234567 (2.7.15)

El tiempo puede ajustarse entre 1,0 y 120,0s.

Este es el máximo tiempo permitido para el estado de bloqueo. Hay un contador interno que cuenta el tiempo de bloqueo. Si el contador del tiempo de bloqueo supera el valor de este límite, la protección puede ocasionar un disparo (véase el par. [ID709\)](#page-195-2). Véase el Capítulo [9.4.](#page-227-0) 

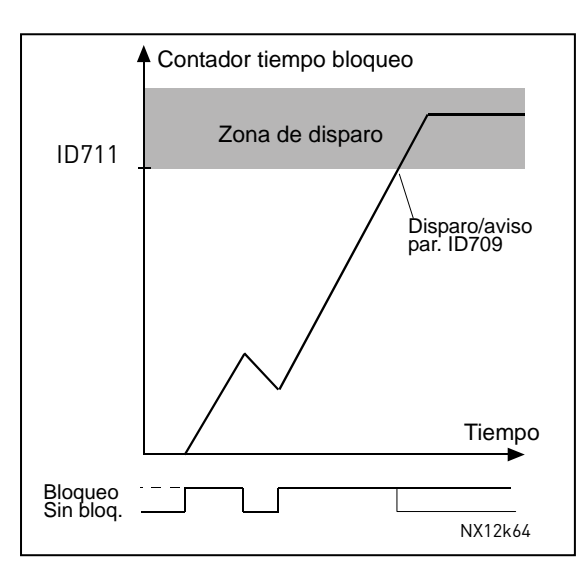

Figura 8-50. Contador del tiempo de bloqueo

# 712 Frecuencia máxima bloqueo 234567 (2.7.16)

La frecuencia se puede ajustar entre 1- $f_{\text{max}}$  ([ID102\).](#page-133-1)

Para el estado de bloqueo, la frecuencia de salida debe ser menor que este límite. Véase el Capítulo [9.4.](#page-227-0) 

# 713 Protección baja carga 234567 (2.7.17)

- <span id="page-196-0"></span> $0 =$  Sin respuesta
- $1 = Aviso$
- 2 = Fallo, modo de paro después del fallo según par. [ID506](#page-181-0)
- 3 = Fallo, modo de paro después del fallo siempre paro libre

Si se ha seleccionado el disparo, el convertidor se para y activa el estado de fallo. Desactivando la protección, ajustando el parámetro a 0, se ajustan a 0 los contadores de tiempo de baja carga. Véase el Capítulo [9.5.](#page-227-1) 

# 714 Protección baja carga, carga zona desexcitación 234567 (2.7.18)

El límite de par se puede ajustar entre  $10,0-150,0$  % x T<sub>nMotor</sub>. Este parámetro nos da el valor para el mínimo par permitido con frecuencias de salida por encima del punto de desexcitación. Véase la [Figura 8-51.](#page-197-0) 

Si se cambia el par. [ID113 \(](#page-136-0)Intensidad nominal del motor) este parámetro se ajusta automáticamente al valor por defecto. Véase el Capítulo [9.5.](#page-227-1) 

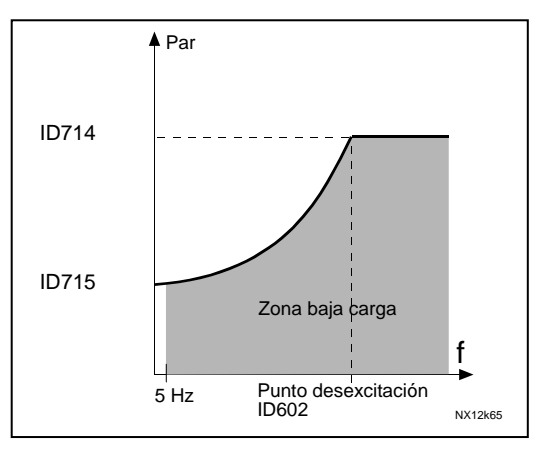

<span id="page-197-0"></span>Figura 8-51. Ajuste de la carga mínima

# 715 Protección baja carga, carga frecuencia cero 234567 (2.7.19)

El límite de par se puede ajustar entre 5,0—150,0 % x TnMotor. Este parámetro ajusta el valor del par mínimo permitido a la frecuencia cero. Véase la [Figura 8-51.](#page-197-0) 

Si se cambia el par. [ID113 \(](#page-136-0)Intensidad nominal del motor) este parámetro se ajusta automáticamente al valor por defecto. Véase el Capítulo [9.5.](#page-227-1) 

#### 716 Tiempo baja carga 234567 (2.7.20)

El tiempo se puede ajustar entre 2,0 y 600,0 s.

Este es el máximo tiempo permitido para el estado de baja carga. Hay un contador de tiempo interno para contar el tiempo de baja carga. Si el valor del contador supera este límite, la protección puede ocasionar un disparo según el parámetro [ID713.](#page-196-0) Si el accionamiento se para, el contador de baja carga se ajusta a cero. Véase la [Figura 8-52](#page-197-1) [y](#page-197-2) el Capítulo [9.5.](#page-227-1) 

<span id="page-197-2"></span>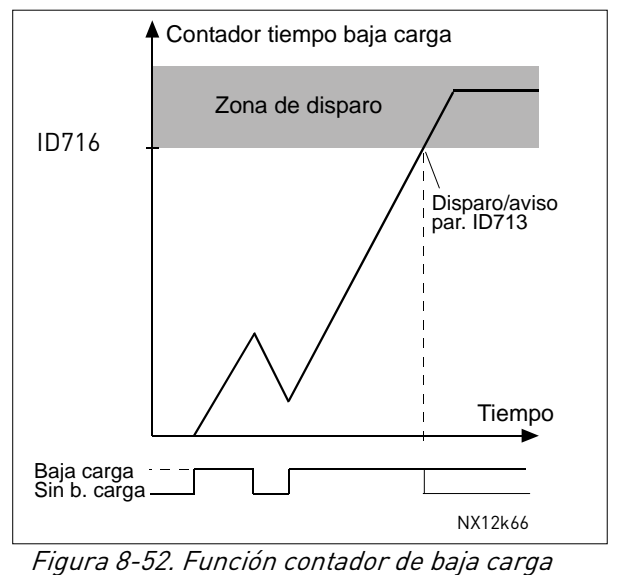

# 717 Rearranque automático: Tiempo de espera 234567 (2.8.1)

<span id="page-197-1"></span>Define el tiempo antes de que el convertidor de frecuencia intente rearrancar automáticamente el motor tras la desaparición del fallo.

#### Tel. +358 (0)201 2121 • Fax +358 (0)201 212 205

#### 718 Rearranque automático: Tiempo intentos 234567 (2.8.2)

<span id="page-198-0"></span>La función de Rearranque automático rearranca el convertidor de frecuencia cuando los fallos seleccionados con los parámetros [ID720 a](#page-199-0) ID725 han desaparecido y ha transcurrido el tiempo de espera.

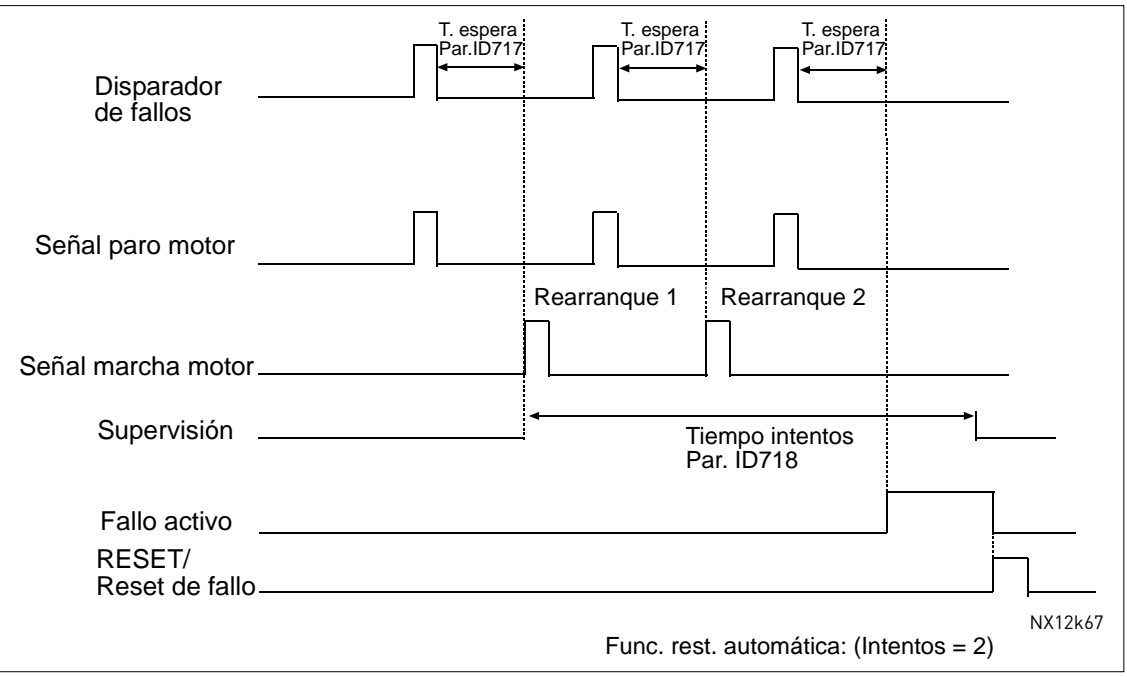

Figura 8-53. Ejemplo de Rearranque automático con dos rearranques

Los parámetros [ID720 a](#page-199-0) ID725 determinan el número máximo de rearranques automáticos durante el tiempo de intentos ajustado por el parámetro ID718. El recuento de tiempo empieza a partir del primer arranque automático. Si el número de fallos que ocurren durante el tiempo de intentos supera los valores de los parámetros [ID720 e](#page-199-0)l estado de fallo se activa. En caso contrario, se elimina el fallo tras haber transcurrido el tiempo de intentos y el siguiente fallo inicia el recuento del tiempo de intentos otra vez.

Si queda un solo fallo durante el tiempo de intentos, existe un estado de fallo.

#### 719 Rearranque automático, función de marcha 234567 (2.8.3)

Este parámetro define el tipo de marcha para el rearranque automático. El parámetro define el tipo de marcha:

- $0 =$ Marcha con rampa
- 1 = Marcha motor girando
- 2 = Marcha según par. [ID505](#page-181-1)

#### 720 Rearranque automático: Número de intentos después de un disparo por fallo de baja tensión 234567 (2.8.4)

<span id="page-199-0"></span>Este parámetro determina cuántos rearranques automáticos se realizarán durante el tiempo intentos ajustado en el par. [ID718 d](#page-198-0)espués de un disparo de baja tensión.

- 0 = Sin rearranque automático después de un fallo por baja tensión
- >0 = Número de rearranques automáticos después de un fallo de baja tensión. El fallo se restablece y el convertidor se arranca automáticamente después de que la tensión del enlace de CC haya vuelto al nivel normal.

# 721 Rearranque automático: Número de intentos después de disparo por sobretensión 234567 (2.8.5)

Este parámetro determina cuántos rearranques automáticos se realizarán durante el tiempo intentos ajustado en el par. [ID718 d](#page-198-0)espués de un disparo por sobretensión.

- 0 = Sin rearranque automático después de un fallo por sobretensión
- >0 = Número de rearranques automáticos después de un fallo de sobretensión. El fallo se restablece y el convertidor se arranca automáticamente después de que la tensión del enlace de CC haya vuelto al nivel normal.

# 722 Rearranque automático: Número de intentos tras disparo por sobreintensidad 234567 (2.8.6)

(¡NOTA! también se incluye el Fallo temp IGBT) Este parámetro determina cuántos rearranques automáticos se realizarán durante el tiempo intentos ajustado en el par. [ID718.](#page-198-0) 

- 0 = Sin rearranque automático después de un fallo por sobreintensidad
- >0 = Número de rearranques automáticos después del disparo por sobreintensidad y fallos de temperatura IGBT.

# 723 Rearranque automático: Número de intentos tras disparo de referencia 234567 (2.8.7)

Este parámetro determina cuántos rearranques automáticos se realizarán durante el tiempo intentos ajustado en el par. [ID718.](#page-198-0) 

- 0 = Sin rearranque automático después de un fallo por referencia
- >0 = Número de rearranques automáticos después de que la señal de intensidad analógica (4…20 mA) haya vuelto al nivel normal (>4 mA)

#### 725 Rearranque automático: Número de intentos después de un disparo por fallo externo 234567 (2.8.9)

Este parámetro determina cuántos rearranques automáticos se realizarán durante el tiempo intentos ajustado en el par. [ID718.](#page-198-0) 

- 0 = Sin rearranque automático después de un fallo externo
- >0 = Número de rearranques automáticos después de un fallo externo

#### 726 Rearranque automático: Número de intentos después de un disparo por fallo de temperatura del motor 234567 (2.8.8)

Este parámetro determina cuántos rearranques automáticos se realizarán durante el tiempo intentos ajustado en el par. [ID718.](#page-198-0) 

- 0 = Sin rearranque automático después de un fallo por temperatura del motor
- >0 = Número de rearranques automáticos después de que la temperatura del motor haya vuelto a su nivel normal.

# 727 Respuesta frente a un fallo de baja tensión 234567 (2.7.5)

0 = Fallo guardado en historial de fallos 1 = Fallo no guardado

En cuanto a los límites de baja tensión, véase el Vacon NX Manual del Usuario.

# 728 Fallo de 4 mA: referencia de frecuencia ajustada 234567 (2.7.2)

<span id="page-200-0"></span>Si el valor del parámetro [ID700 s](#page-193-0)e ajusta en 3 y se produce el fallo de 4 mA, la referencia de frecuencia al motor es el valor de este parámetro.

# 730 Supervisión fases de entrada 234567 (2.7.4)

- $0 =$  Sin respuesta
- $1 = \Delta$ viso

2 = Fallo, modo de paro después del fallo según par. [ID506](#page-181-0)

3 = Fallo, modo de paro después del fallo siempre paro libre

La supervisión de fases de entrada supervisa que las fases de entrada del convertidor de frecuencia tengan aproximadamente la misma intensidad.

#### 731 Rearranque automático, tipo de marcha 1 (2.20)

El rearranque automático se utiliza con este parámetro.

 $0 =$ Desactivado

1 = Activado

Esta función rearma los siguientes fallos hasta un máximo de tres veces (ver el Manual del Usuario, Capitulo 9):

- Sobreintensidad (F1)
- Sobretensión (F2)
- Bajo voltaje (F9)
- Sobretemperatura convertidor de frecuencia (F14)
- Sobretemperatura motor (F16)
- Fallo referencia (F50)

#### 732 Respuesta frente a un fallo de termistor 234567 (2.7.21)

<span id="page-201-0"></span> $0 =$  Sin respuesta

- $1 = Aviso$
- 2 = Fallo, modo de paro después del fallo según par. [ID506](#page-181-0)

3 = Fallo, modo de paro después del fallo siempre paro libre

Ajustar el parámetro a 0 desactiva la protección.

# 733 Respuesta frente a fallo de fieldbus 234567 (2.7.22)

Ajuste aquí el modo de respuesta para el fallo del fieldbus si se usa una carta de fieldbus. Para más información, véase el Manual de la carta de fieldbus respectiva.

Véase el parámetro [ID732.](#page-201-0) 

#### 734 Respuesta frente a un fallo de ranura 234567 (2.7.23)

Ajuste aquí el modo de respuesta para un fallo de ranura de carta debido a una carta ausente o rota.

Véase el parámetro [ID732.](#page-201-0) 

#### 738 Rearranque automático: Número de intentos despues de un disparo por baja carga (2.8.10)

Este parámetro determina cuántos rearranques automáticos se realizarán durante el tiempo intentos ajustado en el par. [ID718.](#page-198-0) 

- 0 = Sin rearranque automático después de un disparo por baja carga
- >0 = Número de rearranques automáticos después de un disparo por baja carga

#### 739 Número de entradas PT100 utilizadas 567 (2.7.24)

Si tiene instalada un carta de entradas PT100 en su convertidor de frecuencia, podrá elegir el número de entradas de la PT100 a utilizar. Véase también el manual Vacon de cartas de E/S.

Nota: Si el valor seleccionado es mayor que el número actual de las entradas de la PT100 utilizadas, el panel leerá 200ºC. Si la entrada está cortocircuitada el valor mostrado será de –30ºC.

740 Respuesta ante un fallo de la PT100 567 (2.7.25)

 $0 =$  Sin respuesta

 $1 = Aviso$ 

- 2 = Fallo, parada según el parámetro [ID506 t](#page-181-0)ras el fallo
- 3 = Fallo, siempre parada libre tras el fallo

# 741 Límite de aviso PT100 567 (2.7.26)

Ajuste aquí el límite en el cual el aviso de PT100 se activará.

# 742 Límite de fallo PT100 567 (2.7.27)

Ajuste aquí el límite en el cual el fallo de PT100 (F56) se activará.

# 750 Monitorización de refrigeración 6 (2.2.7.23)

Cuando utilice una unidad de refrigeración por agua, conecte esta entrada a la señal Refrigeración OK desde la aplicación de control de flujo Vacon. El parámetro sólo está disponible para unidades NXP.

# 751 Retraso fallo refrigeración

El retraso tras el paro del motor con paro libre tras la señal de refrigeración OK se ha perdido.

852 a

# 850 Escala mínima de referencia de fieldbus 6 (2.9.1) 851 Escala máxima de referencia de fieldbus 6 (2.9.2)

Utilice estos dos parámetros para escalar la señal de referencia de fieldbus. Límites del valor de ajuste: 0 ≤ par. ID850 ≤ ID851 ≤ [ID102.](#page-133-1) Si el par. ID851 = no se utiliza la escala del cliente y se emplean las frecuencias mínima y máxima para la escala. La escala tiene lugar como se describe en la [Tabla 8-14. V](#page-203-0)éase también el Capítulo [9.6.](#page-227-2) 

Nota: El uso de esta función de escala del cliente también afecta a la escala del valor actual.

# 859 Selecciones de salida de datos de fieldbus 1 a 8 6 (2.9.3 to 2.9.10)

Con estos parámetros, podrá monitorizar cualquier monitorización o parámetro desde el fieldbus. Introduzca el número de ID del elemento que desee monitorizar en cuanto al valor de estos parámetros. Véase el Capítulo [9.6.](#page-227-2) 

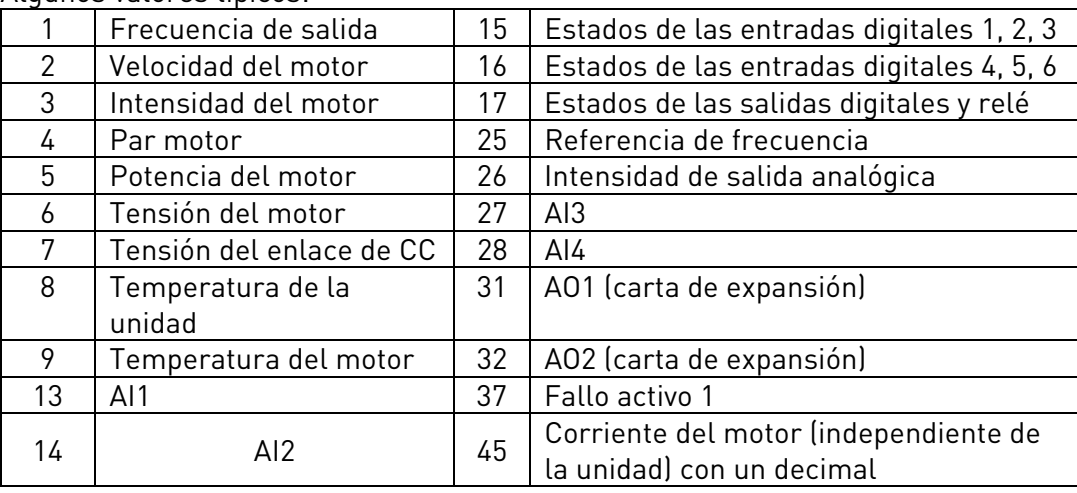

Algunos valores típicos:

<span id="page-203-0"></span>Tabla 8-14.

# 876 a

# 883 Selecciones 1 a 8 IN datos Fieldbus

Usando estos parámetros, podrá controlar cualquier valor de parámetro o monitorización desde el fieldbus. Introduzca el número de identificación del elemento que quiere controlar para el valor de estos parámetros.

# 1001 Número de accionamientos auxiliares 7 (2.9.1)

Este parámetro define el número de accionamientos auxiliares en uso. Las funciones que controlan los accionamientos auxiliares (parámetros [ID458 a](#page-176-0) [ID462\)](#page-177-0) pueden programarse para salidas de relé o salida digital. Por defecto, se utiliza un accionamiento auxiliar y está programado para la salida de relé RO1 en B.1.

# 1002 Frecuencia de marcha, accionamiento auxiliar 1 7 (2.9.2)

La frecuencia del accionamiento controlado por el convertidor de frecuencia debe superar el límite definido con estos parámetros en 1 Hz antes de que se ponga en marcha el accionamiento auxiliar. El exceso de 1 Hz efectúa una histéresis para evitar marchas y paros innecesarios. Véase la [Figura 8-54.](#page-205-0) [V](#page-205-1)éanse también los parámetros [ID101 y ID102,](#page-133-1) página [134.](#page-133-1) 

# 1003 Frecuencia de paro, accionamiento auxiliar 1 7 (2.9.3)

La frecuencia del accionamiento controlado por el convertidor de frecuencia debe caer por debajo del límite definido con estos parámetros en 1 Hz antes de que se pare el accionamiento auxiliar. El límite de frecuencia de paro también define la frecuencia a la que desciende la frecuencia del accionamiento controlado por el convertidor de frecuencia tras la marcha del accionamiento auxiliar. Véase la [Figura 8-54.](#page-205-0)

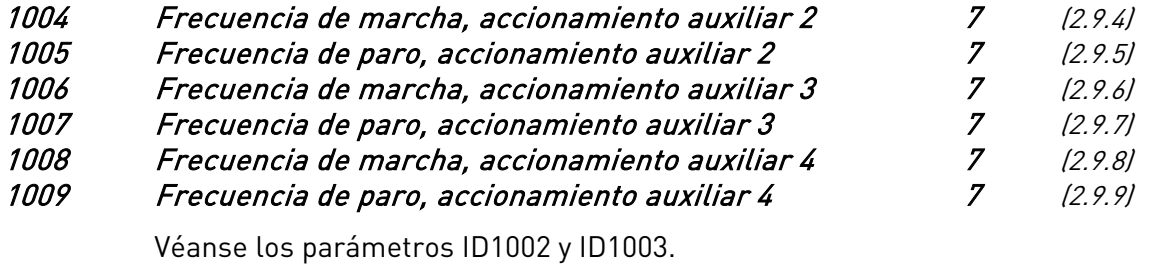

#### 1010 Retraso marcha de accionamientos auxiliares 7 (2.9.10)

La frecuencia del accionamiento controlado por el convertidor de frecuencia debe permanecer por encima de la frecuencia de marcha del accionamiento auxiliar definida con este parámetro antes de que se ponga en marcha el accionamiento auxiliar. El retraso definido se aplica a todos los accionamientos auxiliares. Ello evita marchas innecesarias causadas por una superación momentánea del límite de marcha. Véase la [Figura 8-54.](#page-205-0)

# 1011 Retraso paro de accionamientos auxiliares 7 (2.9.11)

La frecuencia del accionamiento controlado por el convertidor de frecuencia debe permanecer por debajo del límite de paro del accionamiento auxiliar definido con este parámetro antes de que se pare el accionamiento. El retraso definido se aplica a todos los accionamientos auxiliares. Ello evita los paros innecesarios causados por caídas momentáneas por debajo del límite de paro. Véase la [Figura 8-54.](#page-205-0)

<span id="page-205-1"></span>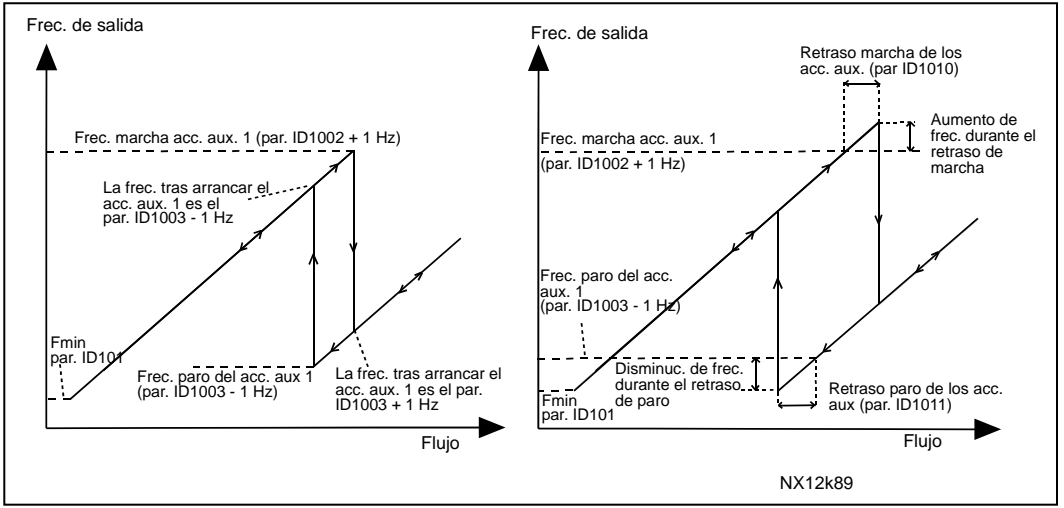

<span id="page-205-0"></span>Figura 8-54. Ejemplo de ajuste de parámetro; Accionamiento de velocidad variable y un accionamiento auxiliar

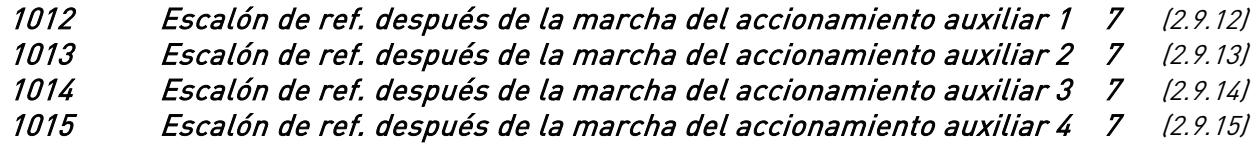

El escalón de referencia se sumará automáticamente al valor de referencia siempre que se ponga en marcha el accionamiento auxiliar correspondiente. Con los escalones de referencia, p.ej., puede compensarse la pérdida de presión de los tubos provocada por el incremento de flujo. Véase la [Figura 8-55](#page-205-2) [.](#page-205-3) 

<span id="page-205-3"></span>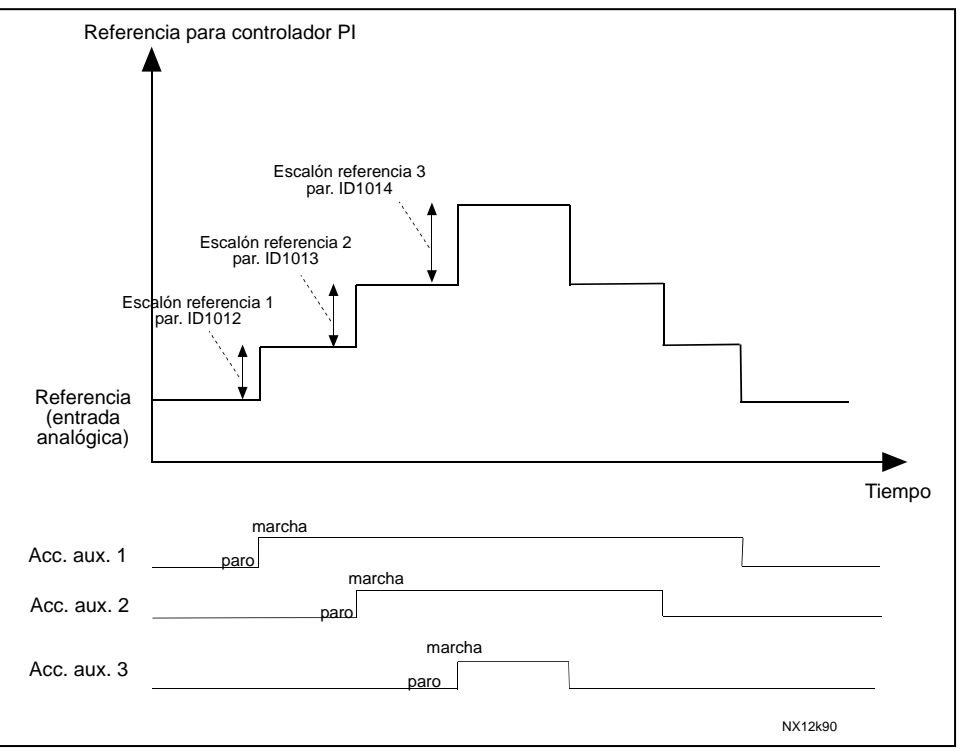

<span id="page-205-2"></span>Figura 8-55. Escalones de referencia después de la marcha de los accionamientos auxiliares

# 1016 Frecuencia dormir 57 (2.1.15)

El convertidor de frecuencia se para automáticamente si la frecuencia del accionamiento cae por debajo del Nivel dormir definido con este parámetro durante un tiempo mayor que el determinado con el par. ID1017. Durante el estado de Paro, el controlador PID funciona cambiando el convertidor de frecuencia a estado de Marcha cuando la señal de valor actual cae por debajo o supera (véase el par. ID1019) el Nivel despertar determinado por el parámetro ID1018. Véase la Figura 8-56.

#### 1017 Retraso dormir 57 (2.1.16)

La cantidad mínima de tiempo que la frecuencia debe permanecer por debajo del Nivel dormir antes de que se pare el convertidor de frecuencia. Véase la [Figura 8-56.](#page-206-0) 

#### 1018 Nivel despertar 57 (2.1.17)

El nivel despertar define el nivel por debajo del cual debe caer el valor actual o que debe superarse antes de que se restaure el estado de Marcha del convertidor de frecuencia. Véase la [Figura 8-56.](#page-206-0) 

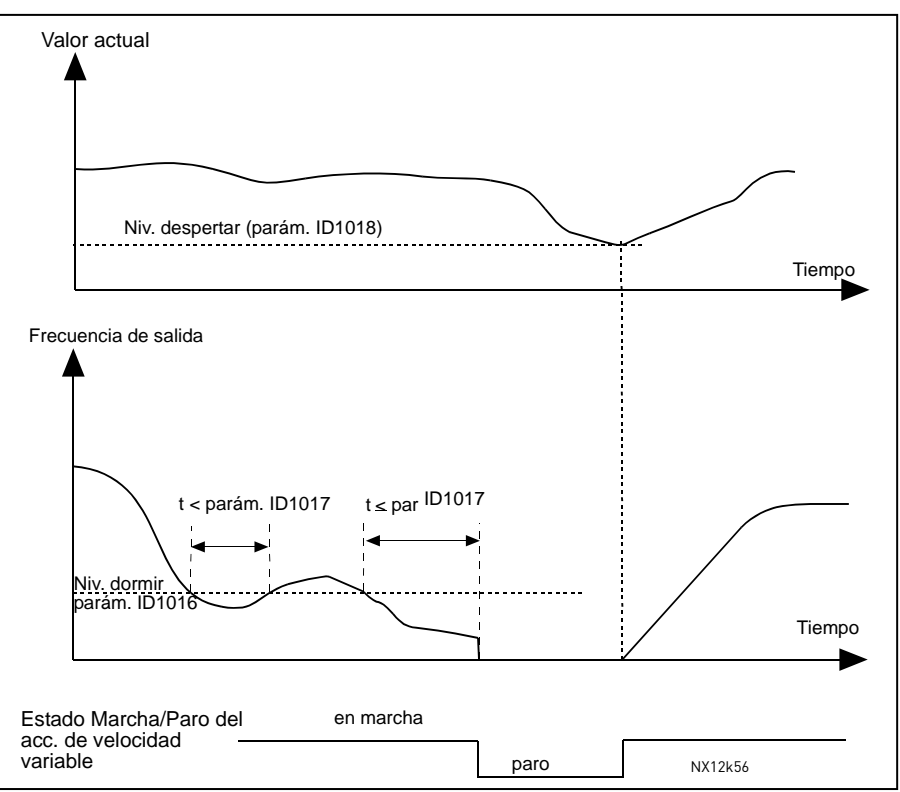

<span id="page-206-0"></span>Figura 8-56. Función dormir del convertidor de frecuencia

# 1019 Función despertar 57 (2.1.18)

Este parámetro define si se produce la restauración del estado Marcha cuando el valor de señal actual cae por debajo o supera el *Nivel despertar* (par. ID1018). Véase la Figura [8-56](#page-206-0) y la [Figura 8-57.](#page-207-0) 

En la aplicación 5 están disponibles las selecciones 0-1 y en la aplicación 7 las selecciones 0-3.

| Valor<br>par.  | Función                                                                     | Límite                                                                                                    | Descripción                                                                                                    |
|----------------|-----------------------------------------------------------------------------|----------------------------------------------------------------------------------------------------|----------------------------------------------------------------------------------------------------|
| 0              | Despertar tiene<br>lugar cuando el<br>valor actual es<br>inferior al límite | El límite definido<br>con el parámetro<br>ID1018 es un<br>porcentaje del valor<br>actual máximo                                 | Señal de valor actual<br>100%<br>Par. ID1018=30%<br>Tiem<br>Marcha<br>Paro                                                                 |
| 1              | Despertar tiene<br>lugar cuando el<br>valor actual es<br>superior al límite | El límite definido<br>con el parámetro<br>ID1018 es un<br>porcentaje del valor<br>actual máximo                                 | Señal de valor actual<br>100%<br>Par. ID1018=60%<br>Tiempo<br>Marcha<br>Paro                                                               |
| $\overline{2}$ | Despertar tiene<br>lugar cuando el<br>valor actual es<br>inferior al límite | El límite definido<br>con el parámetro<br>ID1018 es un<br>porcentaje del<br>valor de intensidad<br>de la señal de<br>referencia | Señal de valor actual<br>100%<br>referencia=50%<br>Par.ID1018=60%<br>límite=60%*referencia=30%<br>Tiempo<br>Marcha<br>Paro                 |
| 3              | Despertar tiene<br>lugar cuando el<br>valor actual es<br>superior al límite | El límite definido<br>con el parámetro<br>ID1018 es un<br>porcentaje del valor<br>de intensidad de la<br>señal de referencia    | Señal de valor actual<br>100%<br>Par.ID1018=140%<br>límite=140%*referencia=70<br>referencia=50%<br>Tiempo<br>Marcha<br>Paro<br>NX12k88.fh8 |

<span id="page-207-0"></span>Figura 8-57. Funciones despertar seleccionables

e de la componenta de la componenta de la componenta de la componenta de la componenta de la compo

#### 1020 Bypass controlador PID 7 (2.9.16)

Con este parámetro, puede programarse el bypass del controlador PID. En ese caso, la frecuencia del accionamiento controlado y los puntos de marcha de los accionamientos auxiliares se definen según la señal de valor actual. Véase la [Figura 8-58.](#page-208-0) 

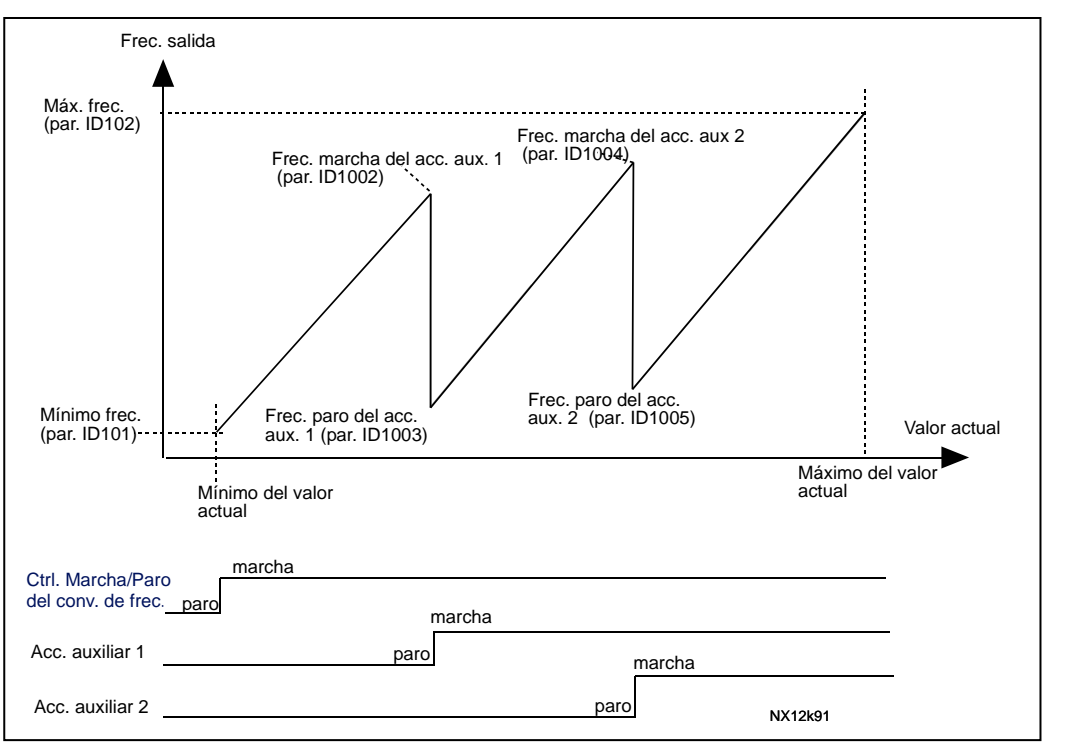

<span id="page-208-0"></span>Figura 8-58. Ejemplo de accionamiento de velocidad variable y dos accionamientos auxiliares con controlador PID en bypass

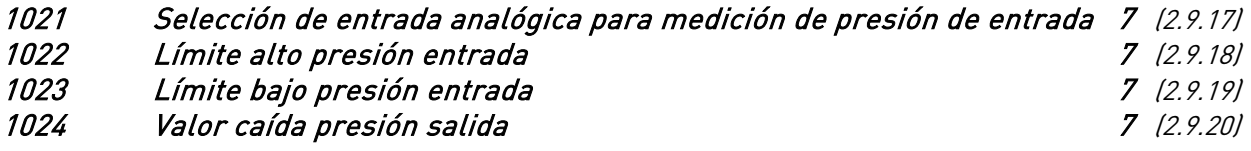

IEn estaciones de incremento de presión, quizá deba reducirse la presión de salida si la presión de entrada disminuye por debajo de un límite determinado. La medición de la presión de entrada que se requiere está conectada a la entrada analógica seleccionada con el parámetro ID1021. Véase la [Figura 8-59.](#page-209-0)

<span id="page-209-1"></span>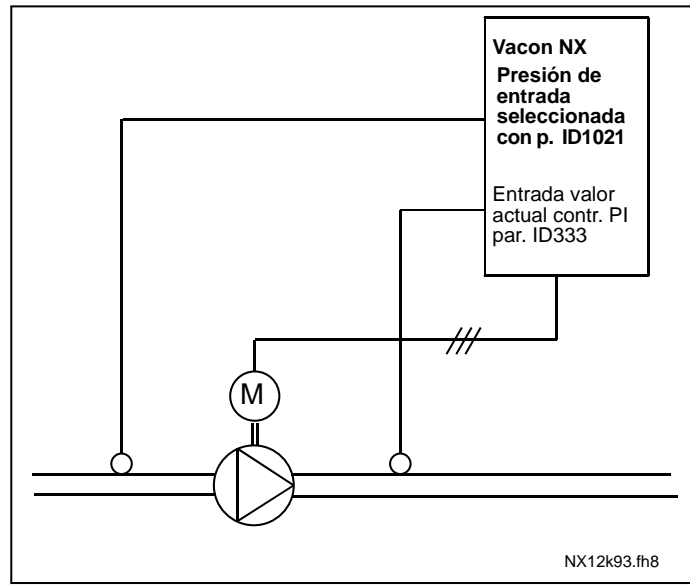

<span id="page-209-0"></span>Figura 8-59. Medición de la presión de entrada y salida

Con los parámetros ID1022 y ID1023 es posible seleccionar los límites del área de la presión de entrada donde se reduce la presión de salida. Los valores son un porcentaje del valor máximo de medición de la presión de entrada. Con el parámetro ID1024 es posible ajustar el valor de la reducción de la presión de salida dentro de esta área. El valor está en porcentaje del máximo del valor de referencia. Véase la [Figura 8-60.](#page-209-2) 

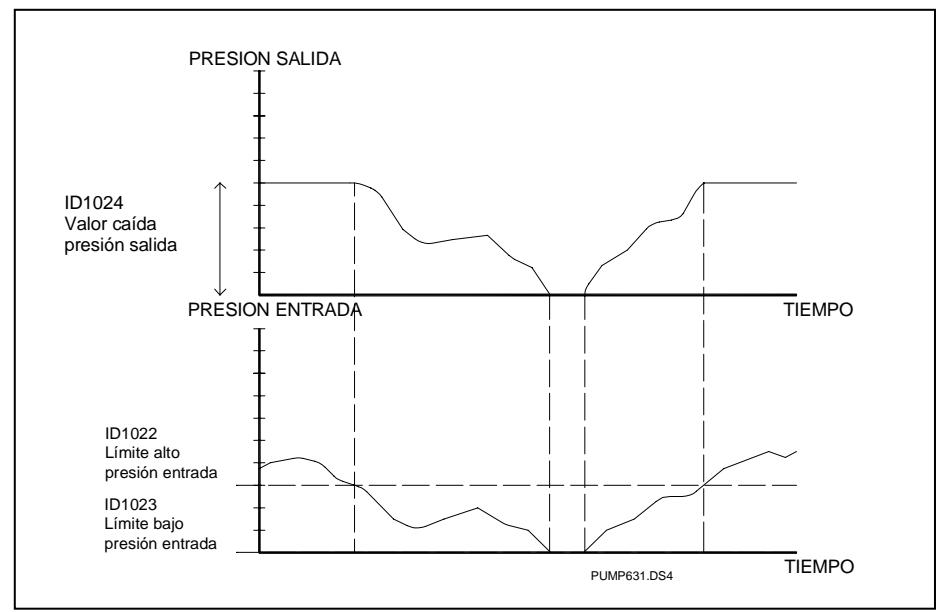

<span id="page-209-2"></span>Figura 8-60. Comportamiento de la presión de salida en función de la presión de entrada y los ajustes de parámetros

# 1025 Retraso caída de frecuencia después de la marcha del accionamiento auxiliar 7 (2.9.21)

#### 1026 Retraso aumento de frecuencia después del paro del accionamiento auxiliar 7 (2.9.22)

Si la velocidad del accionamiento auxiliar aumenta lentamente (p.ej. en control de arrancador suave), un retraso entre la marcha del accionamiento auxiliar y la caída de frecuencia del accionamiento de velocidad variable suavizarán el control. Este retraso puede ajustarse con el parámetro ID1025.

De igual modo, si la velocidad de los accionamientos auxiliares disminuye lentamente, puede programarse un retraso entre el paro del accionamiento auxiliar y el aumento de frecuencia del accionamiento de velocidad variable con el parámetro ID1026. Véase la [Figura 8-61.](#page-210-0) 

Si cualquiera de los valores de los parámetros ID1025 y ID1026 se ajusta al máximo (300,0 s), no tiene lugar caída ni aumento de frecuencia.

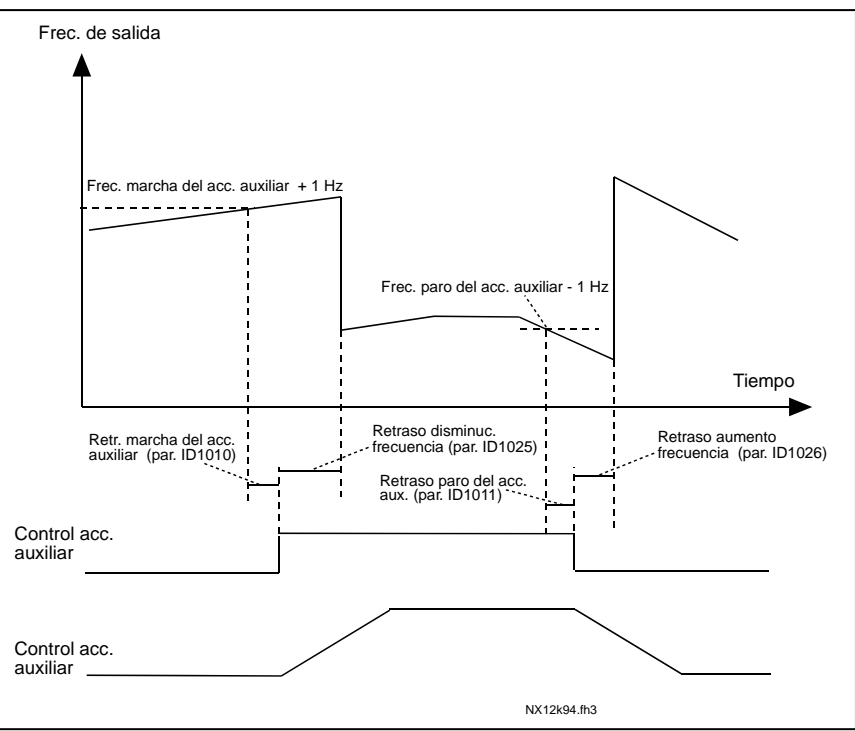

<span id="page-210-0"></span>Figura 8-61. Retrasos de caída y aumento de frecuencia

# 1027 Rotación 7 (2.9.24)

- 0 Rotación no utilizada
- 1 Rotación utilizada

#### 1028 Selección rotación/enclavamientos 7 (2.9.25)

0 Rotación/enclavamientos aplicado solamente a accionamientos auxiliares

El accionamiento controlado por el convertidor de frecuencia no varía. Sólo se requiere el contactor de red para cada accionamiento. Véase la [Figura 8-62.](#page-211-0) 

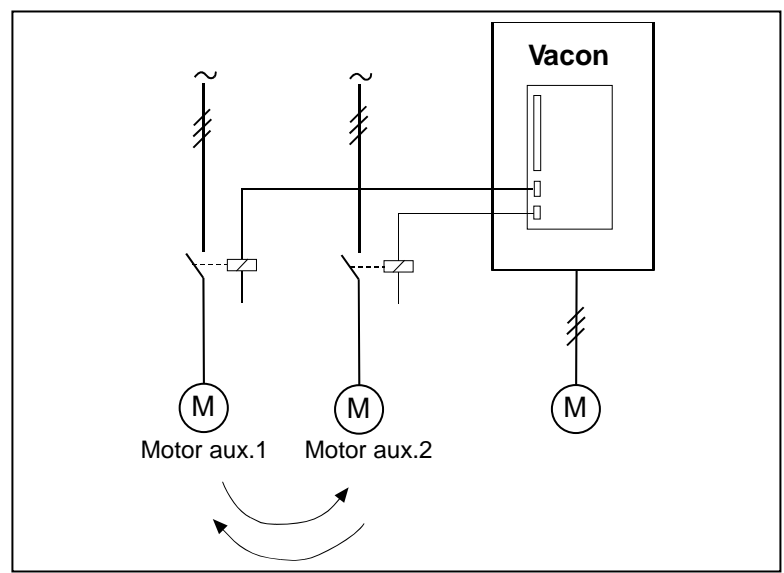

<span id="page-211-0"></span>Figura 8-62. Rotación aplicado sólo a accionamientos auxiliares.

1 Todos los accionamientos incluidos en la secuencia de rotación/enclavamiento

El accionamiento controlado por el convertidor de frecuencia se incluye en la rotación y se requieren dos contactores para cada accionamiento para conectarlo a la red o al convertidor de frecuencia. Véase la [Figura 8-63.](#page-211-1) 

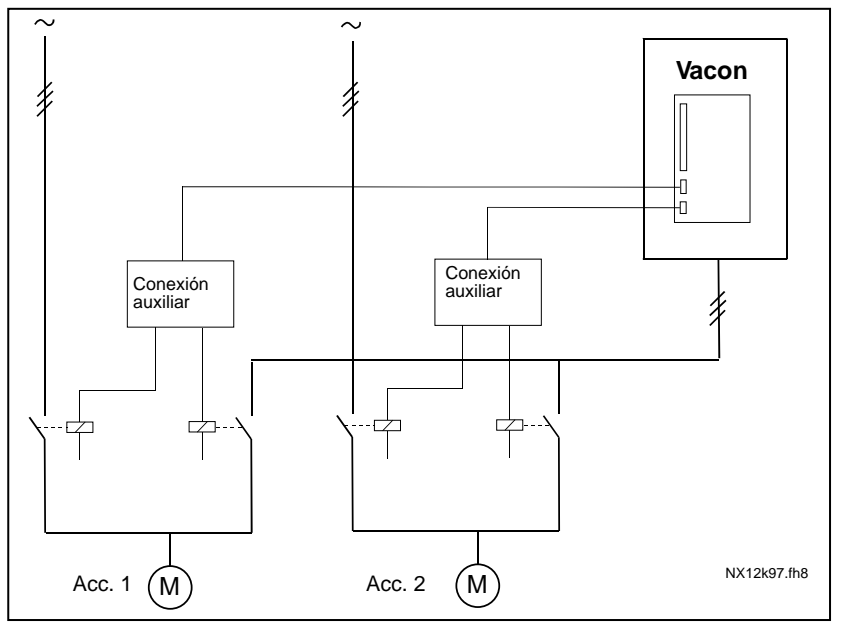

<span id="page-211-1"></span>Figura 8-63. Rotación con todos los accionamientos

#### 1029 Intervalo de rotación 7 (2.9.26)

Tras el transcurso del tiempo definido con este parámetro, tiene lugar la función de rotación si la capacidad utilizada se encuentra por debajo del nivel definido con los parámetros ID1031 (Límite frecuencia rotación) y ID1030 (Número máximo de accionamientos auxiliares). Si la capacidad excede el valor de ID1031, el rotación no tendrá lugar antes de que la capacidad descienda por debajo de este límite.

- El recuento de tiempo se activa solamente si la petición de Marcha/Paro está activa.
- El recuento de tiempo se restaura tras tener lugar el rotación.

Véase la [Figura 8-64.](#page-212-0) 

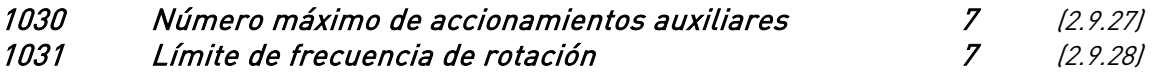

Estos parámetros definen el nivel por debajo del cual debe mantenerse la capacidad utilizada para que pueda tener lugar el rotación.

Este nivel se define del modo siguiente:

- Si el número de accionamientos auxiliares en marcha es inferior al valor del parámetro ID1030, puede tener lugar la función de rotación.
- Si el número de accionamientos auxiliares en marcha es igual al valor del parámetro ID1030 y la frecuencia del accionamiento controlado es inferior al valor del parámetro ID1031, la rotación puede tener lugar.
- Si el valor del parámetro ID1031 es 0.0 Hz, la rotación puede tener lugar solamente en posición de reposo (Paro y Dormir) sin importar el valor del parámetro ID1030.

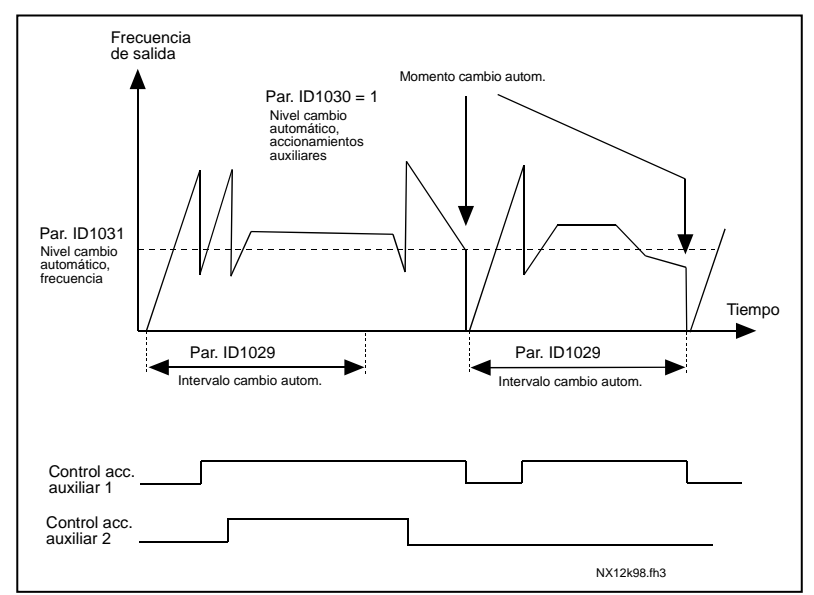

<span id="page-212-0"></span>Figura 8-64. Intervalo y límites de rotación

#### 1032 Selección enclavamiento 7 (2.9.23)

Con este parámetro se puede activar o desactivar la señal de enclavamiento de los accionamientos. Las señales de enclavamiento proceden de los interruptores que conectan los motores al convertidor de frecuencia, directamente a la red o los sitúan en estado de desconexión. Las funciones de enclavamiento están conectadas a las entradas digitales del convertidor de frecuencia. Programar los Parámetros [ID426 a](#page-174-0) [ID430 p](#page-174-1)ara conectar las funciones de enclavamientos a las entradas digitales. Cada accionamiento debe conectarse por su propia entrada de enclavamiento. El Control de bombas y ventiladores controla solamente los motores cuya entrada de enclavamiento está activa.

0 Realimentación de enclavamiento sin utilizar

El convertidor de frecuencia no recibe realimentación de enclavamiento de los accionamientos

1 Actualización del orden de rotación en Paro

El convertidor de frecuencia recibe realimentación de enclavamiento de los accionamientos. En caso de que uno de los accionamientos se desconecte por algún motivo del sistema, y se vuelva a conectar, se colocará el último en la línea de rotación sin que se detenga el sistema. De todos modos, si el orden de rotación pasa a ser, por ejemplo, [P1  $\rightarrow$  P3  $\rightarrow$  P4  $\rightarrow$  P2], se actualizará en el siguiente Paro (rotación, dormir, paro, etc.)

Ejemplo:  $[PI \rightarrow P3 \rightarrow P4] \rightarrow [P2$  BLOQUEADO]  $\rightarrow [P1 \rightarrow P3 \rightarrow P4 \rightarrow P2] \rightarrow [DORMIR] \rightarrow [P1 \rightarrow P2 \rightarrow P3 \rightarrow P4]$  $P_{4}$ ]

2 Actualización inmediata del orden

El convertidor de frecuencia recibe realimentación de enclavamiento de los accionamientos. Al volver a conectarse un accionamiento a la línea de rotación, la automatización parará todos los motores inmediatamente y se rearrancará con un nuevo ajuste.

Ejemplo:  $[PI \rightarrow P2 \rightarrow P4] \rightarrow [P3 \, BLOQUEADO] \rightarrow [PARO] \rightarrow [P1 \rightarrow P2 \rightarrow P3 \rightarrow P4]$ 

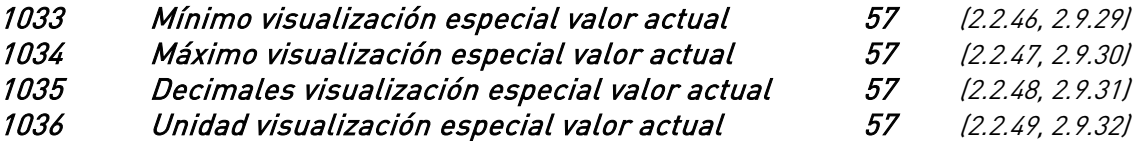

Los parámetros Visualización especial valor actual se utilizan para convertir y mostrar la señal del valor actual de forma más informativa para el usuario.

Los parámetros Visualización especial valor actual están disponibles en la Aplicación Control PID y la Aplicación control de bombas y ventiladores:

#### Ejemplo:

La señal del valor actual enviada desde un sensor (en mA) indica la cantidad de aguas residuales bombeadas por segundo desde un depósito. El margen de señales es de 0(4)…20 mA. En lugar de recibir en la pantalla el nivel de la señal del valor real (en mA),

desea recibir la cantidad de agua bombeada en m $\frac{3}{5}$ . Ajuste entonces el valor del parámetro ID1033 para que se corresponda con el nivel mínimo de señal (0/4 mA) y otro valor para el parámetro ID1034 que se corresponda con el nivel máximo (20 mA). El número de decimales necesarios se puede ajustar con el parámetro ID1035, y la unidad (m<sup>3</sup> /s) con el parámetro ID1036. El nivel de la señal del valor actual se calcula con los valores máximo y mínimo ajustados y se muestra en la unidad seleccionada.

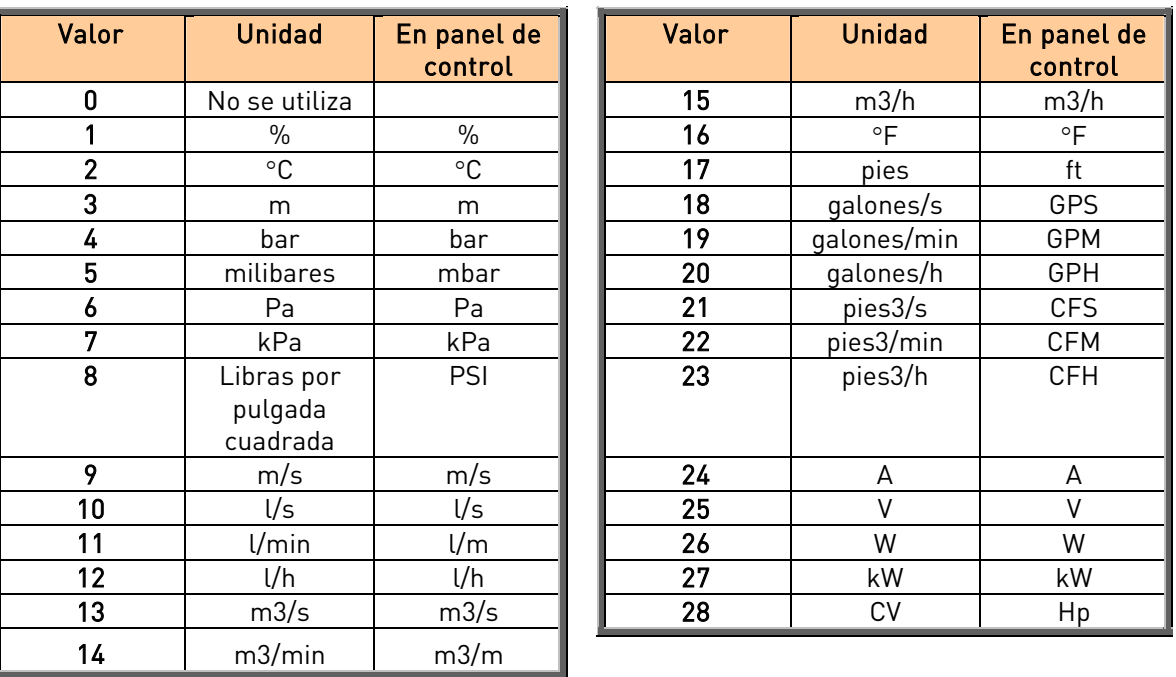

Es posible seleccionar las siguientes unidades (parámetro ID1036):

Tabla 8-15. Valores seleccionables para Visualización especial valor actual

NOTA: El número máximo de caracteres que pueden aparecer en el panel de control es de 4. Esto significa que en algunos casos la unidad mostrada en el panel no se corresponde con la abreviatura estándar.

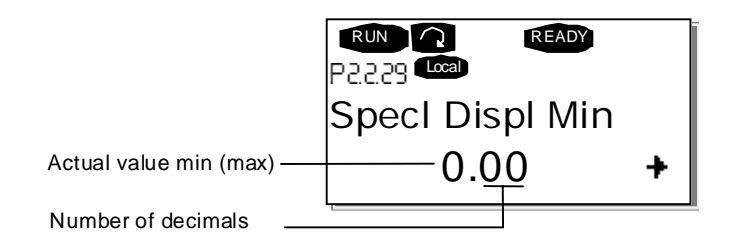

# 1080 Corriente de freno de CC en parado 6 (2.4.15)

Define la corriente inyectada al motor en estado de paro cuando el parámetro [ID416 e](#page-173-0)stá activo.

El parámetro sólo está disponible para unidades NXP.

# 1081 Selección de referencia de seguidor 6 (2.11.3)

Seleccionar la referencia de velocidad para la unidad seguidor.

# 1082 Respuesta de fallo comunicación del SystemBus 6 (2.7.30)

Define la acción cuando se pierde la señal de comunicación del SystemBus.

 $0 = No$  respuesta  $1 =$ Advertencia 2 = Fallo, modo de paro tras fallo según [ID506](#page-181-0)  3 = Fallo, modo de paro tras fallo siempre por paro libre

# 1083 Selección de referencia de par del seguidor 6 (2.11.4)

Seleccionar la referencia de par para la unidad seguidor.

#### 1084 Opciones de control 6 (2.4.22)

Las funciones de este parámetro dependen de la versión de la aplicación Vacon Advance. El parámetro sólo está disponible para unidades NXP.

b0=Deshabilita el fallo de encoder

b1=Actualiza el generador de rampa cuando el ModoControlMotor pasa de CP (4) a CV (3)

b2=RampaSubida; usar rampa de aceleración

b3=RampaBajada; usar rampa deceleración

b4=SigueActual; sigue el valor de velocidad actual dentro de VentanaPos/AnchoNeg b5=CP ForzarParadaRampa; Bajo petición de marcha el límite de velocidad fuerza el paro del motor

# 1085 Límite de corriente para Marcha/Paro del freno 6 (2.3.4.16)

Si el valor de corriente del motor cae por debajo de este valor, el freno se cerrará inmediatamente.

Este parámetro sólo está disponible para unidades NXP.

1087 Ajuste del límite del par de generación 6 (2.2.6.6)

- 0 = Parámetro
- $1 = A11$
- $2 = A12$
- $3 = A13$
- $4 = A14$
- 5 = Ajuste límite FB

Esta señal ajustará el par máximo de generación del motor entre 0 y el límite máx. determinado con el parámetro [ID1288.](#page-218-0) Este parámetro sólo está disponible para unidades NXP.
#### 1088 Ajuste del límite de potencia de generación 6 (2.2.6.8)

- 0 Parámetro
- 1 AI1
- 2 AI2
- 3 AI3
- 4 AI4
- 5 Ajuste límite FB

Esta señal ajustará la potencia máxima de generación del motor entre 0 y el límite máx. determinado con el parámetro [ID1290.](#page-218-0) Este parámetro sólo está disponible para unidades NXP.

## 1089 Función paro del seguidor 6 (2.11.2)

Define el paro de la unidad seguidor.

0 Paro libre, el seguidor permanece controlado incluso si el maestro se ha parado tras un fallo

1 Rampa, el seguidor permanece controlado incluso si el maestro se ha parado tras un fallo

2 Como maestro; el seguidor se comporta como un maestro

1090 Reset del contador del encoder 6 (2.2.7.29)

Restablece los valores de monitorización Ángulo Eje y Rotaciones Eje a cero. El parámetro sólo está disponible para unidades NXP.

## 1092 Modo 2 Maestro Seguidor 6 (2.2.7.31)

Seleccionar la entrada digital para activar el segundo modo Maestro Seguidor seleccionado por el parámetro ID1093. El parámetro sólo está disponible para unidades NXP.

#### 1093 Selección modo 2 Maestro Seguidor 6 (2.11.7)

Seleccionar el modo 2 Maestro Seguidor que se utiliza cuando la entrada digital está activada. Si se selecciona *Sequidor*, la instrucción de Petición Marcha se monitoriza desde el Maestro y el resto de referencias se pueden seleccionar mediante parámetros.

- $0 =$  Unidad simple
- 1 = Maestro
- 2 = Seguidor
- 3 = Corriente maestro
- 4 = Corriente seguidor

#### 1209 Confirmación del interruptor de entrada 6 (2.2.7.32)

Seleccionar la entrada digital para confirmar el estado del interruptor de entrada. El interruptor de entrada suele ser una unidad de seccionador con fusibles o un contactor principal que se encarga de suministrar energía a la unidad. Sin la confirmación del interruptor de entrada, la unidad se desconecta con el fallo *Interruptor entrada abierto* (F64). El parámetro sólo está disponible para unidades NXP.

#### 1210 Confirmación de freno externo 6 (2.2.7.24)

Si no se recibe la confirmación dentro del período establecido, la unidad generará un fallo de freno. El parámetro sólo está disponible para unidades NXP.

#### 1213 Paro de emergencia 6 (2.2.7.30)

Seleccionar la entrada digital para activar la entrada de paro de emergencia para la unidad. Cuando la entrada digital está desactivada, la unidad se detiene según la definición de parámetro del modo de paro de emergencia [ID1276.](#page-218-1) El parámetro sólo está disponible para unidades NXP.

#### 1218 Pulso de CC listo 6 (2.3.3.29)

Cargar CC. Se utiliza para cargar la unidad convertidor a través de un interruptor de entrada tipo OEVA. Cuando la tensión de la sección de CC supera el nivel de carga, se genera un tren de impulsos de 2 segundos para cerrar el interruptor de entrada. El tren de impulsos se desactiva (estado OFF) cuando la confirmación de interruptor de entrada se activa. El parámetro sólo está disponible para unidades NXP.

#### 1239 Referencia de marcha lenta 1 6 (2.4.16) 1240 Referencia de marcha lenta 2 6 (2.4.17)

Estos parámetros definen la referencia de frecuencia cuando se activa la marcha lenta. El parámetro sólo está disponible para unidades NXP.

1241 Reparto de velocidad 6 (2.11.5)

Define el porcentaje para la referencia de velocidad final respecto a la referencia de velocidad recibida.

1244 Tiempo de filtrado de la referencia de par 6 (2.10.10)

1248 Reparto de carga de contra de la contra de la contra de la contra de la contra de la contra de la contra

Define el porcentaje para la referencia de par final respecto a la referencia de par recibida.

1250 Referencia de flujo 6 (2.6.23.32)

Define la cantidad de corriente de magnetización que se va a utilizar.

#### 1252 Escalón de velocidad 6 (2.6.19.23, 2.6.25.24)

Parámetro del NCDrive para facilitar el ajuste del controlador de velocidad.

## 1253 Escalón de par 6 (2.6.19.24, 2.6.25.25)

Parámetro del NCDrive para facilitar el ajuste del controlador de par.

#### <span id="page-218-1"></span>1276 Modo de paro de emergencia 6 (2.4.21)

Define la acción cuando la entrada de emergencia se activa. El parámetro sólo está disponible para unidades NXP.

- 0 Paro libre
- 1 Paro por rampa

#### 1278 Límite de velocidad de par, bucle cerrado 6 (2.10.6)

Éste parámetro permite la selección de la frecuencia máxima para el control del par.

- 0 Control de velocidad en bucle cerrado
- 1 Límite de frecuencia pos. y neg.
- 2 Salida generador rampa (-/+)
- 3 Límite frecuencia neg. Salida generador rampa
- 4 Salida generador rampa Límite frecuencia pos.
- 5 Salida generador rampa con ventana
- 6 0 Salida generador rampa
- 7 Salida generador rampa con ventana y límites On / Off

Para la selección de este parámetro en unidades NXS, consulte la página [192.](#page-191-0) 

#### 1285 Límite de frecuencia positivo 6 (2.6.20)

Límite de frecuencia máximo para la unidad. El parámetro sólo está disponible para unidades NXP.

#### 1286 Límite de frecuencia negativo 6 (2.6.19)

Límite de frecuencia mínimo para la unidad. El parámetro sólo está disponible para unidades NXP.

#### 1287 Límite de par motor 6 (2.6.22)

Define el límite del par máximo en funcionamiento como motor. El parámetro sólo está disponible para unidades NXP.

#### 1288 Límite de par generador 6 (2.6.21)

Define el límite del par máximo en funcionamiento como generador. El parámetro sólo está disponible para unidades NXP.

## 1289 Límite de potencia motor 6 (2.6.23.20)

Define el límite de potencia máximo en funcionamiento como motor.

## <span id="page-218-0"></span>1290 Límite de potencia generador 6 (2.6.23.19)

Define el límite de potencia máximo en funcionamiento como generador.

#### 1316 Respuesta fallo de freno 6 (2.7.28)

Define la acción a realizar tras detectarse un fallo del freno.

## 1317 Retrasos fallo freno 6 (2.7.29)

El retraso que se produce antes de que se active el fallo de freno. Se utiliza cuando hay retraso mecánico en el freno.

# 1324 Selección maestro / seguidor 6 (2.11.1)

Seleccionar el modo Maestro / Seguidor. Cuando se selecciona el valor Seguidor, la instrucción de Petición Marcha se monitoriza desde el Maestro. El resto de referencias se pueden seleccionar mediante parámetros.

 $0 =$  Unidad simple

- 1 = Maestro
- $2 =$ Seguidor
- 3 = Corriente maestro
- 

## 1352 Retraso fallo SystemBus 6 (2.7.31)

Define los retrasos para la generación de fallo cuando se pierde la señal de comunica-

#### 1355 a 1369 Flujo 10…150% 6 (2.6.25.1 – 2.6.25.15)

Tensión del motor que corresponde al 10%….150% de flujo como porcentaje de tensión de flujo nominal.

## 1382 Límite de salida del control de velocidad 6 (2.10.15)

El límite de par máximo para la salida del controlador de velocidad como porcentaje del par nominal del motor.

# 4 = Corriente seguidor ción.

# 1401 Flujo en paro 6 (2.6.23.24)

La cantidad de flujo como porcentaje del flujo nominal del motor, que se mantiene en el motor tras el paro de la unidad. El flujo se mantiene durante el período de tiempo determinado por el parámetro ID1402. Este parámetro sólo puede utilizarse en el modo de control del motor de bucle cerrado.

# 1402 Retraso en la desconexión del flujo 6 (2.6.23.23)

El flujo definido por el parámetro ID1401 se mantiene en el motor durante el período de tiempo determinado tras el paro de la unidad.

- 0 No hay flujo tras el paro del motor.
- >0 Retraso de desconexión del flujo en segundos.
- <0 El flujo se mantiene en el motor tras el paro hasta que se envíe la siguiente petición de marcha a la unidad.

# 1412 Ganancia del estabilizador del par 6 (2.6.24.6)

Ganancia adicional para el estabilizador del par a frecuencia cero.

1413 Atenuación del estabilizador del par 6 (2.6.24.7)

Este parámetro define la constante de tiempo para el estabilizador del par. Cuanto mayor sea el valor del parámetro, menor será la constante de tiempo.

# 1414 Ganancia del estabilizador del par FWP 6 (2.6.24.8)

La ganancia general para el estabilizador de par.

# 1420 Prevención de arranque 6 (2.2.7.25)

Este parámetro se habilita cuando se utiliza el circuito "Prevención de arranque" para inhibir los impulsos de puerta. El parámetro sólo está disponible para unidades NXP.

1424 Retraso de reinicio 6 (2.6.17)

Tiempo de retraso durante el cual la unidad no puede reiniciarse tras el paro libre. El tiempo puede ajustarse hasta 60,000 segundos. El parámetro sólo está disponible para unidades NXP.

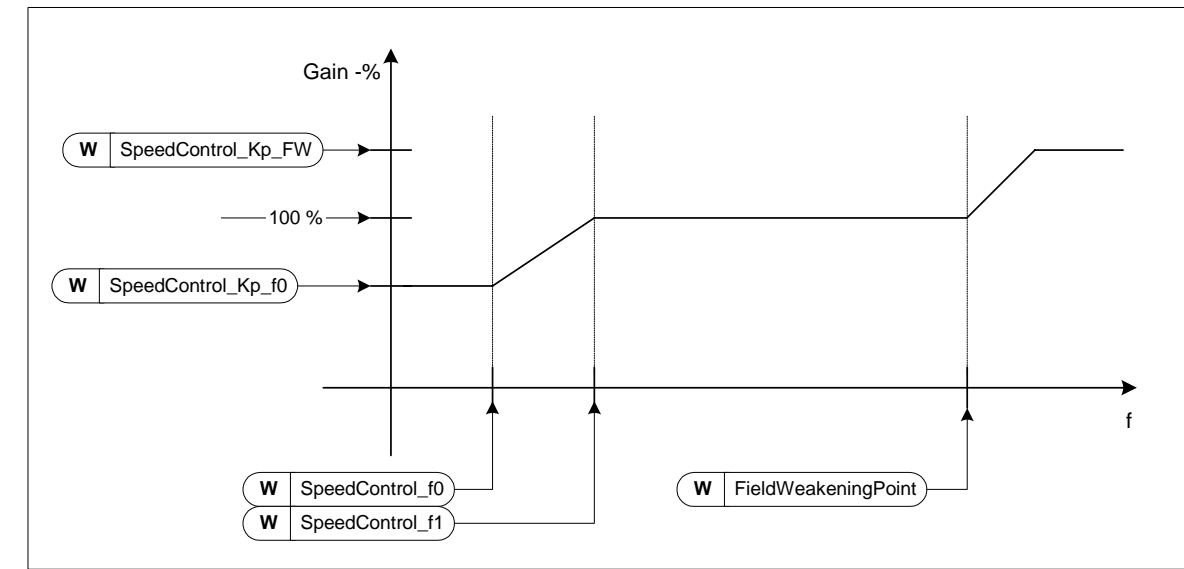

## **8.1** Parámetros de control de velocidad (sólo aplicación 6)

Figura 8-65. Ganancia adaptativa del controlador de velocidad

## 1295 Ganancia mínima del par del controlador de velocidad 6 (2.6.23.30)

La ganancia relativa como porcentaje de [ID613 d](#page-188-0)el controlador de velocidad cuando la referencia de par o la salida del control de velocidad es inferior al valor del par. ID1296. Este parámetro suele utilizarse para estabilizar el control de velocidad en un sistema de accionamiento con holgura en la transmisión.

#### 1296 Par mínimo del controlador de velocidad 6 (2.6.23.29)

El nivel de referencia del par por debajo del cual la ganancia del controlador de velocidad cambia de [ID613](#page-188-0) a ID1295. Este es en porcentaje del par nominal del motor. El cambio se filtra según el par. ID1297.

## 1297 Tiempo de filtrado mínimo de par del controlador de velocidad 6 (2.6.23.31)

El tiempo de filtrado en ms que se utiliza cuando la ganancia del controlador de velocidad cambia de [ID613](#page-188-0) a ID1295.

#### 1298 Ganancia del controlador de velocidad en la zona de desexcitación 6 (2.6.23.28)

La ganancia relativa del controlador de velocidad en la zona desexcitación como porcentaje del par. [ID613.](#page-188-0) 

## <span id="page-221-0"></span>1299 Ganancia f0 del controlador de velocidad 6 (2.6.23.27)

La ganancia relativa del controlador de velocidad como porcentaje del par. [ID613 c](#page-188-0)uando la velocidad es inferior al nivel definido por [ID1300.](#page-222-0) 

#### 1300 Punto f0 del controlador de velocidad 6 (2.6.23.26)

<span id="page-222-0"></span>El nivel de velocidad en Hz por debajo del cual la ganancia del controlador de velocidad es igual al par. [ID1299.](#page-221-0) 

#### 1301 Punto f1 del controlador de velocidad 6 (2.6.23.25)

El nivel de velocidad en Hz por encima del cual la ganancia del controlador de velocidad es igual al par. [ID613.](#page-188-0) Desde la velocidad definida por el par. ID1300 hasta la velocidad definida por el par. ID1301, la ganancia del controlador de velocidad cambia linealmente desde el par. ID1299 al ID613 y viceversa.

#### 1304 Ventana positiva 6 (2.10.12)

Define el tamaño de la ventana en dirección positiva.

#### 1305 Ventana negativa 6 (2.10.11)

Define el tamaño de la ventana en dirección negativa.

## 1306 Límite desconexión ventana positiva 6 (2.10.14)

Define el límite de desconexión positivo del controlador de velocidad cuando el controlador de velocidad devuelve la velocidad a la ventana.

#### 1307 Límite desconexión ventana negativa 6 (2.10.13)

Define el límite de desconexión negativo del controlador de velocidad cuando el controlador de velocidad devuelve la velocidad a la ventana.

## 1311 Filtro PC error de velocidad 6 (2.6.23.33)

Constante de tiempo de filtro para la referencia de velocidad y el error de velocidad real.

#### **8.2** Parámetros de control de panel

A diferencia de los parámetros indicados anteriormente, estos parámetros se encuentran en el menú M3 del panel de control. Los parámetros de referencia no tienen un número de identificación.

## 114 Pulsador de Paro activado (3.4, 3.6)

Si desea que el pulsador de Paro tenga preferencia para parar el convertidor con independencia del lugar de control seleccionado, dé a este parámetro el valor 1.

Véase también el parámetro ID125.

## 125 Lugar de control (3.1)

El lugar de control activo puede cambiarse con este parámetro. Para más información, véase el Vacon NX Manual del usuario.

Al pulsar el pulsador de Marcha durante 3 segundos se selecciona el panel de control como lugar de control activo y se copia la información de estado de Marcha (Marcha/Paro, dirección y referencia).

#### 123 Dirección del panel (3.3)

- 0 Directa: La rotación del motor es directa cuando el panel es el lugar de control activo.
- 1 Inversión: La rotación del motor es inversa cuando el panel es el lugar de control activo.

Para más información, véase el Vacon NX Manual del usuario.

#### R3.2 Referencia del panel (3.2)

La referencia de frecuencia puede ajustarse desde el panel con este parámetro. Para más información, véase el Vacon NX Manual del usuario.

La frecuencia de salida puede copiarse como la referencia de panel pulsando el pulsador de Paro durante 3 segundos en cualquiera de las páginas del menú M3.

#### R3.4 Referencia PID 1 57 (3.4)

La referencia de panel del controlador PID puede ajustarse entre el 0% y el 100%. Este valor de referencia es la referencia PID activa si el parámetro [ID332 =](#page-156-0) 2.

#### R3.5 Referencia PID 2 57 (3.5)

La referencia de panel del controlador PID puede ajustarse entre el 0% y el 100%. Esta referencia está activa si la función DIN5=13 y el contacto DIN5 está cerrado.

## R3.5 Referencia de par 6 (3.5)

Defina en este parámetro la referencia de par dentro de 0,0...100,0%.

# **9.** APÉNDICES

En este capítulo encontrará información adicional sobre grupos de parámetros especiales. Estos grupos son los siguientes:

- Los parámetros de control freno ext. con límites adicionales (Capítulo [9.1\)](#page-224-0)
- Los parámetros de bucle cerrado (Capítulo [9.2\)](#page-226-0)
- Los parámetros de protección térmica motor (Capítulo [9.3\)](#page-226-1)
- Los parámetros de protección motor bloqueado (Capítulo [9.4\)](#page-227-0)
- Los parámetros de protección baja carga (Capítulo [9.5\)](#page-227-1)
- Los parámetros de control de fieldbus (Capítulo [9.6\)](#page-227-2)

# <span id="page-224-0"></span>**9.1** Control freno ext. con límites adicionales (IDs 315, 316, 346 a 349, 352, 353)

El freno externo utilizado para el frenado adicional puede controlarse con los parámetros [ID315,](#page-151-0)  [ID316,](#page-151-1) [ID346 a](#page-158-0) ID349 y [ID352/ID353.](#page-160-0) La selección del control de Conexión/Desconexión del freno, la definición del límite(s) de frecuencia o par a los que debería reaccionar el freno y la definición de los retrasos de Conexión/Desconexión del freno permitirá un control eficaz del freno. Véase la [Figura](#page-224-1)  [9-1.](#page-224-1) 

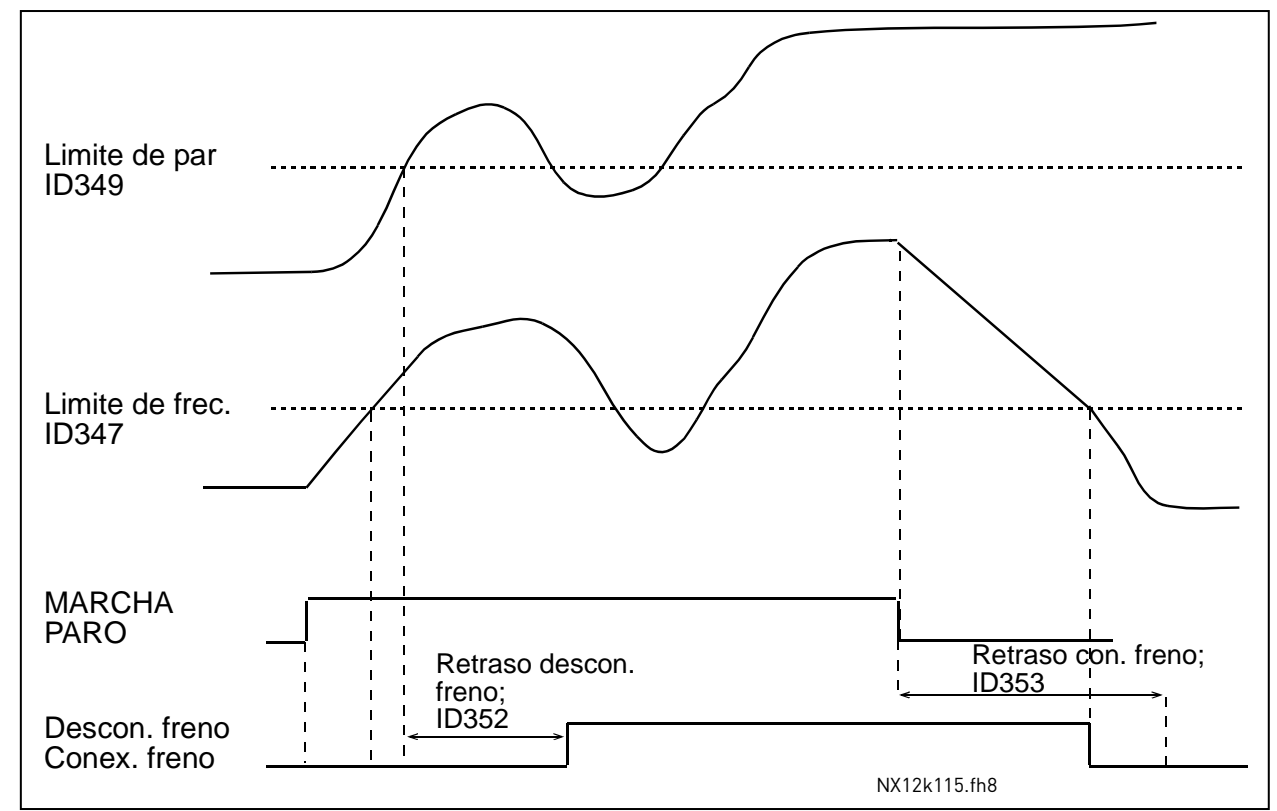

Nota: Durante la identificación (véase el parámetro [ID631\)](#page-189-0), el control del freno está desactivado.

<span id="page-224-1"></span>Figura 9-1. Control freno con límites adicionales

En la [Figura 9-1 a](#page-224-1)nterior, el control de freno se ha ajustado para reaccionar al límite de supervisión de par (par. [ID349\)](#page-159-0) y al límite de frecuencia de supervisión ([ID347\)](#page-158-1). Adicionalmente, se utiliza el mismo límite de frecuencia para el control de conexión y desconexión del freno dando al parámetro [ID346 e](#page-158-0)l valor 4. También es posible el uso de dos límites de frecuencia diferentes. Entonces, los parámetros [ID315 y](#page-151-0) [ID346 d](#page-158-0)eben recibir el valor 3.

Descon. freno: Para que se libere el freno, deben cumplirse tres condiciones: 1) el accionamiento debe estar en estado Marcha, 2) el par debe estar por encima del límite ajustado (si se usa) y 3) la frecuencia de salida debe estar por encima del límite ajustado (si se usa).

Conex. freno: La orden de Paro activa el inicio de la temporización de freno y el freno se cierra cuando la frecuencia de salida cae por debajo del límite ajustado ([ID315 o](#page-151-0) [ID346\)](#page-158-0). Como precaución, el freno se cierra cuando transcurre el retraso de conex. del freno, como máximo.

Nota: Un estado de fallo o Paro cerrará el freno inmediatamente sin retraso.

Véase la [Figura 9-2.](#page-225-0) 

#### Se recomienda encarecidamente que el ajuste del retraso de conex. del freno sea mayor que el tiempo de rampa para evitar daños en el freno.

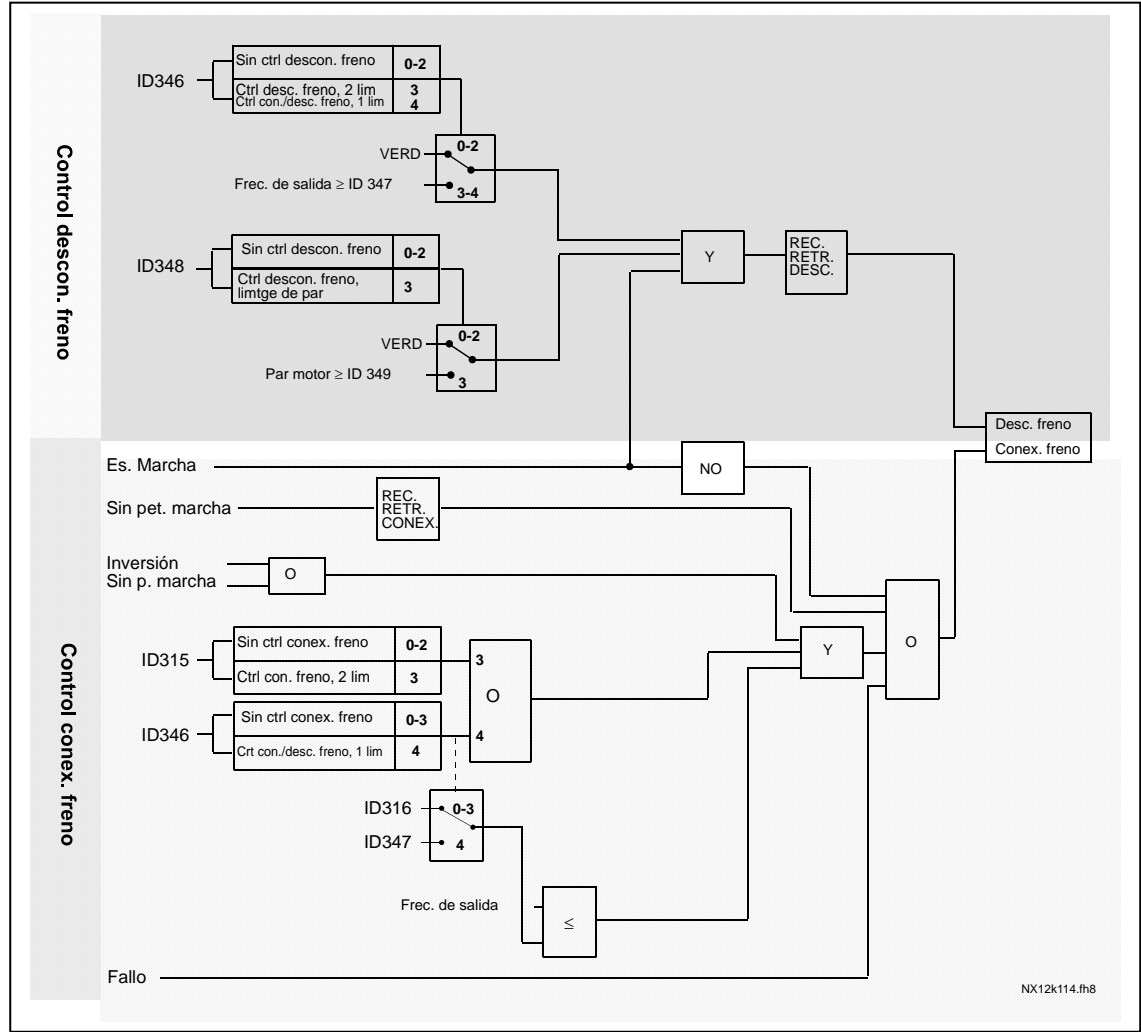

<span id="page-225-0"></span>Figura 9-2. Lógica control del freno

# <span id="page-226-0"></span>**9.2** Los parámetros de bucle cerrado (IDs 612 a 621)

Seleccione el modo de control de bucle cerrado ajustando el valor 3 o 4 para el parámetro [ID600.](#page-186-0) El modo de control de bucle cerrado (véase la página [187\)](#page-186-0) se utiliza cuando se requieren un mayor rendimiento cerca de la velocidad cero y una mayor precisión de la velocidad estática con mayores velocidades. El modo de control de bucle cerrado se basa en el "control vectorial de intensidad orientado al flujo del rotor". Gracias a este principio de control, las intensidades de fase se dividen en una parte de intensidad de producción de par y una parte de intensidad de magnetización. De este modo, la máquina de inducción de jaula de ardilla puede controlarse como en el caso de un motor de CC excitado por separado.

Nota: Estos parámetros sólo pueden utilizarse con el convertidor Vacon NXP.

# EJEMPLO:

Modo de control del motor = 3 (control de velocidad de bucle cerrado)

Este es el modo de funcionamiento normal cuando se requieren tiempos de respuesta reducidos, una elevada precisión o una marcha controlada a frecuencias cero. La carta del codificador debería conectarse a la ranura C de la unidad de control. Ajuste el parámetro P/R del codificador (P7.3.1.1). Realice la marcha en bucle abierto y compruebe la dirección y la velocidad del codificador (V7.3.2.2). Cambie el parámetro de dirección (P7.3.1.2) o cambie las fases de los cables de motor si fuera necesario. No realice la marcha si la velocidad del codificador es incorrecta. Programe la intensidad sin carga en el parámetro [ID612](#page-188-1) y ajuste el parámetro [ID619](#page-189-1) (Ajuste de deslizamiento) para que la tensión supere ligeramente la curva U/f lineal con la frecuencia del motor a un 66% aproximadamente de la frecuencia nominal del motor. El parámetro Velocidad nominal del motor ([ID112\)](#page-136-0) es crucial. El parámetro Límite de intensidad ([ID107\)](#page-133-0) controla el par disponible de forma lineal en relación con la intensidad nominal del motor.

## <span id="page-226-1"></span>**9.3** Los parámetros de protección térmica motor (IDs 704 a 708):

#### Generalidades

La protección térmica del motor evita el sobrecalentamiento del motor. El Vacon puede dar más intensidad que la nominal del motor. Si la carga requiere estas altas intensidades existe el riesgo de sobrecargar térmicamente el motor. Esto es especialmente cierto a bajas frecuencias. A bajas frecuencias se reduce la ventilación del motor y se reduce la capacidad de cargar el mismo. Si el motor cuenta con un ventilador externo, la reducción de la carga a bajas velocidades es reducida. La protección térmica del motor se basa en un modelo matemático que utiliza la intensidad de salida del convertidor para determinar la carga en el motor.

La protección térmica del motor puede ajustarse con parámetros. La intensidad térmica  $I<sub>T</sub>$ determina la intensidad de carga por encima de la cual el motor está sobrecargado. Este límite de intensidad es una función de la frecuencia de salida.

La etapa térmica del motor se puede monitorizar en la pantalla del panel de control. Véase el Vacon NX Manual del usuario.

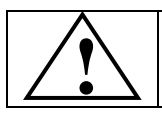

¡PRECAUCIÓN! El modelo matemático no puede proteger el motor si se ha reducido **!** la ventilación debido a la interrupción del flujo de aire.

## <span id="page-227-0"></span>**9.4** Los parámetros de protección motor bloqueado (IDs 709 a 712):

Generalidades

La protección de motor bloqueado es para proteger al motor frente a situaciones de sobrecarga de corta duración tales como el eje bloqueado. El tiempo de reacción de la protección de bloqueo puede ser más corto que el de la protección térmica del motor. El estado de bloqueo se define con dos parámetros, [ID710 \(Intensidad Bloqueo\) y](#page-196-0) [ID712 \(Frecuencia Bloqueo\).](#page-196-1) Si la intensidad es superior al límite ajustado y la frecuencia de salida es menor que la ajustada, se considera que existe bloqueo. No existe una indicación real de la rotación del eje. La protección bloqueo es un tipo de protección de sobreintensidad.

## <span id="page-227-1"></span>**9.5** Los parámetros de protección baja carga (IDs 713 a 716):

## Generalidades

El propósito de la protección de baja carga es supervisar que el motor tenga carga mientras el convertidor esté en funcionamiento. Si el motor pierde la carga puede haber un problema en el proceso, p.ej. una correa rota o una bomba sin líquido.

La protección de baja carga del motor se puede ajustar mediante la modificación de la curva de baja carga con los parámetros [ID714 \(](#page-197-0)Carga zona punto desexcitación) y [ID715 \(](#page-197-1)Carga frecuencia cero), véase a continuación. La curva de baja carga es una curva cuadrática entre cero y el punto de desexcitación. La protección no está activa por debajo de 5Hz (se congela el valor del contador de baja carga).

El valor de par para ajustar la curva de baja carga se ajusta en porcentaje del valor del par nominal del motor. Los datos de placa del motor, el parámetro Intensidad nominal del motor y la intensidad nominal del accionamiento I<sub>L</sub> se utilizan para calcular el escalado del valor interno del par. Si se utiliza otro tamaño de motor distinto al tamaño nominal del convertidor, disminuye la precisión del cálculo del par.

## <span id="page-227-2"></span>**9.6** Los parámetros de control de fieldbus (IDs 850 a 859)

Los parámetros de control de fieldbus se utilizan cuando la referencia de velocidad o frecuencia procede del fieldbus (Modbus, Profibus, DeviceNet, etc.). Con la selección de la salida de datos de fieldbus 1...8, es posible monitorizar los valores desde el fieldbus.

#### **Vaasa**

Vacon Oyj (Headquarters and Production) Runsorintie 7, 65380 Vaasa firstname.lastname@vacon.com tel. +358 (0) 201 2121 fax: +358 (0) 201 212 205

#### **Helsinki**

Vacon Oyj Äyritie 12, 01510 Vantaa tel. +358 (0)201 212 600 fax: +358 (0)201 212 699

#### **Tampere**

Vacon Oyj Vehnämyllynkatu 18, 33700 Tampere tel. +358 (0)201 2121 fax: +358 (0)201 212 750

#### sales companies and representative offices:

#### **Austria**

Vacon AT Antriebssysteme GmbH Aumühlweg 21 2544 Leobersdorf vacon.austria@vacon.com tel. +43 2256 651 66 fax: +43 2256 651 66 66

#### **Belgium**

Vacon Benelux NV/SA Interleuvenlaan 62 3001 Heverlee (Leuven) info@vacon.be tel. +32 (0)16 394 825 fax: +32 (0)16 394 827

#### **France**

Vacon France s.a.s. Batiment le Sextant 462 rue Benjamin Delessert Zl de Moissy Cramayel BP 83 77 554 Moissy Cramayel www.vacon-france.fr tel. +33 (0)1 64 13 54 11 fax: +33 (0)1 64 13 54 21

#### **Germany**

Vacon GmbH Gladbecker Str. 425 45329 Essen tel. +49 (0)201/80670-0 fax: +49 (0)201/80670-93

#### **Great Britain**

Vacon Drives (UK) Ltd. 18 Maizefield Hinckley Fields Industrial Estate Hinckley LE10 1YF Leicestershire vacon.uk@vacon.com tel. +44 (0)1455 611 515 fax: +44 (0)1455 611 517

#### **Italy**

Vacon S.p.A. Via F.lli Guerra, 35 42100 Reggio Emilia info@vacon.it tel. +39 0522 276811 fax: +39 0522 276890

#### **The Netherlands**

Vacon Benelux BV Weide 40, 4206 CJ Gorinchem vacon.benelux@vacon.com tel. +31 (0)183 642 970 fax: +31 (0) 183 642 971

#### **Norway**

Vacon AS Langgata 2 3080 Holmestrand vacon@vacon.no tel. +47 330 96120 fax: +47 330 96130

#### **PR China**

Vacon Plc Beijing Representative Office A205, Grand Pacific Garden Mansion 8A Guanhua Road Beijing 100026 www.vacon.com.cn vacon.china@vacon.com tel. +86 10 6581 3734 fax: +86 10 6581 3754

#### **Rotatek Finland Oy**

Laserkatu 6, 53850 Lappeenranta tel. +358 (0)5 6243 870 fax: +358 (0)5 6243 871

#### **Vacon Traction Oy**

Vehnämyllynkatu 18, 33700 Tampere tel. +358 (0)201 2121 fax: +358 (0)201 212 710

#### **Russia**

ZAO Vacon Drives Bolshaja Jakimanka 31 stroenie 18 109180 Moscow www.ru.vacon.com tel. +7 (095) 974 1541 fax: +7 (095) 974 1554 **ZAO Vacon Drives** 2ya Sovetskaya 7, office 210A 191036 St. Petersburg www.ru.vacon.com tel. +7 (812) 332 1114

fax: +7 (812) 279 9053

#### **Singapore**

Vacon Plc Singapore Representative Office 102F Pasir Panjang Road #02-06 Citilink Warehouse Complex Singapore 118530 vacon.singapore@vacon.com tel. +65 6278 8533  $fax \cdot 16562781066$ 

#### **Spain**

Vacon Drives Ibérica S.A. Miquel Servet, 2. P.l. Bufalvent 08240 Manresa www.vacon.es info@vacon.es tel. +34 93 877 45 06 fax: +34 93 877 00 09

#### **Sweden**

Vacon AB Torget 1 172 67 Sundbyberg tel. +46 (0)8 293 055 fax: +46 (0)8 290 755